#### VACON®100 HVAC **FREKVENČNÉ MENIČE** ®

# **APLIKAČNÝ MANUÁL**

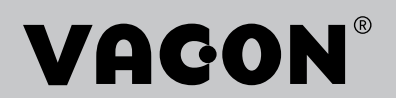

# <span id="page-2-0"></span>**ÚVOD**

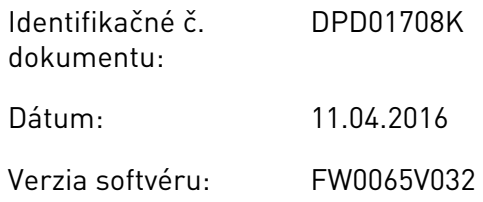

# **O TEJTO PRÍRUČKE**

Vlastníkom autorských práv súvisiacich s touto príručkou je spoločnosť Vacon Ltd. Všetky práva vyhradené. Text príručky sa môže zmeniť bez predchádzajúceho oznámenia.

V tomto manuáli sú uvedené informácie o funkciách frekvenčného meniča značky Vacon® a spôsobe jeho používania. Manuál má rovnakú štruktúru ako menu meniča (kapitoly 1 a 4 – 8).

### **Kapitola 1, Sprievodca rýchlym spustením**

• Úvodné kroky pri používaní riadiaceho panela.

#### **Kapitola 2, Sprievodcovia**

• Rýchle nastavenie aplikácie.

#### **Kapitola 3, Používateľské rozhrania**

- Typy displejov a pokyny na používanie riadiaceho panela.
- Počítačový nástroj Vacon Live.
- Funkcie komunikačnej zbernice.

#### **Kapitola 4, Menu Monitorovanie**

Údaje o monitorovacích hodnotách.

### **Kapitola 5, Menu Parametre**

• Zoznam všetkých parametrov meniča.

#### **Kapitola 6, Menu Diagnostika**

**Kapitola 7, Menu I/O a hardvér**

**Kapitola 8, Menu Užívateľské nastavenia, Obľúbené a Užívateľská úroveň**

#### **Kapitola 9, Popisy monitorovacích hodnôt**

### **Kapitola 10, Popisy parametrov**

- Pokyny na používanie parametrov.
- Programovanie digitálnych a analógových vstupov.
- Špecifické funkcie aplikácie.

### **Kapitola 11, Sledovanie porúch**

- Poruchy a ich príčiny.
- Resetovanie porúch.

Tento manuál obsahuje veľké množstvo tabuliek s parametrami. Tieto pokyny uvádzajú spôsob, ako čítať tabuľky.

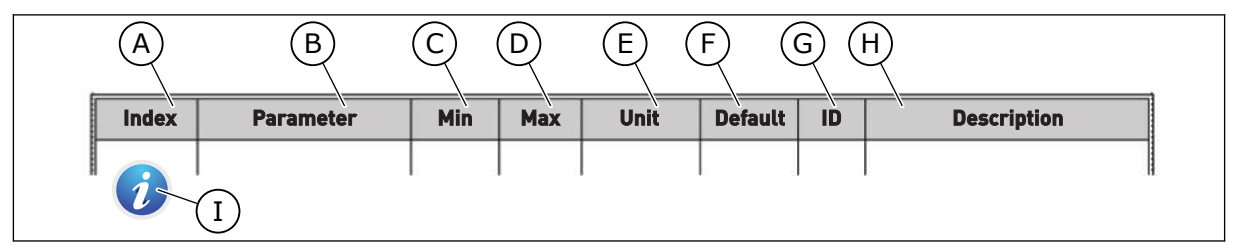

- A. Pozícia parametra v menu, to znamená číslo parametra.
- B. Názov parametra.
- C. Minimálna hodnota parametra.
- D. Maximálna hodnota parametra.
- E. Jednotka hodnoty parametra. Jednotka znázorňuje, či je dostupný.
- F. Hodnota nastavená pri výrobe.
- G. Číslo ID daného parametra.
- H. Krátky popis hodnôt parametra alebo jeho funkcie.
- I. Ak sa zobrazuje symbol, v kapitole Popisy parametrov nájdete ďalšie údaje o danom parametri.

# <span id="page-4-0"></span>**FUNKCIE FREKVENČNÉHO MENIČA VACON**®

- Sprievodcovia spustením, riadenie PID, multi-čerpadlo a požiarny režim na jednoduché uvádzanie do prevádzky.
- Tlačidlo FUNCT na jednoduché prepínanie medzi miestnym a vzdialeným riadiacim miestom. Vzdialené riadiace miesto môže byť I/O alebo komunikačná zbernica. Vzdialené riadiace miesto môžete vybrať pomocou parametra.
- Vstup na blokáciu chodu (blokácia tlmiča). Menič sa nespustí, kým nebude tento vstup aktivovaný.
- Riadiace menu na rýchle ovládanie a monitorovanie najdôležitejších hodnôt.
- Rôzne režimy predhrievania, aby sa predišlo problémom s kondenzáciou.
- Maximálna výstupná frekvencia 320 Hz.
- Reálny čas a funkcie časovačov (vyžaduje sa doplnková batéria). Je možné naprogramovať 3 časové kanály na dosiahnutie rôznych funkcií meniča.
- Je dostupný externý regulátor PID. Môžete ho používať napr. na riadenie ventilu pomocou rozhrania I/O frekvenčného meniča.
- Funkcia režimu parkovania, ktorá automaticky povoľuje a blokuje prevádzku meniča na úsporu energie.
- 2-zónový regulátor PID s 2 rôznymi signálmi spätnej väzby: minimálna a maximálna regulácia.
- 2 zdroje referencie pre riadenie PID. Výber môžete vykonať pomocou digitálneho vstupu.
- Funkcia na zvýšenie referencie PID.
- Funkcia doprednej regulácie na zlepšenie reakcií na zmeny procesu.
- Kontrola procesnej hodnoty.
- Riadenie multi-čerpadla.
- Kompenzácia straty tlaku na kompenzovanie straty tlaku v potrubiach, napríklad keď je senzor nesprávne umiestnený blízko čerpadla alebo ventilátora.

e de la concellativa de la concellativa de la concellativa de la concellativa de la concellativa de la concellativa de la concellativa de la concellativa de la concellativa de la concellativa de la concellativa de la conce

a katalunan dan katalunan dan katalunan dan katalunan dan katalunan dan katalunan dan katalunan dan katalunan <br>Katalunan dan katalunan dan katalunan dan katalunan dan katalunan dan katalunan dan katalunan dan katalunan da

elillille<br>U

# **OBSAH**

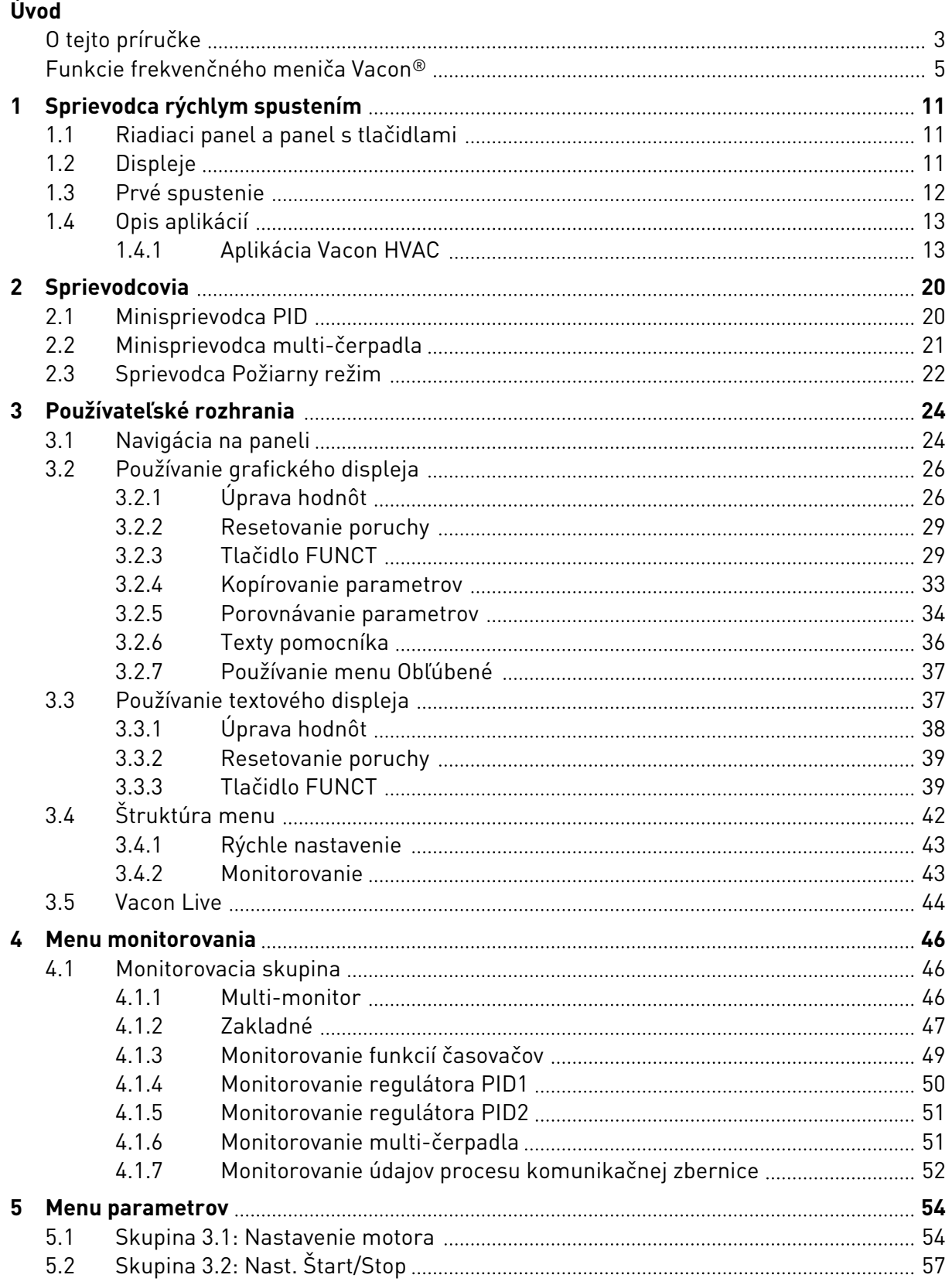

a dhe ann an 1970.<br>Bhailtean

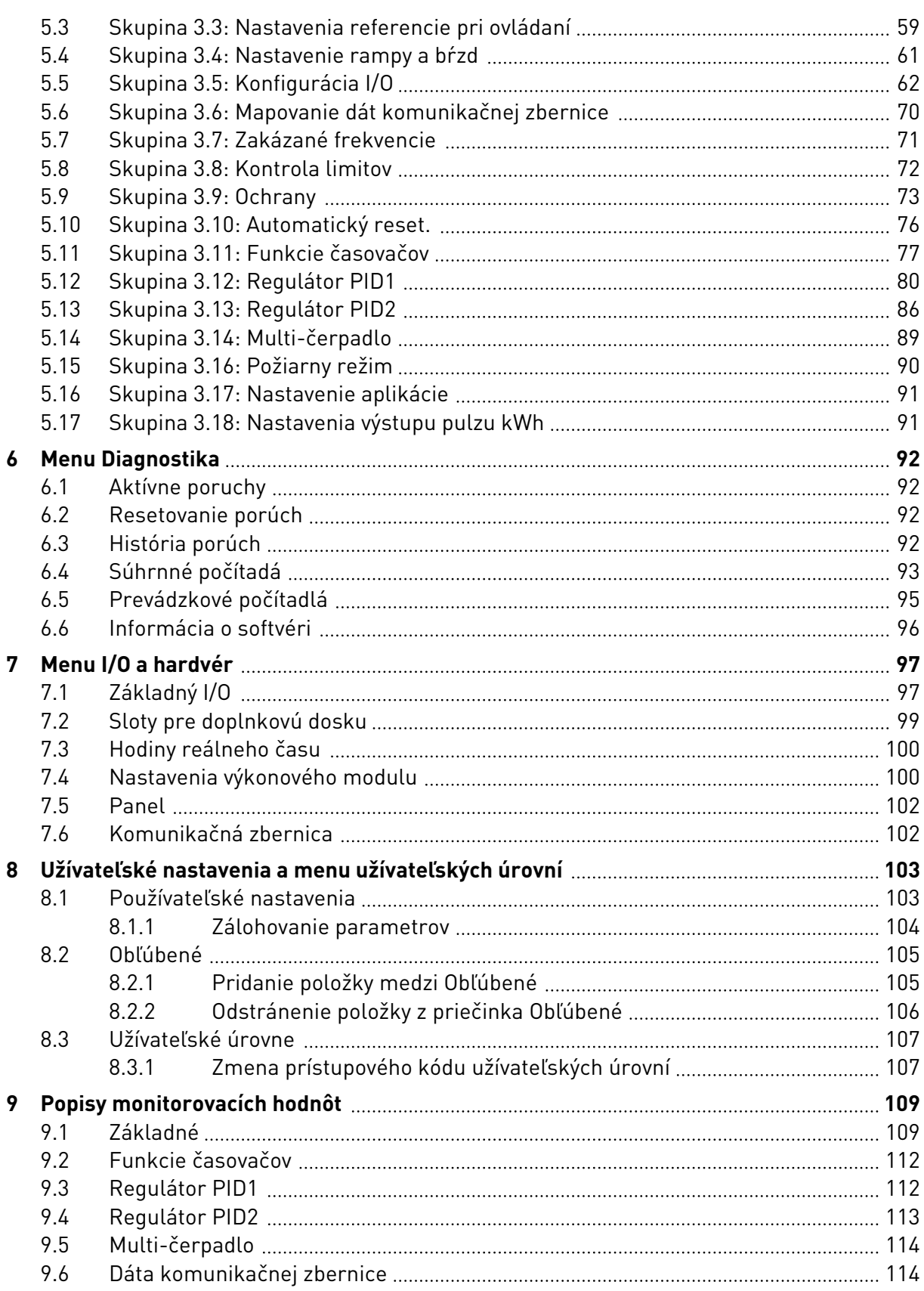

ffill fra

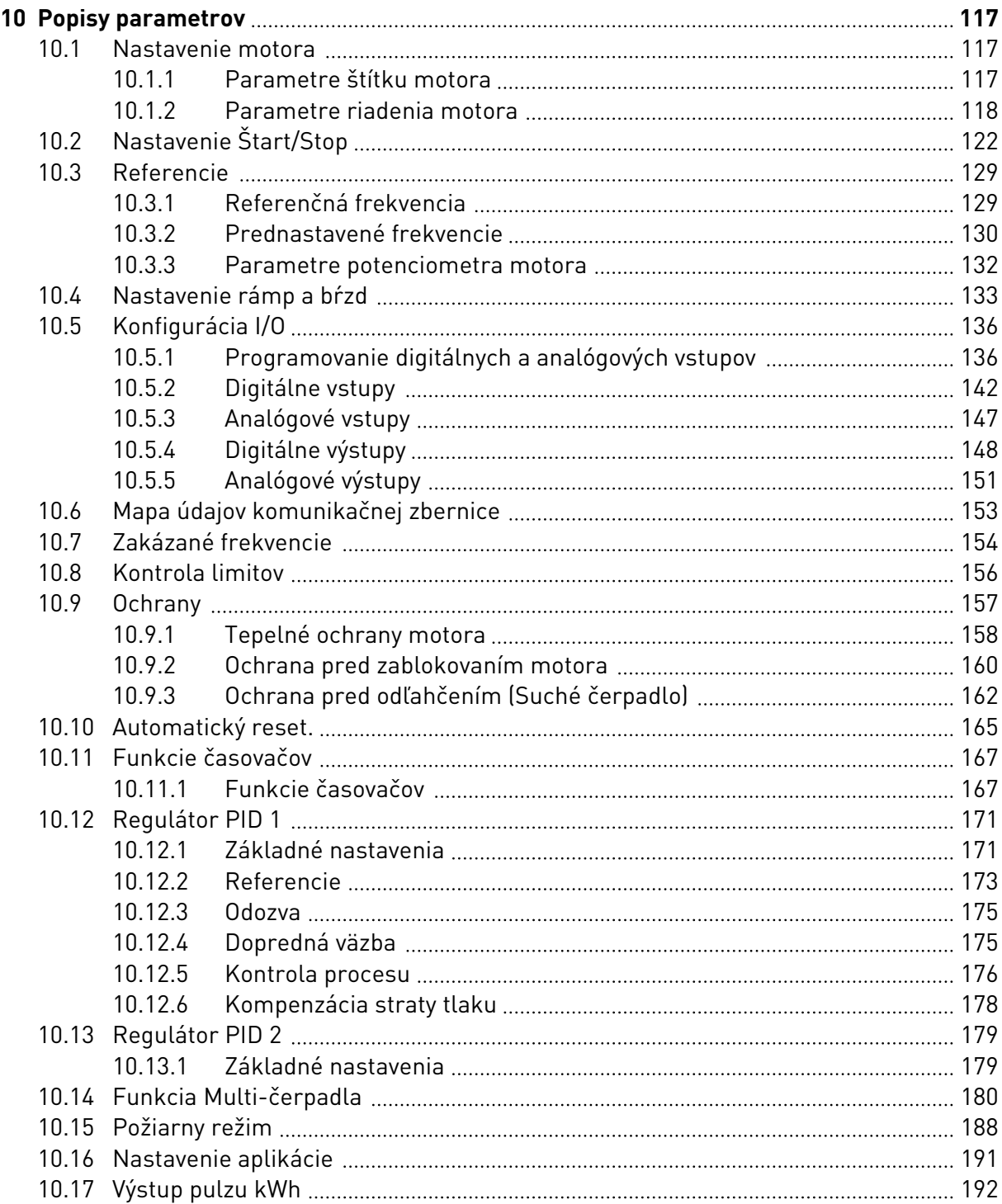

a dhe a fara ann an 1970.<br>Bhailtean

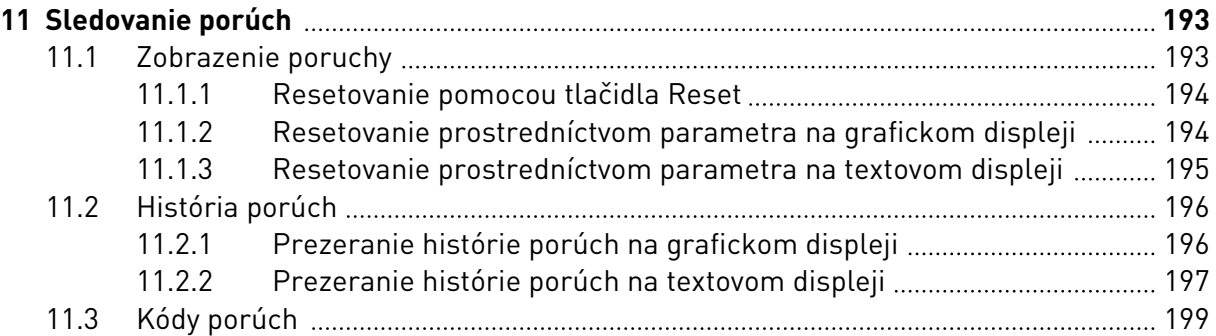

# <span id="page-10-0"></span>**1 SPRIEVODCA RÝCHLYM SPUSTENÍM**

# **1.1 RIADIACI PANEL A PANEL S TLAČIDLAMI**

Riadiaci panel je rozhraním medzi frekvenčným meničom a používateľom. Pomocou riadiaceho panela môžete regulovať otáčky motora a monitorovať stav frekvenčného meniča. Môžete tiež nastavovať parametre frekvenčného meniča.

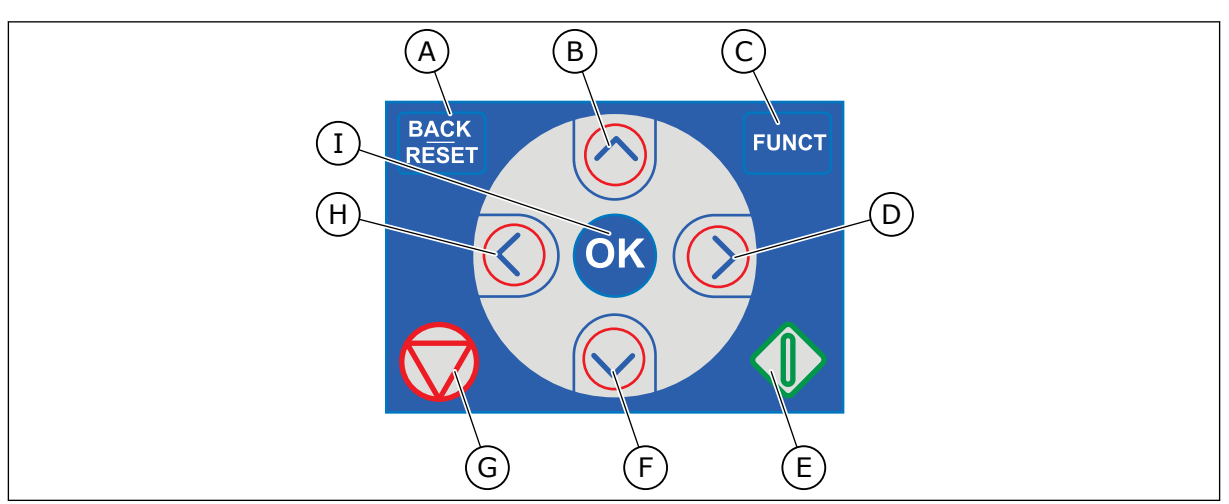

*Obr. 1: Tlačidlá panela*

- A. Tlačidlo BACK/RESET. Slúži na prechod späť v menu, ukončenie režimu Editácia a resetovanie poruchy.
- B. Tlačidlo so šípkou NAHOR. Slúži na posúvanie v menu smerom nahor a na zvyšovanie hodnoty.
- C. Tlačidlo FUNCT. Slúži na zmenu smeru otáčania motora, na vstup do riadiaceho menu a prepínanie riadiaceho miesta. Ďalšie informácie nájdete v časti *[Tabuľka](#page-58-0)  [12 Nastavenia referencie pri ovládaní](#page-58-0)*.
- D. Tlačidlo so šípkou VPRAVO.
- E. Tlačidlo START.
- F. Tlačidlo so šípkou NADOL. Slúži na posúvanie v menu smerom nadol a na znižovanie hodnoty.
- G. Tlačidlo STOP.
- H. Tlačidlo so šípkou VĽAVO. Slúži na pohyb kurzora doľava.
- I. Tlačidlo OK. Slúži na prechod do aktívnej úrovne alebo položky, prípadne na potvrdenie výberu.

# **1.2 DISPLEJE**

Sú dostupné 2 typy displejov: grafický displej a textový displej. Riadiaci panel má vždy rovnaký klávesnicový panel a tlačidlá.

Na displeji sa zobrazujú tieto údaje.

- Stav motora a meniča.
- Poruchy motora a meniča.
- Vaša pozícia v štruktúre menu.

<span id="page-11-0"></span>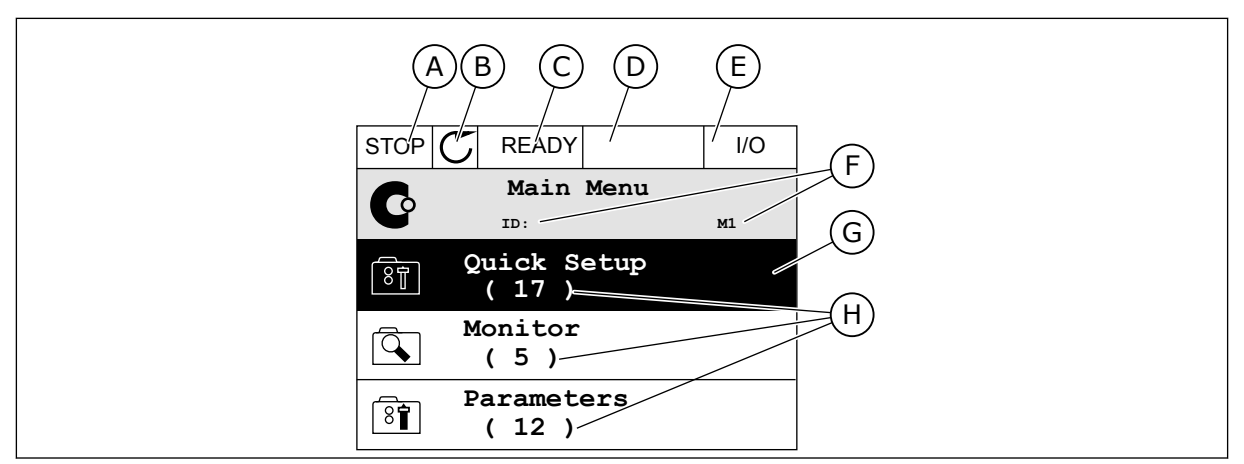

*Obr. 2: Grafický displej*

- A. Prvé stavové pole: STOP/CHOD
- B. Smer otáčania motora
- C. Druhé stavové pole: PRIPRAVENÉ/ NEPRIPRAVENÉ/PORUCHA
- D. Pole s alarmom: ALARM/-
- E. Pole riadiaceho miesta: POČÍTAČ/IO/ PANEL/KOMUNIKAČNÁ ZBERNICA
- F. Pole s informáciou o pozícii: Číslo ID daného parametra a aktuálna pozícia v menu
- G. Aktivovaná skupina alebo položka
- H. Počet položiek v príslušnej skupine

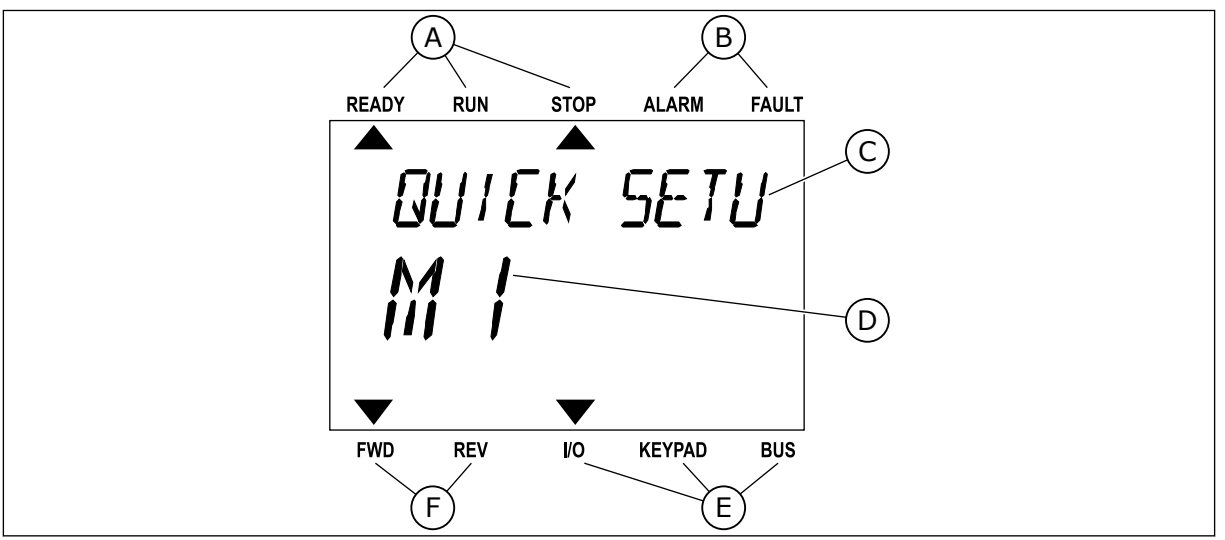

*Obr. 3: Textový displej. Ak je text príliš dlhý na zobrazenie, bude automaticky rolovať po displeji.*

- A. Indikátory stavu
- B. Indikátory alarmu a poruchy
- C. Názov skupiny alebo položky aktuálnej pozície
- D. Aktuálna pozícia v menu
- E. Indikátory riadiaceho miesta
- F. Indikátory smeru otáčania

# **1.3 PRVÉ SPUSTENIE**

Sprievodca spustením vám poskytne pokyny na zadanie údajov potrebných pre menič na riadenie daného procesu.

<span id="page-12-0"></span>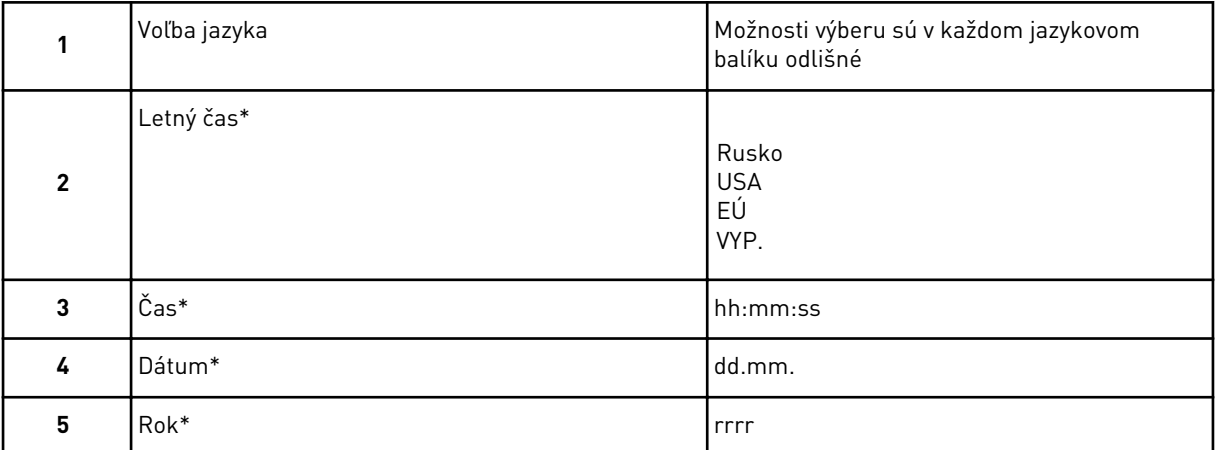

\* Tieto otázky sa zobrazia, ak je nainštalovaná batéria.

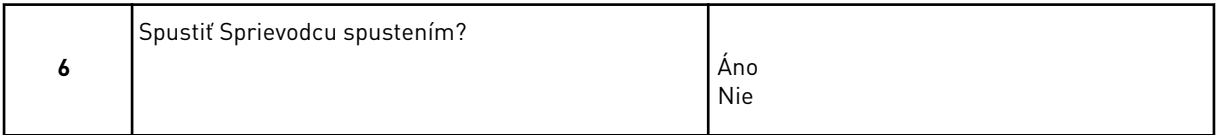

Ak chcete nastaviť hodnoty parametra ručne, vyberte možnosť *Nie* a stlačte tlačidlo OK.

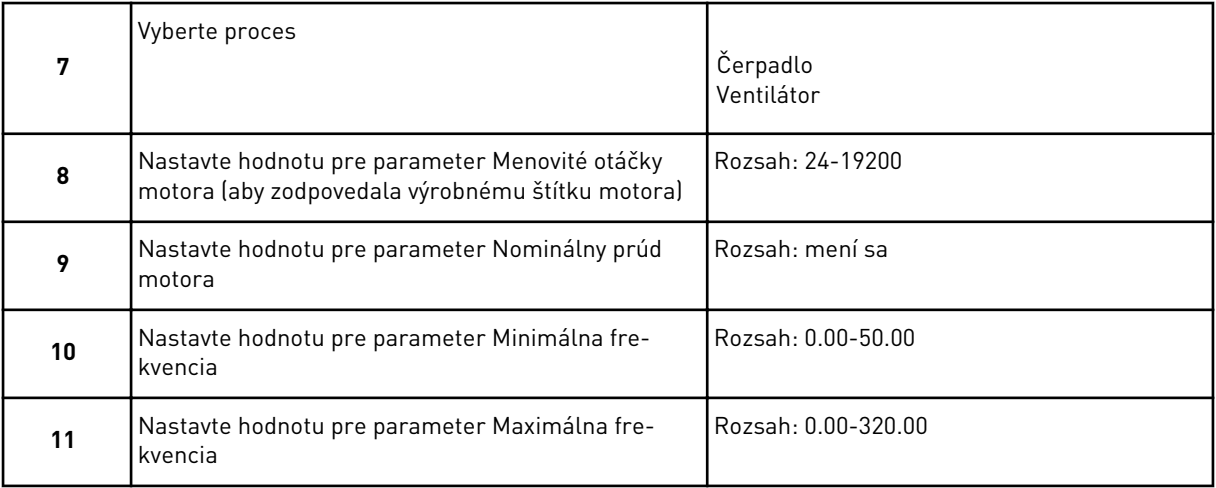

Po týchto výberoch je Sprievodca spustením dokončený. Ak chcete znova aktivovať Sprievodcu spustením, k dispozícii máte dve alternatívy. Prejdite na parameter P6.5.1 Obnov továren. nastavenia alebo na parameter P1.19 Spriev. spusten. Potom nastavte hodnotu na *Aktivácia*.

# **1.4 OPIS APLIKÁCIÍ**

# 1.4.1 APLIKÁCIA VACON HVAC

Súčasťou meniča Vacon HVAC je vopred načítaná aplikácia na okamžité použitie.

Menič môžete ovládať prostredníctvom panela, zbernice, počítača alebo I/O svorkovnice.

|                                                             | Štandardná karta I/O |                 |  |                                             |                                   |  |  |
|-------------------------------------------------------------|----------------------|-----------------|--|---------------------------------------------|-----------------------------------|--|--|
|                                                             |                      | <b>Svorka</b>   |  | Signál                                      | <b>Popis</b>                      |  |  |
|                                                             | 1                    | $+10$ Vref      |  | Referenčný výstup                           |                                   |  |  |
| Referenčný<br>potenciometer,<br>$1 - 10 k\Omega$            | $\overline{2}$       | $AI1+$          |  | Analógový vstup,<br>napätie alebo prúd*)    | Napätie                           |  |  |
| 2-vodičový vysielač                                         | 3                    | $AI1-$          |  | Analógový vstup spoločný<br>(prúd)          |                                   |  |  |
| Vzdialená<br>referencia                                     | 4                    | $AI2+$          |  | Analógový vstup,<br>napätie alebo prúd      | Prúd                              |  |  |
| $4 - 20$ mA/2 $- 10$ \<br>$\mathrm{+}$<br>(programovateľná) | 5                    | $AI2-$          |  | Analógový vstup spoločný<br>$(\text{prúd})$ |                                   |  |  |
|                                                             | 6                    | 24 Vout         |  | Pomocné napätie 24 V                        |                                   |  |  |
|                                                             | 7                    | <b>GND</b>      |  | Uzemnenie                                   |                                   |  |  |
|                                                             | 8                    | DI1             |  | Digitálny vstup 1                           | Štart dopredu                     |  |  |
|                                                             | 9                    | DI <sub>2</sub> |  | Digitálny vstup 2                           | Start reverzácie                  |  |  |
|                                                             | 10                   | DI3             |  | Digitálny vstup 3                           | Porucha                           |  |  |
|                                                             | 11                   | <b>CM</b>       |  | Spoločné A pre DIN1 - DIN6**)               |                                   |  |  |
|                                                             | 12                   | 24 Vout         |  | Pomocné napätie 24 V                        |                                   |  |  |
|                                                             | 13                   | <b>GND</b>      |  | Uzemnenie                                   |                                   |  |  |
|                                                             | 14                   | DI4             |  | Digitálny vstup 4                           | Výber prednastavenej<br>frekv. 1  |  |  |
|                                                             | 15                   | DI5             |  | Digitálny vstup 5                           | Výber prednastavenej<br> frekv. 2 |  |  |
|                                                             | 16                   | DI6             |  | Digitálny vstup 6                           | Reset poruchy                     |  |  |
|                                                             | 17                   | <b>CM</b>       |  | Spoločné A pre DIN1 - DIN6**)               |                                   |  |  |
| m <sub>A</sub>                                              | 18                   | $AO1+$          |  | Analógový signál (+výstup)                  | Výstupná                          |  |  |
|                                                             | 19                   | AO1-/GND        |  | Analógový výstup spoločný                   | frekvencia                        |  |  |
|                                                             | 30                   | $+24$ Vin       |  | Pomocné vstupné napätie 24 V                |                                   |  |  |
|                                                             | A                    | <b>RS485</b>    |  | Sériová zbernica, negatívne                 |                                   |  |  |
| Na kartu relé 1 alebo 2                                     | в                    | <b>RS485</b>    |  | Sériová zbernica, pozitívne                 |                                   |  |  |
|                                                             |                      |                 |  |                                             |                                   |  |  |

*Obr. 4: Príklad riadiacich pripojení pre štandardnú kartu I/O*

\* = na výber môžete použiť prepínače DIP. Pozrite si inštalačný manuál Vacon 100, kapitolu Meniče s montážou na stenu.

\*\* = digitálne vstupy môžete izolovať od uzemnenia pomocou prepínača DIP.

| Zo štandardnej karty I/O    |                   | Predvolená    |                 |                             |                |  |
|-----------------------------|-------------------|---------------|-----------------|-----------------------------|----------------|--|
| Zo svorky.<br>č. 6 alebo 12 | Zo svorky.<br>#13 | <b>Svorka</b> |                 | Signál                      | hodnota        |  |
|                             |                   | 21            | <b>RO1/1 NC</b> |                             |                |  |
| <b>CHOD</b>                 |                   | 22            | <b>RO1/2 CM</b> | Reléový výstup 1            | <b>CHOD</b>    |  |
|                             |                   | 23            | <b>RO1/3 NO</b> |                             |                |  |
|                             |                   | 24            | <b>RO2/1 NC</b> |                             |                |  |
|                             |                   | 25            | <b>RO2/2 CM</b> | Reléový výstup 2            | <b>PORUCHA</b> |  |
|                             |                   | 26            | RO2/3 NO        |                             |                |  |
|                             |                   | 32            | RO3/1 CM        | Reléový výstup 3 PRIPRAVENÉ |                |  |
|                             |                   | 33            | RO3/2 NO        |                             |                |  |

*Obr. 5: Príklad riadiaceho pripojenia pre kartu relé 1*

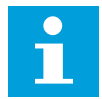

# **POZNÁMKA!**

Nie je k dispozícii pre menič Vacon 100 X

| Zo štandardnej karty I/O               |               |                 |                  |                       |
|----------------------------------------|---------------|-----------------|------------------|-----------------------|
| Zo svorky.<br>Zo svorky.<br>#13<br>#12 | <b>Svorka</b> |                 | Signál           | Predvolená<br>hodnota |
|                                        | 21            | <b>RO1/1 NC</b> |                  |                       |
| <b>CHOD</b>                            | 22            | <b>RO1/2 CM</b> | Reléový výstup 1 | <b>CHOD</b>           |
|                                        | 23            | <b>RO1/3 NO</b> |                  |                       |
|                                        | 24            | <b>RO2/1 NC</b> |                  |                       |
|                                        | 25            | <b>RO2/2 CM</b> | Reléový výstup 2 | <b>PORUCHA</b>        |
|                                        | 26            | <b>RO2/3 NO</b> |                  |                       |
|                                        | 28            | $T11+$          | Vstup termistora |                       |
|                                        | 29            | $TI1-$          |                  |                       |

*Obr. 6: Príklad riadiaceho pripojenia pre kartu relé 2*

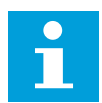

# **POZNÁMKA!**

Jediná možnosť pre menič Vacon 100 X.

Od uzemnenia môžete izolovať aj digitálne vstupy (svorky 8 – 10 a 14 – 16) na štandardnej karte I/O. Ak to chcete urobiť, nastavte prepínač DIP na riadiacej karte do polohy VYP. Pozrite si obrázok nižšie, kde nájdete prepínače a voľby, ktoré zodpovedajú vašim požiadavkám.

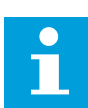

# **POZNÁMKA!**

Informácie o konfiguráciách prepínačov DIP v meniči Vacon 100 X nájdete v inštalačnom manuáli k meniču Vacon 100 X.

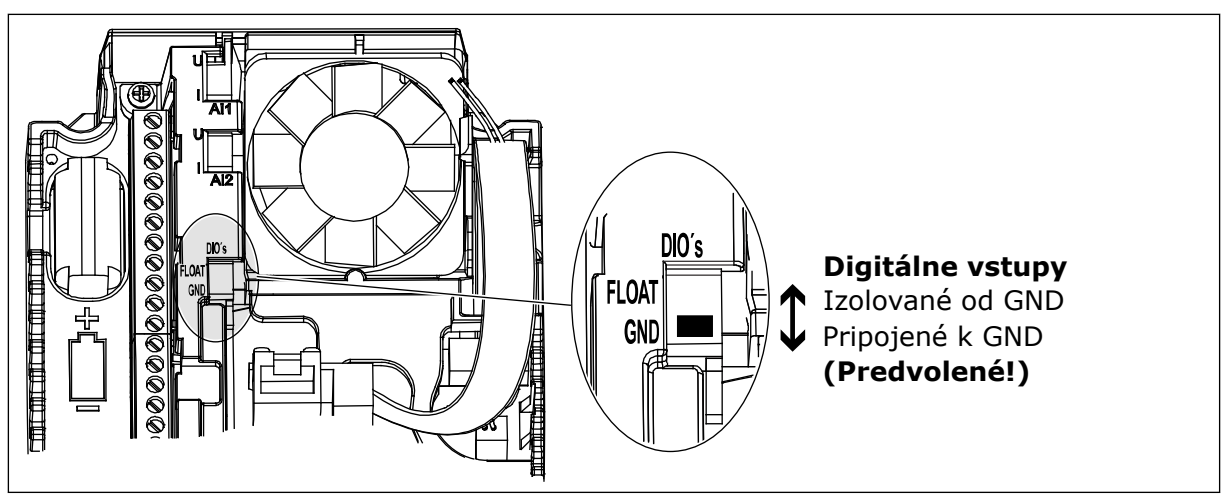

*Obr. 7: Prepínač DIP*

*Tabuľka 2: Skupina parametrov Rýchle nastavenie*

| <b>Index</b>     | <b>Parameter</b>                                       | Min.               | <b>Max</b>       | Jednot<br>ka | <b>Predvole</b><br>ná<br>hodnota | ID  | <b>Popis</b>                                                                                                    |
|------------------|--------------------------------------------------------|--------------------|------------------|--------------|----------------------------------|-----|----------------------------------------------------------------------------------------------------|
| P1.1             | Menovité napätie<br>motora                             | mení sa            | mení sa          | $\vee$       | mení sa                          | 110 | Vyhľadanie hodnoty Un<br>na štítku motora.<br>Vid' P3.1.1.1.                                                                         |
| P1.2             | Menovitá frekvencia<br>motora                          | 8.0                | 320.0            | Hz           | 50                               | 111 | Vyhľadanie hodnoty fn<br>na štítku motora.<br>Vid' P3.1.1.2.                                                                         |
| P1.3             | Menovité otáčky<br>motora                              | 24                 | 19200            | ot./min.     | mení sa                          | 112 | Vyhľadanie hodnoty nn<br>na štítku motora.                                                                                           |
| P <sub>1.4</sub> | Menovitý prúd<br>motora                                | mení sa            | mení sa          | A            | mení sa                          | 113 | Vyhľadanie hodnoty In<br>na štítku motora.                                                                                           |
| P1.5             | Účinník motora (cos<br>$\varphi$                       | 0.30               | 1.00             |              | mení sa                          | 120 | Vyhľadanie tejto hod-<br>noty na štítku motora.                                                                                      |
| P <sub>1.6</sub> | Menovitý výkon<br>motora                               | mení sa            | mení sa          | kW           | mení sa                          | 116 | Vyhľadanie hodnoty nn<br>na štítku motora.                                                                                           |
| P1.7             | Prúdové obmedzenie<br>motora                           | mení sa            | mení sa          | A            | mení sa                          | 107 | Maximálny prúd<br>motora z frekvenčného<br>meniča.                                                                                   |
| P1.8             | Minimálna frekven-<br>cia                              | 0.00               | P <sub>1.9</sub> | Hz           | mení sa                          | 101 | Minimálna prípustná<br>referenčná frekvencia.                                                                                        |
| P <sub>1.9</sub> | Maximálna frekven-<br>cia                              | P <sub>1.8</sub>   | 320.00           | Hz           | 50.00                            | 102 | Maximálna prípustná<br>referenčná frekvencia.                                                                                        |
| P1.10            | Výber referencie pri<br>ovládaní cez I/O mie-<br>sto A | 1                  | 8                |              | 6                                | 117 | Výber zdroja referenč-<br>nej frekvencie, keď je<br>riadiacim miestom I/O<br>А.<br>Informácie o voľbách<br>nájdete v časti P3.3.3.   |
| P1.11            | Prednastavená fre-<br>kvencia 1                        | P <sub>3.3.1</sub> | 300.00           | Hz           | 10.00                            | 105 | Výber pomocou digitál-<br>neho vstupu: predna-<br>stavená frekvencia 0<br>(P3.5.1.15) (predvolená<br>hodnota = digitálny<br>vstup 4) |
| P1.12            | Prednastavená fre-<br>kvencia 2                        | P3.3.1             | 300.00           | Hz           | 15.00                            | 106 | Výber pomocou digitál-<br>neho vstupu: predna-<br>stavená frekvencia 1<br>(P3.5.1.16) (predvolená<br>hodnota = digitálny<br>vstup 5) |

# *Tabuľka 2: Skupina parametrov Rýchle nastavenie*

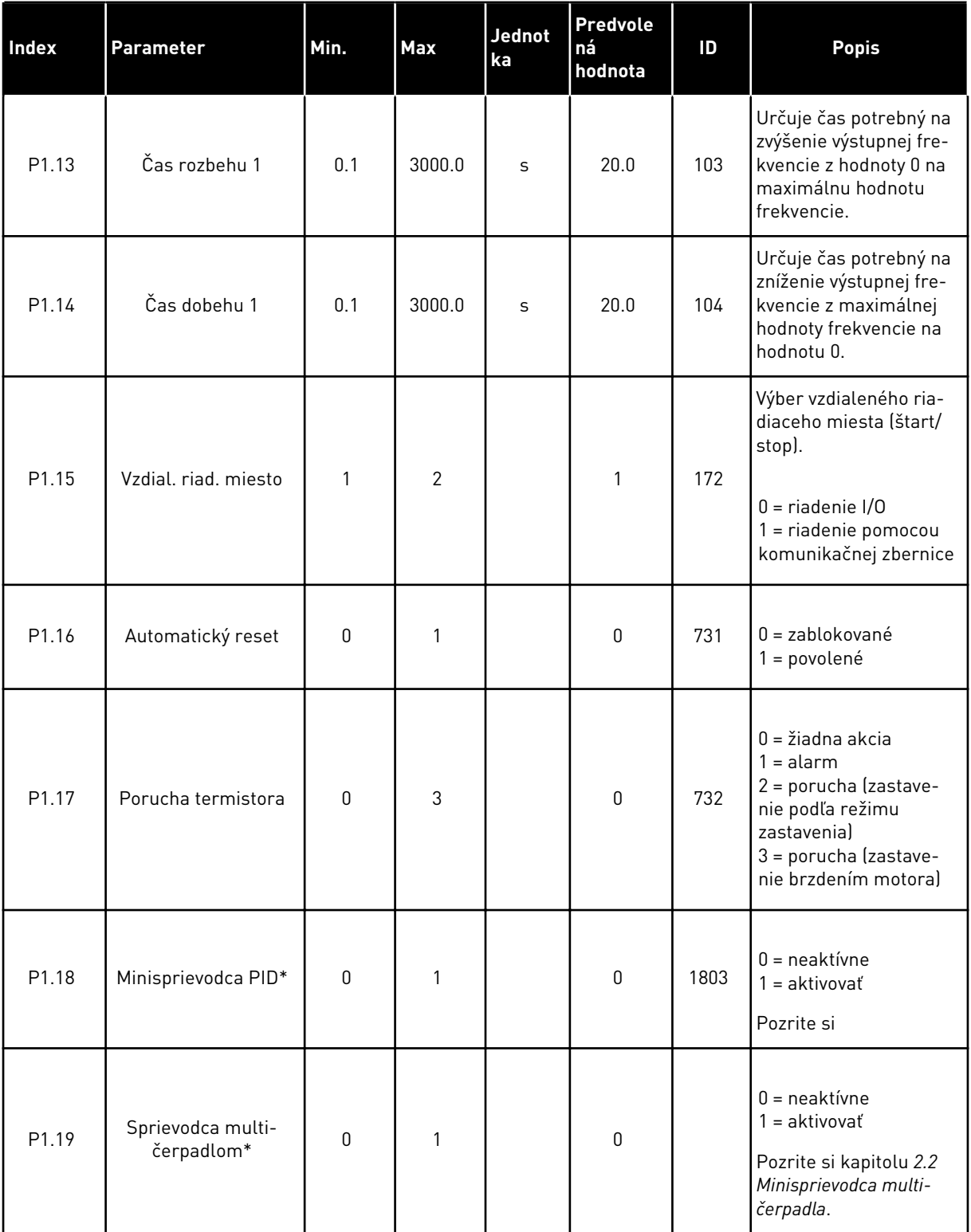

## *Tabuľka 2: Skupina parametrov Rýchle nastavenie*

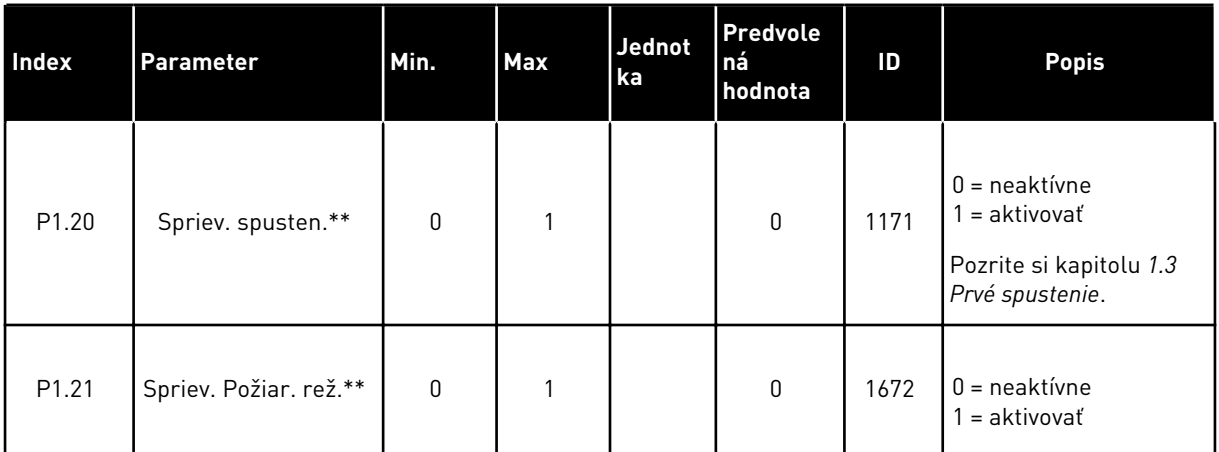

\* = parameter sa zobrazuje len na grafickom paneli.

\*\* = parameter sa zobrazuje len na grafickom a textovom paneli.

# <span id="page-19-0"></span>**2 SPRIEVODCOVIA**

# **2.1 MINISPRIEVODCA PID**

Sprievodca aplikáciou vám pomôže nastaviť základné parametre súvisiace s danou aplikáciou.

Ak chcete spustiť Minisprievodcu PID, nastavte hodnotu *Aktivácia* pre parameter P1.17 PIDMini-Spriev. v menu Rýchle nastavenie.

Predvolené nastavenia uvádzajú, že regulátor PID máte používať v režime jednej spätnej väzby/jednej referencie. Predvolené riadiace miesto je I/O A a predvolená procesná jednotka  $\%$ .

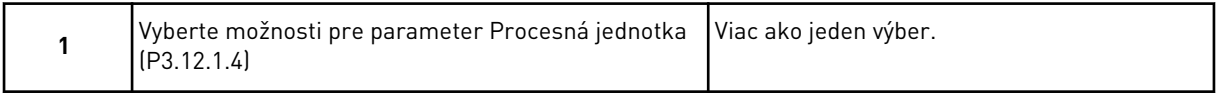

Ak vyberiete niečo iné ako %, zobrazia sa ďalšie otázky. Ak vyberiete %, sprievodca prejde priamo na otázku 5.

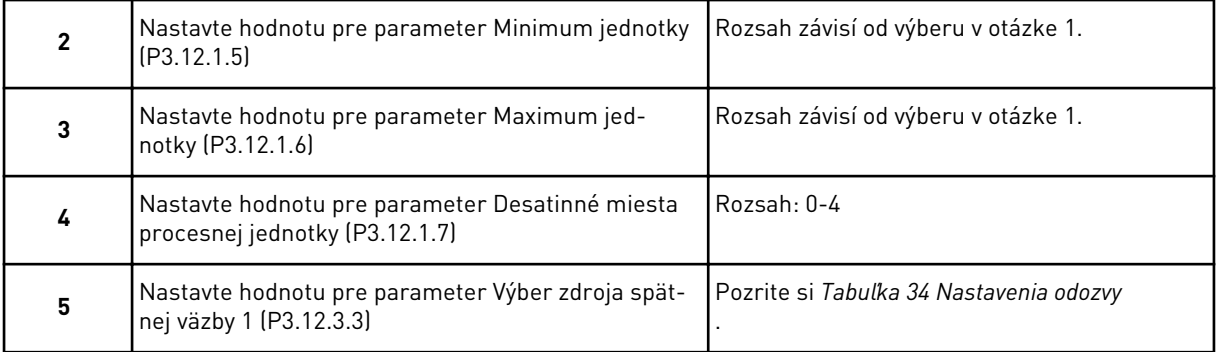

Ak vyberiete signál analógového vstupu, zobrazí sa otázka 6. V prípade iného výberu prejde sprievodca na otázku 7.

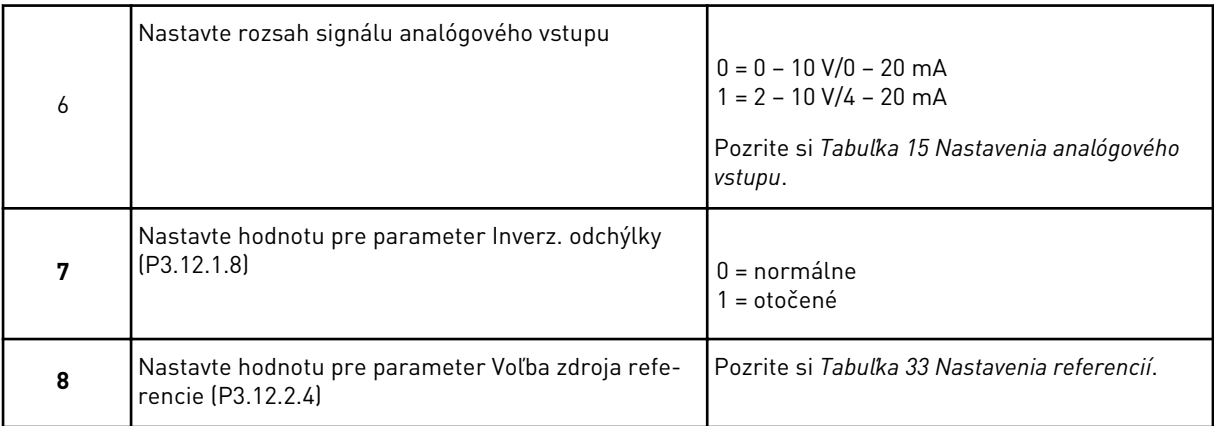

Ak vyberiete signál analógového vstupu, zobrazí sa otázka 9. V prípade iného výberu prejde sprievodca na otázku 11.

<span id="page-20-0"></span>Ak ako hodnotu nastavíte možnosť *Referencia panela 1* alebo *Referencia panela 2*, sprievodca prejde priamo na otázku 10.

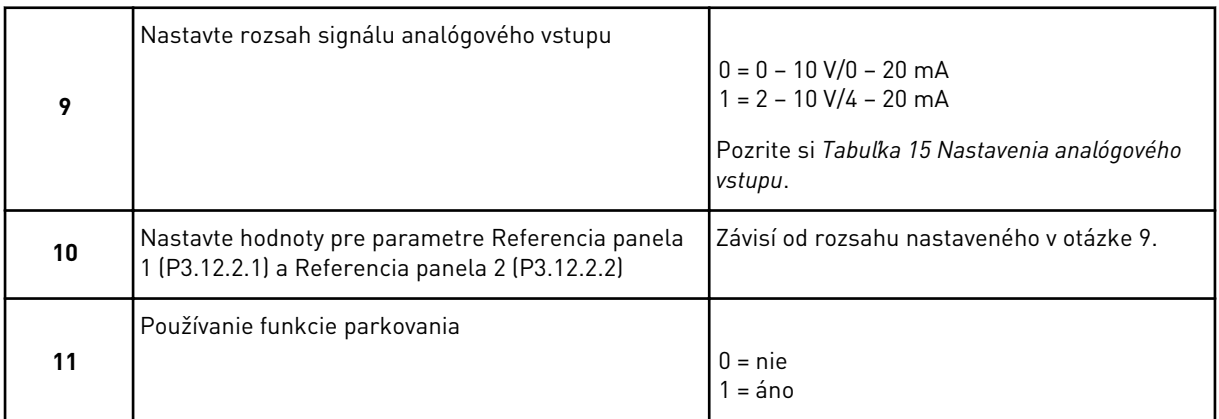

Ak pre otázku 11 zadáte hodnotu *Áno*, zobrazia sa nasledujúce 3 otázky. Ak zadáte hodnotu *Nie*, sprievodca sa dokončí.

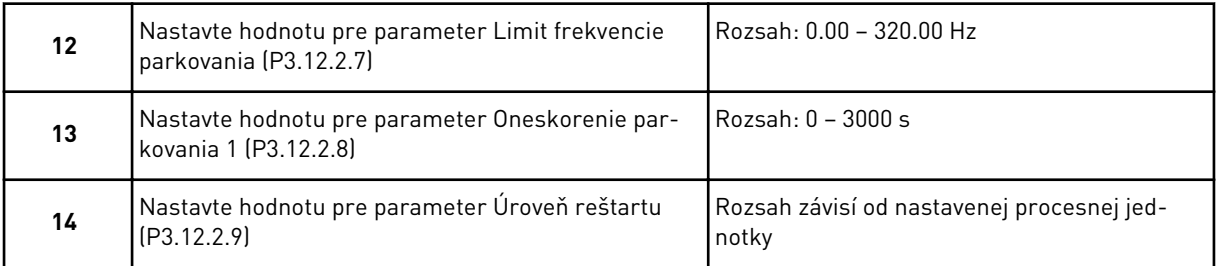

Minisprievodca PID sa dokončil.

# **2.2 MINISPRIEVODCA MULTI-ČERPADLA**

Minisprievodca multi-čerpadla sa opýta najdôležitejšie otázky na nastavenie systému multičerpadla. Minisprievodca multi-čerpadla PID sa otvorí vždy po Minisprievodcovi PID.

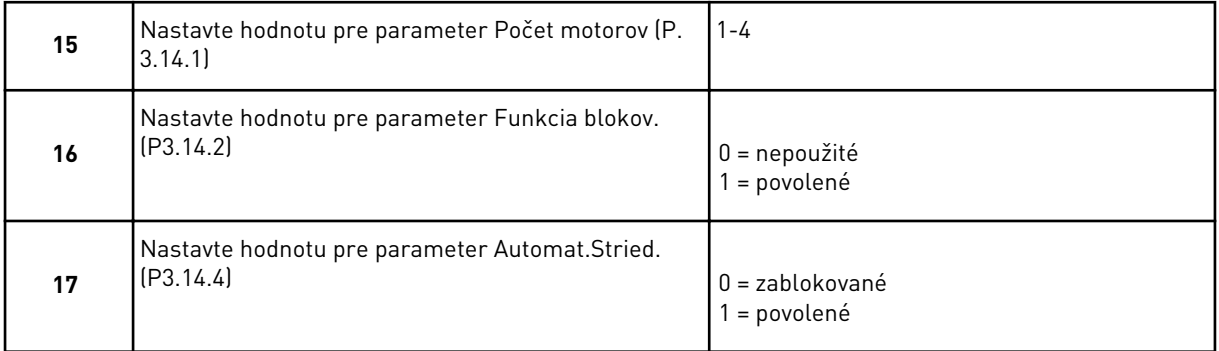

Ak povolíte funkciu Automatické striedanie, zobrazia sa ďalšie tri otázky. Ak sa nepoužije funkcia Automatické striedanie, sprievodca prejde priamo na otázku 21.

<span id="page-21-0"></span>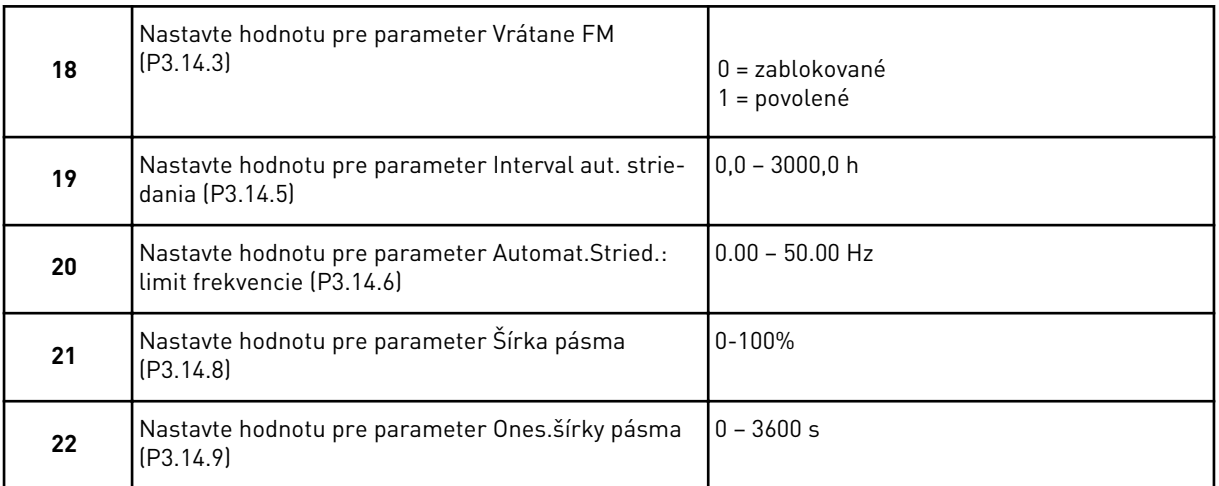

Panel potom zobrazí konfiguráciu digitálneho vstupu a reléového výstupu realizovanú aplikáciou (len grafický panel). Zapíšte si tieto hodnoty, aby ste ich mohli použiť v budúcnosti.

# **2.3 SPRIEVODCA POŽIARNY REŽIM**

Ak chcete spustiť Sprievodcu požiarnym režimom, vyberte možnosť *Aktivácia* pre parameter B1.1.4 v menu Rýchle nastavenie.

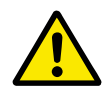

# **VÝSTRAHA!**

Skôr ako budete pokračovať, prečítajte si informácie o hesle a záruke v kapitole *[10.15 Požiarny režim](#page-187-0)*.

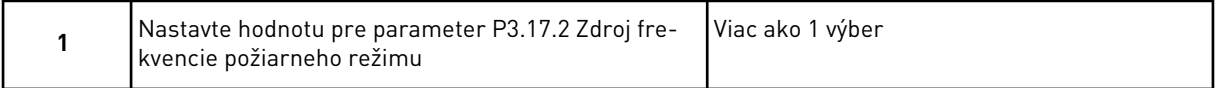

Ak nastavíte inú hodnotu ako *Frekvencia požiarneho režimu*, sprievodca prejde priamo na otázku 3.

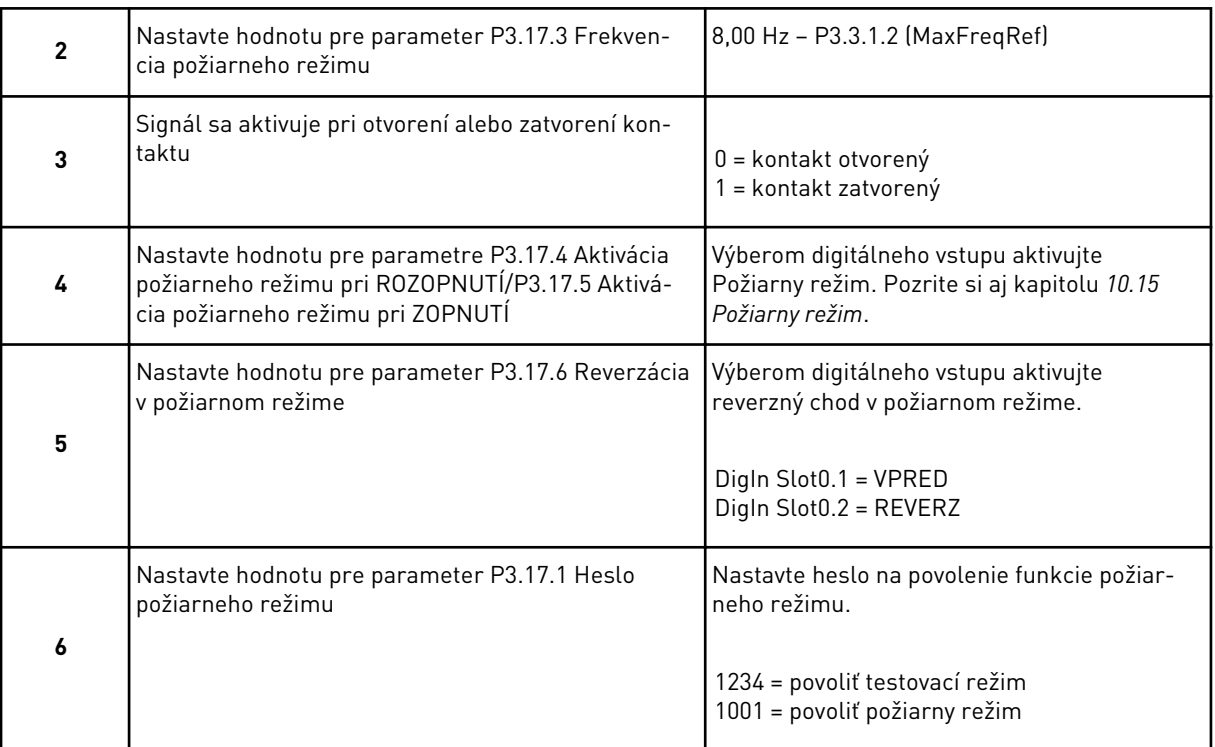

# <span id="page-23-0"></span>**3 POUŽÍVATEĽSKÉ ROZHRANIA**

# **3.1 NAVIGÁCIA NA PANELI**

Údaje frekvenčného meniča sú usporiadané v menu a podmenu. Cez jednotlivé menu môžete prechádzať pomocou tlačidiel so šípkami Nahor a Nadol na paneli. Ak chcete prejsť na určitú skupinu alebo položku, stlačte tlačidlo OK. Ak sa chcete vrátiť na predchádzajúcu úroveň, stlačte tlačidlo Back/Reset.

Na displeji sa zobrazuje vaša aktuálna pozícia v menu, napríklad M5.5.1. Zároveň sa zobrazuje aj názov skupiny alebo položky vo vašej aktuálnej pozícii.

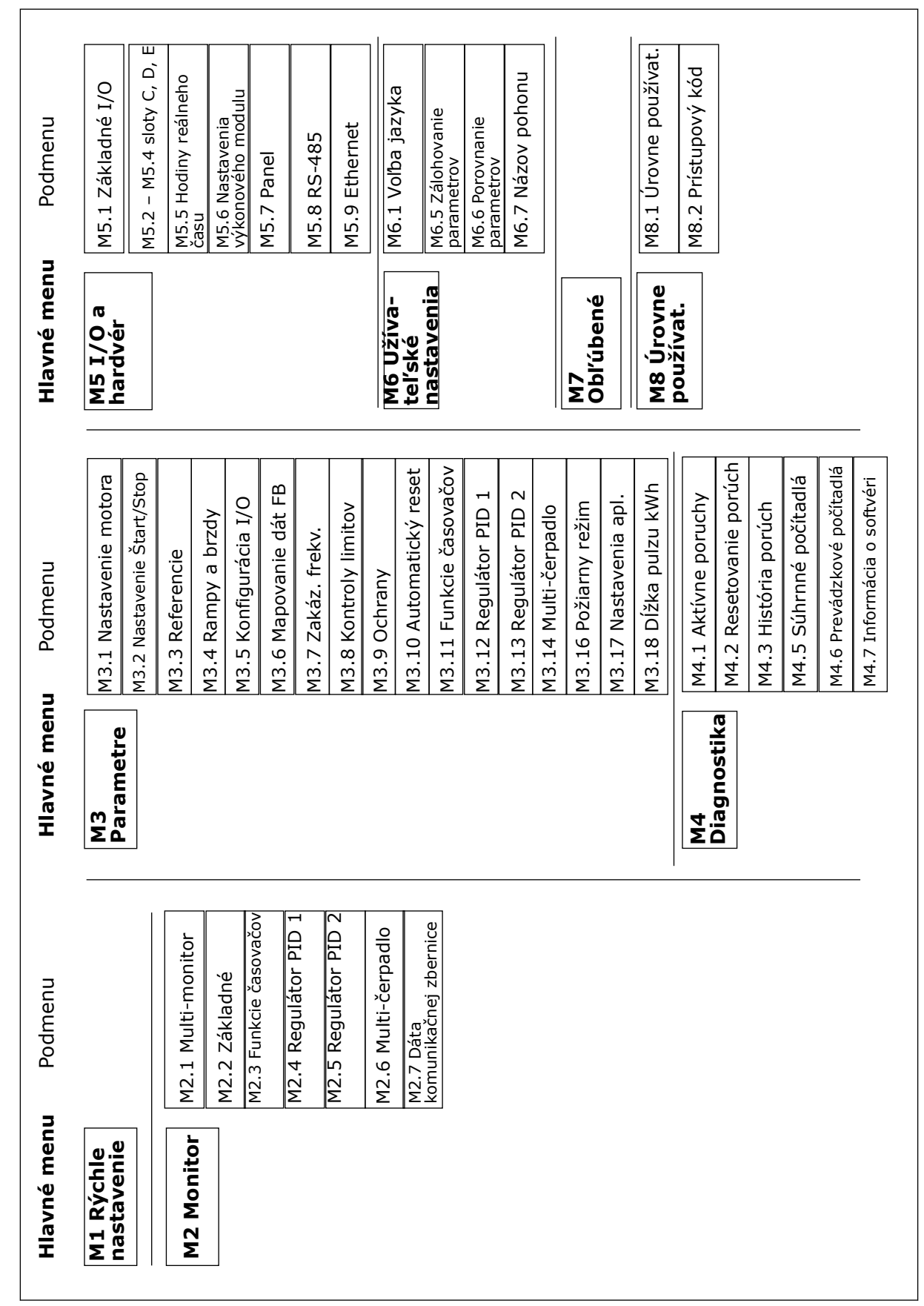

*Obr. 8: Základná štruktúra menu frekvenčného meniča*

# <span id="page-25-0"></span>**3.2 POUŽÍVANIE GRAFICKÉHO DISPLEJA**

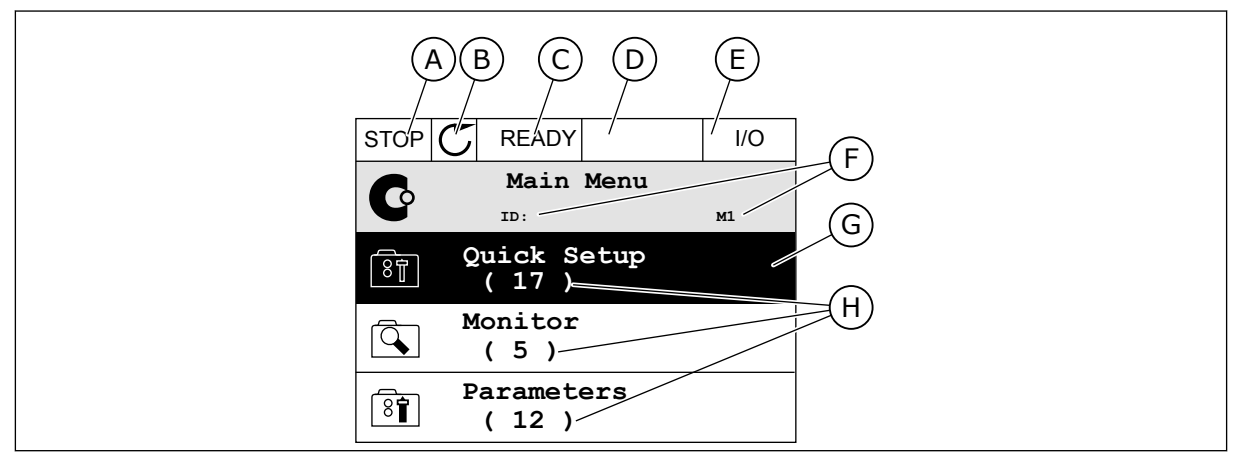

#### *Obr. 9: Hlavné menu grafického displeja*

- A. Prvé stavové pole: STOP/CHOD B. Smer otáčania
- C. Druhé stavové pole: PRIPRAVENÉ/ NEPRIPRAVENÉ/PORUCHA
- D. Pole s alarmom: ALARM/-
- E. Riadiace miesto: POČÍTAČ/IO/PANEL/ KOMUNIKAČNÁ ZBERNICA
- F. Pole s informáciou o pozícii: číslo ID parametra a aktuálna pozícia v menu
- G. Aktivovaná skupina alebo položka: stlačením OK prejdete do nej
- H. Počet položiek v príslušnej skupine

#### 3.2.1 ÚPRAVA HODNÔT

Na grafickom displeji sú dostupné 2 odlišné postupy na úpravu hodnoty danej položky.

Zvyčajne je možné nastaviť pre parameter iba 1 hodnotu. Vyberte si zo zoznamu textových hodnôt alebo z rozsahu číselných hodnôt.

#### ZMENA TEXTOVEJ HODNOTY PARAMETRA

1 Pomocou tlačidiel so šípkami nájdite parameter.

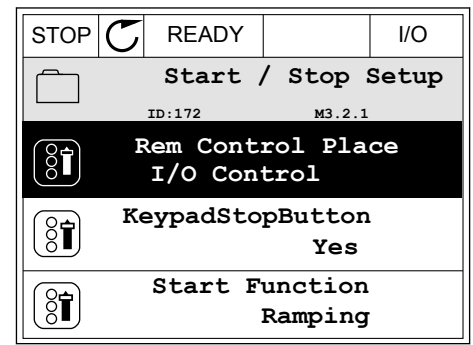

2 2-krát stlačte tlačidlo OK alebo stlačte tlačidlo so  $\frac{1}{2}$  in a conservative of a conservative conservative conservative  $\frac{1}{2}$  STOP  $\boxed{\mathbb{C}}$  READY  $\left| \begin{array}{c} |V| \leq 1/2 \\ |V| \leq 1/2 \end{array} \right|$ 

3 Stlačením tlačidiel so šípkami Nahor a Nadol nastavte novú hodnotu. STOP READY I/O

4 Stlačením tlačidla OK potvrďte zmenu. Ak sa má zmena ignorovať, stlačte tlačidlo Back/Reset.

## ÚPRAVA ČÍSELNÝCH HODNÔT

1 Pomocou tlačidiel so šípkami nájdite parameter.

2 Prejdite do režimu Editácia.

 $STOP$   $\boxed{C}$  READY  $\boxed{10}$ **Frequency Ref ID:101 P3.3.1.1 MaxFreqReference** 0.00 Hz **MinFreqReference** 50.00 Hz

**PosFreqRefLimit**

 $8$ i

320.00 Hz

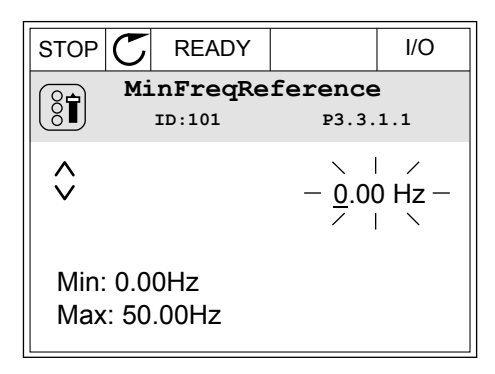

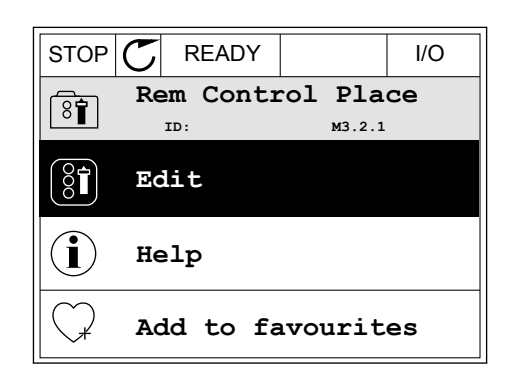

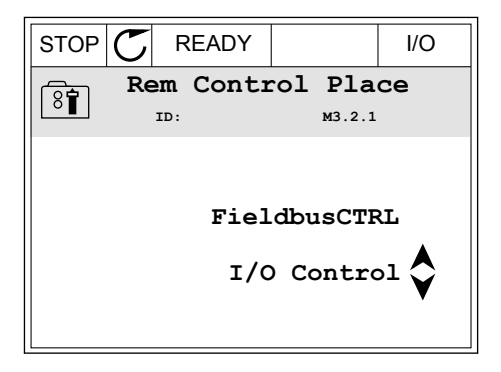

3 Ak ide o číselnú hodnotu, medzi jednotlivými číslicami sa presúvajte pomocou tlačidiel so šípkami Vľavo a Vpravo. Pomocou tlačidiel so šípkami Nahor a Nadol meňte číslice.

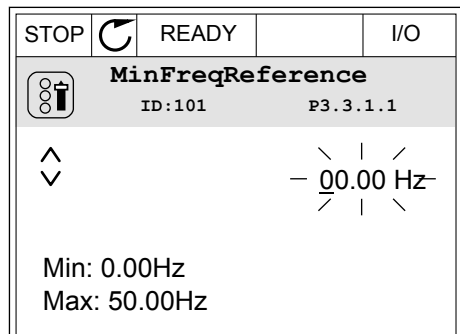

4 Stlačením tlačidla OK potvrďte zmenu. Ak sa má zmena ignorovať, pomocou tlačidla Back/Reset prejdite späť na predchádzajúcu úroveň.

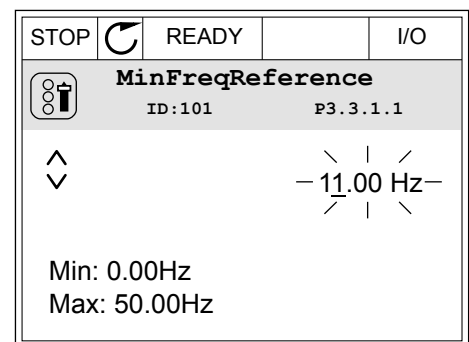

#### VÝBER VIAC AKO 1 HODNOTY

Pri niektorých parametroch je možné vybrať viac ako 1 hodnotu. Pri každej požadovanej hodnote označte začiarkavacie políčko.

1 Nájdite parameter. Keď je možné vyberať pomocou začiarkavacieho políčka, na displeji sa zobrazí symbol.

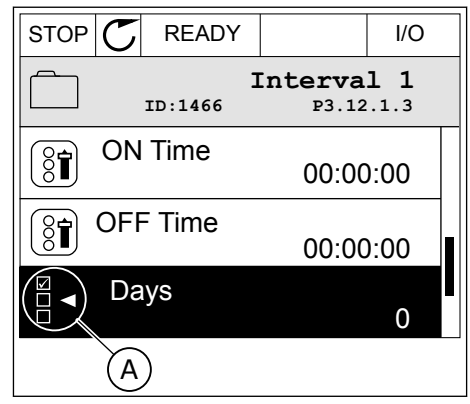

A. Symbol označenia začiarkavacieho políčka <span id="page-28-0"></span>2 Cez zoznam s hodnotami môžete prechádzať pomocou tlačidiel so šípkami Nahor a Nadol.

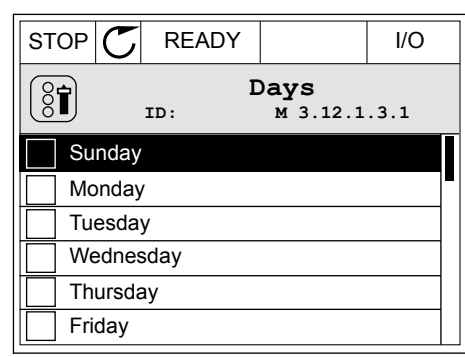

3 Ak chcete vybrať určitú hodnotu, stlačením tlačidla so šípkou Vpravo označte políčko vedľa nej.

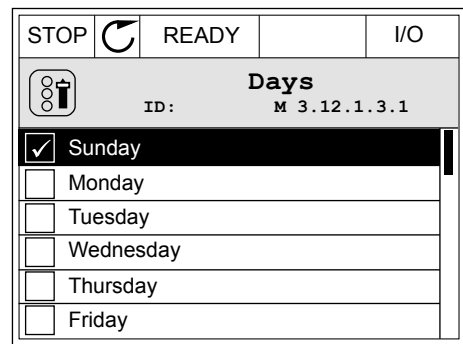

#### 3.2.2 RESETOVANIE PORUCHY

Na resetovanie poruchy môžete použiť tlačidlo Reset alebo parameter Reset porúch. Pozrite si pokyny v kapitole *[11.1 Zobrazenie poruchy](#page-192-0)*.

#### 3.2.3 TLAČIDLO FUNCT

Tlačidlo FUNCT môžete použiť na tri funkcie.

- Na získanie prístupu do riadiaceho menu.
- Na jednoduché prepínanie medzi miestnymi a vzdialenými riadiacimi miestami.
- Na zmenu smeru otáčania.

Výber riadiaceho miesta určuje, odkiaľ bude frekvenčný menič prijímať príkazy na spustenie a zastavenie. Všetky riadiace miesta majú parameter na výber zdroja referenčnej frekvencie. Miestnym riadiacim miestom je vždy panel. Vzdialené riadiace miesto je I/O alebo komunikačná zbernica. Aktuálne nastavené riadiace miesto sa zobrazuje v stavovom riadku displeja.

Ako vzdialené riadiace miesta je možné používať I/O A, I/O B a komunikačnú zbernicu. I/O A a komunikačná zbernica majú najnižšiu prioritu. Môžete ich vybrať pomocou parametra P3.2.1 (Vzdial. riad. miesto). I/O B môže obísť vzdialené riadiace miesta I/O A a komunikačnú zbernicu s digitálnym vstupom. Digitálny vstup môžete vybrať pomocou parametra P3.5.1.5 (Vynútiť ovládanie cez I/O B).

Ak je nastavené miestne riadiace miesto, vždy sa ako riadiace miesto používa panel. Miestne riadenie má vyššiu prioritu ako vzdialené riadenie. Napríklad, keď ste v režime vzdialeného riadenia a ak parameter P3.5.1.5 obíde riadiace miesto s digitálnym vstupom, a vy pritom vyberiete hodnotu Miestne, ako riadiace miesto sa nastaví Panel. Pomocou tlačidla FUNCT

alebo parametra P3.2.2 Miestne/Vzdial. môžete prepínať medzi miestnym a vzdialeným riadením.

#### ZMENA RIADIACEHO MIESTA

1 V štruktúre menu stlačte na ľubovoľnom mieste tlačidlo Funct.

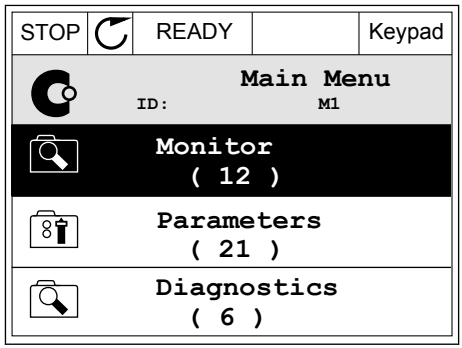

- vyberte položku Miestne/Vzdial. Stlačte tlačidlo OK.  $\|\text{STOP}[\mathcal{C}]$  READY  $\|\cdot\|$ Keypad **Choose action**  $\left[\begin{smallmatrix} 8 \\ 8 \end{smallmatrix}\right]$ **ID:1805 Change direction Control page Local/Remote**
	- $STOP$  READY Keypad **Local/Remote**  $\boldsymbol{?}$ **ID:211 Local Remote**

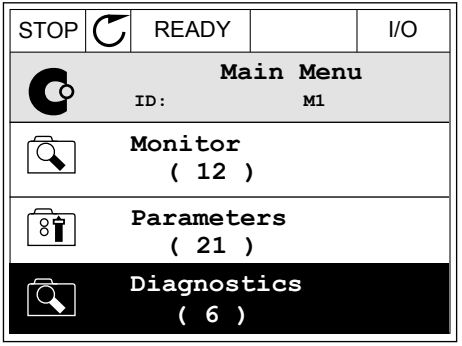

Po výbere sa zobrazenie na displeji vráti na rovnakú pozíciu v menu, na ktorej ste boli pri stlačení tlačidla FUNCT.

3 Pomocou tlačidiel so šípkami Nahor a Nadol vyberte možnosť Miestne alebo Vzdialené. Stlačením tlačidla OK potvrďte výber.

2 Pomocou tlačidiel so šípkami Nahor a Nadol

4 Ak ste parameter Vzdial. riad. miesto nastavili na hodnotu Miestne, čiže panel, zadajte referenciu panela.

#### PRECHOD DO RIADIACEHO MENU

Riadiace menu umožňuje jednoduché monitorovanie najdôležitejších hodnôt.

1 V štruktúre menu stlačte na ľubovoľnom mieste  $\frac{1}{2}$  STOP  $\frac{1}{2}$  READY | I/O

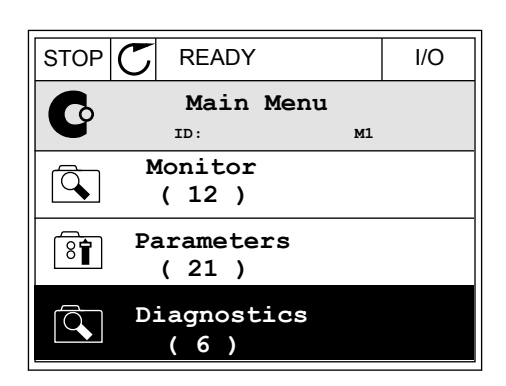

 $STOP$  READY Keypad

**Choose action**

**Control page**

**Local/Remote**

**Change direction**

**ID:1805** 

 $\left[\begin{matrix} 8 \\ 0 \end{matrix}\right]$ 

2 Stlačením tlačidiel so šípkami Nahor a Nadol vyberte položku Riadiace menu. Pomocou tlačidla OK ju otvorte. Otvorí sa riadiace menu.

- 3 Ak používate miestne riadiace miesto a referenciu panela, môžete pomocou tlačidla OK nastaviť parameter P3.3.6 Ref. z panelu.
- $STOP$   $\begin{bmatrix} \bullet \\ \bullet \end{bmatrix}$  READY Reypad **Keypad Reference**  $\mathbf{r}$ **ID: 184** A 0.00Hz  $\checkmark$ **Output Frequency Motor Torque** 0.00Hz 0.00% **Motor Current Motor Power** 0.00A 0.00%
- $STOP$  READY Keypad **Keypad Reference**  $\mathbf{R}$ **ID: 168** 0.00Hz **Output Frequency Motor Torque** 0.00% 0.00Hz **Motor Current Motor Power** 0.00% 0.00A
- 4 Stlačením tlačidiel so šípkami Nahor a Nadol zmeňte číslice v hodnote. Pomocou tlačidla OK potvrďte zmenu.

Ďalšie informácie o referencii z panelu nájdete v kapitole *[5.3 Skupina 3.3: Nastavenia](#page-58-0)  [referencie pri ovládaní](#page-58-0)*. Ak používate iné riadiace miesta alebo hodnoty referencie, displej zobrazí referenčnú frekvenciu, ktorú nie je možné upravovať. Ostatné hodnoty na stránke sú hodnoty multimonitorovania. Môžete vybrať z hodnôt uvedených v tejto časti (pozrite si pokyny v kapitole *[4.1.1 Multi-monitor](#page-45-0)*).

# ZMENA SMERU OTÁČANIA

Pomocou tlačidla FUNCT môžete rýchlo zmeniť smer otáčania motora.

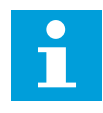

# **POZNÁMKA!**

Príkaz Zmena smeru je v menu dostupný, iba ak je pre aktuálne miesto riadenia nastavená hodnota Miestne.

1 V štruktúre menu stlačte na ľubovoľnom mieste tlačidlo Funct.

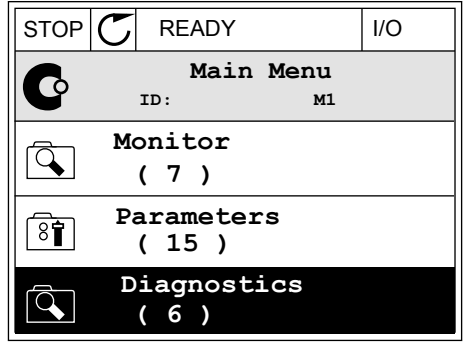

2 Stlačením tlačidiel so šípkami Nahor a Nadol vyberte položku Zmena smeru. Stlačte tlačidlo OK.

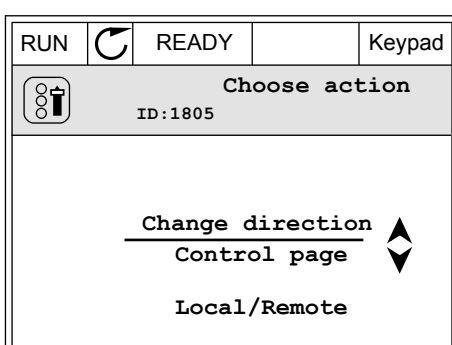

3 Vyberte nový smer otáčania. Aktuálny smer otáčania bliká. Stlačte tlačidlo OK.  $\parallel$ RUN  $\parallel$  READY  $\parallel$  Keypad

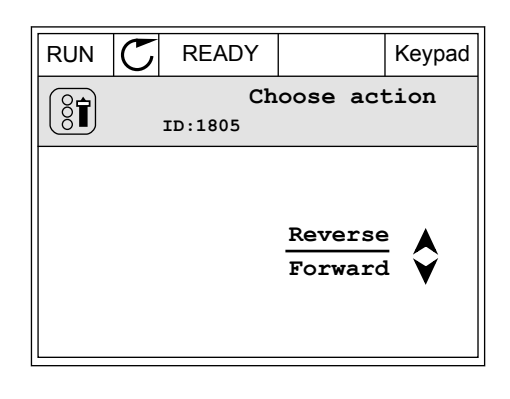

<span id="page-32-0"></span>4 Smer otáčania sa okamžite zmení. Uvidíte, že indikácia šípky v stavovom poli displeja sa tiež zmení.

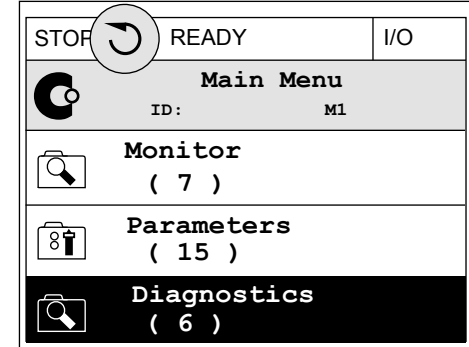

### 3.2.4 KOPÍROVANIE PARAMETROV

# **POZNÁMKA!**

 $\bullet$ 

Н Táto funkcia je dostupná iba na grafickom displeji.

Pred kopírovaním parametrov z riadiaceho panela do meniča musíte najskôr zastaviť menič.

## KOPÍROVANIE PARAMETROV FREKVENČNÉHO MENIČA

Túto funkciu používajte na kopírovanie parametrov z jedného meniča do druhého.

- 1 Parametre uložte do riadiaceho panela.
- 2 Odpojte riadiaci panel a pripojte ho k inému meniču.
- 3 Prostredníctvom príkazu Obnov z panelu prevezmite parametre do nového meniča.

### ULOŽENIE PARAMETROV DO RIADIACEHO PANELA

1 Prejdite do menu Užív. nastavenia.

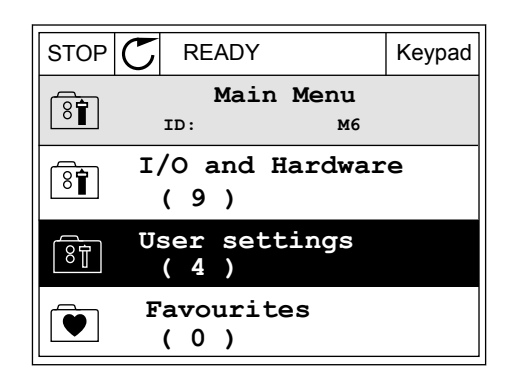

- <span id="page-33-0"></span>2 Prejdite do podmenu Záloha paramet.
- $STOP$   $\begin{bmatrix} \bullet \\ \bullet \end{bmatrix}$  READY Reypad **User settings**  $\boxed{8}$ **ID: M6.5 Language selection**  $\left[\begin{smallmatrix} 8\ & 1\ 8\ & 1\ \end{smallmatrix}\right]$ **English Parameter backup ( 7 ) Drive name**  $\left[\begin{smallmatrix} 8 \\ 8 \end{smallmatrix}\right]$ **Drive**

 $STOP$  READY Keypad

**Restore factory defaults**

**Save to keypad**

 $\sqrt{8}$ 

**Restore from keypad** 

**ID: M6.5.1 Parameter backup**

3 Pomocou tlačidiel so šípkami Nahor a Nadol vyberte funkciu. Pomocou tlačidla OK potvrďte výber.

Príkaz Obnov továrne nastavenia obnoví nastavenia parametrov vykonané vo výrobe. Pomocou príkazu Ulož do panelu môžete skopírovať všetky parametre do riadiaceho panela. Príkazom Obnov z panelu sa skopírujú všetky parametre z riadiaceho panela do meniča.

#### **Parametre, ktoré nie je možné skopírovať, ak majú meniče odlišnú veľkosť**

Ak nahradíte riadiaci panel meniča riadiacim panelom z meniča s odlišnou veľkosťou, hodnoty týchto parametrov sa nezmenia.

- Menovité napätie motora (P3.1.1.1)
- Menovitá frekvencia motora (P3.1.1.2)
- Menovité otáčky motora (P3.1.1.3)
- Menovitý prúd motora (P3.1.1.4)
- Cos Fi motora (P3.1.1.5)
- Menovitý výkon motora (P3.1.1.6)
- Prúdové obmedzenie motora (P3.1.1.7)
- Spínacia frekvencia (P3.1.2.1)
- Napätie pri nulovej frekvencii (P3.1.2.4)
- Prúd predohrevu motora (P3.1.2.7)
- Nastavenie napätia statora (P3.1.2.17)
- Maximálna frekvencia (P3.3.2)
- Prúd začiatku magnetizácie (P3.4.8)
- Prúd j.s. brzdenia (P3.4.10)
- Prúd pri brzdení tokom (P3.4.13)
- Limit zablokovania prúdu (P3.9.5)
- Tepelná časová konštanta motora (P3.9.9)

#### 3.2.5 POROVNÁVANIE PARAMETROV

Pomocou tejto funkcie môžete porovnať aktuálnu sadu parametrov s 1 z týchto 4 sád.

- Sada 1 (P6.5.4 Ulož do sady 1)
- Sada 2 (P6.5.6 Ulož do sady 2)
- Prednastavené (P6.5.1 Obnov továrne nastavenia)
- Sada panela (P6.5.2 Ulož do panelu)

Ďalšie informácie o týchto parametroch nájdete v *[Tabuľka 57 Porovnanie parametrov](#page-104-0)*.

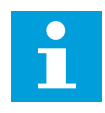

# **POZNÁMKA!**

Ak ste neuložili sadu parametrov, s ktorou chcete porovnať aktuálnu sadu, na displeji sa zobrazí text *Porovnanie zlyhalo*.

### POUŽÍVANIE FUNKCIE POROVNANIE PARAMETROV

1 V menu Užív. nastavenia prejdite do položky Porovnanie parametrov.  $\|\text{STOP}[\mathcal{C}]$  READY | I/O

2 Vyberte dve sady parametrov. Stlačením tlačidla OK výber potvrďte.  $\sqrt{ }$  I/O

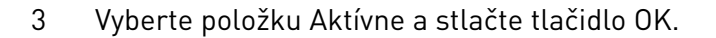

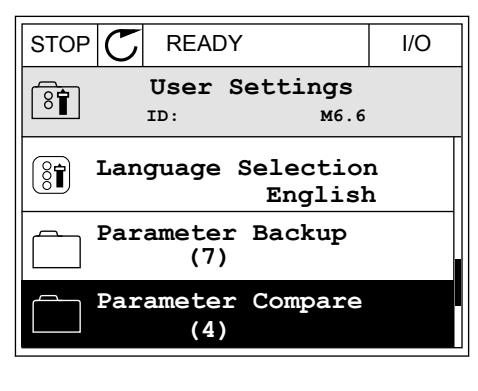

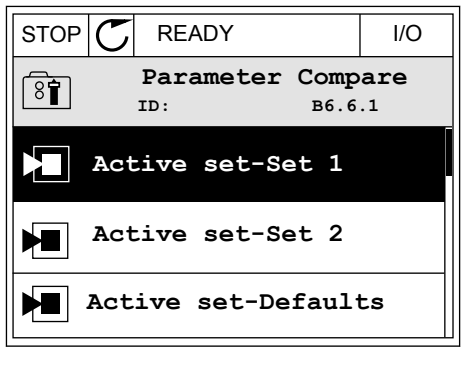

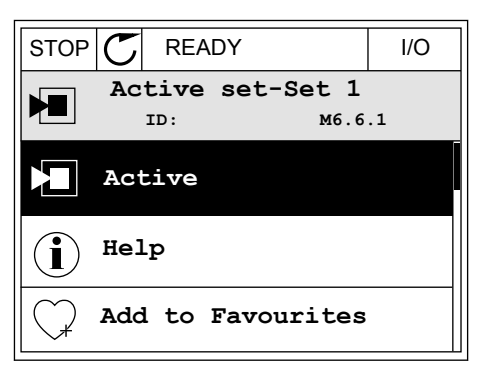

<span id="page-35-0"></span>4 Preskúmajte výsledky porovnania hodnôt aktuálnej sady s hodnotami druhej sady.

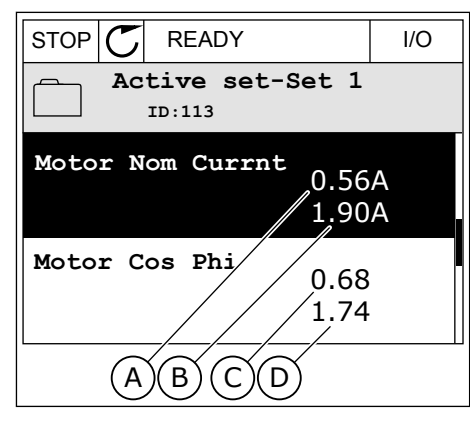

- A. Aktuálna hodnota
- B. Hodnota druhej sady
- C. Aktuálna hodnota
- D. Hodnota druhej sady

### 3.2.6 TEXTY POMOCNÍKA

Na grafickom displeji je možné zobraziť texty pomocníka pre veľa tém. Všetky parametre obsahujú text pomocníka.

Texty pomocníka sú dostupné aj pre poruchy, alarmy a Sprievodcu spustením.

### ČÍTANIE TEXTU POMOCNÍKA

1 Vyhľadajte položku, o ktorej si chcete prečítať.

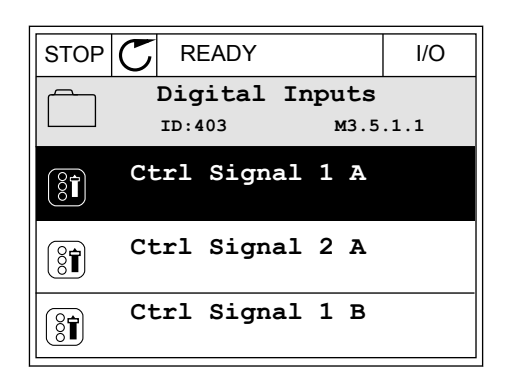

2 Pomocou tlačidiel so šípkami Nahor a Nadol vyberte možnosť Pomocník.

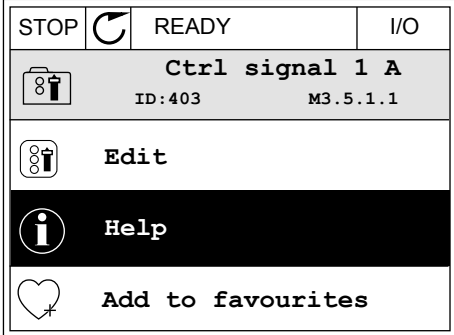
3 Text pomocníka otvorte stlačením tlačidla OK.

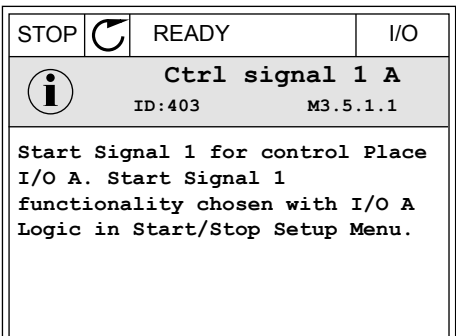

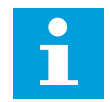

## **POZNÁMKA!**

Všetky texty pomocníka sú v angličtine.

## 3.2.7 POUŽÍVANIE MENU OBĽÚBENÉ

Ak veľmi často používate tie isté položky, môžete ich pridať medzi Obľúbené. Môžete zhromažďovať sady parametrov alebo monitorovacích signálov zo všetkých menu panela.

Ďalšie informácie o používaní menu Obľúbené nájdete v kapitole *[8.2 Obľúbené](#page-104-0)*.

## **3.3 POUŽÍVANIE TEXTOVÉHO DISPLEJA**

Ako používateľské rozhranie môžete mať k dispozícii aj riadiaci panel s textovým displejom. Textový displej a grafický displej majú takmer rovnaké funkcie. Niektoré funkcie sú dostupné iba na grafickom displeji.

Na displeji sa zobrazuje stav motora a frekvenčného meniča. Zobrazuje tiež prevádzkové poruchy motora a meniča. Na displeji sa zobrazuje vaša aktuálna pozícia v menu. Zároveň sa zobrazuje aj názov skupiny alebo položky vo vašej aktuálnej pozícii. Ak je text pre daný displej príliš dlhý, bude text rolovať po displeji, aby sa zobrazil celý textový reťazec.

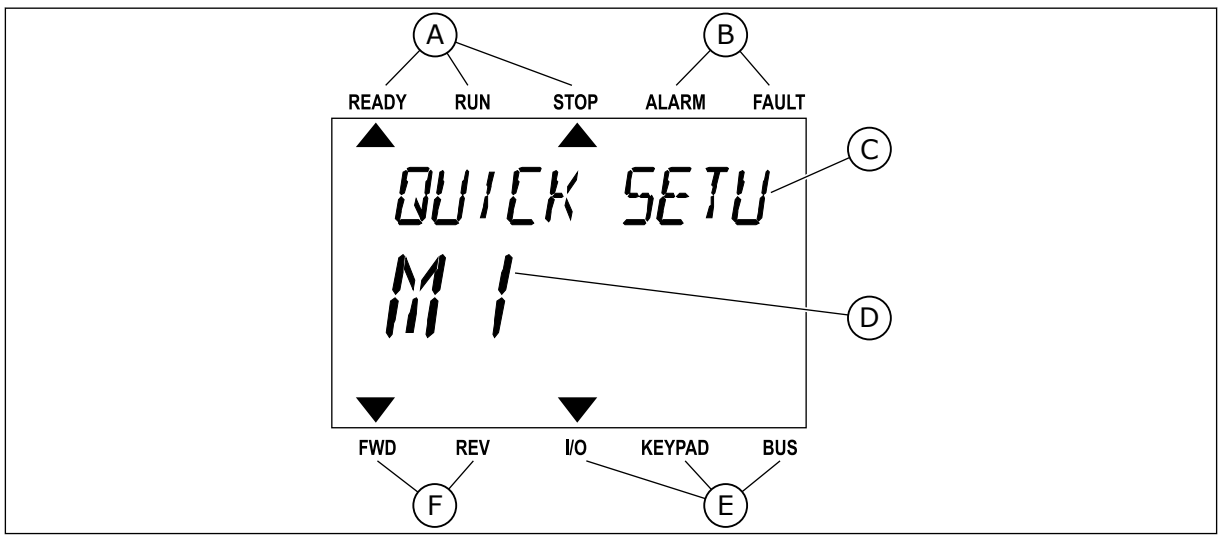

*Obr. 10: Hlavné menu textového displeja*

- A. Indikátory stavu
- B. Indikátory alarmu a poruchy
- C. Názov skupiny alebo položky aktuálnej pozície

D. Aktuálna pozícia v menu

- F. Indikátory smeru otáčania
- E. Indikátory riadiaceho miesta

## 3.3.1 ÚPRAVA HODNÔT

#### ZMENA TEXTOVEJ HODNOTY PARAMETRA

Pomocou tohto postupu nastavte hodnotu parametra.

- 1 Pomocou tlačidiel so šípkami nájdite parameter.
- READY RUN STOP ALARM FAULT  $\blacktriangleright$  $\blacktriangleright$ **STRRT/STOP**  $M$  $J$ FWD REV I/O KEYPAD BUS

READY RUN STOP ALARM FAULT

 $\blacktriangle$ 

REM CONTRO

2 Stlačením tlačidla OK prejdite do režimu Editácia.

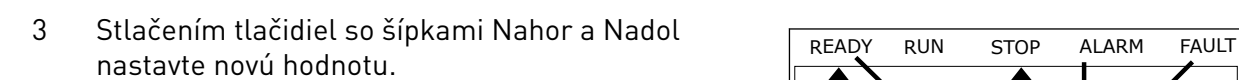

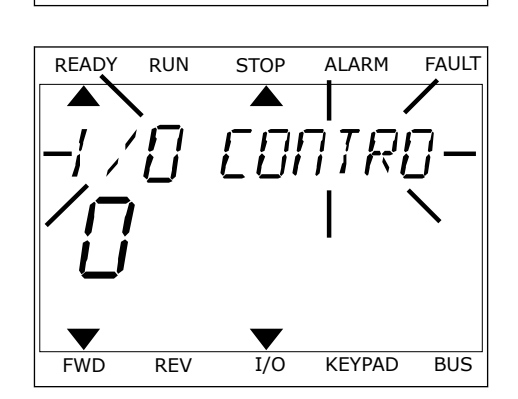

FWD REV I/O KEYPAD BUS

4 Pomocou tlačidla OK potvrďte zmenu. Ak sa má zmena ignorovať, pomocou tlačidla Back/Reset prejdite späť na predchádzajúcu úroveň.

## ÚPRAVA ČÍSELNÝCH HODNÔT

- 1 Pomocou tlačidiel so šípkami nájdite parameter.
- 2 Preidite do režimu Editácia.
- 3 Medzi jednotlivými číslicami sa presúvajte pomocou tlačidiel so šípkami Vľavo a Vpravo. Pomocou tlačidiel so šípkami Nahor a Nadol meňte číslice.
- 4 Pomocou tlačidla OK potvrďte zmenu. Ak sa má zmena ignorovať, pomocou tlačidla Back/Reset prejdite späť na predchádzajúcu úroveň.

#### 3.3.2 RESETOVANIE PORUCHY

Na resetovanie poruchy môžete použiť tlačidlo Reset alebo parameter Reset porúch. Pozrite si pokyny v kapitole *[11.1 Zobrazenie poruchy](#page-192-0)*.

## 3.3.3 TLAČIDLO FUNCT

Tlačidlo FUNCT môžete použiť na tri funkcie.

- Na získanie prístupu do riadiaceho menu.
- Na jednoduché prepínanie medzi miestnymi a vzdialenými riadiacimi miestami.
- Na zmenu smeru otáčania.

Výber riadiaceho miesta určuje, odkiaľ bude frekvenčný menič prijímať príkazy na spustenie a zastavenie. Všetky riadiace miesta majú parameter na výber zdroja referenčnej frekvencie. Miestnym riadiacim miestom je vždy panel. Vzdialené riadiace miesto je I/O alebo komunikačná zbernica. Aktuálne nastavené riadiace miesto sa zobrazuje v stavovom riadku displeja.

Ako vzdialené riadiace miesta je možné používať I/O A, I/O B a komunikačnú zbernicu. I/O A a komunikačná zbernica majú najnižšiu prioritu. Môžete ich vybrať pomocou parametra P3.2.1 (Vzdial. riad. miesto). I/O B môže obísť vzdialené riadiace miesta I/O A a komunikačnú zbernicu s digitálnym vstupom. Digitálny vstup môžete vybrať pomocou parametra P3.5.1.5 (Vynútiť ovládanie cez I/O B).

Ak je nastavené miestne riadiace miesto, vždy sa ako riadiace miesto používa panel. Miestne riadenie má vyššiu prioritu ako vzdialené riadenie. Napríklad, keď ste v režime vzdialeného riadenia a ak parameter P3.5.1.5 obíde riadiace miesto s digitálnym vstupom, a vy pritom vyberiete hodnotu Miestne, ako riadiace miesto sa nastaví Panel. Pomocou tlačidla FUNCT alebo parametra P3.2.2 Miestne/Vzdial. môžete prepínať medzi miestnym a vzdialeným riadením.

#### ZMENA RIADIACEHO MIESTA

1 V štruktúre menu stlačte na ľubovoľnom mieste tlačidlo Funct. And the stop of the stop of the stop of the stop of the stop of the stop of the stop of the stop

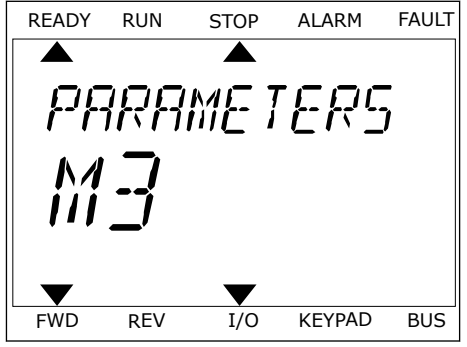

2 Pomocou tlačidiel so šípkami Nahor a Nadol vyberte položku Miestne/Vzdial. Stlačte tlačidlo OK. READY RUN STOP ALARM FAULT

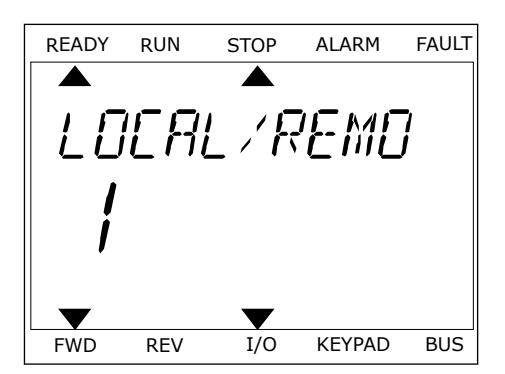

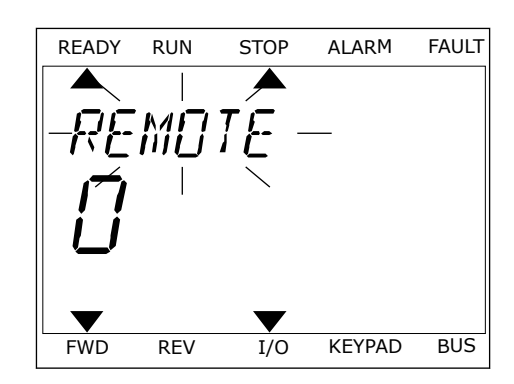

3 Pomocou tlačidiel so šípkami Nahor a Nadol vyberte možnosť Miestne **alebo** Vzdialené. Stlačením tlačidla OK potvrďte výber.

4 Ak ste parameter Vzdial. riad. miesto nastavili na hodnotu Miestne, čiže panel, zadajte referenciu panela.

Po výbere sa zobrazenie na displeji vráti na rovnakú pozíciu v menu, na ktorej ste boli pri stlačení tlačidla FUNCT.

#### PRECHOD DO RIADIACEHO MENU

Riadiace menu umožňuje jednoduché monitorovanie najdôležitejších hodnôt.

1 V štruktúre menu stlačte na ľubovoľnom mieste tlačidlo Funct.

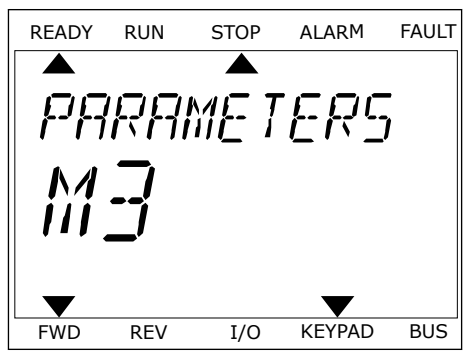

2 Stlačením tlačidiel so šípkami Nahor a Nadol vyberte položku Riadiace menu. Pomocou tlačidla OK ju otvorte. Otvorí sa riadiace menu.

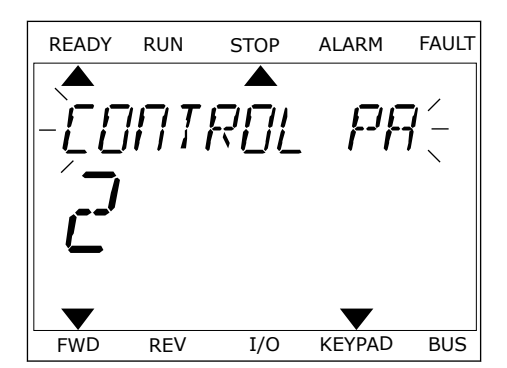

READY RUN STOP ALARM FAULT

RFF

FWD REV I/O KEYPAD BUS

3 Ak používate miestne riadiace miesto a referenciu panela, môžete pomocou tlačidla OK nastaviť parameter P3.3.6 Ref. z panelu.

Ďalšie informácie o referencii z panelu nájdete v kapitole *[5.3 Skupina 3.3: Nastavenia](#page-58-0)  [referencie pri ovládaní](#page-58-0)*). Ak používate iné riadiace miesta alebo hodnoty referencie, displej zobrazí referenčnú frekvenciu, ktorú nie je možné upravovať. Ostatné hodnoty na stránke sú hodnoty multimonitorovania. Môžete vybrať z hodnôt uvedených v tejto časti (pozrite si pokyny v kapitole *[4.1.1 Multi-monitor](#page-45-0)*).

## ZMENA SMERU OTÁČANIA

Pomocou tlačidla FUNCT môžete rýchlo zmeniť smer otáčania motora.

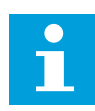

## **POZNÁMKA!**

Príkaz Zmena smeru je v menu dostupný, iba ak je pre aktuálne miesto riadenia nastavená hodnota Miestne.

- 1 V štruktúre menu stlačte na ľubovoľnom mieste tlačidlo Funct.
- 2 Stlačením tlačidiel so šípkami Nahor a Nadol vyberte položku Zmena smeru. Stlačte tlačidlo OK.
- 3 Vyberte nový smer otáčania. Aktuálny smer otáčania bliká. Stlačte tlačidlo OK. Smer otáčania sa okamžite zmení a indikácia šípky v stavovom poli displeja sa tiež zmení.

# **3.4 ŠTRUKTÚRA MENU**

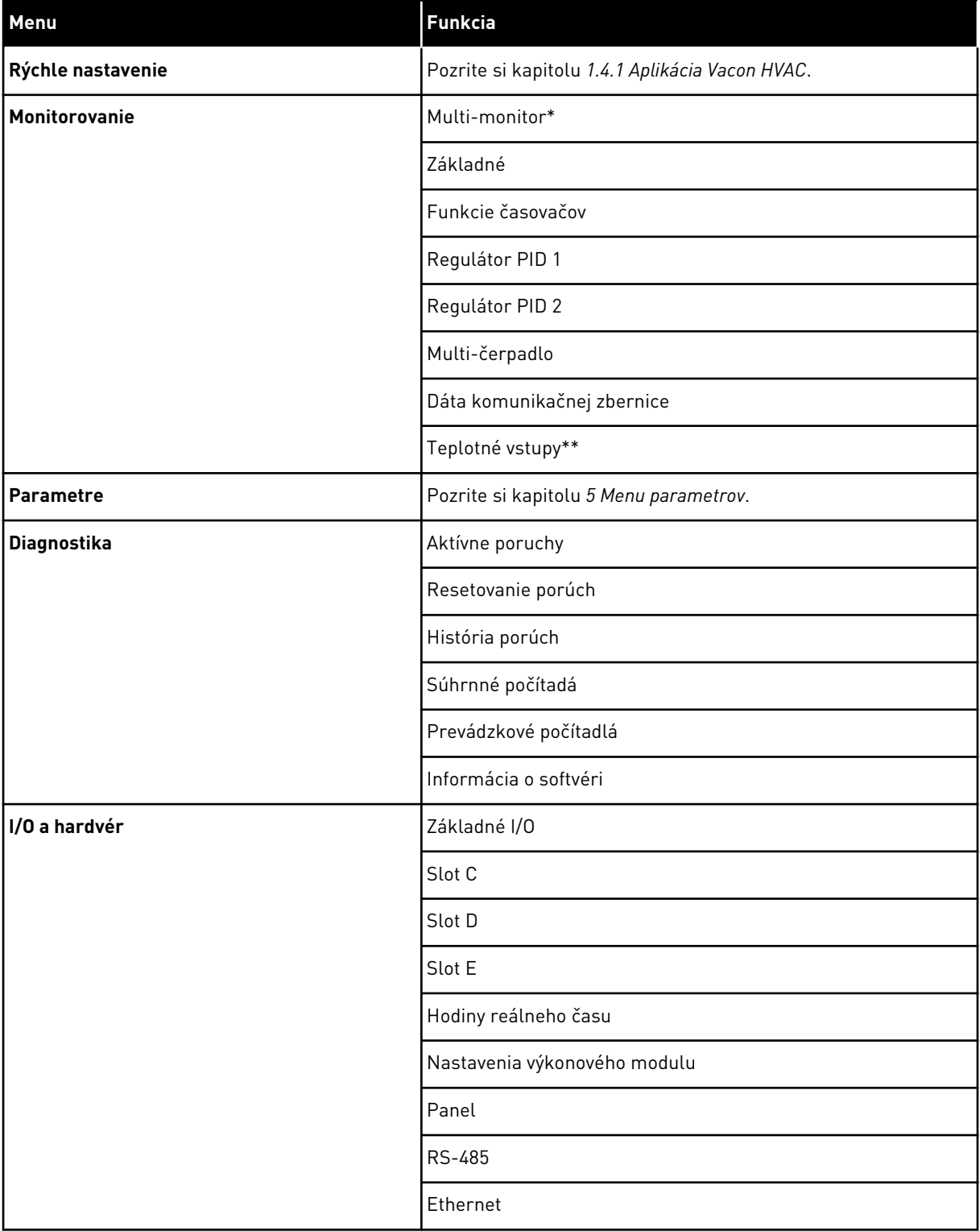

a dhe ann an 1970.

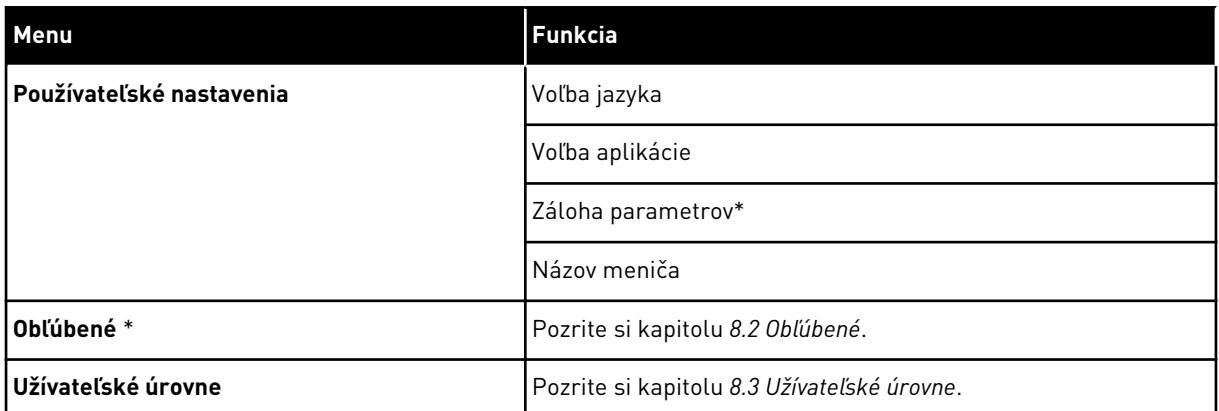

\* = Funkcia nie je dostupná v riadiacom paneli s textovým displejom.

\*\* = táto funkcia je dostupná, iba ak je doplnková karta OPT-88 alebo OPT-BH pripojená k frekvenčnému meniču.

#### 3.4.1 RÝCHLE NASTAVENIE

Menu Rýchle nastavenie obsahuje minimálnu skupinu parametrov, ktoré sa najbežnejšie používajú počas inštalácie a uvedení aplikácie Vacon 100 HVAC do prevádzky. Zhrnuté sú v prvej skupine parametrov, aby ich bolo možné rýchlo a jednoducho nájsť. Môžete ich nájsť a upravovať aj v ich reálnych skupinách parametrov. Keď zmeníte hodnotu parametra v skupine Rýchle nastavenie, zmení sa aj hodnota tohto parametra v jeho reálnej skupine. Podrobnejšie informácie o parametroch v tejto skupine nájdete v kapitole *[1.3 Prvé spustenie](#page-11-0)* a *[2](#page-19-0)  [Sprievodcovia](#page-19-0)*.

#### 3.4.2 MONITOROVANIE

#### MULTIMONITOROV.

Pomocou funkcie Multi-monitor môžete zhromaždiť 4 až 9 položiek na monitorovanie. Pozrite si kapitolu *[4.1.1 Multi-monitor](#page-45-0)*.

## $\bullet$ T

#### **POZNÁMKA!**

Menu Multi-monitor nie je dostupné v textovom displeji.

## ZÁKLADNÉ

Medzi základné monitorovacie hodnoty môžu patriť stavy, merania a skutočné hodnoty parametrov a signálov. Pozrite si kapitolu *[4.1.2 Zakladné](#page-46-0)*.

## FUNKCIE ČASOVAČOV

Pomocou tejto funkcie môžete monitorovať funkcie časovačov a reálny čas. Pozrite si kapitolu *[4.1.3 Monitorovanie funkcií časovačov](#page-48-0)*.

#### REGULÁTOR PID 1

Funkcia umožňuje monitorovať hodnoty regulátora PID. Pozrite si kapitolu *[4.1.4](#page-49-0)  [Monitorovanie regulátora PID1](#page-49-0)*.

#### REGULÁTOR PID 2

Funkcia umožňuje monitorovať hodnoty regulátora PID. Pozrite si kapitolu *[4.1.5](#page-50-0)  [Monitorovanie regulátora PID2](#page-50-0)*.

#### MULTI-ČERPADLO

Pomocou tejto funkcie môžete monitorovať hodnoty súvisiace s prevádzkou viac ako jedného meniča. Pozrite si kapitolu *[4.1.6 Monitorovanie multi-čerpadla](#page-50-0)*.

#### DÁTA KOMUNIKAČNEJ ZBERNICE

Táto funkcia umožňuje zobraziť údaje komunikačnej zbernice ako monitorovacie hodnoty. Túto funkciu používajte napríklad na monitorovanie počas uvádzania zbernice do prevádzky. Pozrite si kapitolu *[4.1.7 Monitorovanie údajov procesu komunikačnej zbernice](#page-51-0)*.

#### **3.5 VACON LIVE**

Vacon Live je počítačový nástroj na uvedenie do prevádzky a údržbu frekvenčných meničov Vacon® 10, Vacon® 20 a Vacon® 100. Nástroj Vacon Live si môžete prevziať z lokality http:// drives.danfoss.com.

Počítačový nástroj Vacon Live obsahuje tieto funkcie.

- parametrizácia, monitorovanie, informácie o meniči, záznamník dát, atď.
- Nástroj Vacon Loader na prevzatie softvéru
- Podpora sériového komunikačného kábla a siete Ethernet
- Podpora systémov Windows XP, Vista 7 a 8
- 17 jazykov: angličtina, nemčina, španielčina, fínčina, francúzština, taliančina, ruština, švédčina, čínština, čeština, dánčina, holandčina, poľština, portugalčina, rumunčina, slovenčina a turečtina

Frekvenčný menič môžete prepojiť s počítačovým nástrojom prostredníctvom sériového komunikačného kábla od spoločnosti Vacon. Ovládače sériovej komunikácie sa nainštalujú automaticky počas inštalácie nástroja Vacon Live. Po pripojení kábla nástroj Vacon Live automaticky vyhľadá pripojený menič.

Ďalšie pokyny na používanie nástroja Vacon Live nájdete v menu pomocníka programu.

| Edit View Drive Tools Help<br>File:<br><b>ON LOBREDER</b> |                                                       |                  |                                     |                        |                        | <b>VACON</b>         |                         |                 |
|-----------------------------------------------------------|-------------------------------------------------------|------------------|-------------------------------------|------------------------|------------------------|----------------------|-------------------------|-----------------|
| <b>Drives</b>                                             | Parameter Browser X                                   |                  |                                     |                        |                        |                      |                         |                 |
| mm<br><b>Drive</b><br>$\mathbf{x}$                        | $-0$<br>$\equiv \equiv \odot$<br>取                    |                  | SHEORO Search                       |                        | ۹                      |                      |                         |                 |
| Files                                                     | <b>TE</b> Merit                                       | Index            | VariableText                        | Value                  | Min                    | Max                  | Unit                    | Def: 4          |
|                                                           | 4 1. Quick Setup                                      |                  | $\wedge$ 1. Quick Setup (29)        |                        |                        |                      |                         |                 |
|                                                           | 1.31. Standard<br>$4$ $2$ . Monitor                   | P12              | Application                         | Standard               | Standard               | Motor Potentiometer  |                         | Standar         |
|                                                           | 2.1. Multimonitor                                     | P13              | MinFreqReference                    | 0.00                   | 0.00                   | 50.00                | Hz.                     | 0.00            |
|                                                           | 2.3. Basic                                            | P1.4             | MaxFreqReference                    | 50,00                  | 0,00                   | 320.00               | Hz                      | 0.00            |
|                                                           | 24.10<br>2.6. Extras/Advanced                         | P <sub>15</sub>  | Accel Time 1                        | 5.0                    | 0.1                    | 3000.0               | $\overline{\mathbf{s}}$ | 5.0             |
|                                                           | 2.7. Timer Functions                                  | P1.6             | Decel Time 1                        | 5.0                    | 0.1                    | 3000.0               | $\overline{\mathbf{S}}$ | 5.0             |
|                                                           | 2.8. PID Controller                                   | P <sub>1.7</sub> | Current Limit                       | 3.70                   | 0.26                   | 5.20                 | A                       | 0.00            |
|                                                           | 2.9. ExtPID Controller                                | P1.8             | Motor Type:                         | <b>Induction Motor</b> | <b>Induction Motor</b> | <b>PM Motor</b>      |                         | Inductio        |
|                                                           | 2.10. Multi-Pump<br>2.11. Mainten, Counters           | P <sub>19</sub>  | Motor Nom Volta                     | 230                    | 180                    | 240                  | v                       | $\circ$         |
|                                                           | 2.12. Fieldbus Data                                   | P 1.10           | Motor Nom Freq                      | 50.00                  | 8.00                   | 320.00               | Hz                      | 0.00            |
|                                                           | 2.13. Drive Customizer                                | P 1.11           |                                     | 1370                   | 24                     | 19200                | rpm 0                   |                 |
|                                                           | $\overline{4}$ 3. Parameters                          | P 1.12           | Motor Nom Speed<br>Motor Nom Currnt | 1.90                   | 0.26                   | 5.20                 |                         |                 |
|                                                           | 3.1. Motor Settings<br>3.1.1. Motor Nameplate         |                  |                                     |                        |                        |                      | A                       | 0.00            |
|                                                           | 4 3.1.2. Motor Control                                | P 1.13           | Motor Cos Phi                       | 0.74                   | 0,30                   | 1,00                 |                         | 0.00            |
|                                                           | 3.1.3. Limits                                         | P 1.14           | <b>Energy Optimization</b>          | <b>Disabled</b>        | <b>Disabled</b>        | Enabled              |                         | <b>Disabler</b> |
|                                                           | 4 3.1.4. Open Loop<br>3.1.4.12. If Start              | P 1.15           | Identification                      | No Action              | No Action              | With Rotation        |                         | No Actic        |
|                                                           | 3.2. Start/Stop Setup                                 | P 1.16           | <b>Start Function</b>               | Ramping                | Ramping                | <b>Flying Start</b>  |                         | Rampin          |
|                                                           | 4 3.3. References                                     | P 1.17           | Stop Function                       | Coasting               | Coasting               | Ramping              |                         | Coastin         |
|                                                           | 3.3.1. Frequency Ref                                  | P 1.18           | <b>Automatic Reset</b>              | Disabled               | Disabled               | Enabled              |                         | <b>Disabler</b> |
|                                                           | 4 3.3.2. Torque Ref<br>3.3.2.7. Torque Ctrl Open Loop | P 1.19           | <b>External Fault</b>               | Fault                  | No Action              | Fault Coast          |                         | Fault           |
|                                                           | 3.3.3. Preset Freqs                                   | P <sub>120</sub> | Al Low Fault                        | No Action              | No Action              | Fault, Coast         |                         | No Actic        |
|                                                           | 3.3.4. Motor Potentiom.                               | P 1.21           | Rem. Ctrl. Place                    | <b>I/O Control</b>     | <b>I/O Control</b>     | FieldbusCTRL         |                         | <b>I/O Con</b>  |
|                                                           | 3.3.5. Joystick                                       | P 1.22           | <b>I/O A Ref sel</b>                | $Al1+Al2$              | PresetFreq0            | Block Out. 10        |                         | $AI1 + AI2$     |
|                                                           | 3.3.6. Jogging<br>3.4. Ramps And Brakes               | P 1.23           | Keypad Ref Sel                      | Keypad Ref             | PresetFreq0            | Block Out. 10        |                         | Keypad          |
|                                                           | 3.4.1. Ramp 1                                         | P 1.24           | <b>FieldBus Ref Sel</b>             | Fieldbus               | PresetFreq0            | Block Out. 10        |                         | Fieldbur        |
|                                                           | 3.4.2. Ramp 2                                         | P 1.25           | Al1 Signal Range                    | 0-10V/0-20mA           | 0-10V/0-20mA           | 2-10V/4-20mA         |                         | 0-10V/0         |
|                                                           | 3.4.3. Start Magnetizat.                              | P 1.26           | Al2 Signal Range                    | 2-10V/4-20mA           | 0-10V/0-20mA           | 2-10V/4-20mA         |                         | $2 - 10V/4$     |
|                                                           | <b>4</b> 3.4.4. DC Brake<br>3.4.5. Flux Braking       | P 1.27           | <b>RO1 Function</b>                 | Run                    | Not Used               | Motor PreHeat Active |                         | Run             |
|                                                           | 4 3.5. I/O Config                                     |                  |                                     | m.                     |                        |                      |                         |                 |

*Obr. 11: Počítačový nástroj Vacon Live*

# <span id="page-45-0"></span>**4 MENU MONITOROVANIA**

## **4.1 MONITOROVACIA SKUPINA**

Umožňuje monitorovať skutočné hodnoty parametrov a signálov. Umožňuje tiež monitorovanie stavov a meraní. Niektoré z hodnôt, ktoré je možné monitorovať, si možné prispôsobiť.

#### 4.1.1 MULTI-MONITOR

Na strane Multi-Monitor môžete zhromaždiť deväť položiek na monitorovanie.

## ZMENA POLOŽIEK NA MONITOROVANIE

1 Stlačením tlačidla OK prejdite do menu Monitor.

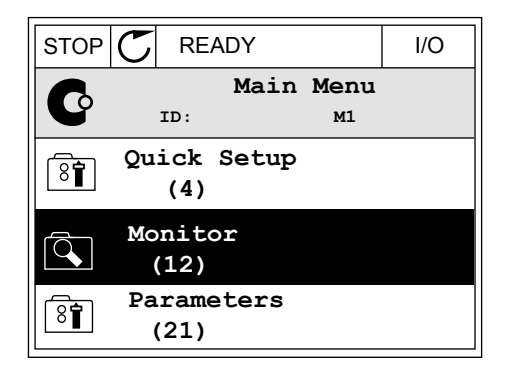

2 Prejdite do menu Multi-monitor.

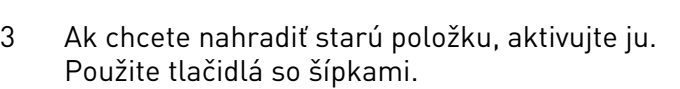

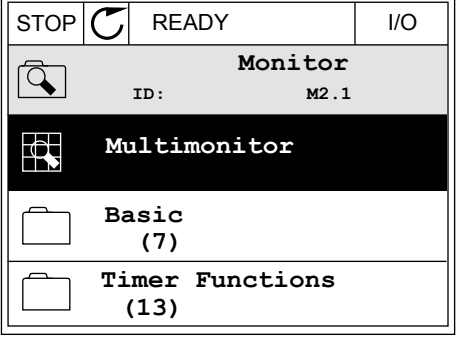

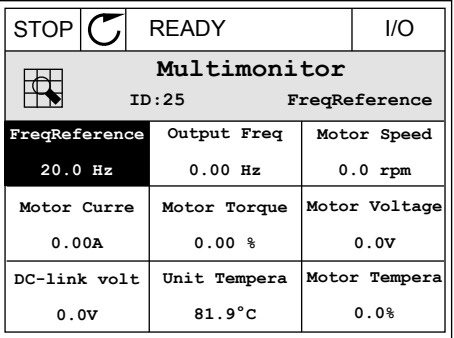

<span id="page-46-0"></span>4 Stlačením tlačidla OK vyberte zo zoznamu novú položku. STOP READY I/O

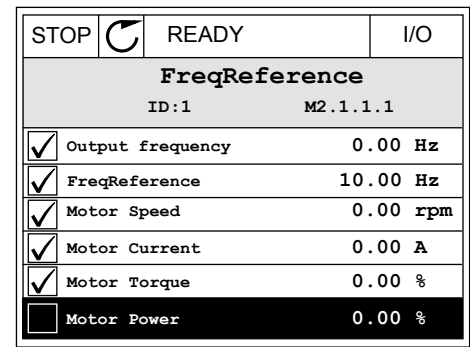

#### 4.1.2 ZAKLADNÉ

Základné monitorovacie hodnoty sú skutočné hodnoty vybratých parametrov a signálov, ako aj stavov a meraní. Rôzne aplikácie môžu mať rôzny počet monitorovaných hodnôt.

Základné monitorovacie hodnoty a s nimi súvisiace údaje sú uvedené v nasledujúcej tabuľke.

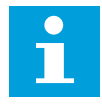

## **POZNÁMKA!**

V menu Monitor sú dostupné iba stavy štandardnej karty I/O. Stavy všetkých signálov karty I/O sú uvedené ako nespracované údaje v menu systému I/O a Hardvér.

Keď systém zobrazí výzvu na vykonanie kontroly, skontrolujte stavy rozširujúcej karty I/O v menu systému I/O a Hardvér.

## *Tabuľka 3: Položky menu monitorovania*

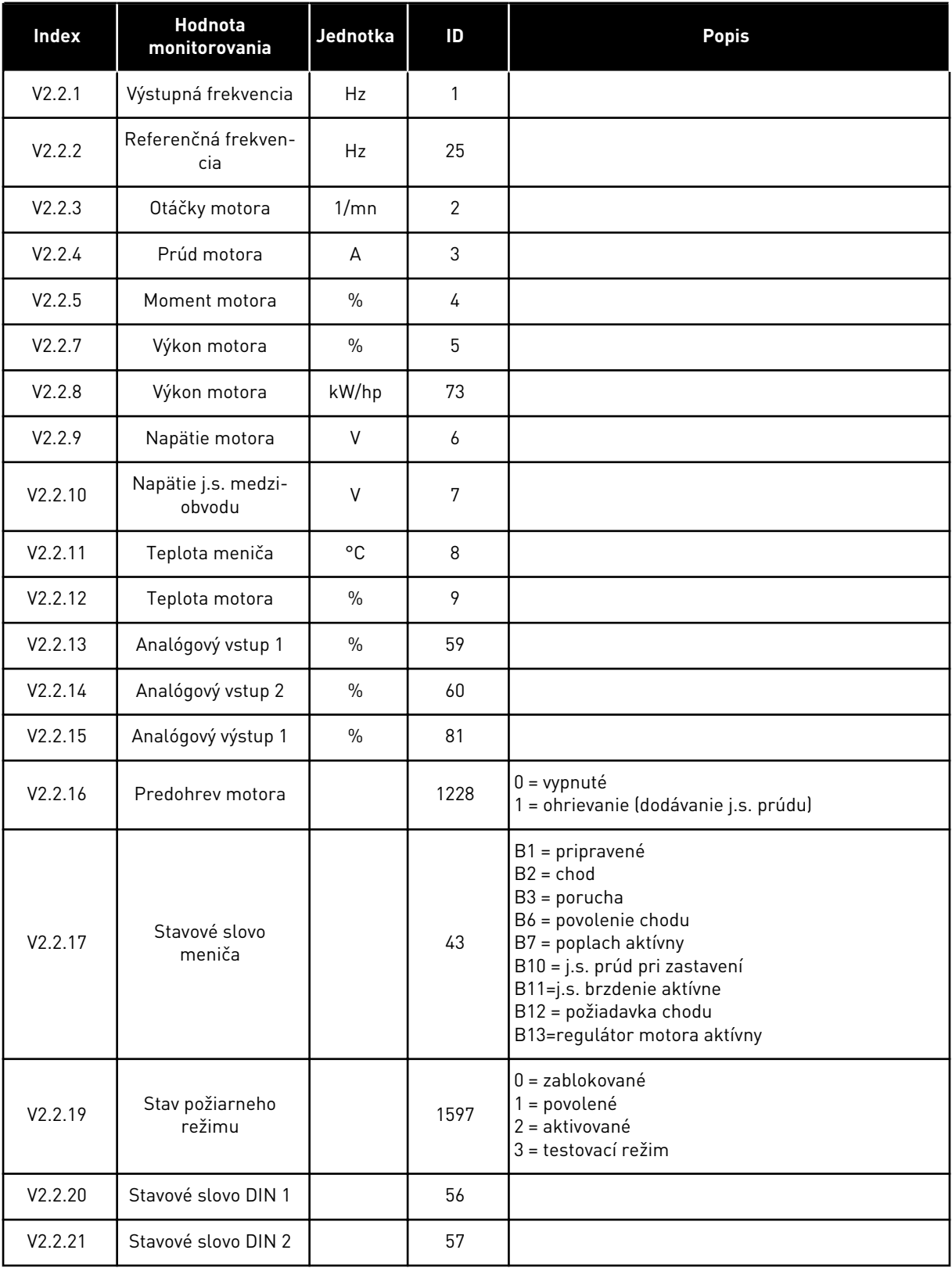

a dhe ann an 1970.

## <span id="page-48-0"></span>*Tabuľka 3: Položky menu monitorovania*

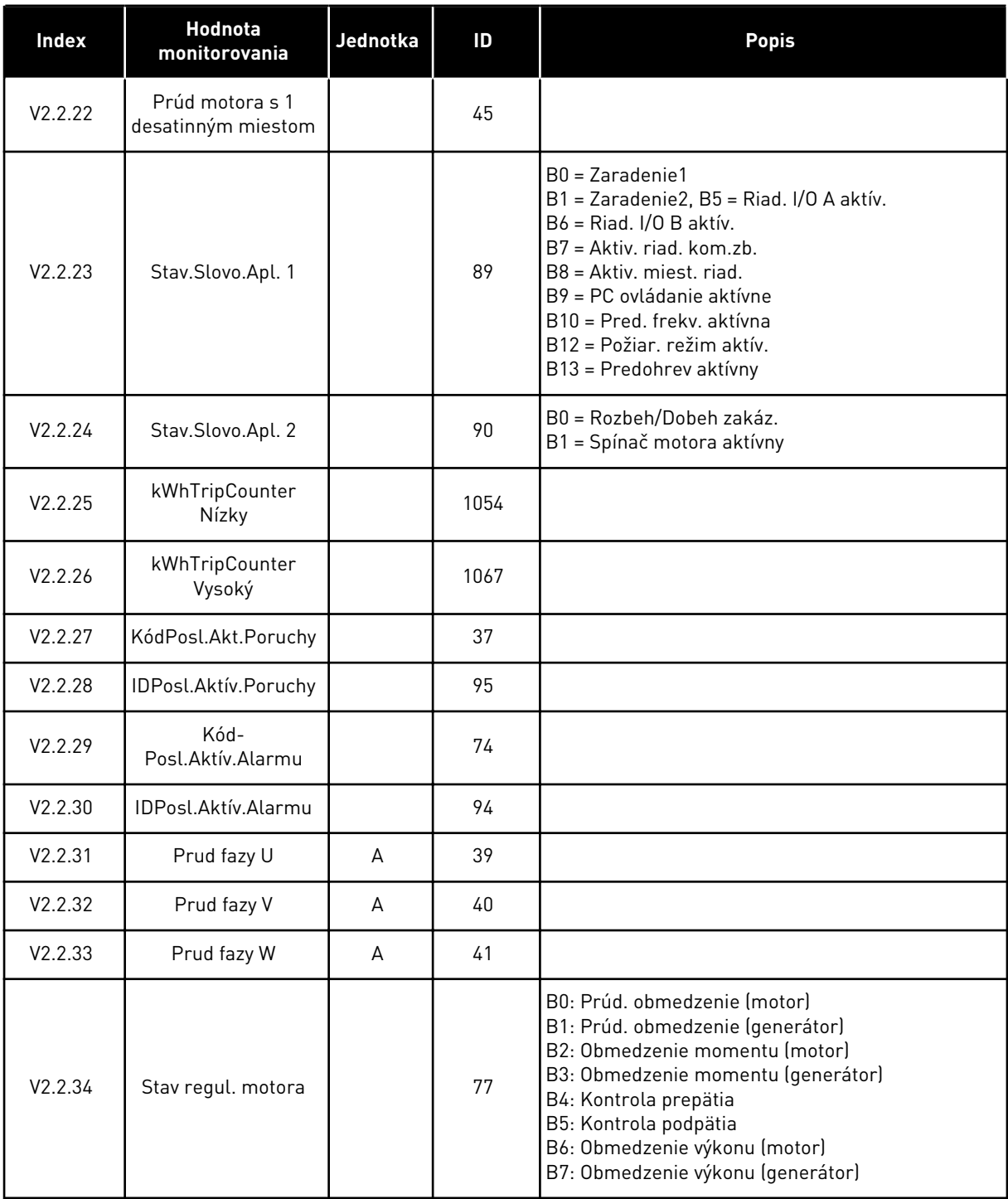

## 4.1.3 MONITOROVANIE FUNKCIÍ ČASOVAČOV

Monitorovanie hodnôt funkcií časovačov a hodín reálneho času.

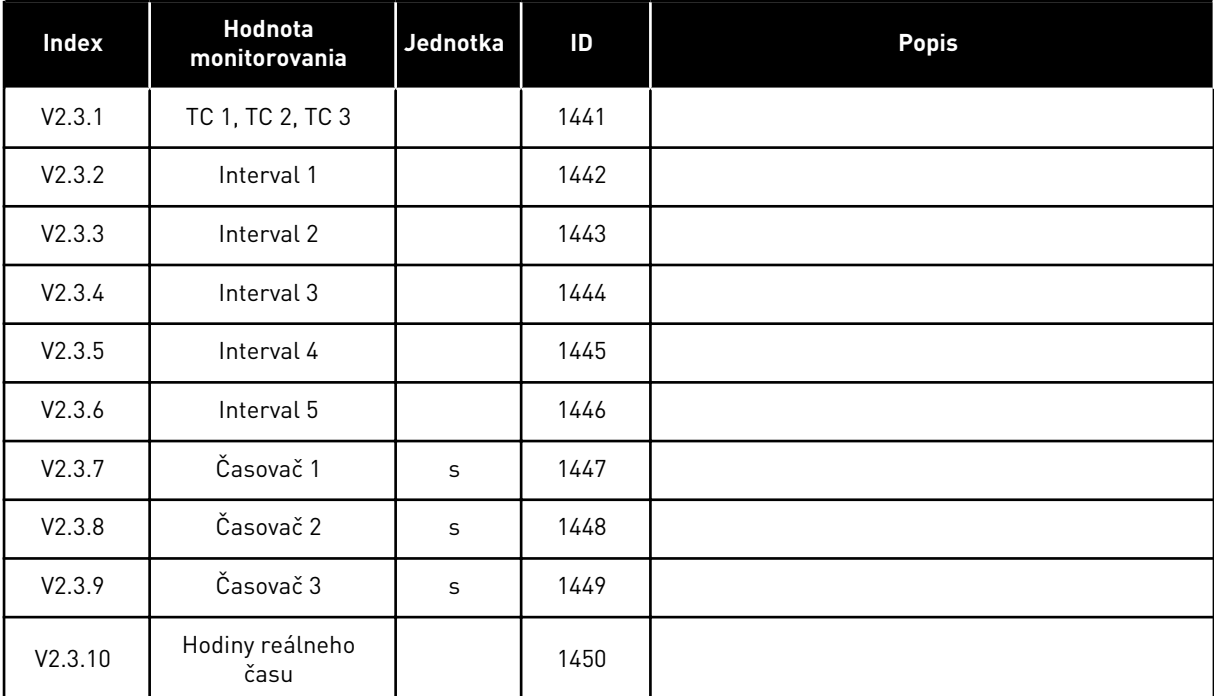

## <span id="page-49-0"></span>*Tabuľka 4: Monitorovanie funkcií časovačov*

## 4.1.4 MONITOROVANIE REGULÁTORA PID1

*Tabuľka 5: Monitorovanie hodnôt regulátora PID1*

| <b>Index</b> | Hodnota<br>monitorovania | Jednotka | ID | <b>Popis</b>                                                                                                    |
|--------------|--------------------------|----------|----|----------------------------------------------------------------------------------------------------|
| V2.4.1       | Referencia PID1          | mení sa  | 20 |                                                                                                    |
| V2.4.2       | Spätná väzba PID1        | mení sa  | 21 |                                                                                                    |
| V2.4.3       | Odchýlka PID1            | mení sa  | 22 |                                                                                                    |
| V2.4.4       | Výstup PID1              | $\%$     | 23 |                                                                                                    |
| V2.4.5       | Stav PID1                |          | 24 | $0 = z$ astavené<br>= bežiace<br>3 = režim parkovania<br>4 = v pásme necitlivosti (pozrite si kapitolu 5.12<br>Skupina 3.12: Regulátor PID1) |

#### <span id="page-50-0"></span>4.1.5 MONITOROVANIE REGULÁTORA PID2

#### *Tabuľka 6: Monitorovanie hodnôt regulátora PID2*

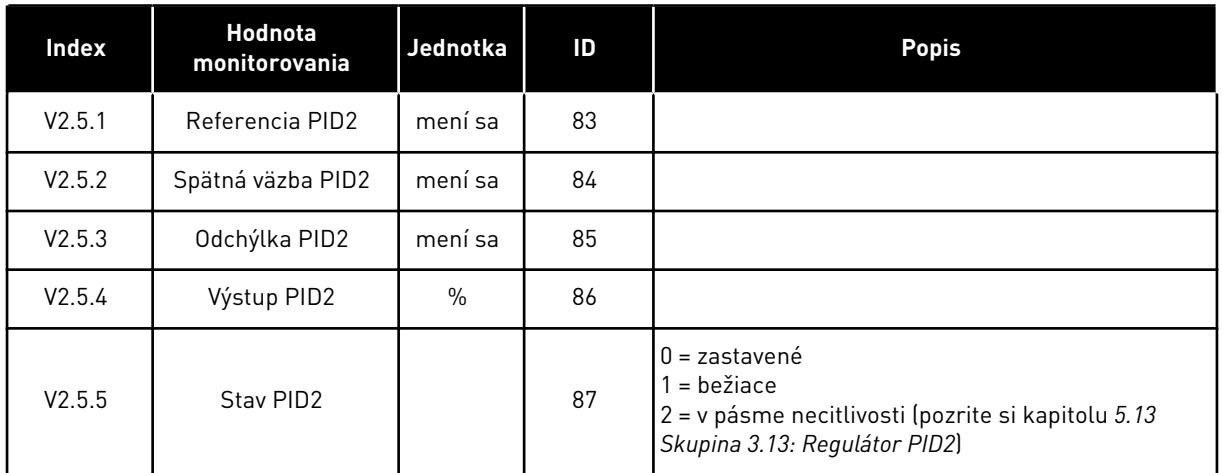

## 4.1.6 MONITOROVANIE MULTI-ČERPADLA

#### *Tabuľka 7: Monitorovanie multi-čerpadla*

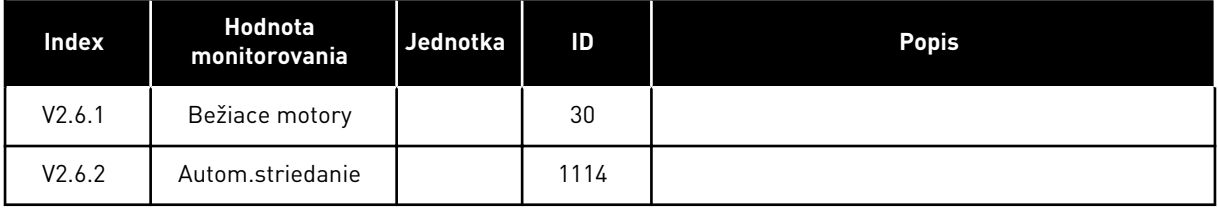

## <span id="page-51-0"></span>4.1.7 MONITOROVANIE ÚDAJOV PROCESU KOMUNIKAČNEJ ZBERNICE

#### *Tabuľka 8: Monitorovanie dát komunikačnej zbernice*

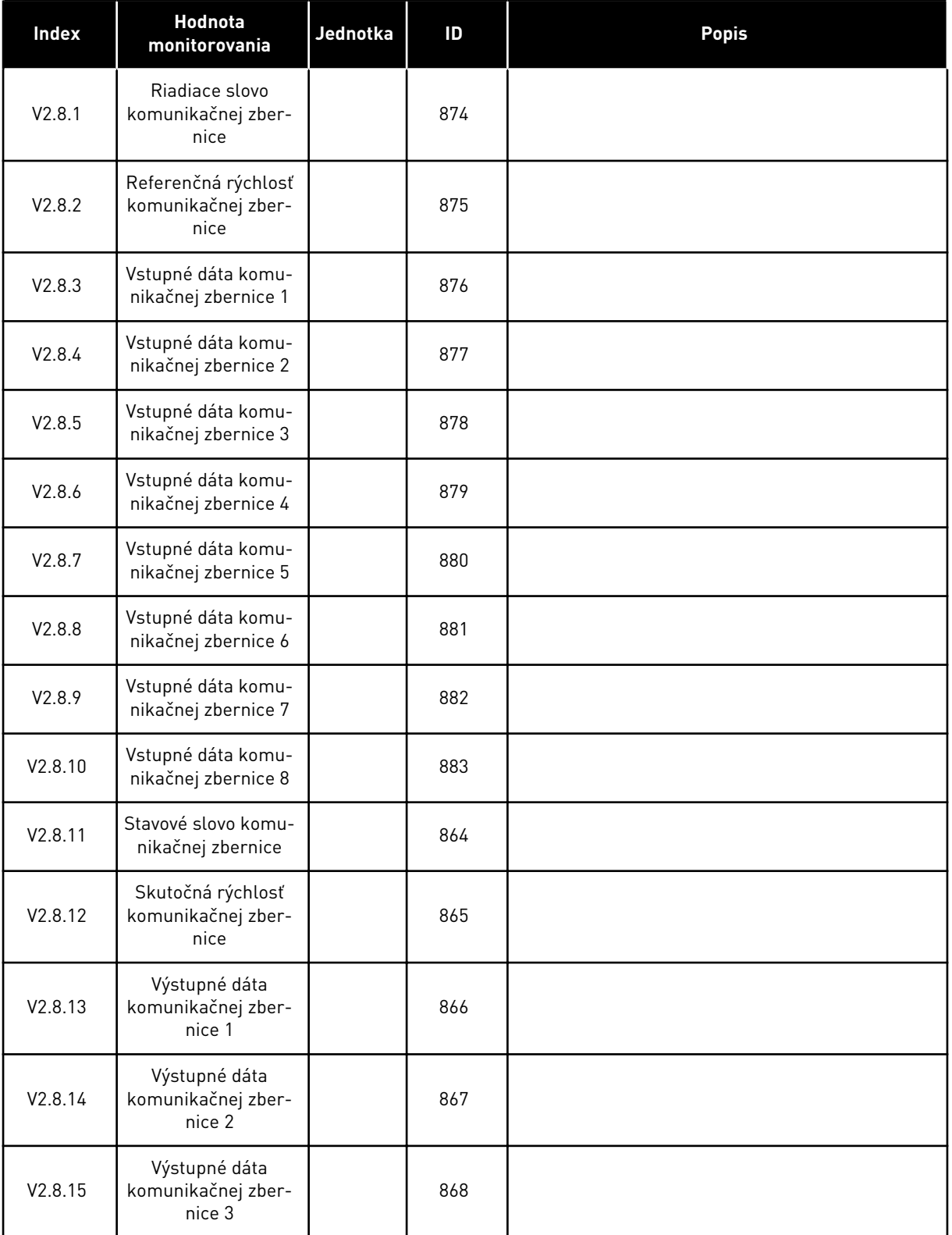

## *Tabuľka 8: Monitorovanie dát komunikačnej zbernice*

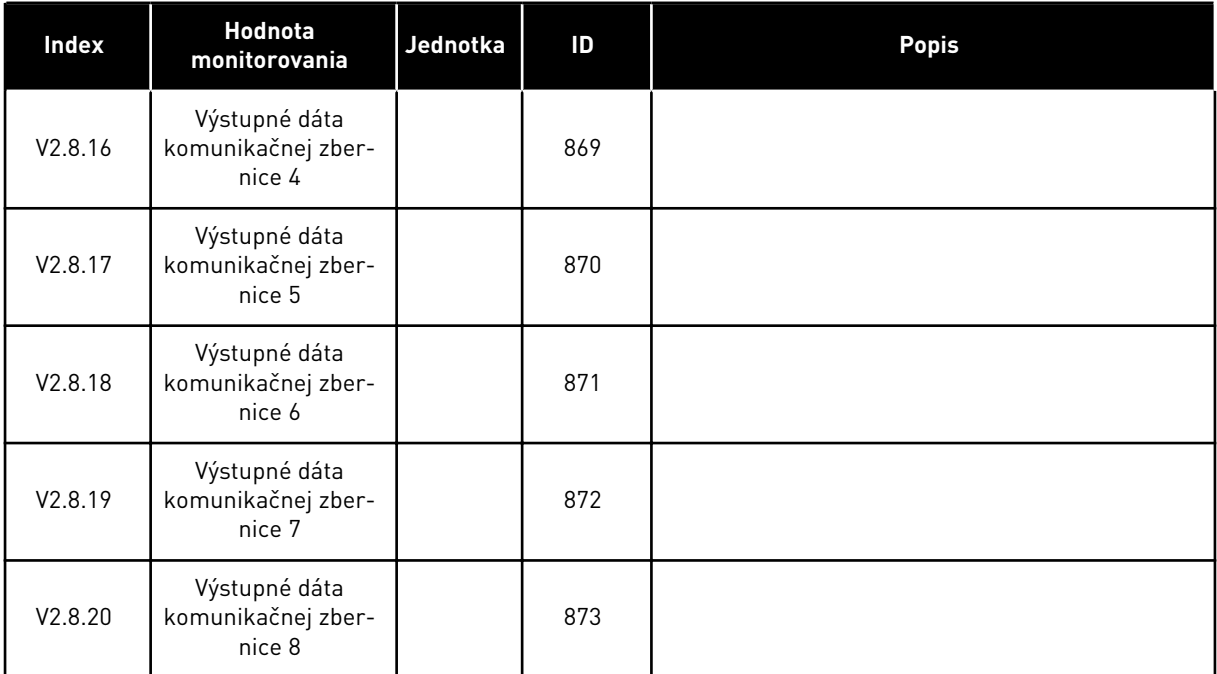

# <span id="page-53-0"></span>**5 MENU PARAMETROV**

Aplikácia HVAC má nasledujúce skupiny parametrov:

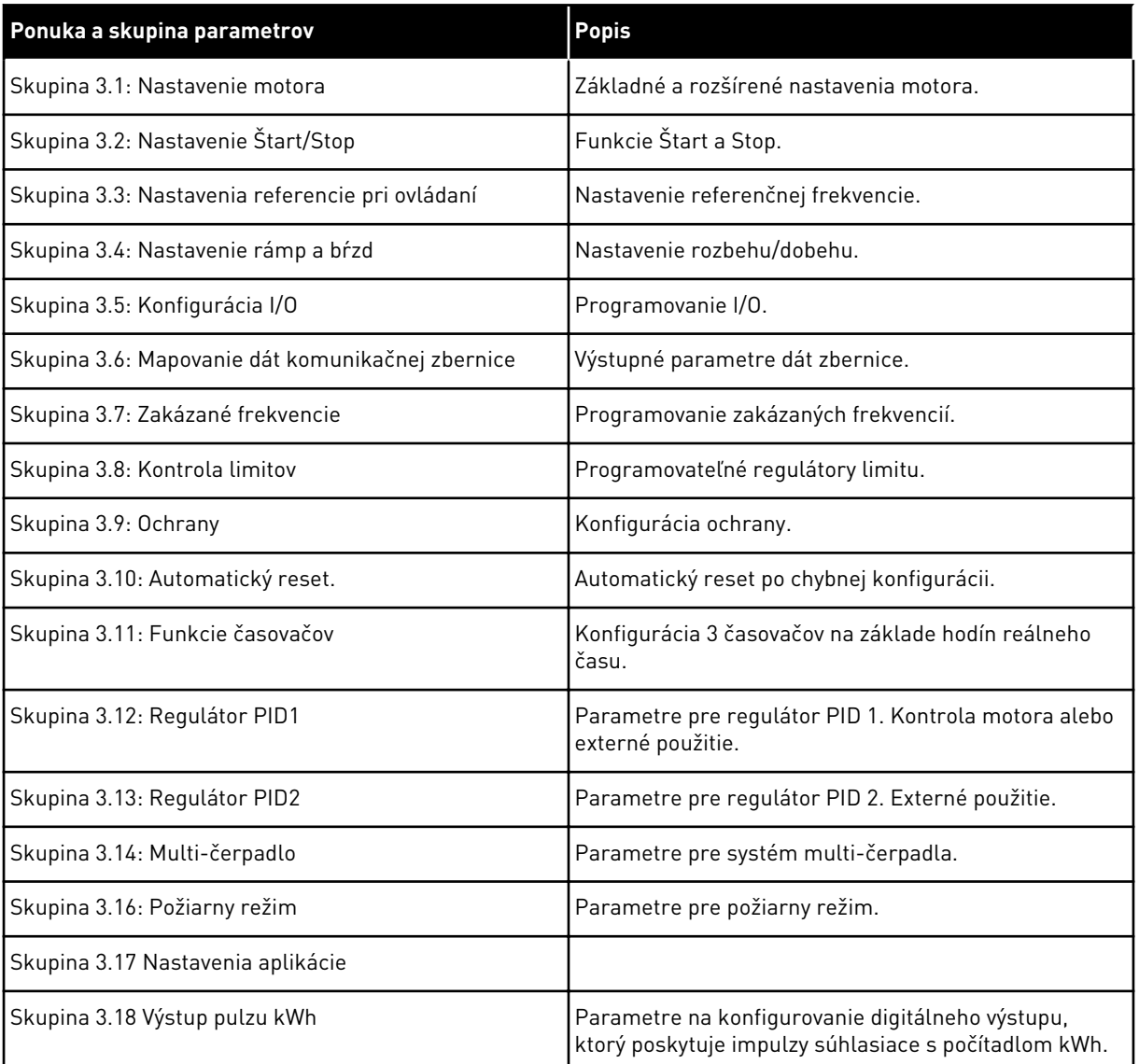

## **5.1 SKUPINA 3.1: NASTAVENIE MOTORA**

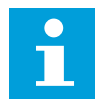

## **POZNÁMKA!**

Tieto parametre sú uzamknuté, ak je menič v prevádzkovom stave.

#### *Tabuľka 9: Parametre štítku motora*

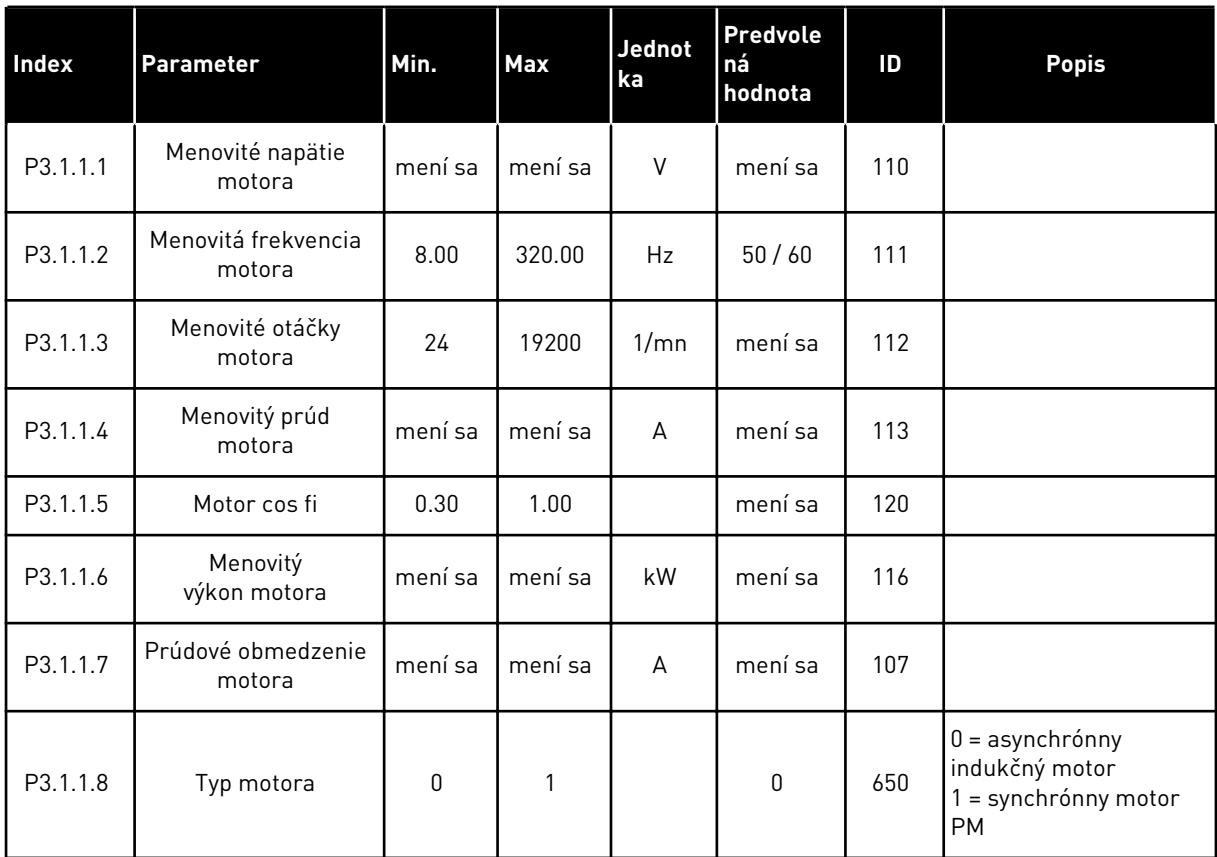

*Tabuľka 10: Nastavenia na kontrolu motora*

| <b>Index</b> | Parameter                            | Min.         | <b>Max</b>       | Jednot<br>ka | Predvole<br>ná<br>hodnota | ID   | <b>Popis</b>                                                                                                    |
|--------------|--------------------------------------|--------------|------------------|--------------|---------------------------|------|----------------------------------------------------------------------------------------------------|
| P3.1.2.1     | Spínacia frekvencia                  | 1.5          | mení sa          | kHz          | mení sa                   | 601  |                                                                                                    |
| P3.1.2.2     | Spínač motora                        | 0            | 1                |              | $\mathbf 0$               | 653  | 0 = zablokované<br>1 = povolené                                                                                         |
| P3.1.2.4     | Napätie pri nulovej<br>frekvencii    | 0.00         | 40.00            | $\%$         | mení sa                   | 606  |                                                                                                    |
| P3.1.2.5     | Funkcia predohrevu<br>motora         | $\mathbf{0}$ | 3                |              | $\mathbf 0$               | 1225 | $0 = nepoužité$<br>1 = vždy v zastavenom<br>stave<br>2 = regulované pomo-<br>cou DI<br>3 = limit teploty (chla-<br>dič) |
| P3.1.2.6     | Limit teploty pred-<br>ohrevu motora | $-20$        | 100              | °C           | 0                         | 1226 |                                                                                                    |
| P3.1.2.7     | Prúd predohrevu<br>motora            | $\pmb{0}$    | $0.5 \times I$ L | A            | mení sa                   | 1227 |                                                                                                    |
| P3.1.2.8     | Výber pomeru U/f                     | $\mathbf 0$  | 1                |              | mení sa                   | 108  | $0 = line$ árne<br>1 = kvadratické                                                                                      |
| P3.1.2.15    | Kontrola prepätia                    | $\pmb{0}$    | 1                |              | $\mathbf{1}$              | 607  | 0 = zablokované<br>1 = povolené                                                                                         |
| P3.1.2.16    | Kontrola podpätia                    | 0            | 1                |              | 1                         | 608  | 0 = zablokované<br>1 = povolené                                                                                         |
| P3.1.2.17    | Korekcia napätia sta-<br>tora        | 50.0         | 150.0            | $\%$         | 100.0                     | 659  |                                                                                                    |
| P3.1.2.18    | Optimalizácia ener-<br>gie           | $\mathbf 0$  | 1                |              | 0                         | 666  | 0 = zablokované<br>1 = povolené                                                                                         |
| P3.1.2.19    | Možn. letmého štartu                 | 0            | 65               |              |                           | 1590 | $B0 =$<br>Zakáz.hľad.rev.chodu<br>B6 = vytvorenie magne-<br>tického toku reguláciou<br>prúdu                            |
| P3.1.2.20    | I/f štart                            | $\pmb{0}$    | 1                |              | $\mathbf 0$               | 534  | 0 = zablokované<br>1 = povolené                                                                                         |
| P3.1.2.21    | I/f štartovacia fre-<br>kvencia      | 5.0          | 25               | Hz           | $0,2*$<br>P3.1.1.2        | 535  |                                                                                                    |
| P3.1.2.22    | I/f štart. prúd                      | $\mathsf 0$  | 100              | $\%$         | 80                        | 536  |                                                                                                    |

a dhe ann an 1970.

## **5.2 SKUPINA 3.2: NAST. ŠTART/STOP**

## *Tabuľka 11: Menu nastavenia Štart/Stop*

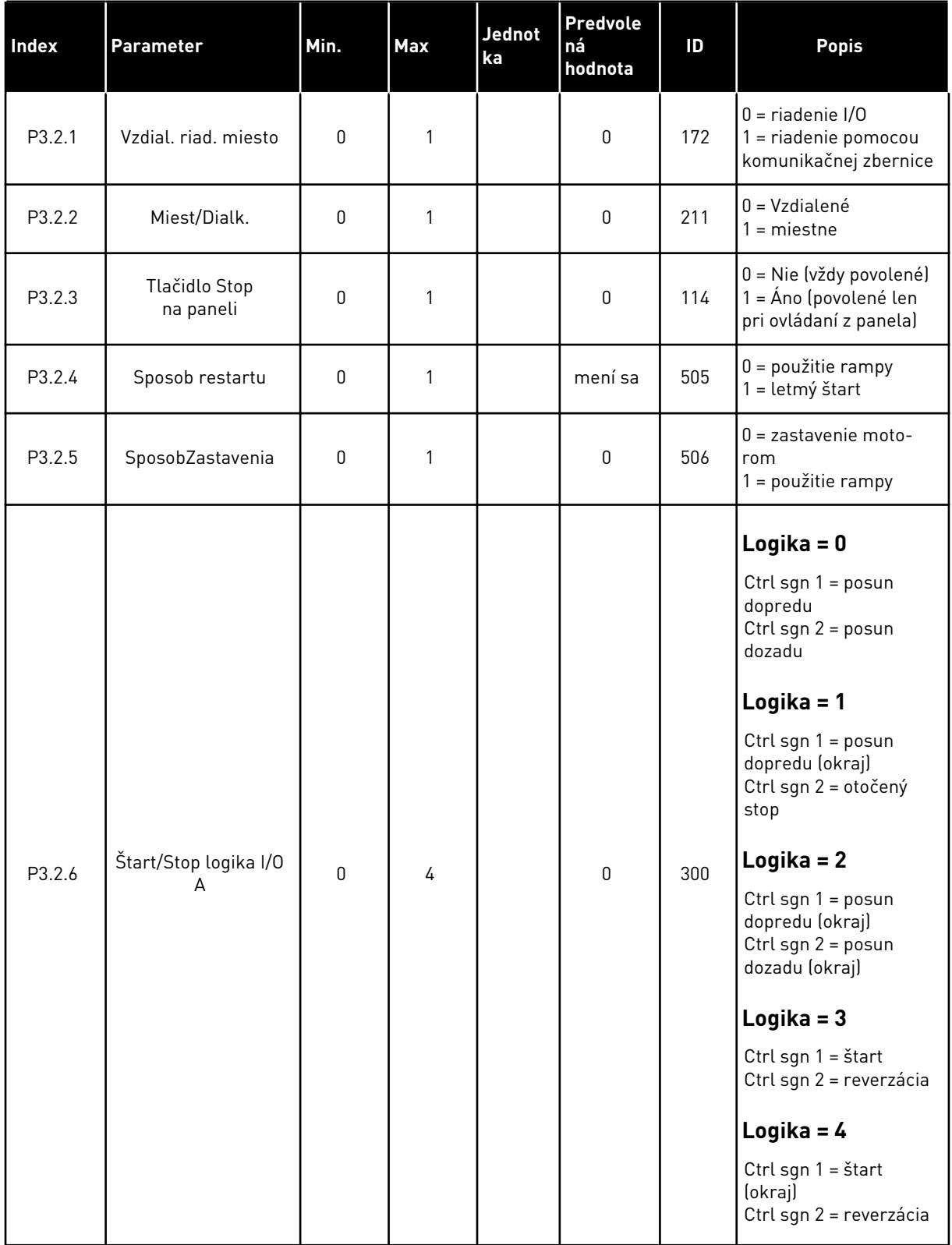

## *Tabuľka 11: Menu nastavenia Štart/Stop*

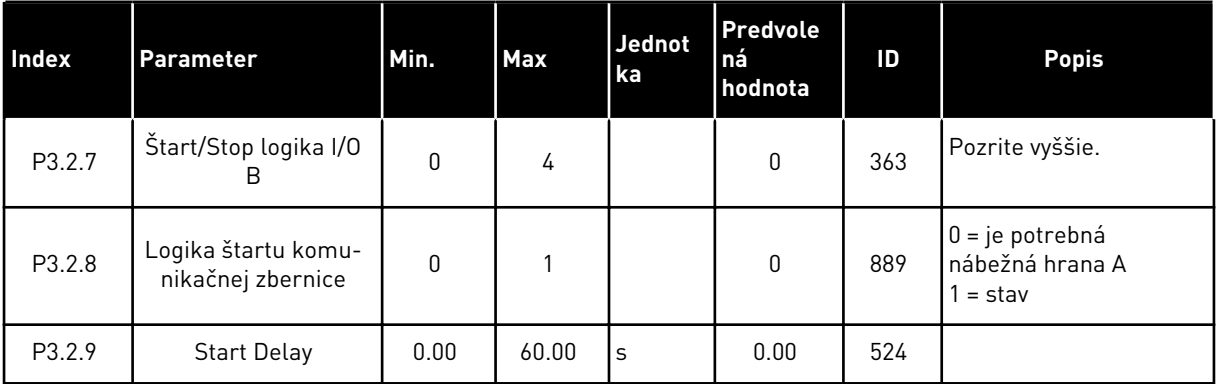

a dhe ann ann an 1970.

# <span id="page-58-0"></span>**5.3 SKUPINA 3.3: NASTAVENIA REFERENCIE PRI OVLÁDANÍ**

#### *Tabuľka 12: Nastavenia referencie pri ovládaní*

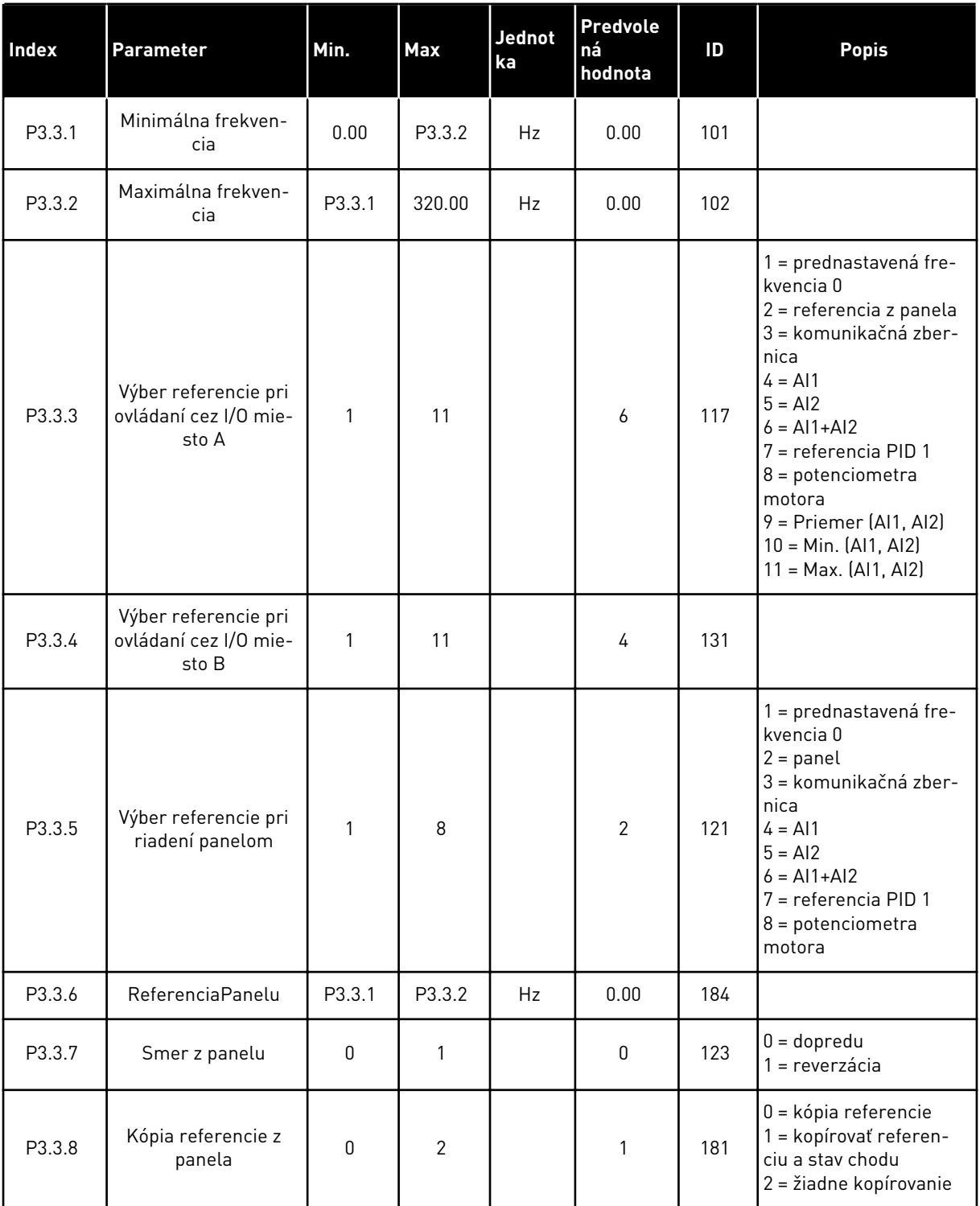

## *Tabuľka 12: Nastavenia referencie pri ovládaní*

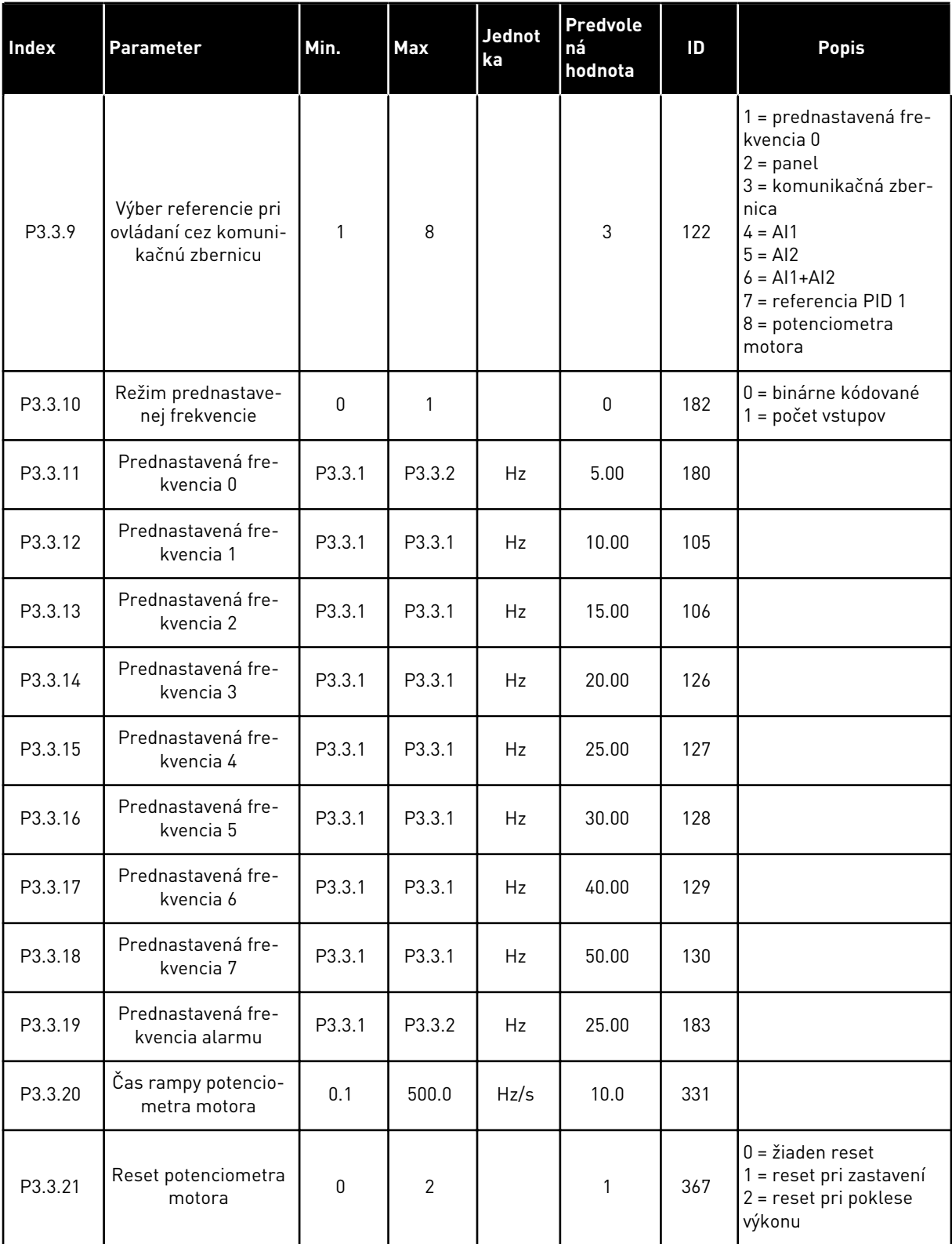

## *Tabuľka 12: Nastavenia referencie pri ovládaní*

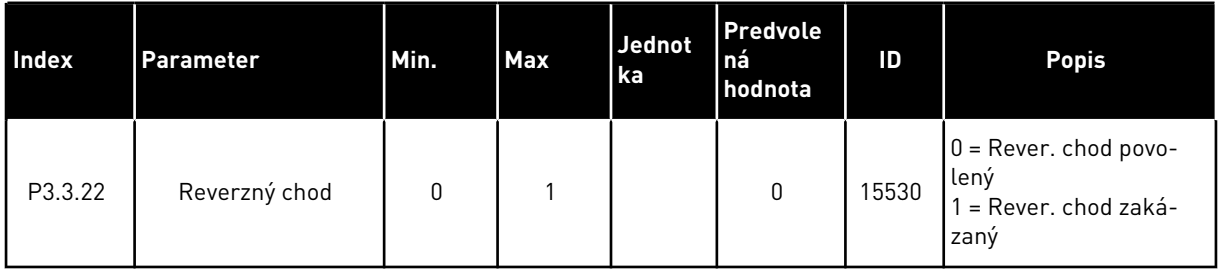

## **5.4 SKUPINA 3.4: NASTAVENIE RAMPY A BŔZD**

#### *Tabuľka 13: Nastavenie rampy a bŕzd*

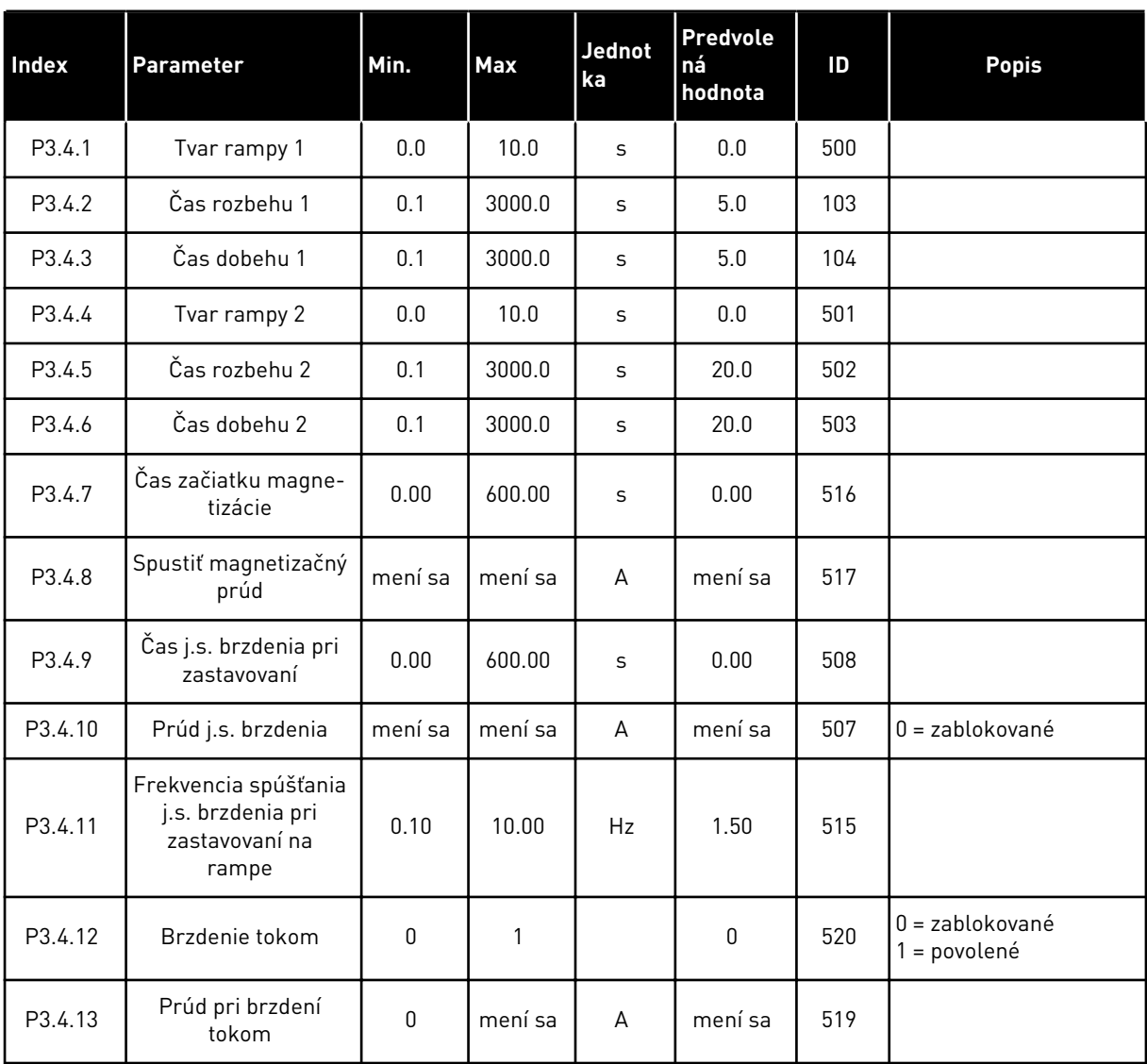

# **5.5 SKUPINA 3.5: KONFIGURÁCIA I/O**

## *Tabuľka 14: Nastavenia digitálneho vstupu*

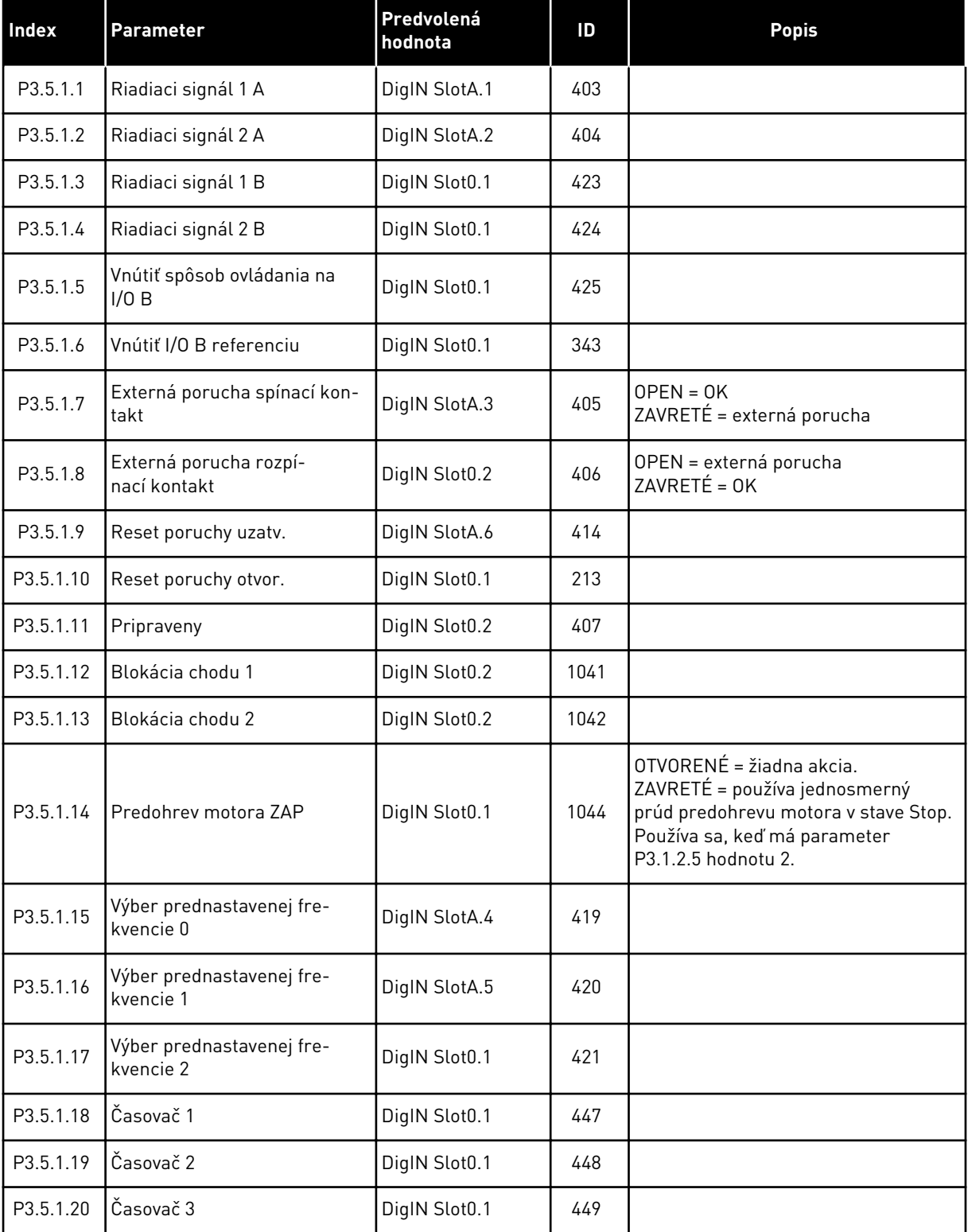

## *Tabuľka 14: Nastavenia digitálneho vstupu*

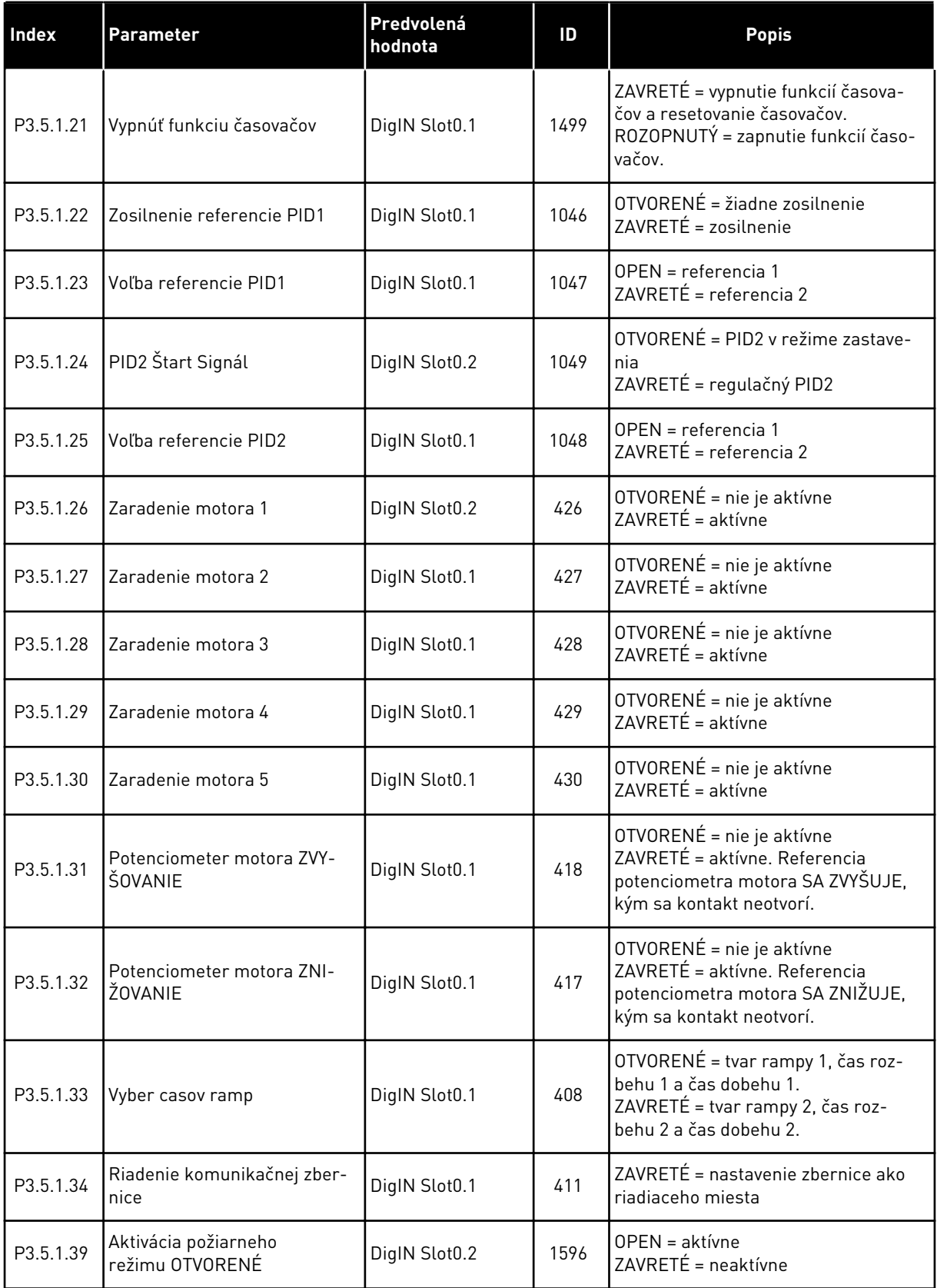

*Tabuľka 14: Nastavenia digitálneho vstupu*

| Index     | <b>Parameter</b>                                          | Predvolená<br>hodnota | ID    | <b>Popis</b>                                                |
|-----------|-----------------------------------------------------------|-----------------------|-------|-------------------------------------------------------------|
| P3.5.1.40 | Aktivácia požiarneho režimu<br>ZAVRETÉ                    | DigIN Slot0.1         | 1619  | ROZOPNUTÝ = neaktívne<br>ZAVRETÉ = aktívne                  |
| P3.5.1.41 | Reverzácia v požiarnom<br>režime                          | DigIN Slot0.1         | 1618  |                                                             |
| P3.5.1.42 | Riadenie panelom                                          | DigIN Slot0.1         | 410   |                                                             |
| P3.5.1.43 | Resetovať kWh Čítač energie                               | DigIN Slot0.1         | 1053  |                                                             |
| P3.5.1.44 | Výber prednastavenej fre-<br>kvencie 0 v požiarnom režime | DigIN Slot0.1         | 15531 |                                                             |
| P3.5.1.45 | Výber prednastavenej fre-<br>kvencie 1 v požiarnom režime | DigIN Slot0.1         | 15532 |                                                             |
| P3.5.1.46 | Súbor par. 1/2 zvol.                                      | DigIN Slot0.1         | 496   | OTVORENÉ = sada parametrov 1<br>ZAVRETÉ = sada parametrov 2 |

a dhe ann ann an 1970.<br>Tha ann an 1970, ann an 1970, ann an 1970.

*Tabuľka 15: Nastavenia analógového vstupu*

| <b>Index</b> | <b>Parameter</b>      | Min.        | <b>Max</b>   | <b>Jednot</b><br>ka | <b>Predvole</b><br>ná<br>hodnota | ID  | <b>Popis</b>                                         |  |
|--------------|-----------------------|-------------|--------------|---------------------|----------------------------------|-----|------------------------------------------------------|--|
| P3.5.2.1     | Výber signálu Al1     |             |              |                     | AnIN<br>SlotA.1                  | 377 |                                                      |  |
| P3.5.2.2     | Al1 T filtra          | 0.0         | 300.0        | S                   | 1.0                              | 378 |                                                      |  |
| P3.5.2.3     | Al1 rozsah            | $\mathbf 0$ | 1            |                     | 0                                | 379 | $0 = 0 - 10 V/0 - 20 mA$<br>$1 = 2 - 10 V/4 - 20 mA$ |  |
| P3.5.2.4     | Užívateľské Al1. Min. | $-160.00$   | 160.00       | $\frac{0}{0}$       | 0.00                             | 380 |                                                      |  |
| P3.5.2.5     | Užívateľské Al1. Max  | $-160.00$   | 160.00       | $\%$                | 100.00                           | 381 |                                                      |  |
| P3.5.2.6     | Inverzia signálu Al1  | $\mathbf 0$ | 1            |                     | 0                                | 387 | $0 = normálne$<br>1 = signál otočený                 |  |
| P3.5.2.7     | Výber signálu Al2     |             |              |                     | AnIN<br>SlotA.2                  | 388 | Vid' P3.5.2.1                                        |  |
| P3.5.2.8     | Čas filtra AI2        | 0.0         | 300.0        | S                   | 1.0                              | 389 | Vid P3.5.2.2                                         |  |
| P3.5.2.9     | Rozsah signálu Al2    | $\pmb{0}$   | $\mathbf{1}$ |                     | $\mathbf{1}$                     | 390 | Vid' P3.5.2.3                                        |  |
| P3.5.2.10    | Užívateľské Al2. Min. | $-160.00$   | 160.00       | $\%$                | 0.00                             | 391 | Vid' P3.5.2.4                                        |  |
| P3.5.2.11    | Užívateľské Al2. Max  | $-160.00$   | 160.00       | $\%$                | 100.00                           | 392 | Vid P3.5.2.5                                         |  |
| P3.5.2.12    | Inverzia signálu AI2  | $\pmb{0}$   | $\mathbf{1}$ |                     | $\mathbf 0$                      | 398 | Vid' P3.5.2.6                                        |  |
| P3.5.2.13    | Výber signálu Al3     |             |              |                     | AnIN<br>Slot0.1                  | 141 | Vid' P3.5.2.1                                        |  |
| P3.5.2.14    | Čas filtra AI3        | 0.0         | 300.0        | S                   | 1.0                              | 142 | Vid' P3.5.2.2                                        |  |
| P3.5.2.15    | Rozsah signálu Al3    | $\pmb{0}$   | $\mathbf{1}$ |                     | 0                                | 143 | Vid' P3.5.2.3                                        |  |
| P3.5.2.16    | Užívateľské Al3. Min. | $-160.00$   | 160.00       | $\frac{0}{0}$       | 0.00                             | 144 | Vid P3.5.2.4                                         |  |
| P3.5.2.17    | Užívateľské AI3. Max  | $-160.00$   | 160.00       | $\%$                | 100.00                           | 145 | Vid P3.5.2.5                                         |  |
| P3.5.2.18    | Inverzia signálu AI3  | $\mathbf 0$ | $\mathbf{1}$ |                     | 0                                | 151 | Vid' P3.5.2.6                                        |  |
| P3.5.2.19    | Výber signálu Al4     |             |              |                     | AnIN<br>Slot0.1                  | 152 | Vid' P3.5.2.1                                        |  |
| P3.5.2.20    | Čas filtra AI4        | 0.0         | 300.0        | $\sf S$             | 1.0                              | 153 | Vid' P3.5.2.2                                        |  |
| P3.5.2.21    | Rozsah signálu Al4    | $\mathbf 0$ | $\mathbf{1}$ |                     | $\mathsf{0}$                     | 154 | Vid' P3.5.2.3                                        |  |
| P3.5.2.22    | Užívateľské Al4. Min. | $-160.00$   | 160.00       | $\%$                | 0.00                             | 155 | Vid P3.5.2.4                                         |  |
| P3.5.2.23    | Užívateľské Al4. Max  | $-160.00$   | 160.00       | $\%$                | 100.00                           | 156 | Vid' P3.5.2.5                                        |  |

## *Tabuľka 15: Nastavenia analógového vstupu*

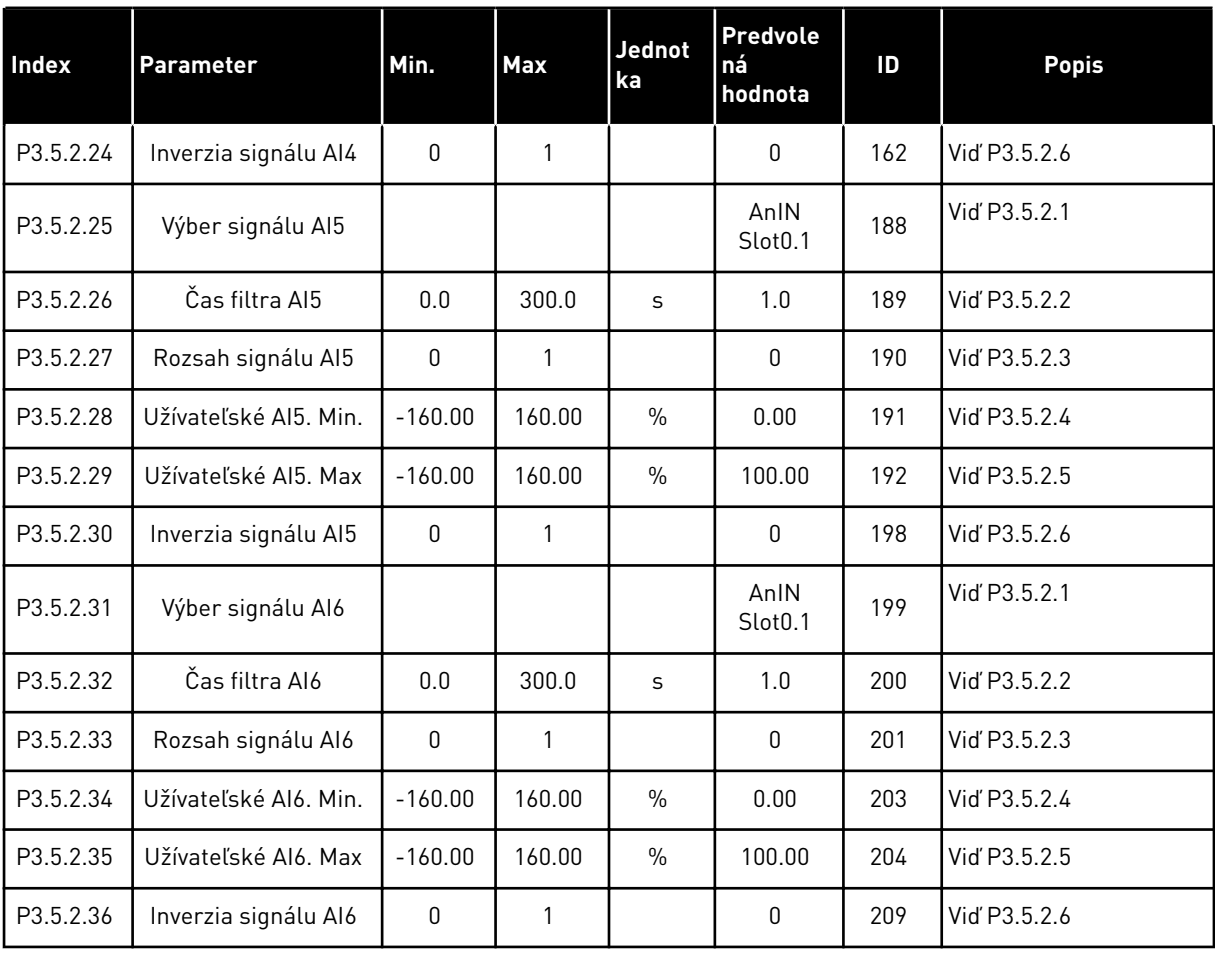

5 LOCAL CONTACTS: HTTP://DRIVES.DANFOSS.COM/DANFOSS-DRIVES/LOCAL-CONTACTS/

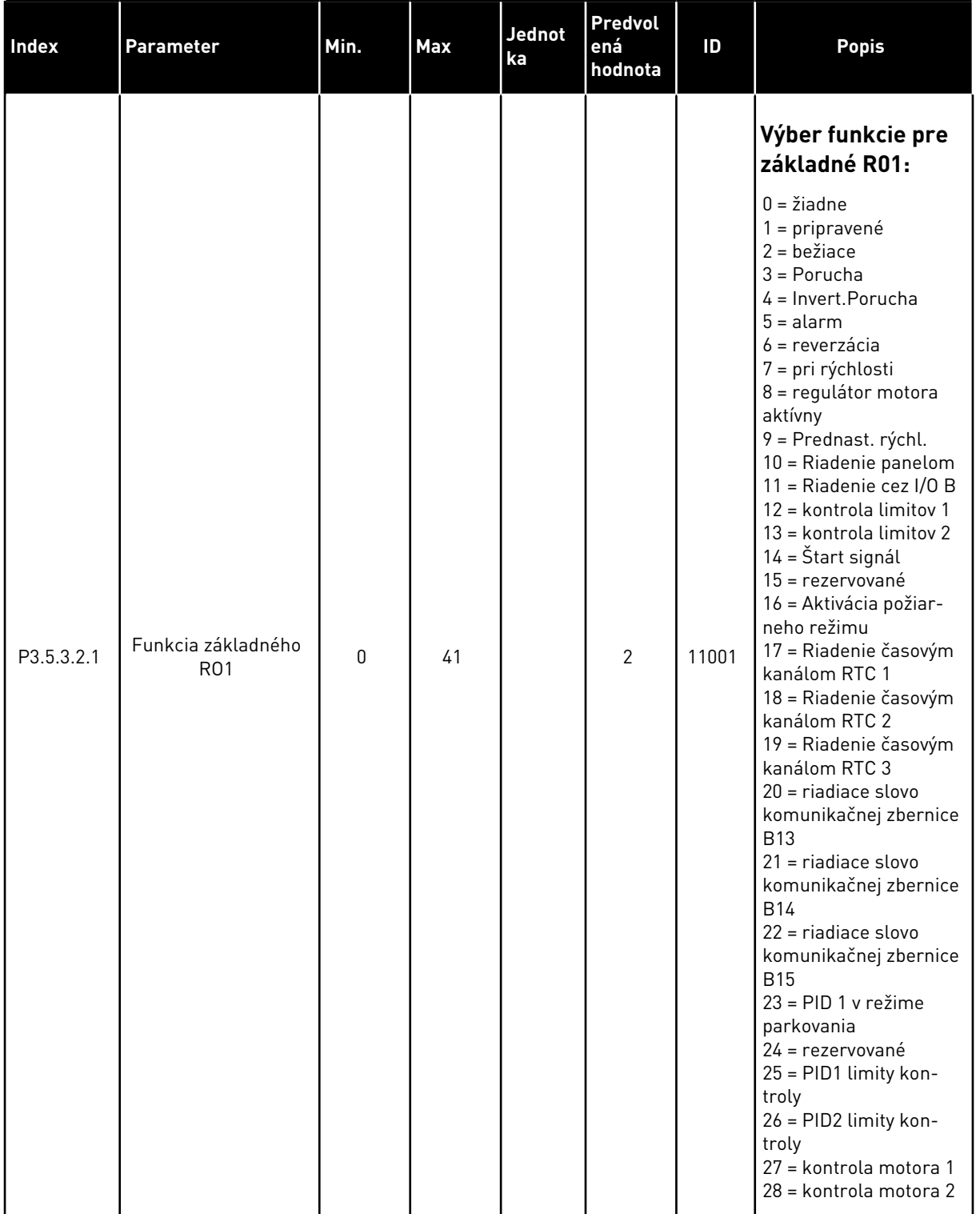

## *Tabuľka 16: Nastavenia digitálneho výstupu na štandardnej doske I/O*

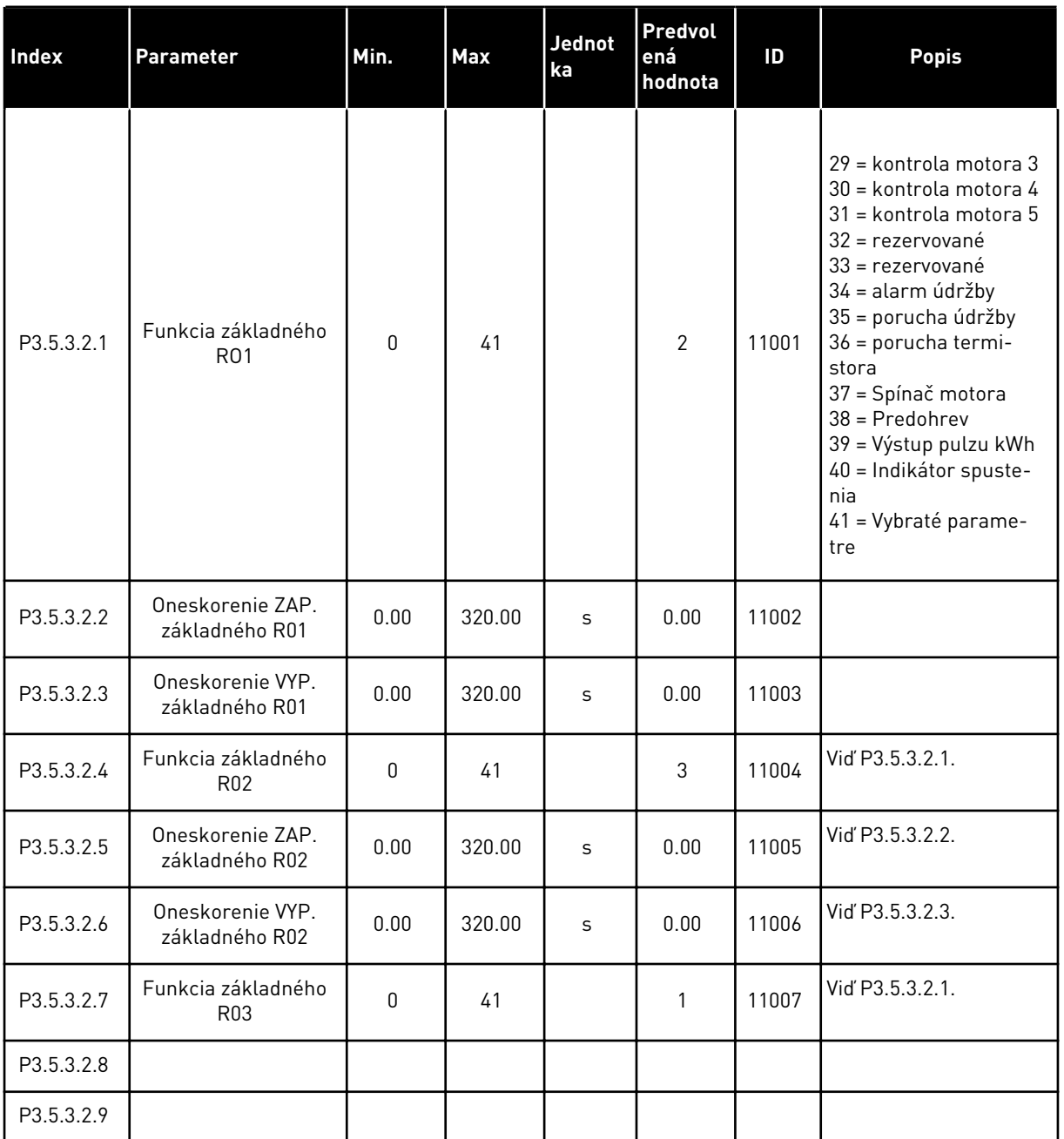

#### *Tabuľka 16: Nastavenia digitálneho výstupu na štandardnej doske I/O*

## DIGITÁLNE VÝSTUPY ROZŠIROVACÍCH SLOTOV C, D A E

Zobrazuje iba parametre pre výstupy na doplnkových doskách v slotoch C, D a E. Vykonajte výber ako pri funkcii základného RO1 (P3.5.3.2.1).

Táto skupina alebo tieto parametre sa nezobrazia, ak v slotoch C, D alebo E nie sú žiadne digitálne výstupy.

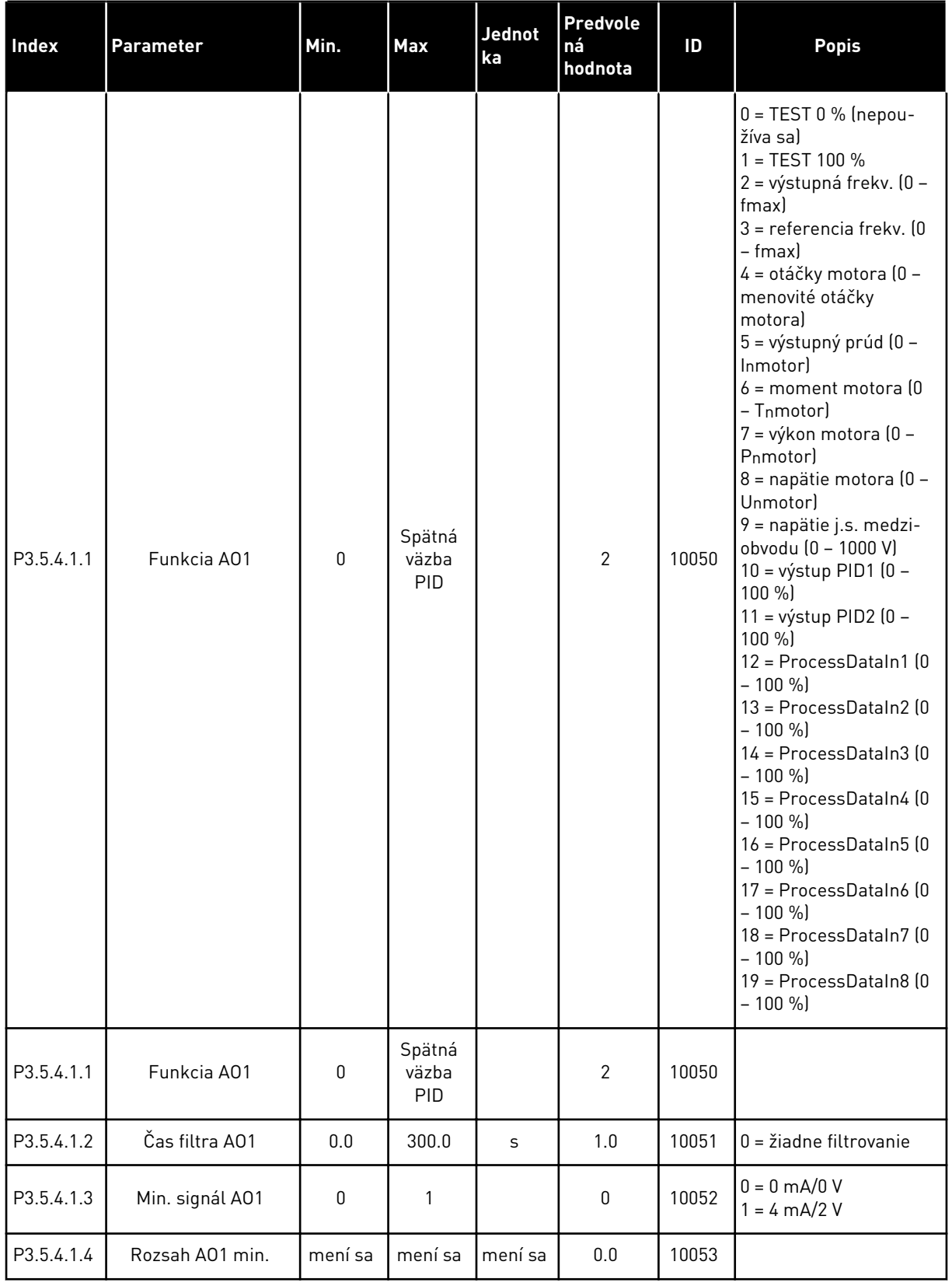

## *Tabuľka 17: Nastavenia analógového výstupu na štandardnej doske I/O*

#### *Tabuľka 17: Nastavenia analógového výstupu na štandardnej doske I/O*

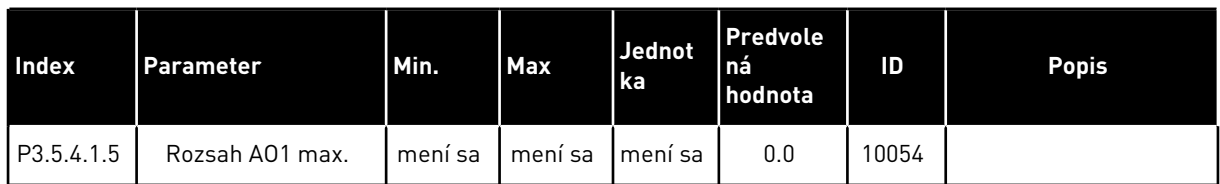

#### ANALÓGOVÉ VÝSTUPY SLOTOV C, D A E

Zobrazujú sa len parametre pre existujúce výstupy slotov C/D/E. Možnosti výberu sú rovnaké ako v parametri Základný A01. Táto skupina alebo tieto parametre sa nezobrazia, ak v slotoch C, D alebo E nie sú žiadne digitálne výstupy.

## **5.6 SKUPINA 3.6: MAPOVANIE DÁT KOMUNIKAČNEJ ZBERNICE**

#### *Tabuľka 18: Mapovanie dát komunikačnej zbernice*

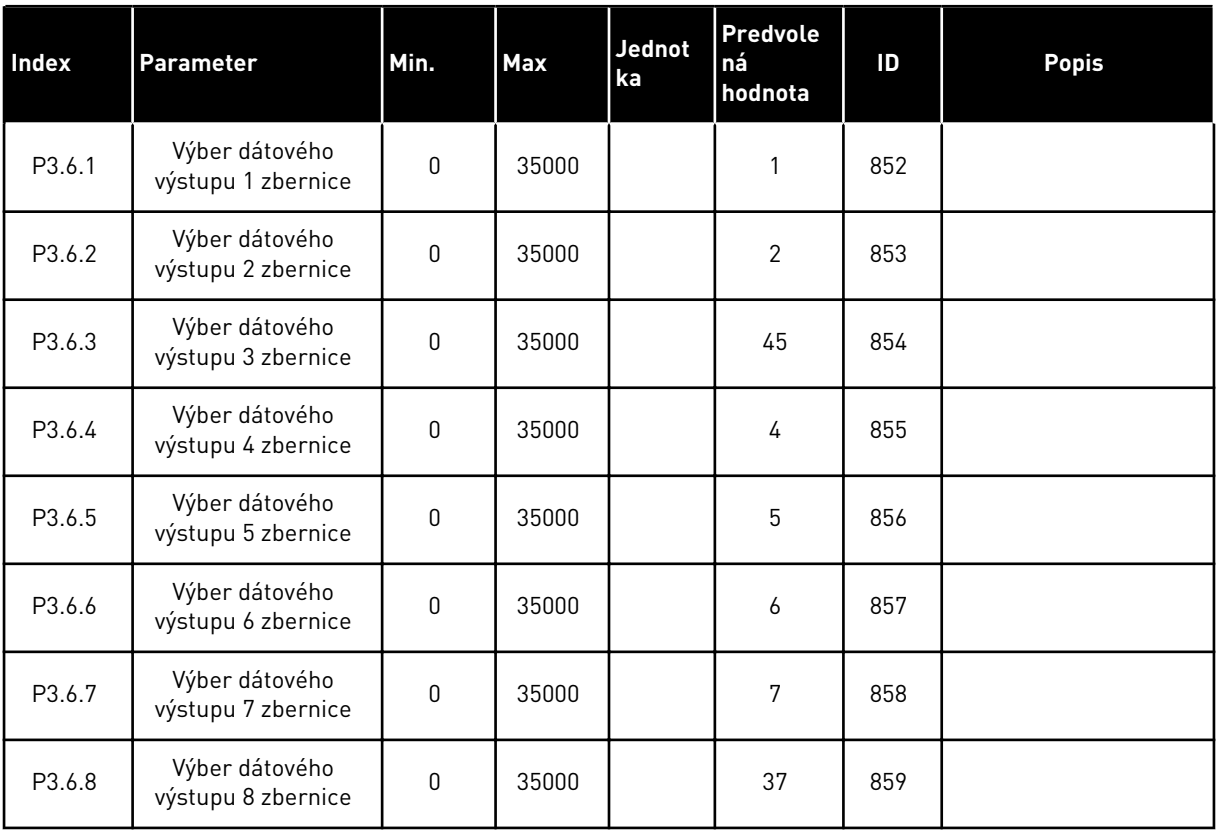

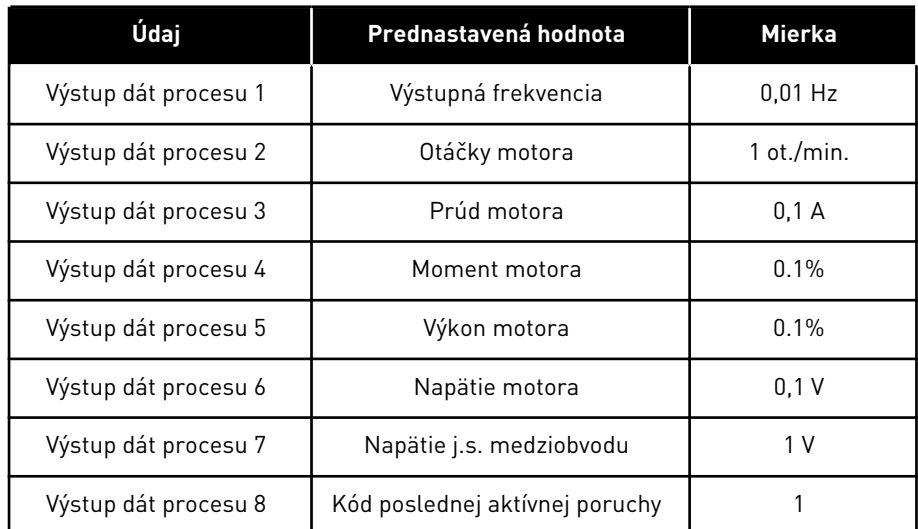

#### *Tabuľka 19: Prednastavené hodnoty pre výstup procesných údajov v komunikačnej zbernici*

Napríklad, hodnota výstupnej frekvencie *2500* zodpovedá hodnote 25,00 Hz, pretože koeficient rozsahu je 0,01. Všetky hodnoty monitorovania uvedené v kapitole *[4.1 Monitorovacia skupina](#page-45-0)* majú hodnotu prevedenú cez koeficient rozsahu.

## **5.7 SKUPINA 3.7: ZAKÁZANÉ FREKVENCIE**

#### *Tabuľka 20: Zakázané frekvencie*

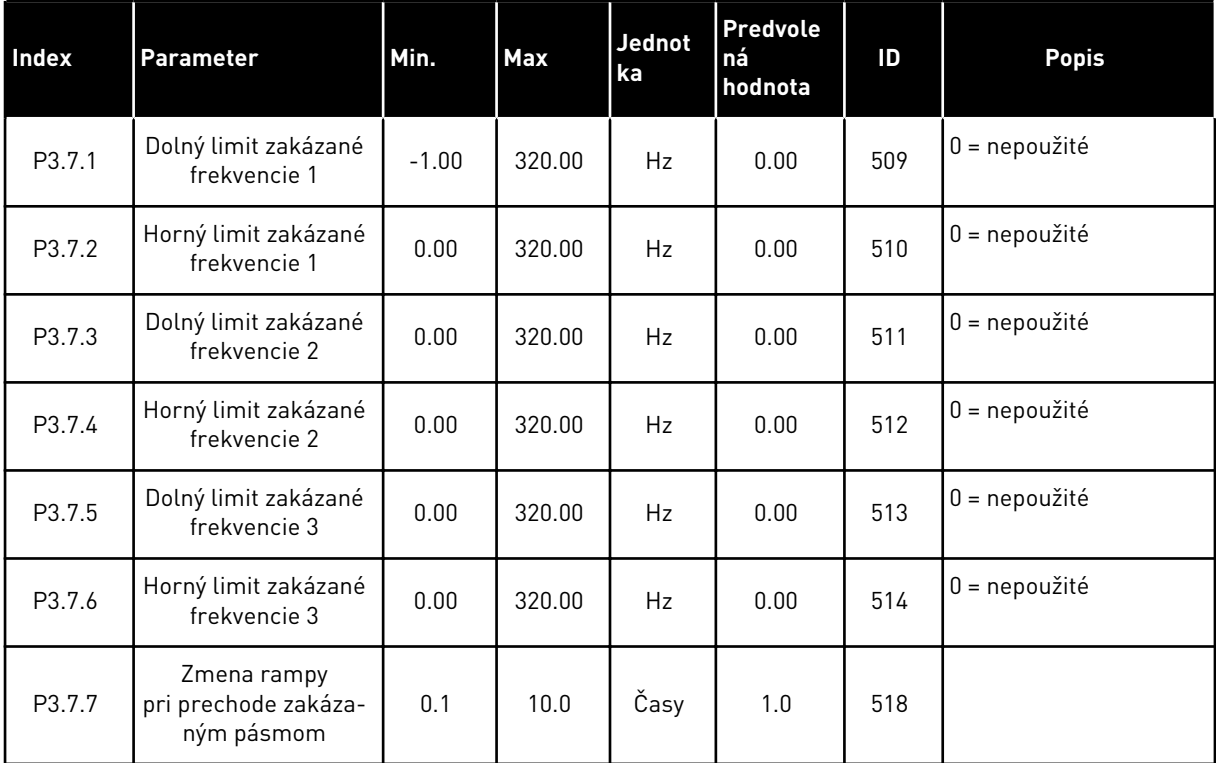

## **5.8 SKUPINA 3.8: KONTROLA LIMITOV**

## *Tabuľka 21: Nastavenia kontroly limitov*

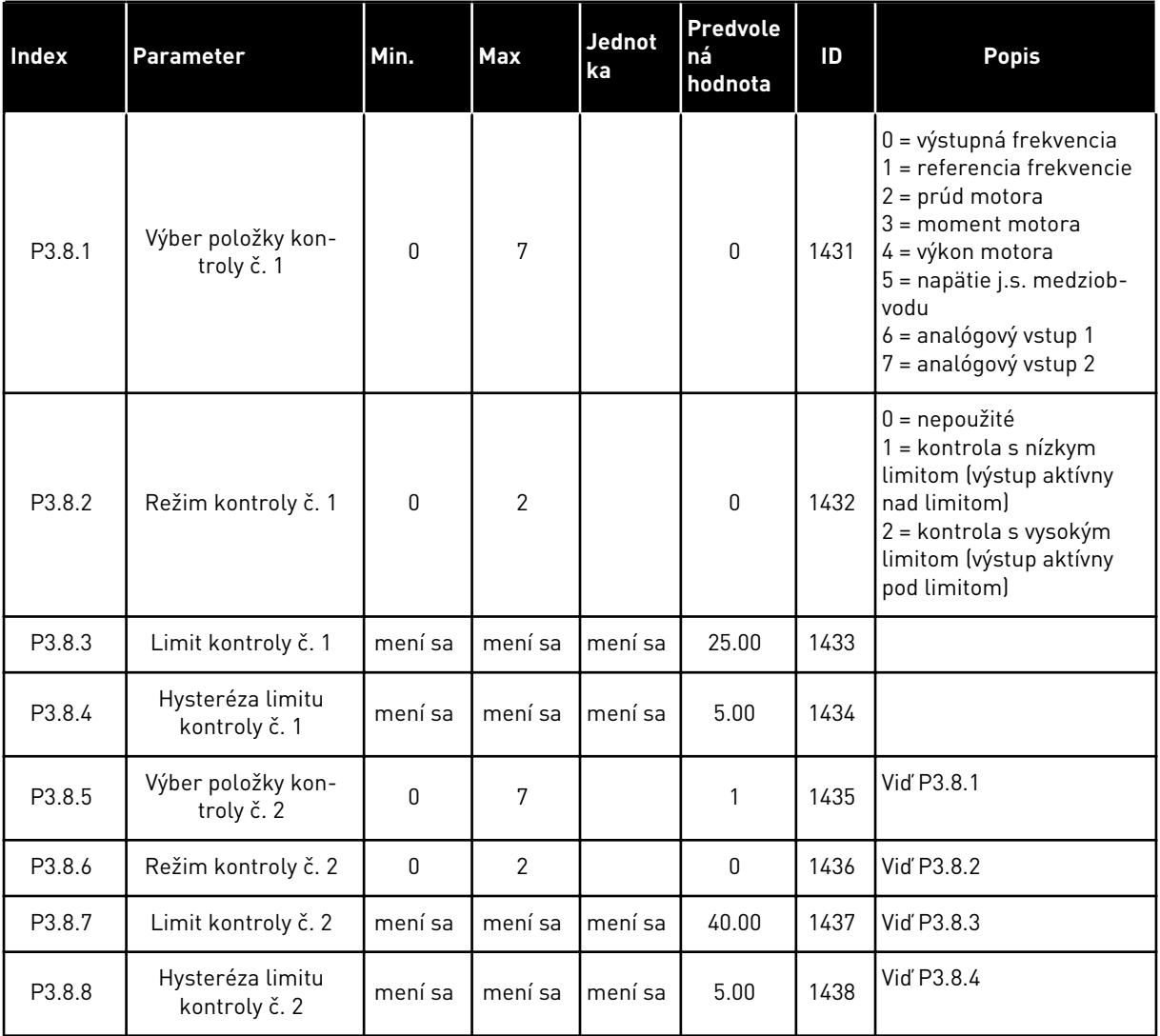

a dhe ann an 1970.
#### **5.9 SKUPINA 3.9: OCHRANY**

#### *Tabuľka 22: Nastavenia ochrany*

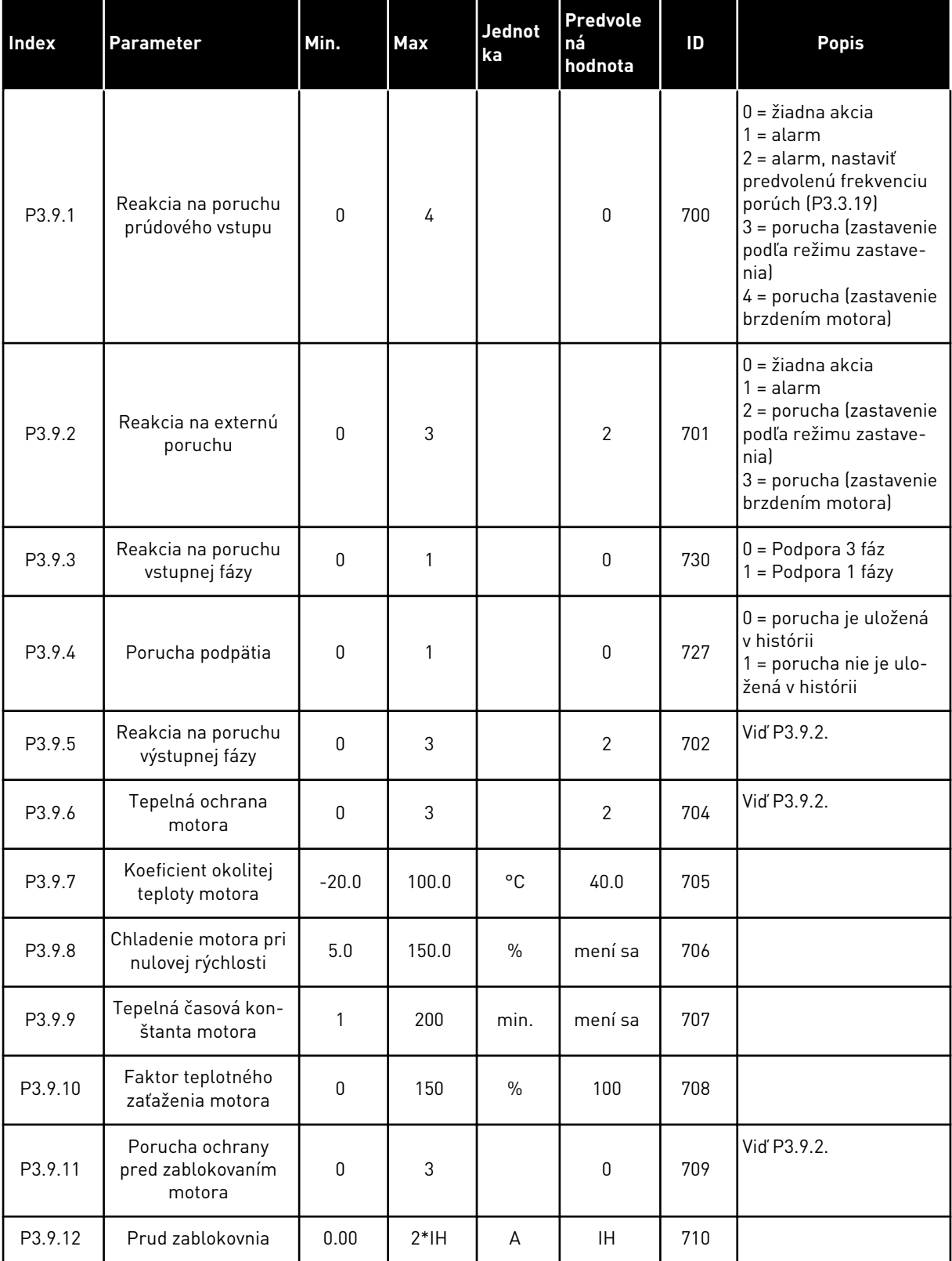

#### *Tabuľka 22: Nastavenia ochrany*

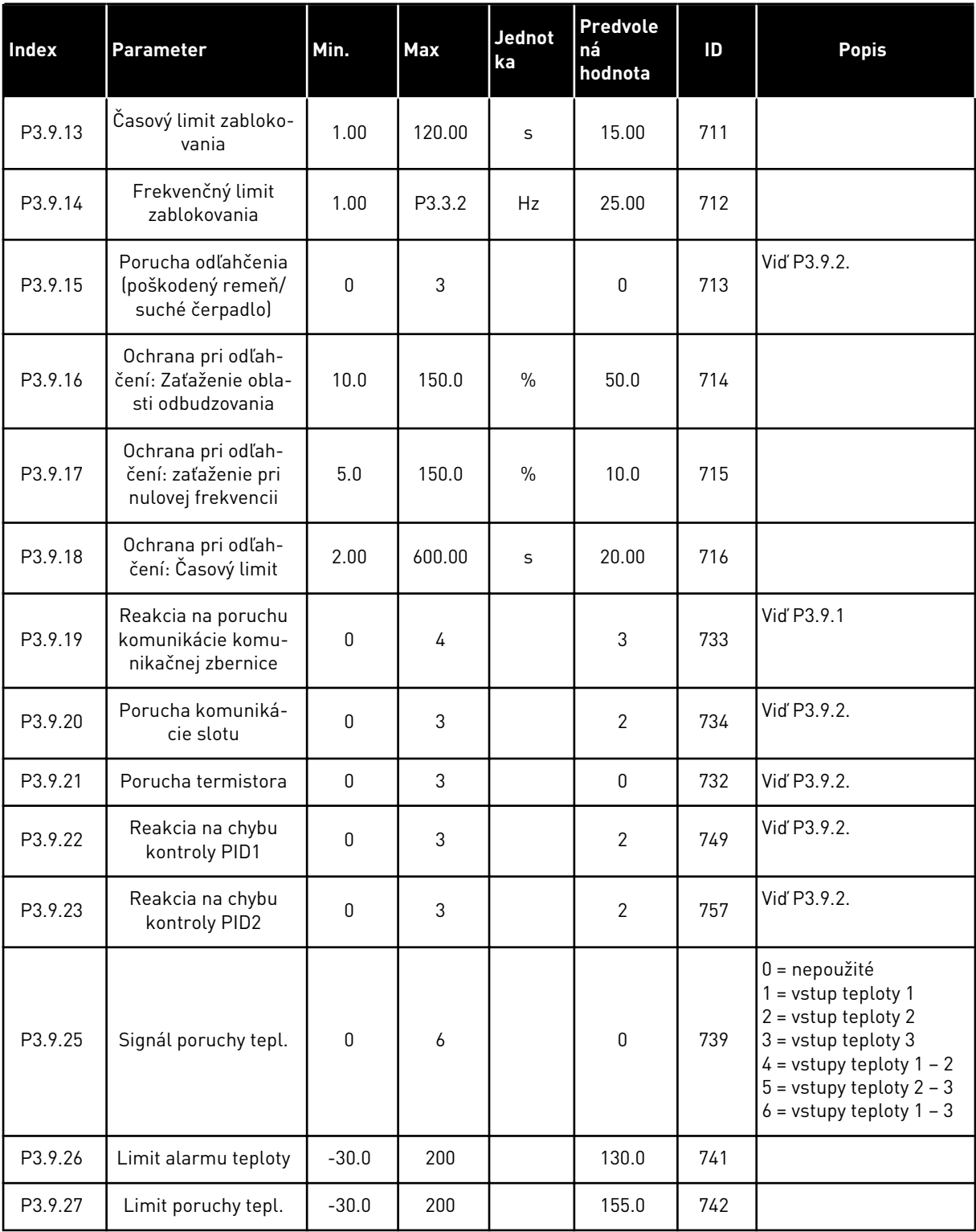

a dhe ann ann an 1970.

#### *Tabuľka 22: Nastavenia ochrany*

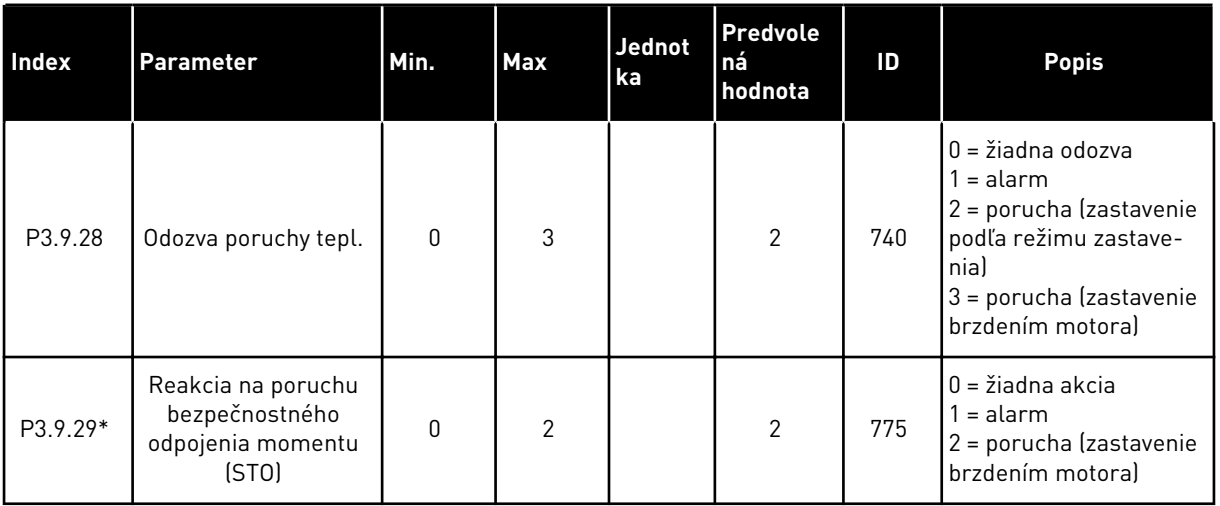

\*) Tento parameter sa nezobrazuje, ak menič nemá podporu funkcie bezpečného odpojenia momentu.

## **5.10 SKUPINA 3.10: AUTOMATICKÝ RESET.**

#### *Tabuľka 23: Nastavenia autoresetu*

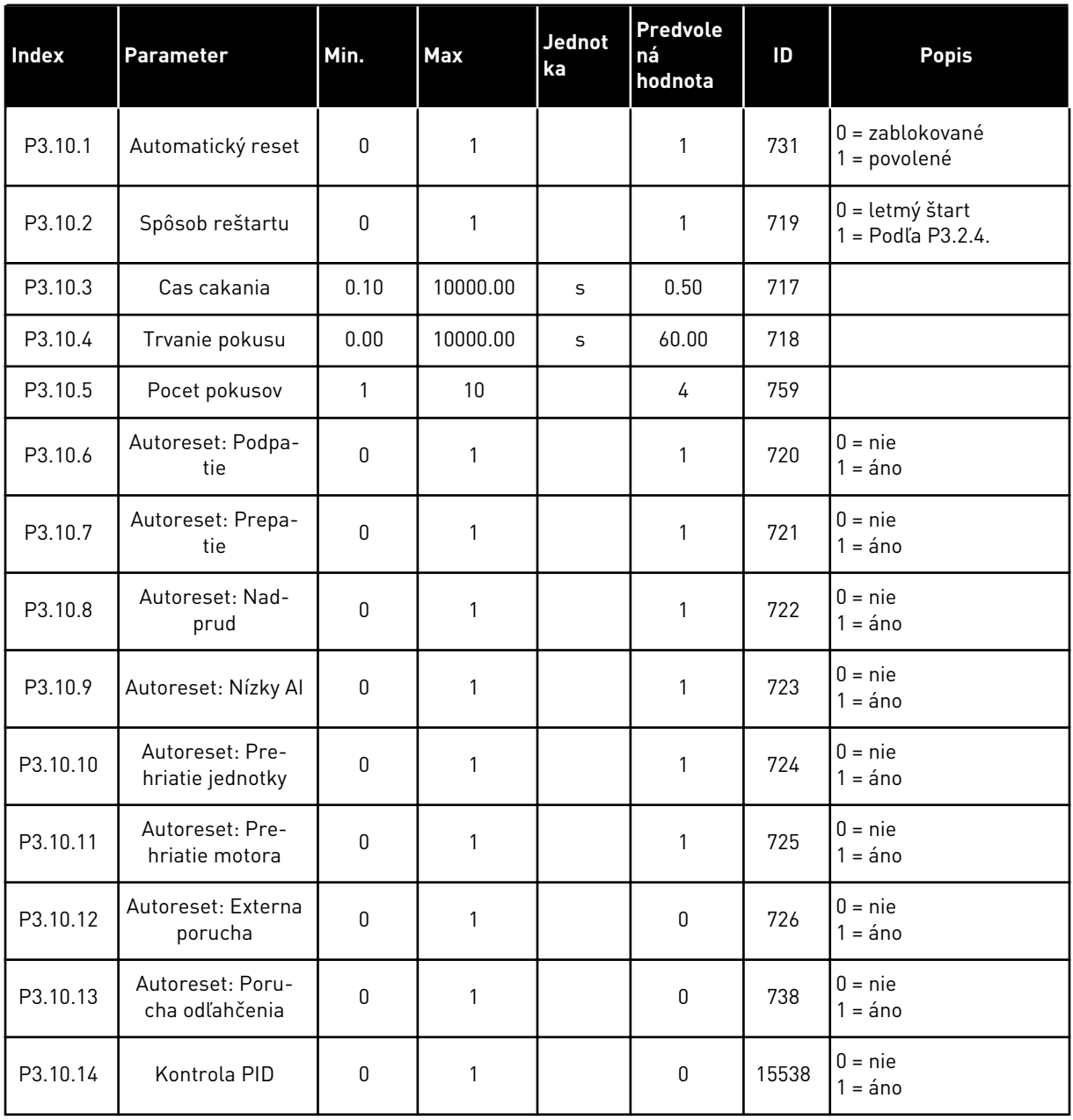

a dhe ann ann an 1970.

## **5.11 SKUPINA 3.11: FUNKCIE ČASOVAČOV**

#### *Tabuľka 24: 3.11.1 Interval 1*

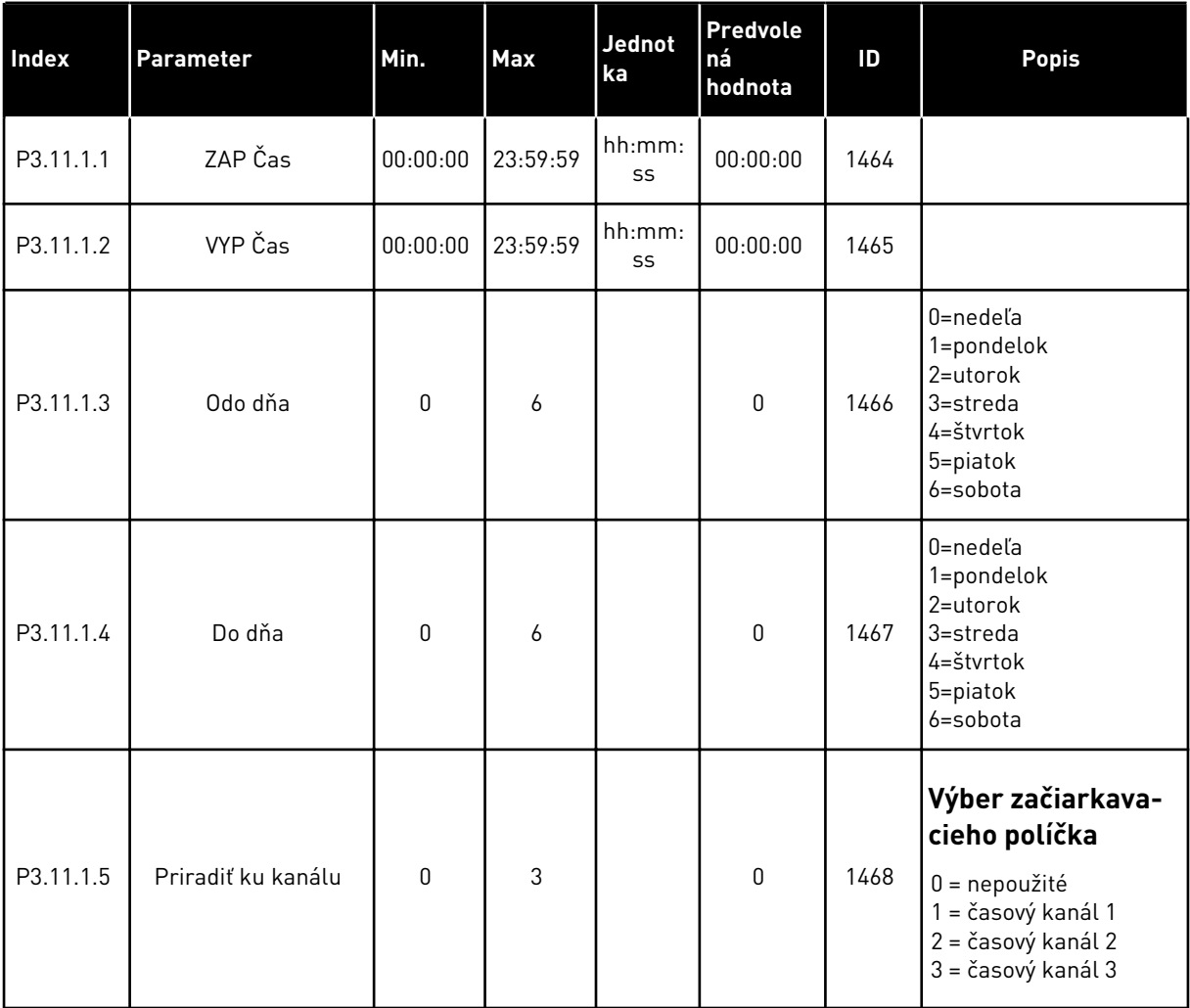

#### *Tabuľka 25: 3.11.2 Interval 2*

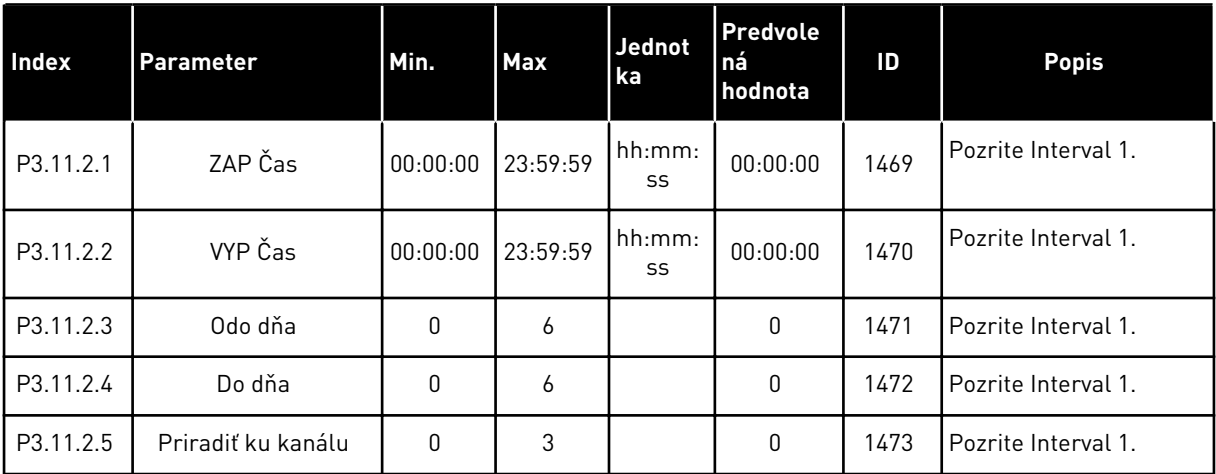

#### *Tabuľka 26: 3.11.3 Interval 3*

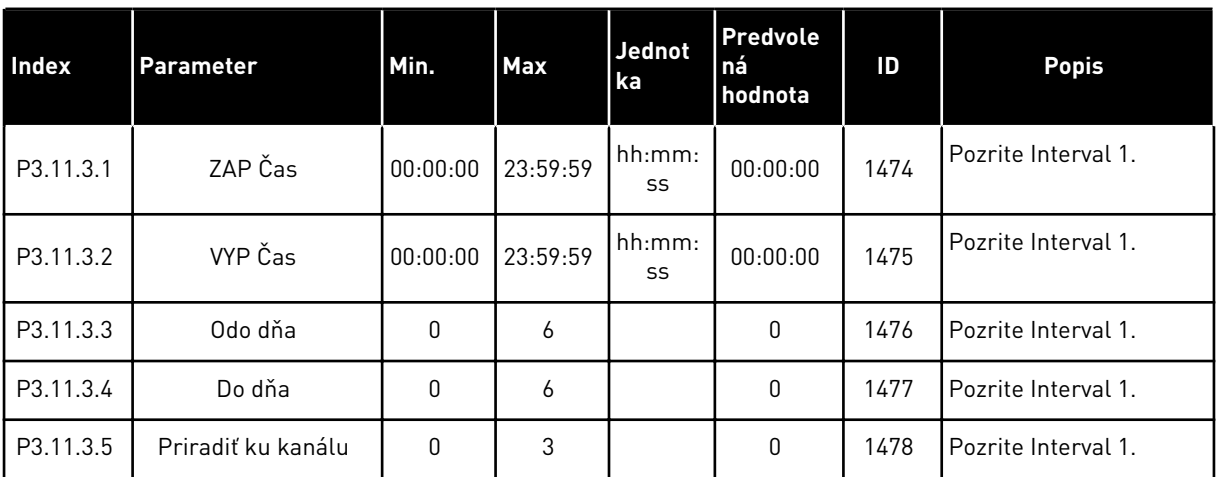

#### *Tabuľka 27: 3.11.4 Interval 4*

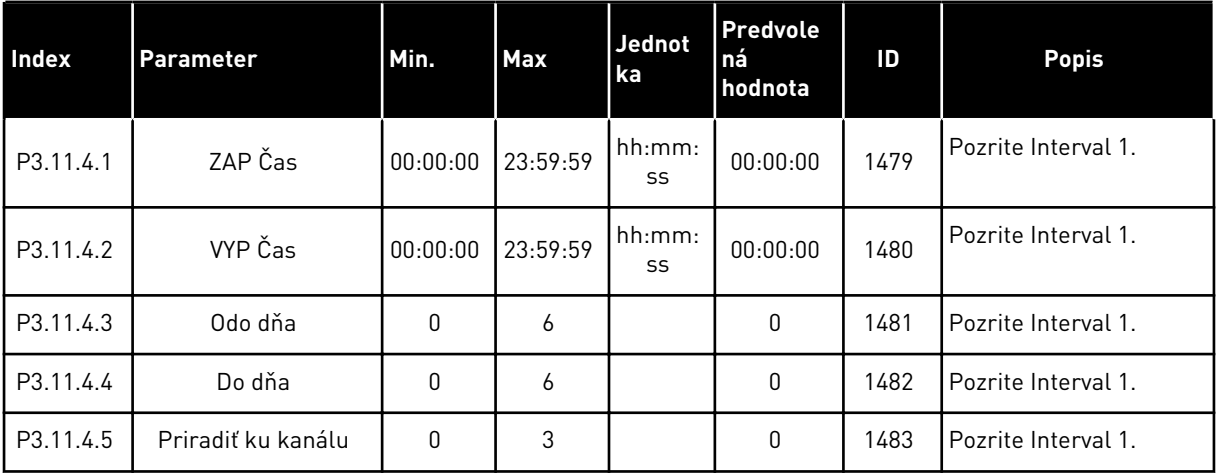

#### *Tabuľka 28: 3.11.5 Interval 5*

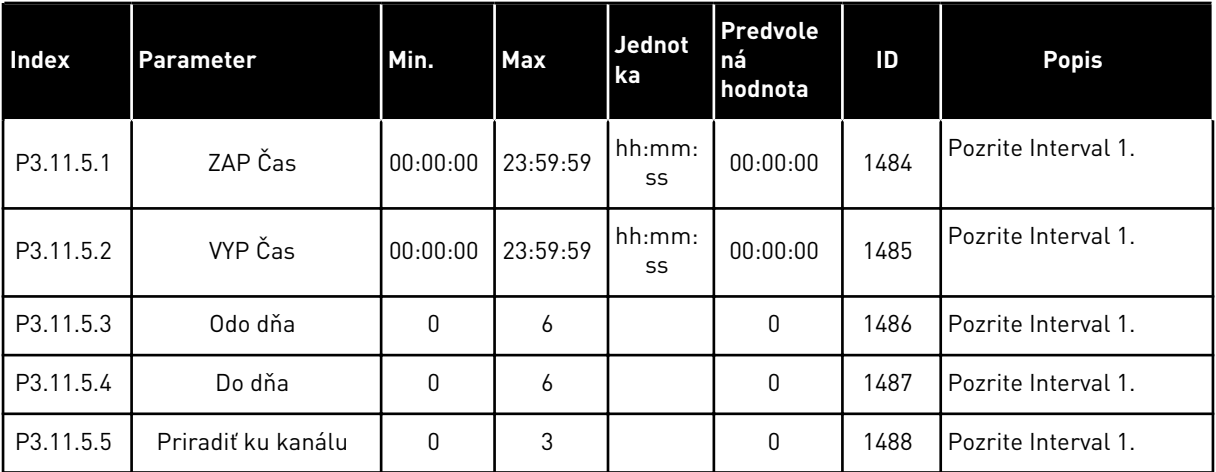

### *Tabuľka 29: 3.11.6 Časovač 1*

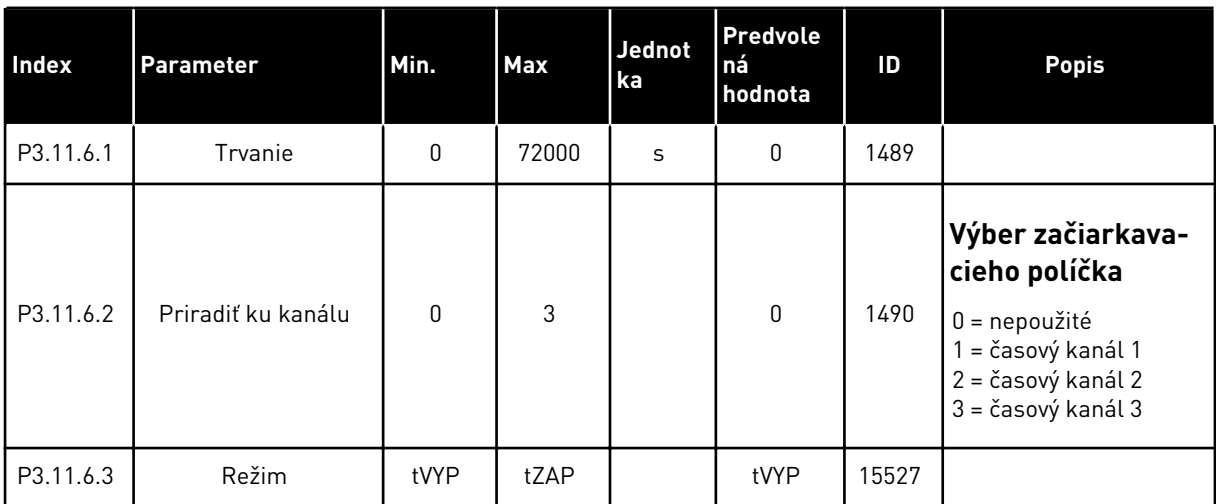

## *Tabuľka 30: 3.11.7 Časovač 2*

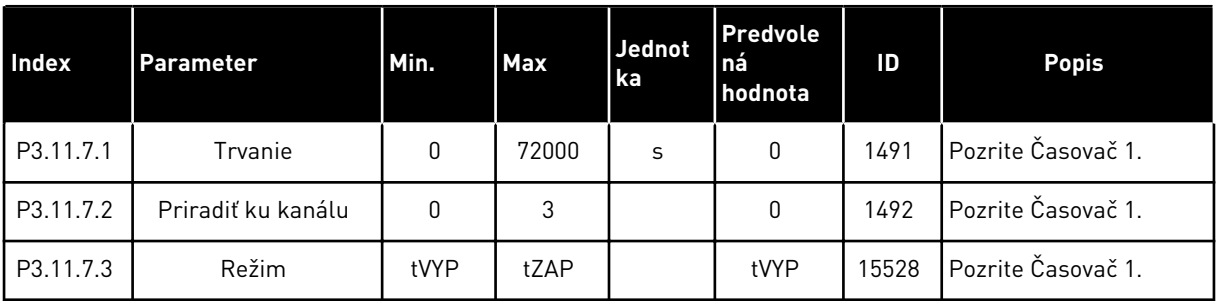

## *Tabuľka 31: 3.11.8 Časovač 3*

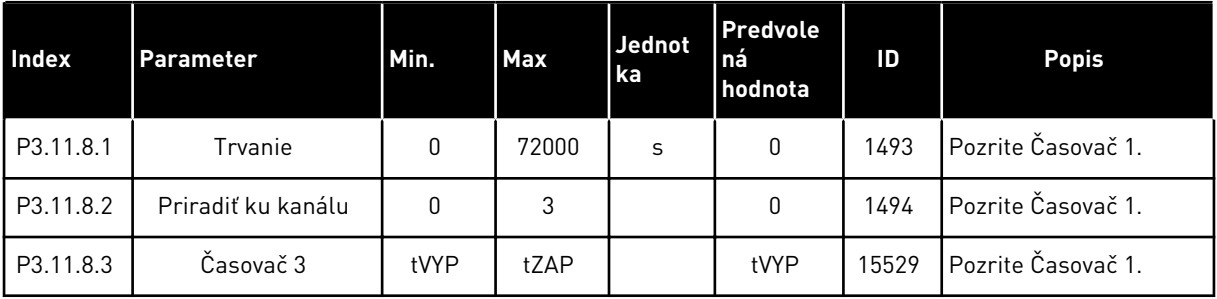

## **5.12 SKUPINA 3.12: REGULÁTOR PID1**

### *Tabuľka 32: Základné nastavenia regulátora PID 1*

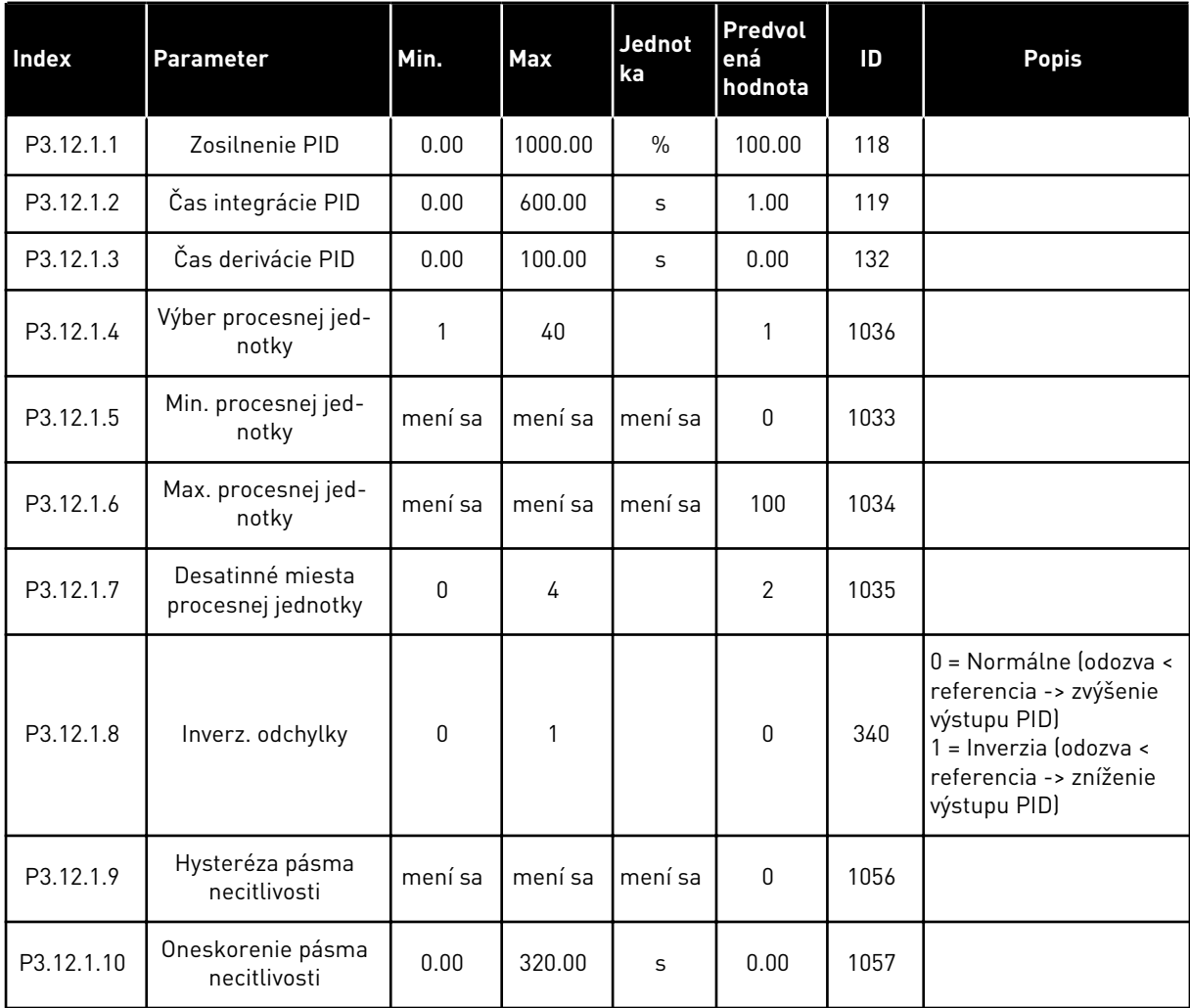

#### *Tabuľka 33: Nastavenia referencií*

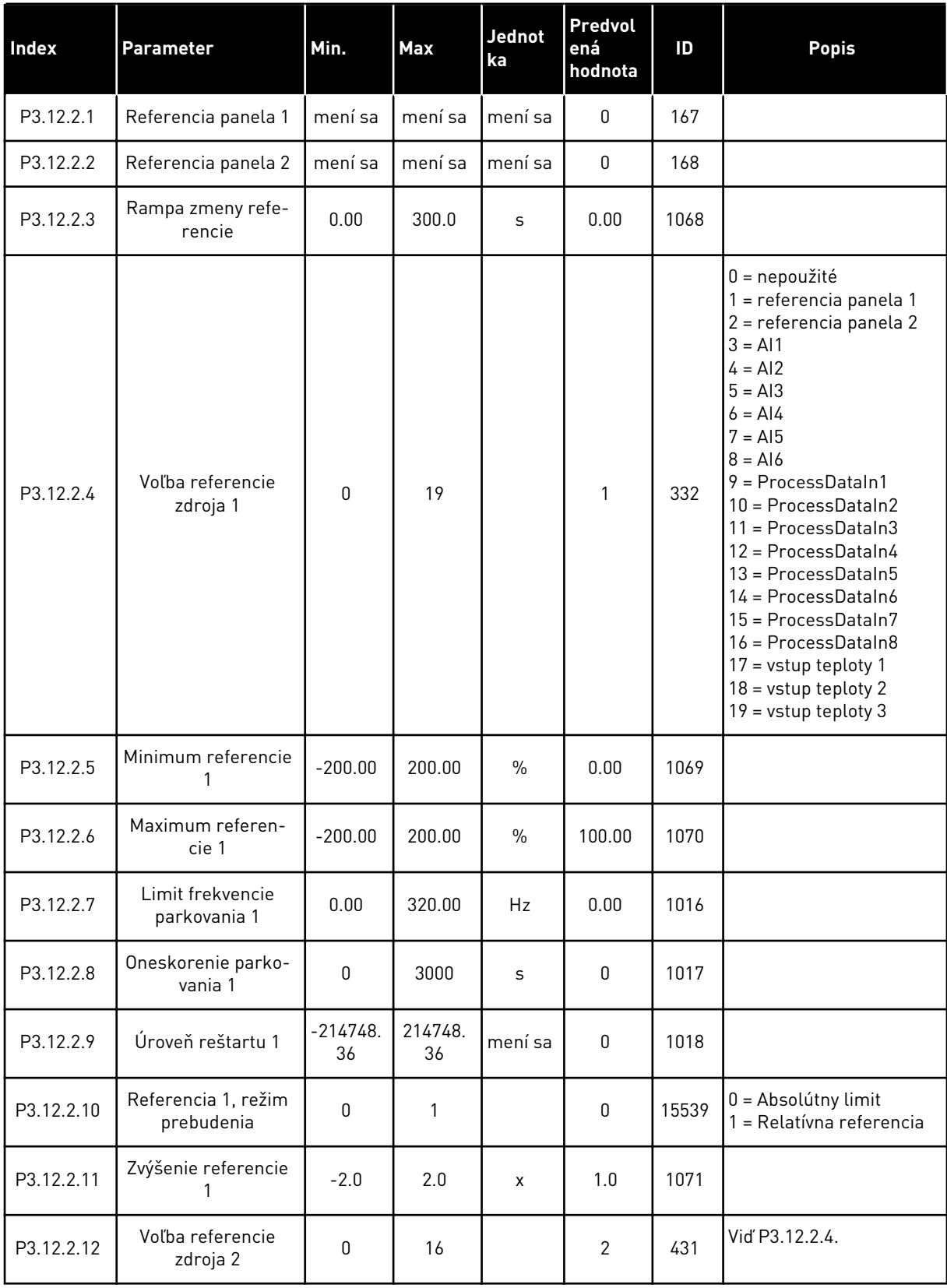

#### *Tabuľka 33: Nastavenia referencií*

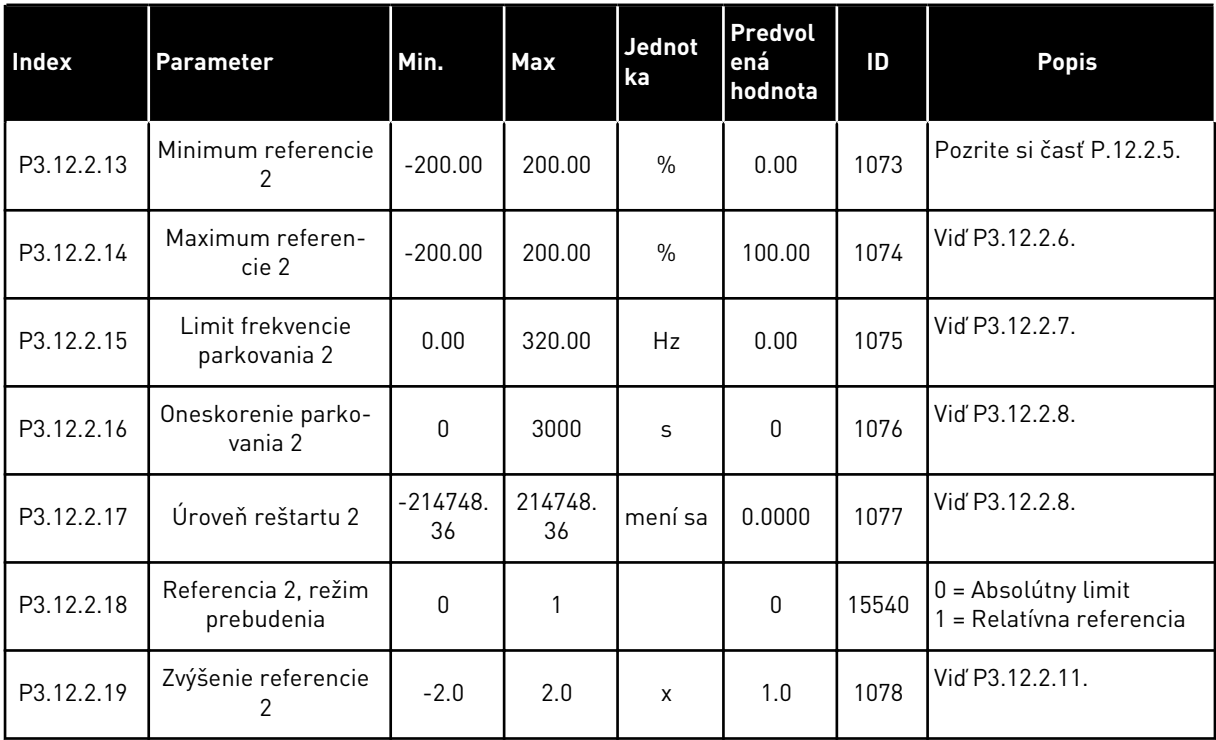

a dhe ann ann an 1970.<br>Tha ann an 1970, ann an 1970, ann an 1970.

### *Tabuľka 34: Nastavenia odozvy*

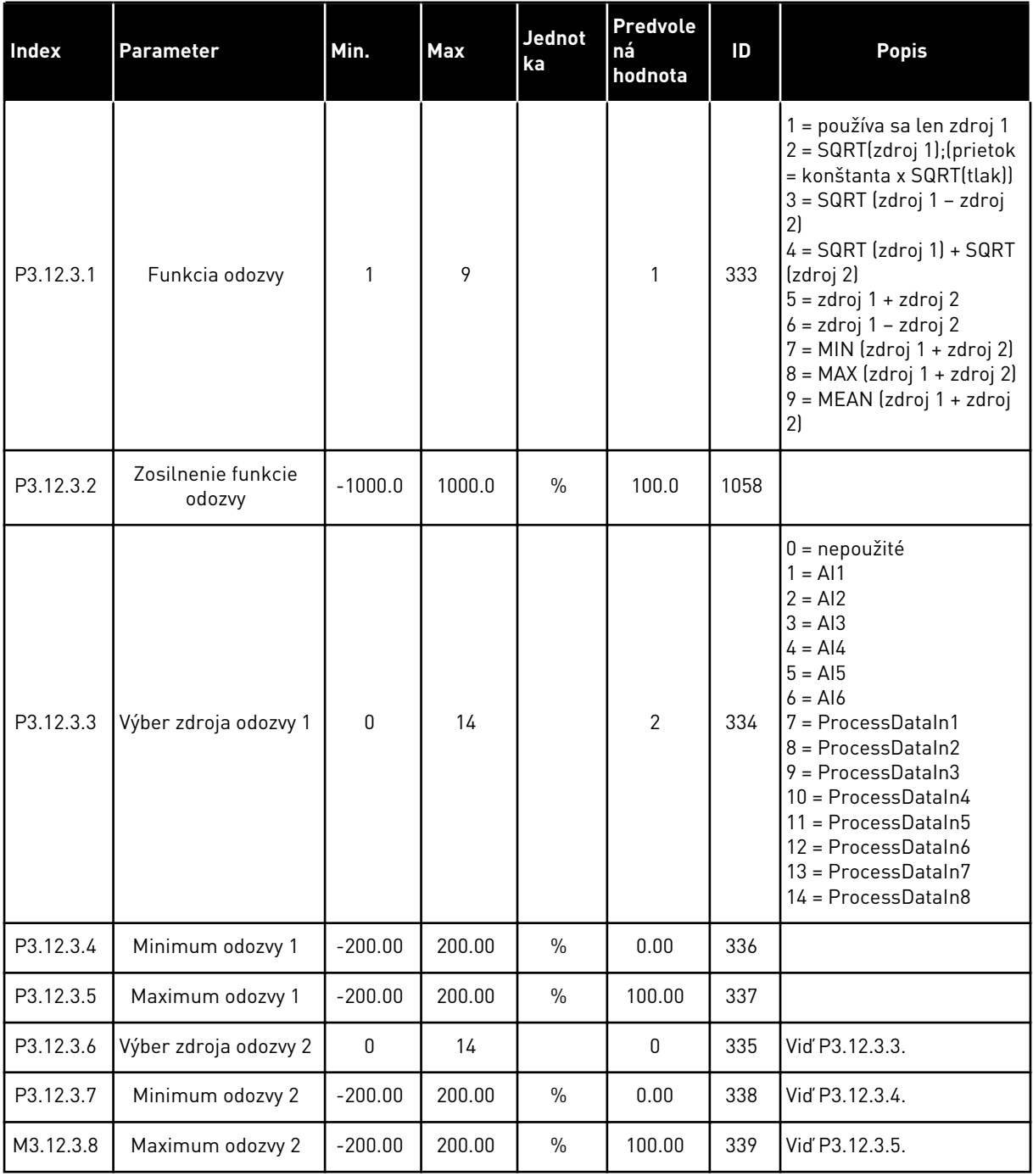

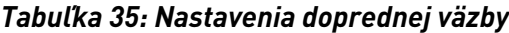

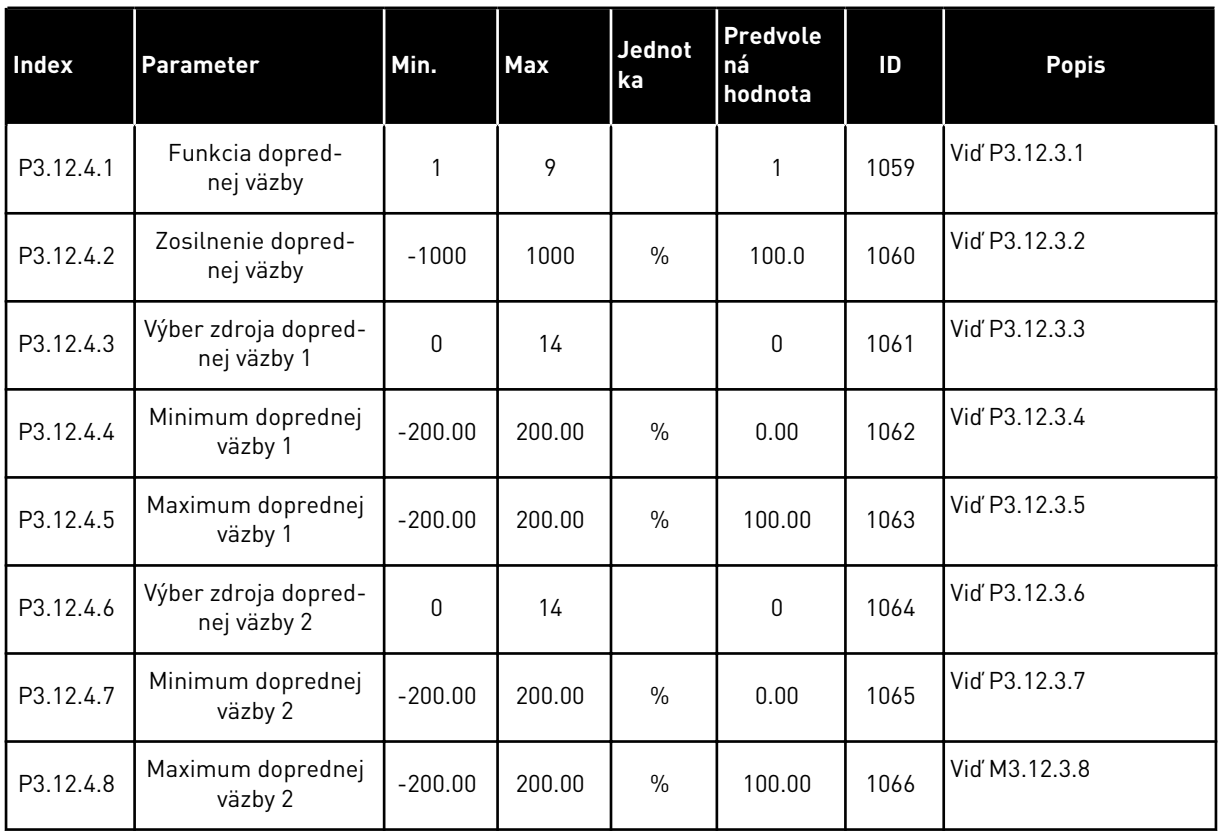

### *Tabuľka 36: Parametre kontroly procesu*

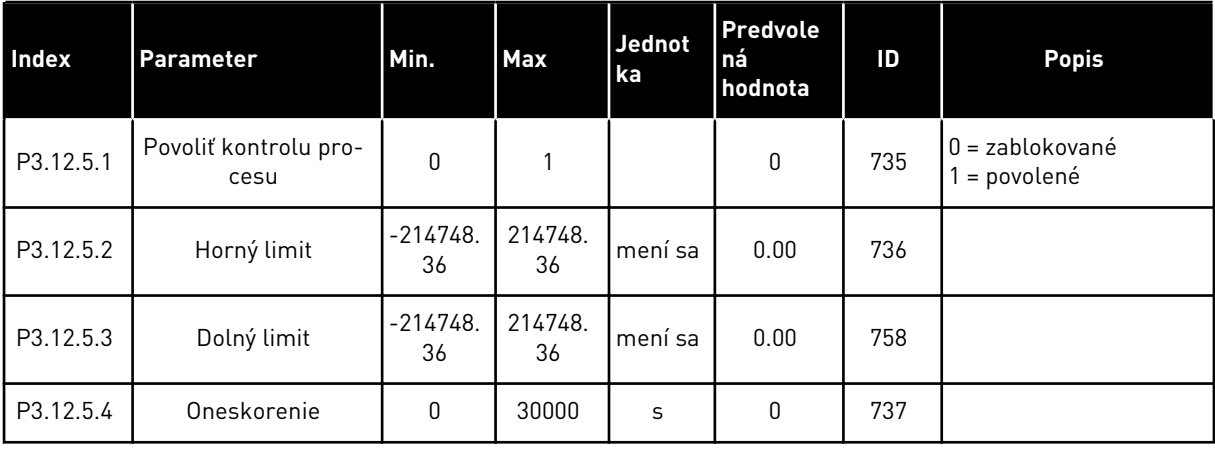

a dhe ann an 1970.

*Tabuľka 37: Parametre kompenzácie straty tlaku*

| <b>Index</b> | <b>Parameter</b>                        | Min.             | <b>Max</b>    | Jednot<br>ka | Predvole<br>ná<br>hodnota | ID   | <b>Popis</b>                           |
|--------------|-----------------------------------------|------------------|---------------|--------------|---------------------------|------|----------------------------------------|
| P3.12.6.1    | Povoliť referenciu 1                    | 0                |               |              | 0                         | 1189 | <b>I</b> O = zablokované<br>= povolené |
| P3.12.6.2    | Maximálna kompen-<br>zácia referencie 1 | $-214748.$<br>36 | 214748.<br>36 | mení sa      | 0.0                       | 1190 |                                        |
| P3.12.6.3    | Povoliť referenciu 2                    | 0                |               |              | 0                         | 1191 | Vid P3.12.6.1.                         |
| P3.12.6.4    | Maximálna kompen-<br>zácia referencie 2 | $-214748.$<br>36 | 214748.<br>36 | mení sa      | 0.0                       | 1192 | Vid P3.12.6.2.                         |

## **5.13 SKUPINA 3.13: REGULÁTOR PID2**

#### *Tabuľka 38: Základné nastavenia*

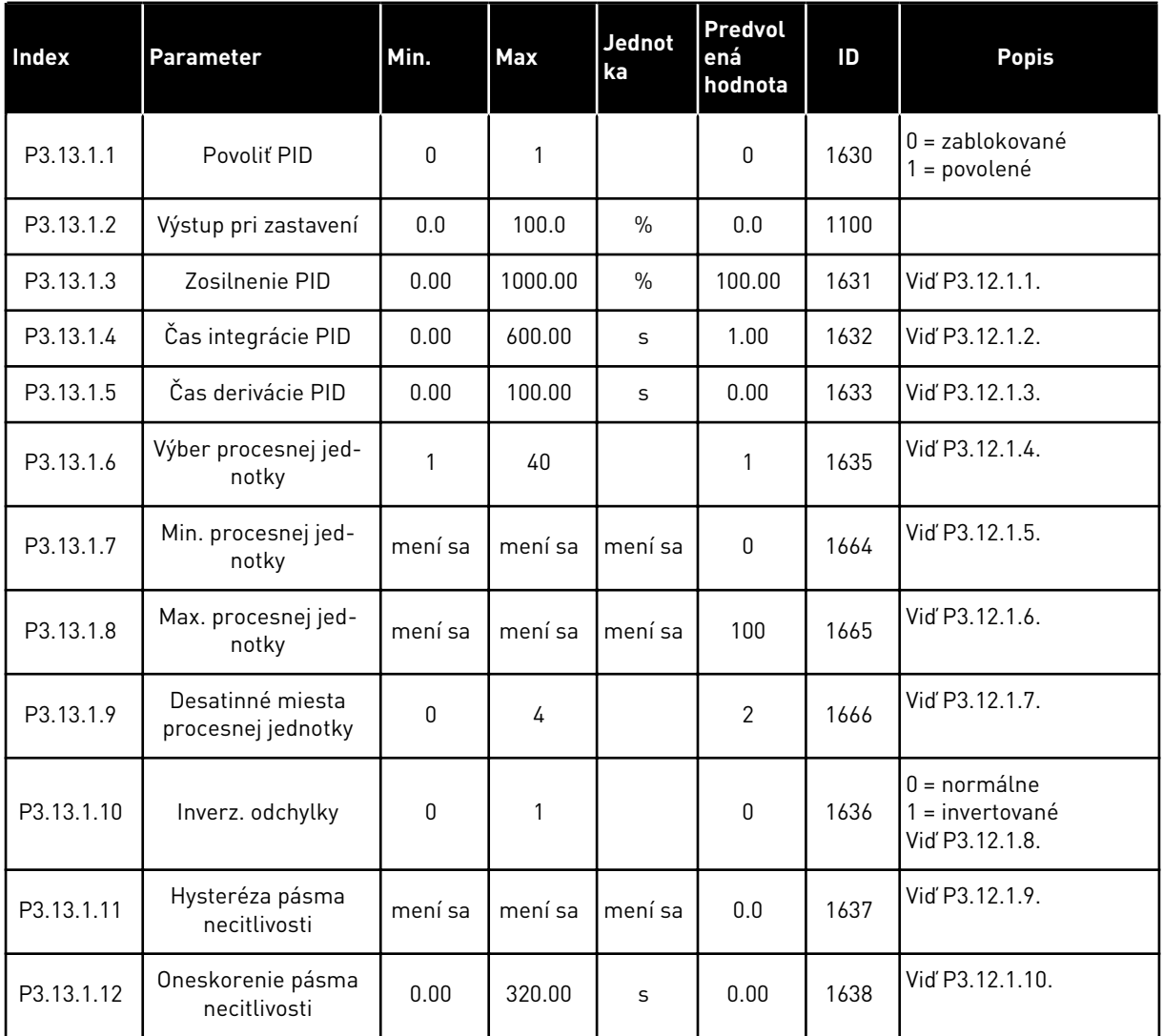

a dhe ann ann an 1970.<br>Tha ann an 1970, ann an 1970, ann an 1970.

#### *Tabuľka 39: Referencie*

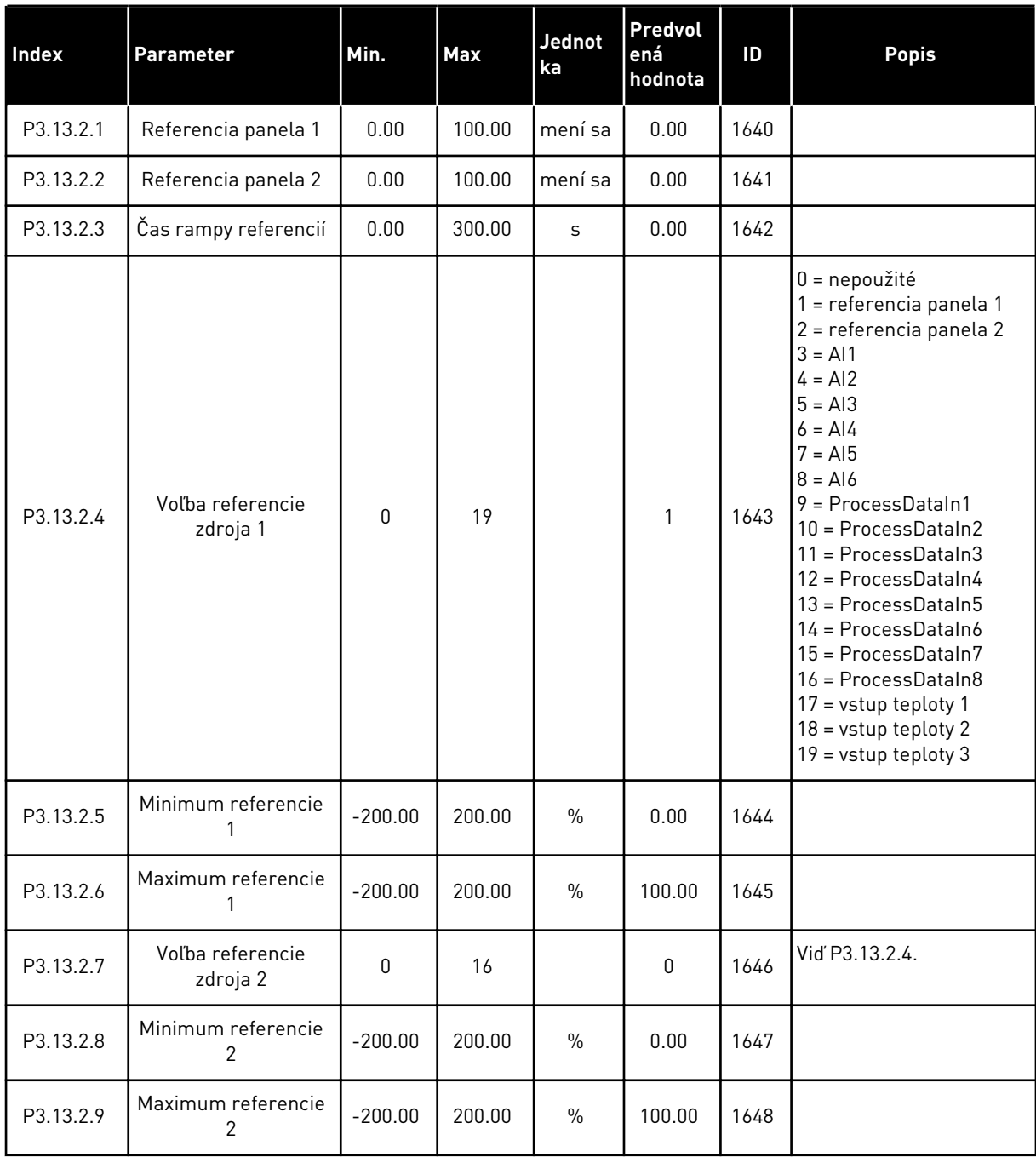

### *Tabuľka 40: Odozvy*

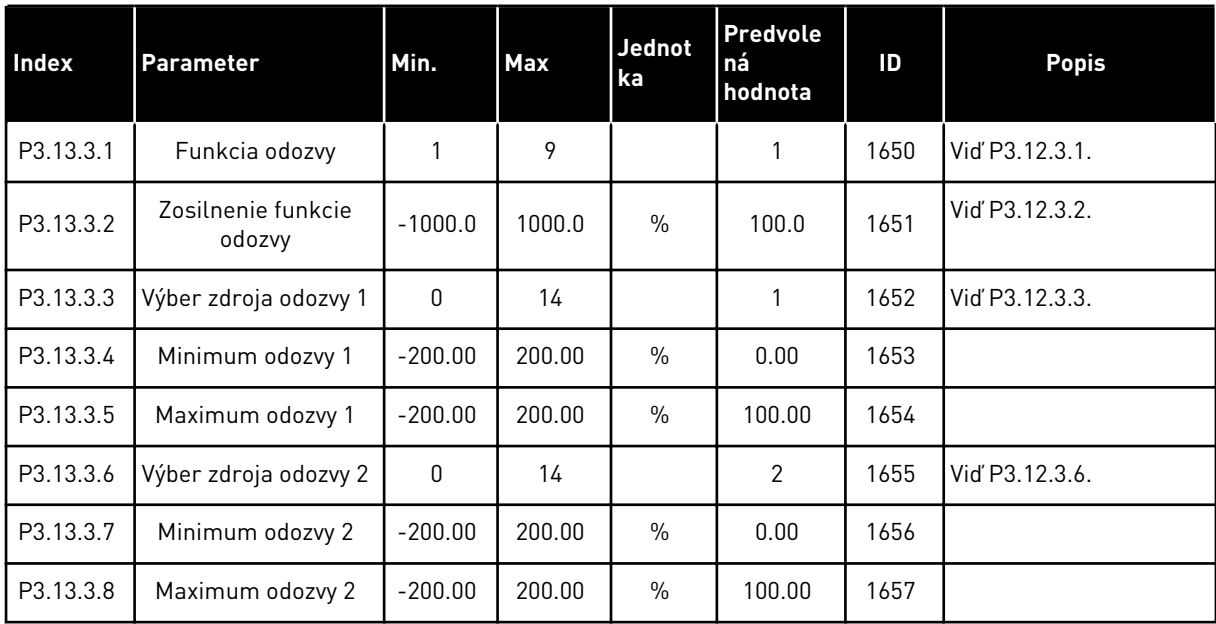

### *Tabuľka 41: Kontrola procesu*

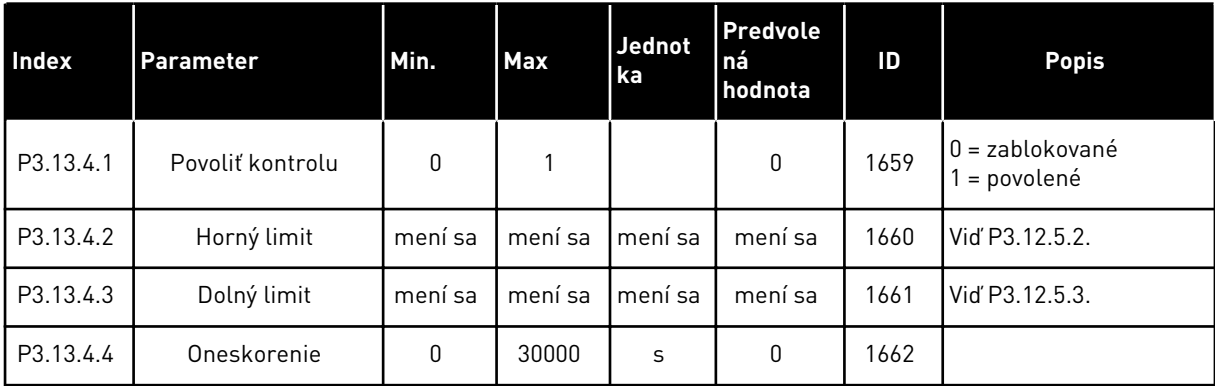

## **5.14 SKUPINA 3.14: MULTI-ČERPADLO**

#### *Tabuľka 42: Parametre multi-čerpadla*

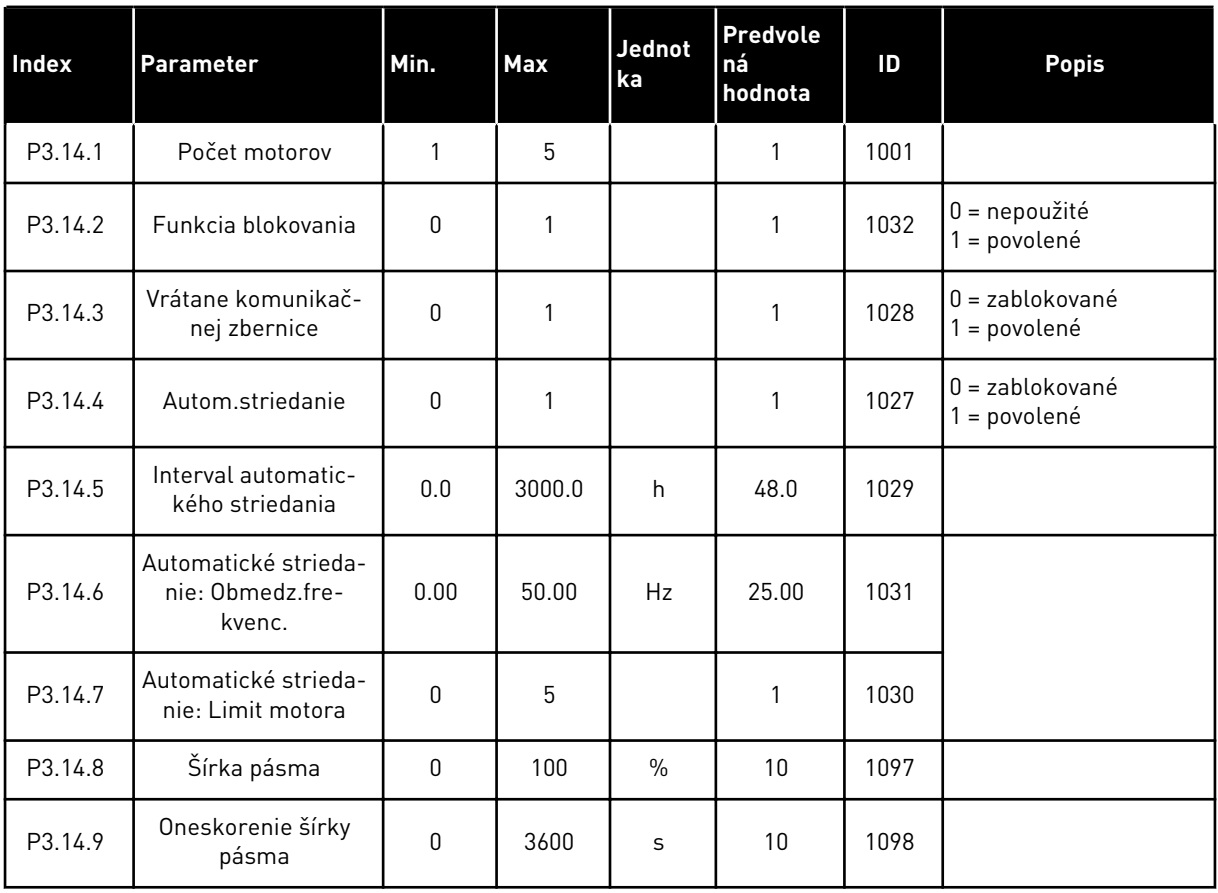

## **5.15 SKUPINA 3.16: POŽIARNY REŽIM**

#### *Tabuľka 43: Parametre požiarneho režimu*

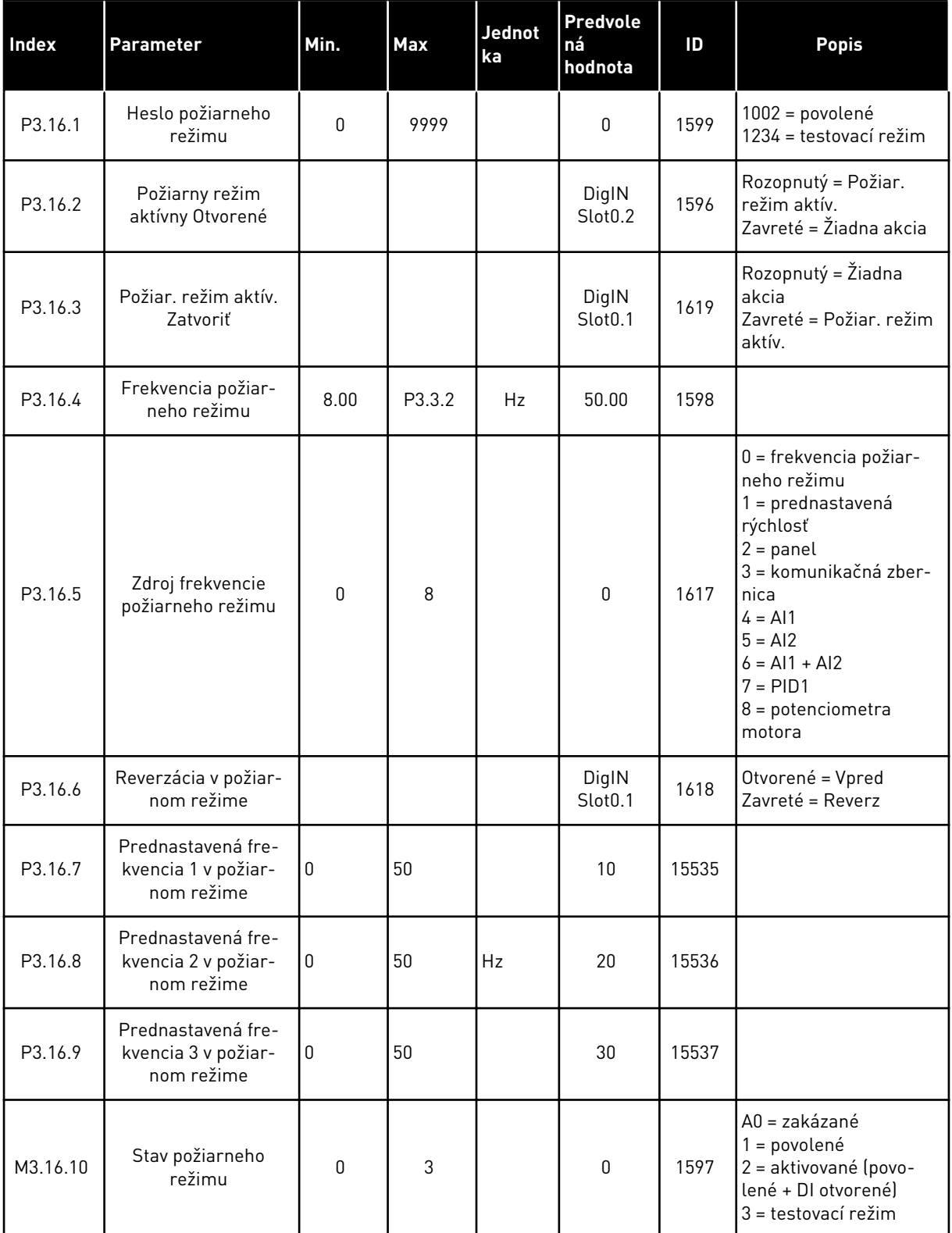

#### *Tabuľka 43: Parametre požiarneho režimu*

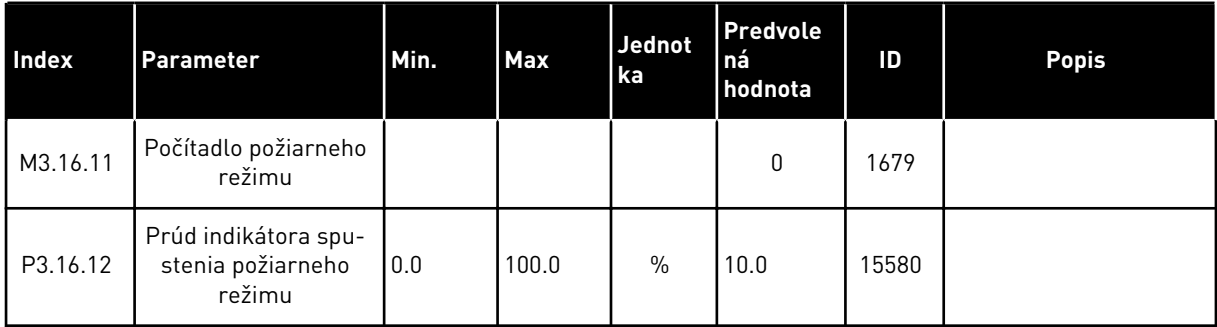

## **5.16 SKUPINA 3.17: NASTAVENIE APLIKÁCIE**

*Tabuľka 44: Nastavenie aplikácie*

| Index   | <b>Parameter</b>   | Min. | <b>Max</b> | Jednot<br>ka | <b>Predvole</b><br>ná<br>hodnota | ID   | <b>Popis</b>                                                         |
|---------|--------------------|------|------------|--------------|----------------------------------|------|----------------------------------------------------------------------|
| P3.17.1 | Heslo              | 0    | 9999       |              | 0                                | 1806 |                                                                      |
| P3.17.2 | Výber °C/°F        |      |            | °C           |                                  | 1197 |                                                                      |
| P3.17.3 | Výber kW/hp        |      |            | kW           |                                  | 1198 |                                                                      |
| P3.17.4 | Konf. funkč. tlač. | 0    | 7          |              | 7                                | 1195 | B0 = miestne/vzdialené<br>$B1$ = riadiace menu<br>$B2$ = zmena smeru |

## **5.17 SKUPINA 3.18: NASTAVENIA VÝSTUPU PULZU KWH**

#### *Tabuľka 45: Nastavenia výstupu pulzu kWh*

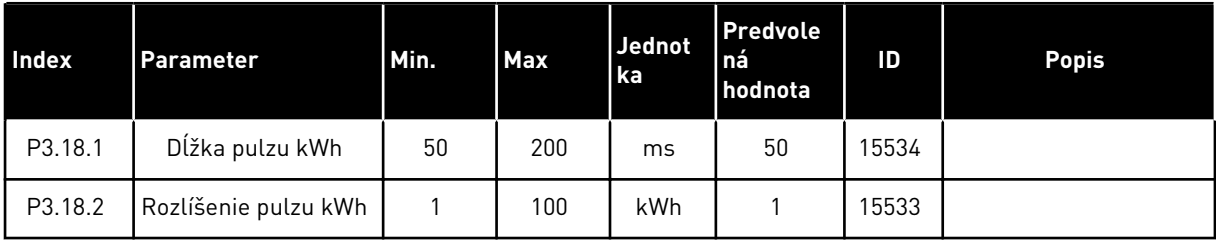

# **6 MENU DIAGNOSTIKA**

## **6.1 AKTÍVNE PORUCHY**

Ak dôjde k poruche alebo veľkému množstvu porúch, na displeji sa zobrazí názov poruchy a bude blikať. Stlačením tlačidla OK prejdete späť do menu Diagnostika. V podmenu Aktívne poruchy sa zobrazí počet porúch. Ak chcete zobraziť časové údaje poruchy, vyberte poruchu a stlačte tlačidlo OK.

Porucha zostane aktívna, až kým ju neresetujete. Poruchy sa resetujú 5 spôsobmi.

- Stlačte a 2 s podržte tlačidlo Reset.
- Prejdite do podmenu Reset porúch a použite parameter Reset porúch.
- Vyšlite resetovací signál v I/O svorkovnici.
- Vyšlite resetovací signál prostredníctvom komunikačnej zbernice.
- Vyšlite resetovací signál prostredníctvom nástroja Vacon Live.

V podmenu Aktívne poruchy sa uloží maximálne 10 porúch. V podmenu sa poruchy zobrazujú v poradí podľa ich vzniku.

## **6.2 RESETOVANIE PORÚCH**

V tomto menu môžete poruchy resetovať. Pozrite si pokyny v kapitole *[11.1 Zobrazenie poruchy](#page-192-0)*.

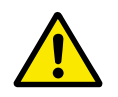

## **VÝSTRAHA!**

Pred resetovaním poruchy odstráňte externý riadiaci signál, aby ste predišli neúmyselnému reštartovaniu meniča.

## **6.3 HISTÓRIA PORÚCH**

V histórii porúch sa zobrazuje 40 porúch.

Ak chcete zobraziť podrobnosti poruchy, prejdite do histórie porúch, vyhľadajte poruchu a stlačte tlačidlo OK.

## **6.4 SÚHRNNÉ POČÍTADÁ**

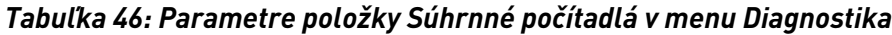

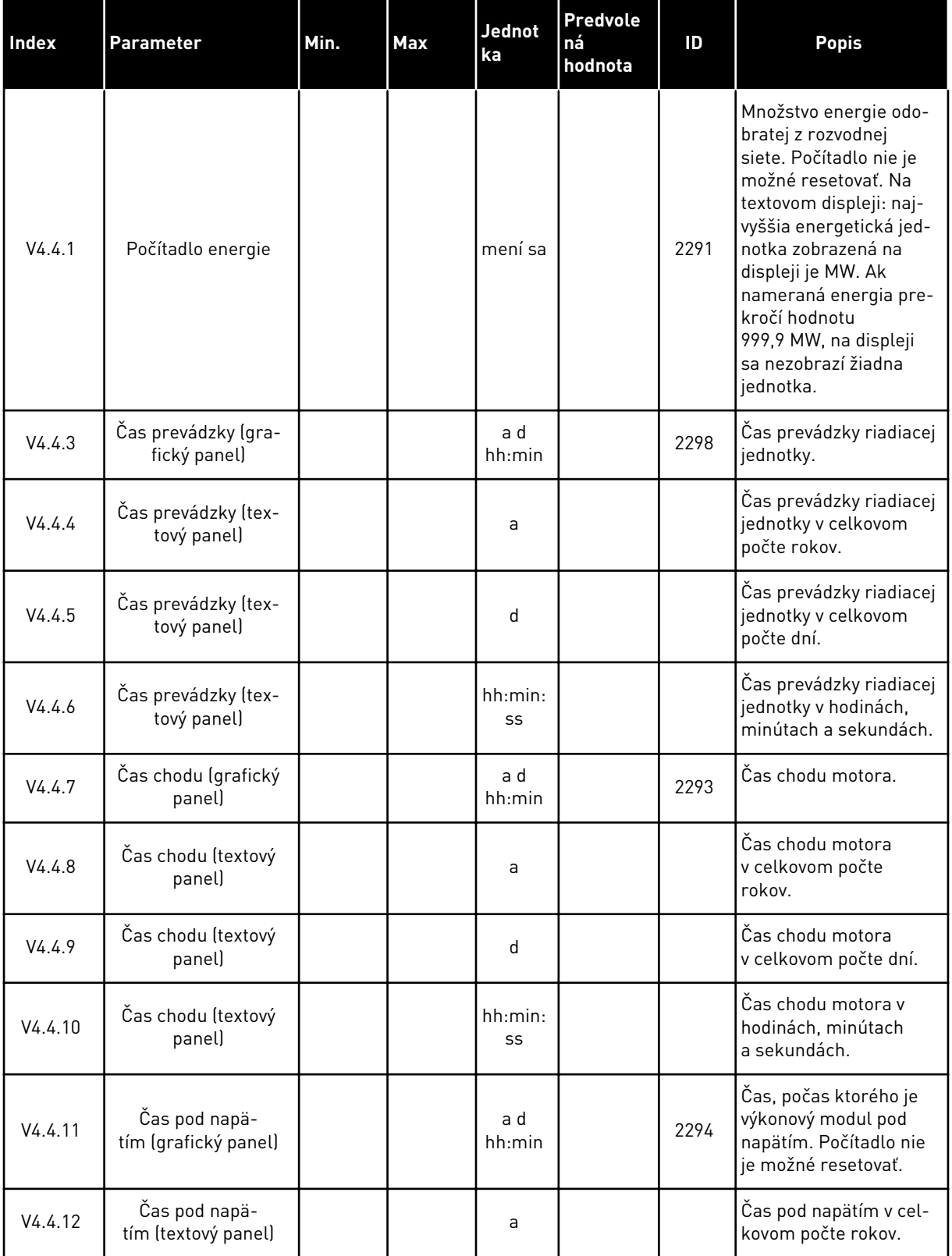

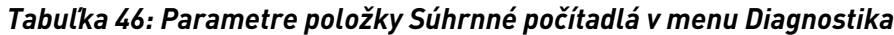

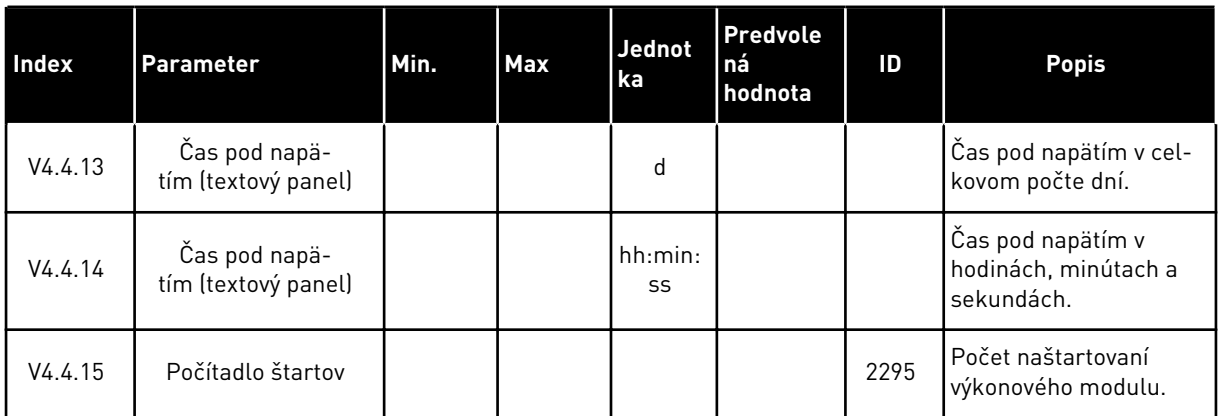

6 LOCAL CONTACTS: HTTP://DRIVES.DANFOSS.COM/DANFOSS-DRIVES/LOCAL-CONTACTS/

a dhe ann an 1970.<br>Bhailtean

## **6.5 PREVÁDZKOVÉ POČÍTADLÁ**

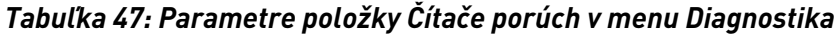

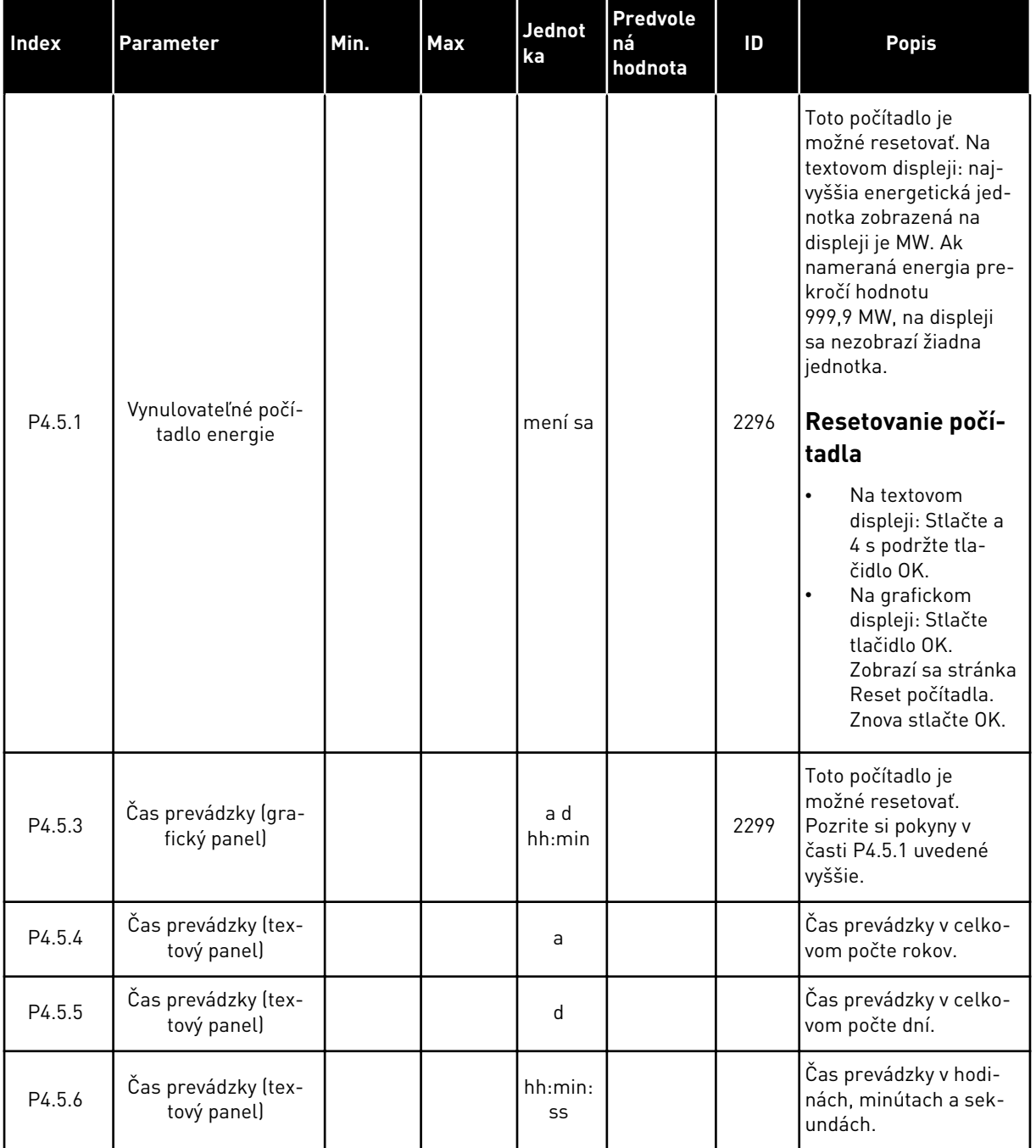

## **6.6 INFORMÁCIA O SOFTVÉRI**

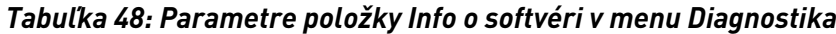

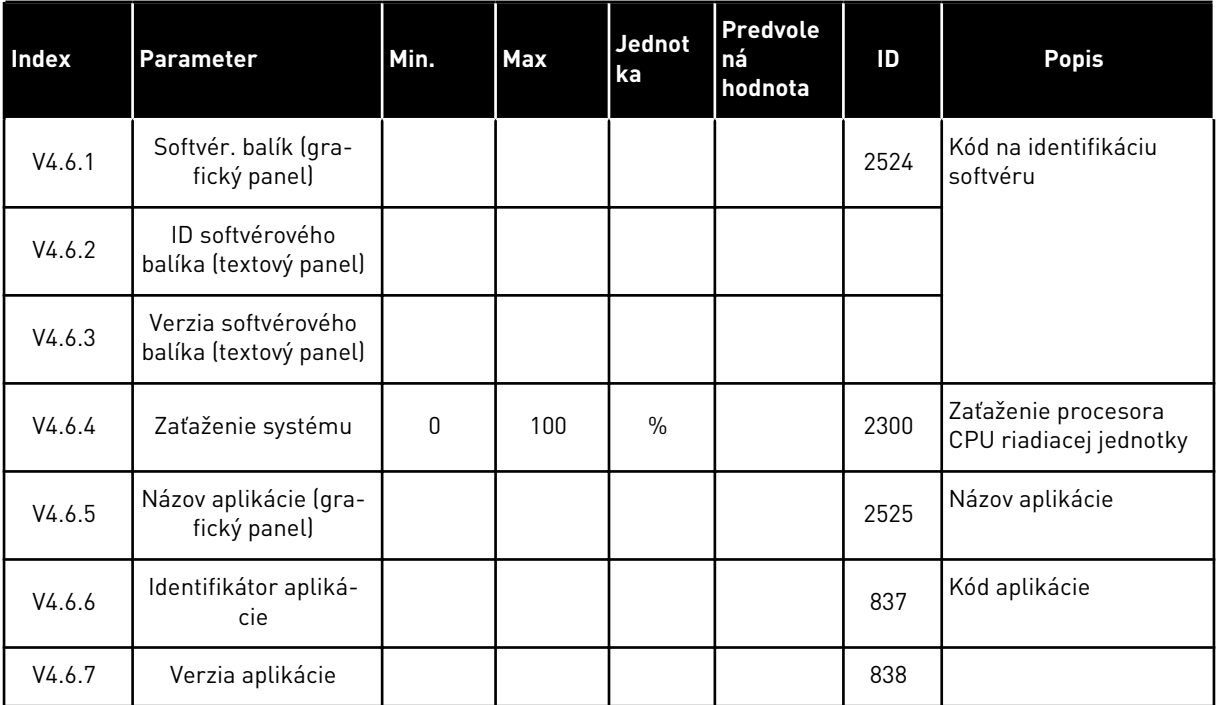

a dhe ann an 1970.<br>Bhuailtean

# **7 MENU I/O A HARDVÉR**

Toto menu obsahuje rôzne nastavenia súvisiace s danými možnosťami.

## **7.1 ZÁKLADNÝ I/O**

V menu Základné I/O je možné monitorovať stavy vstupov a výstupov.

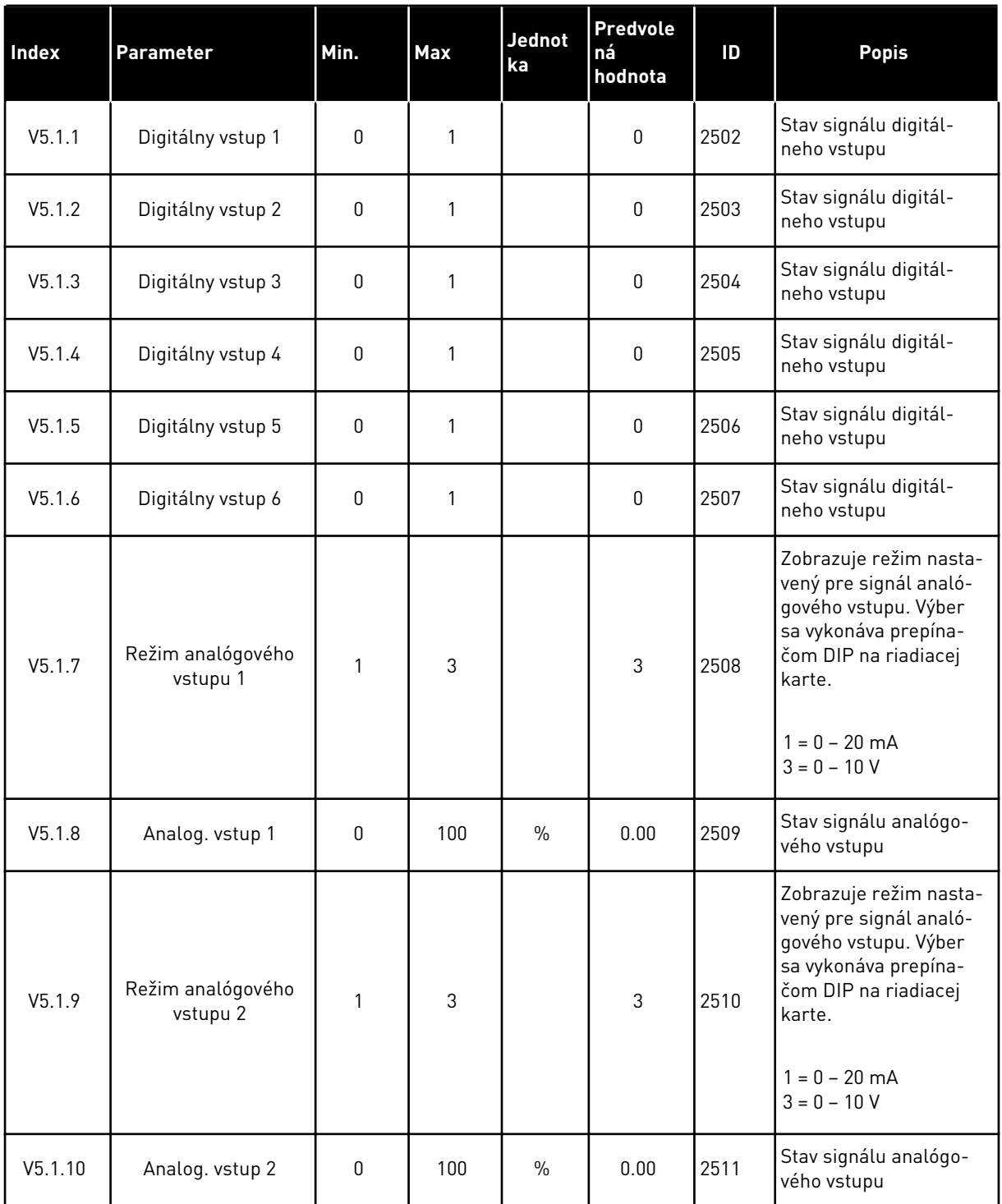

### *Tabuľka 49: Parametre položky Základné I/O v menu I/O a Hardvér*

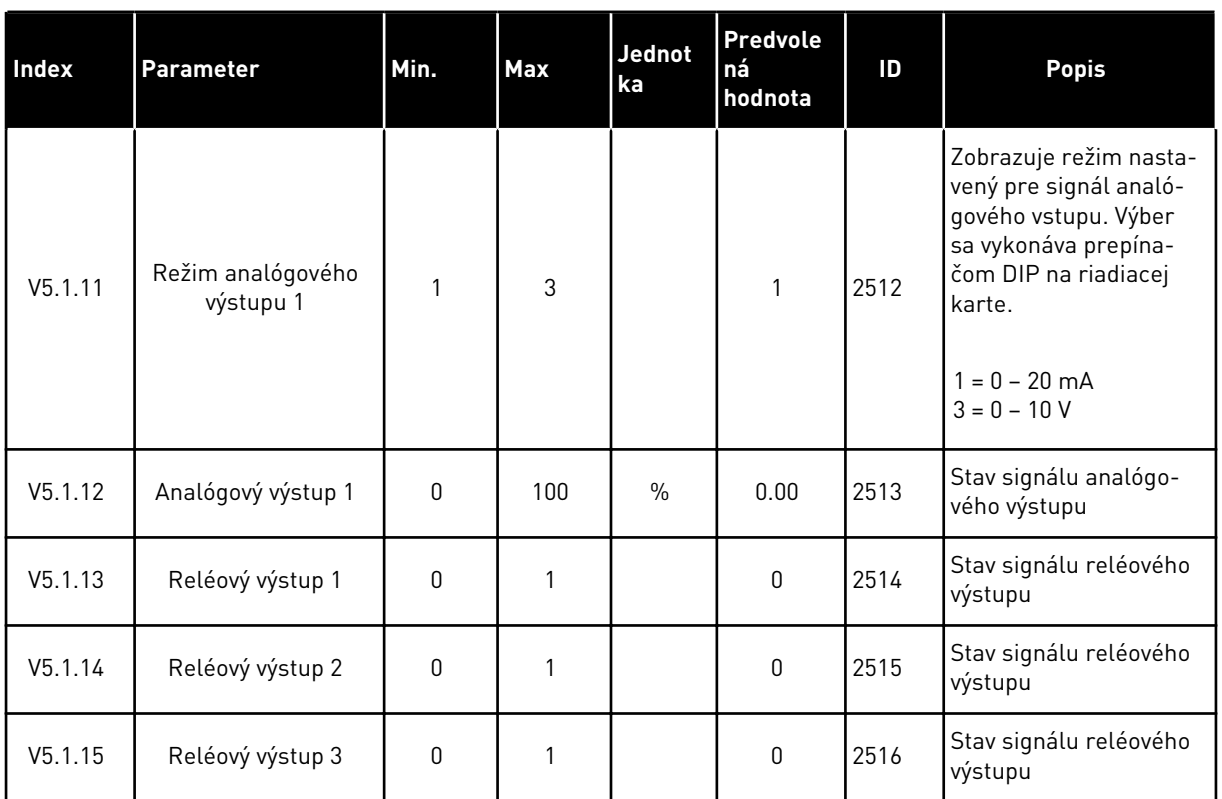

#### *Tabuľka 49: Parametre položky Základné I/O v menu I/O a Hardvér*

### **7.2 SLOTY PRE DOPLNKOVÚ DOSKU**

Parametre v tomto menu sa pri jednotlivých doplnkových doskách líšia. Na vašom displeji sa zobrazia parametre vami nainštalovanej doplnkovej dosky. Ak sa v slotoch C, D alebo E nenachádza žiadna doplnková doska, nezobrazia sa žiadne parametre. Podrobnejšie informácie o umiestnení slotov nájdete v kapitole *[10.5 Konfigurácia I/O](#page-135-0)*.

Pri odstránení doplnkovej dosky sa na displeji zobrazí kód poruchy 39 a názov poruchy *Zariad. odstrán.*. Pozrite si kapitolu *[11.3 Kódy porúch](#page-198-0)*.

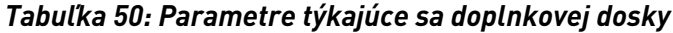

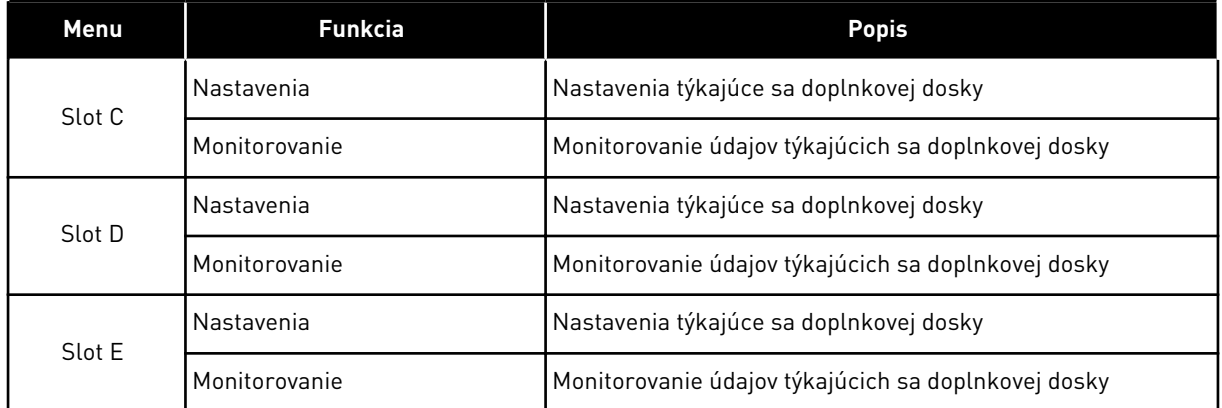

## **7.3 HODINY REÁLNEHO ČASU**

| Index  | <b>Parameter</b> | Min. | <b>Max</b> | Jednot<br>ka | <b>Predvole</b><br>ná<br>hodnota | ID   | Popis                                                                                                    |
|--------|------------------|------|------------|--------------|----------------------------------|------|----------------------------------------------------------------------------------------------------|
| V5.5.1 | Stav batérie     | 1    | 3          |              |                                  | 2205 | Stav danej batérie.<br>1 = nenainštalované<br>2 = inštalované<br>3 = vymeňte batériu                                                                                                    |
| P5.5.2 | Čas              |      |            | hh:mm:<br>SS |                                  | 2201 | Aktuálny denný čas                                                                                                    |
| P5.5.3 | Dátum            |      |            | dd.mm.       |                                  | 2202 | Aktuálny dátum                                                                                                    |
| P5.5.4 | Rok              |      |            | rrrr         |                                  | 2203 | Aktuálny rok                                                                                                    |
| P5.5.5 | Letný čas        | 1    | 4          |              | 1                                | 2204 | Pravidlo prechodu na<br>letný čas<br>$1 = v$ ypnuté<br>$2 = EU: začína$<br>poslednú nedeľu v<br>marci, končí poslednú<br>nedeľu v októbri<br>$3 = US: začína$<br>2. nedeľu v marci,<br>končí 1. nedeľu v<br>novembri<br>4 = Rusko (nemenné) |

*Tabuľka 51: Parametre položky Reálny čas v menu I/O a Hardvér*

## **7.4 NASTAVENIA VÝKONOVÉHO MODULU**

V tomto menu je možné upraviť nastavenia ventilátora a sínusového filtra.

Ventilátor pracuje v optimalizovanom alebo nepretržite zapnutom režime. V optimalizovanom režime prijíma interný logický obvod meniča údaje o teplote a reguluje otáčky ventilátora. Keď menič prejde do stavu Pripravený, ventilátor sa po 5 minútach zastaví. V režime neustálej prevádzky ventilátor pracuje na plné otáčky a neprerušovane.

Sínusový filter udržuje premodulačnú hĺbku v daných limitoch a zabraňuje, aby funkcie riadenia teploty znížili spínaciu frekvenciu.

### *Tabuľka 52: Nastavenia výkonového modulu, ventilátor*

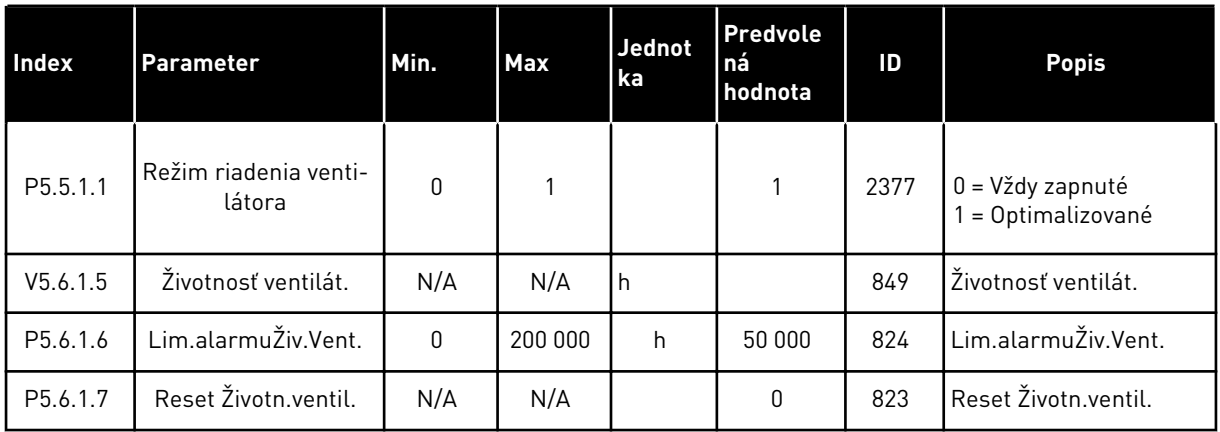

### *Tabuľka 53: Nastavenia výkonového modulu, sínusový filter*

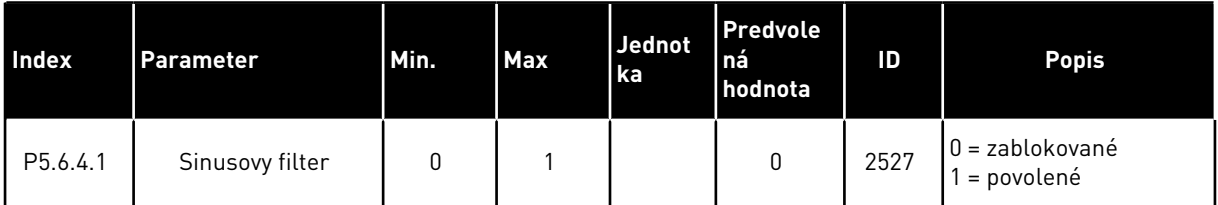

#### **7.5 PANEL**

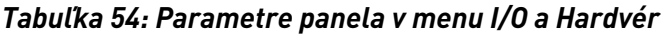

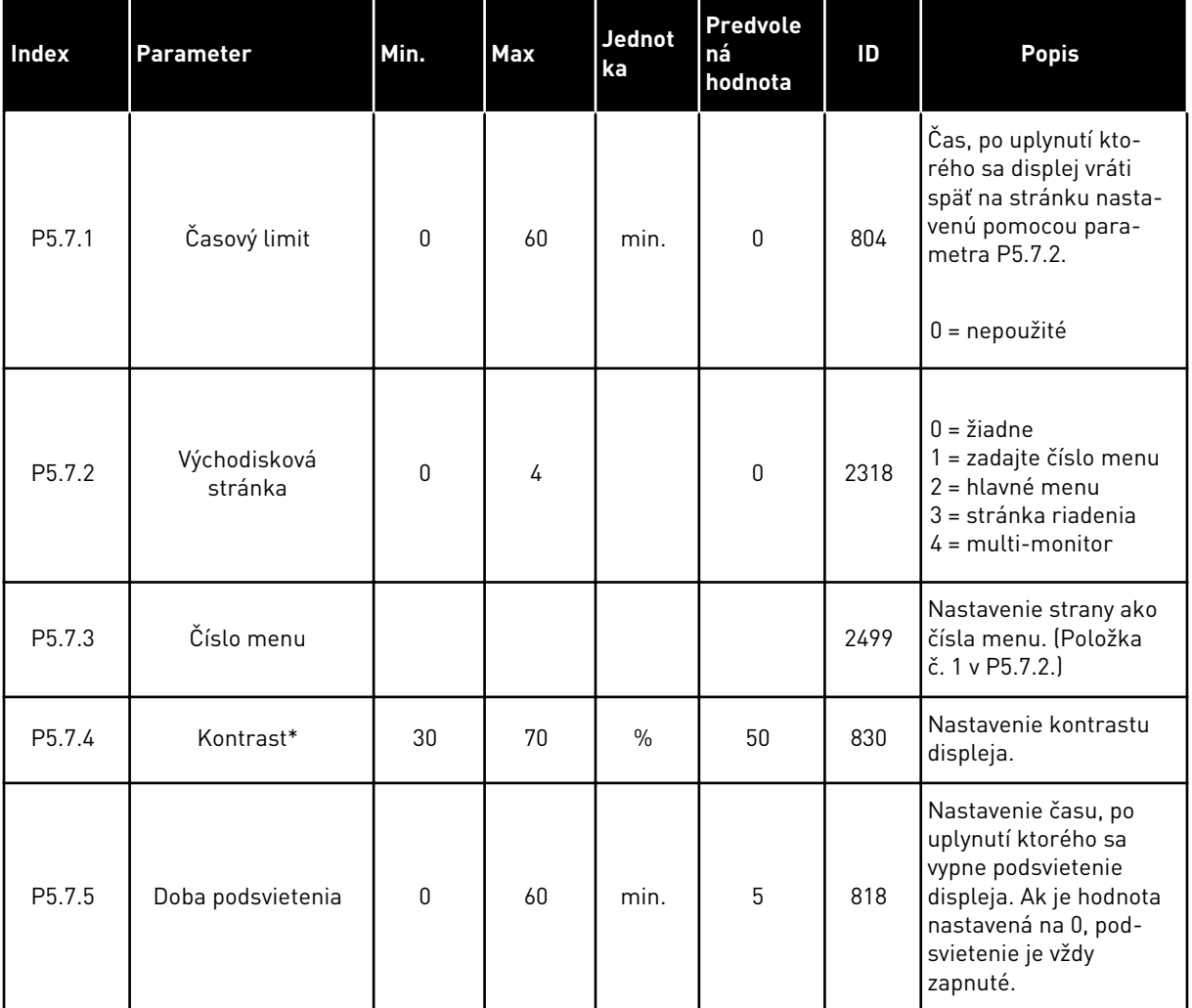

\* Dostupné iba na grafickom paneli.

## **7.6 KOMUNIKAČNÁ ZBERNICA**

Menu I/O a Hardvér obsahuje parametre týkajúce sa rôznych dosiek komunikačných zberníc. Pokyny na používanie týchto parametrov nájdete v manuáloch k príslušným zberniciam.

# **8 UŽÍVATEĽSKÉ NASTAVENIA A MENU UŽÍVATEĽSKÝCH ÚROVNÍ**

## **8.1 POUŽÍVATEĽSKÉ NASTAVENIA**

#### *Tabuľka 55: Všeobecné nastavenia v menu Užívateľské nastavenia*

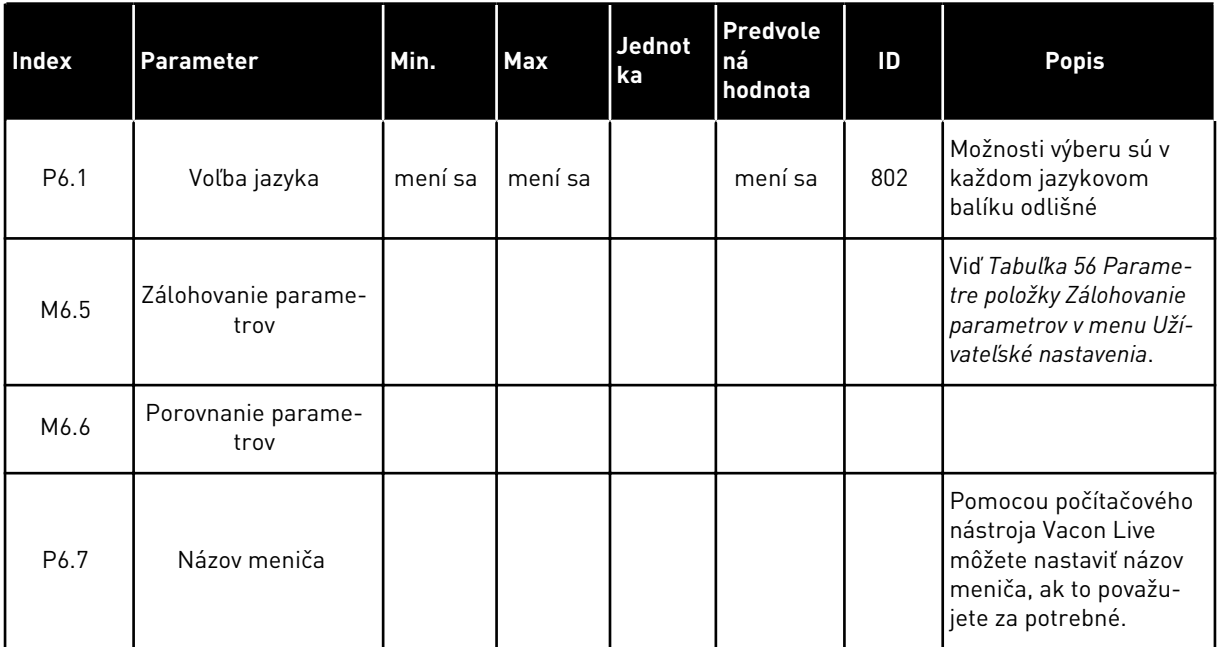

#### <span id="page-103-0"></span>8.1.1 ZÁLOHOVANIE PARAMETROV

#### *Tabuľka 56: Parametre položky Zálohovanie parametrov v menu Užívateľské nastavenia*

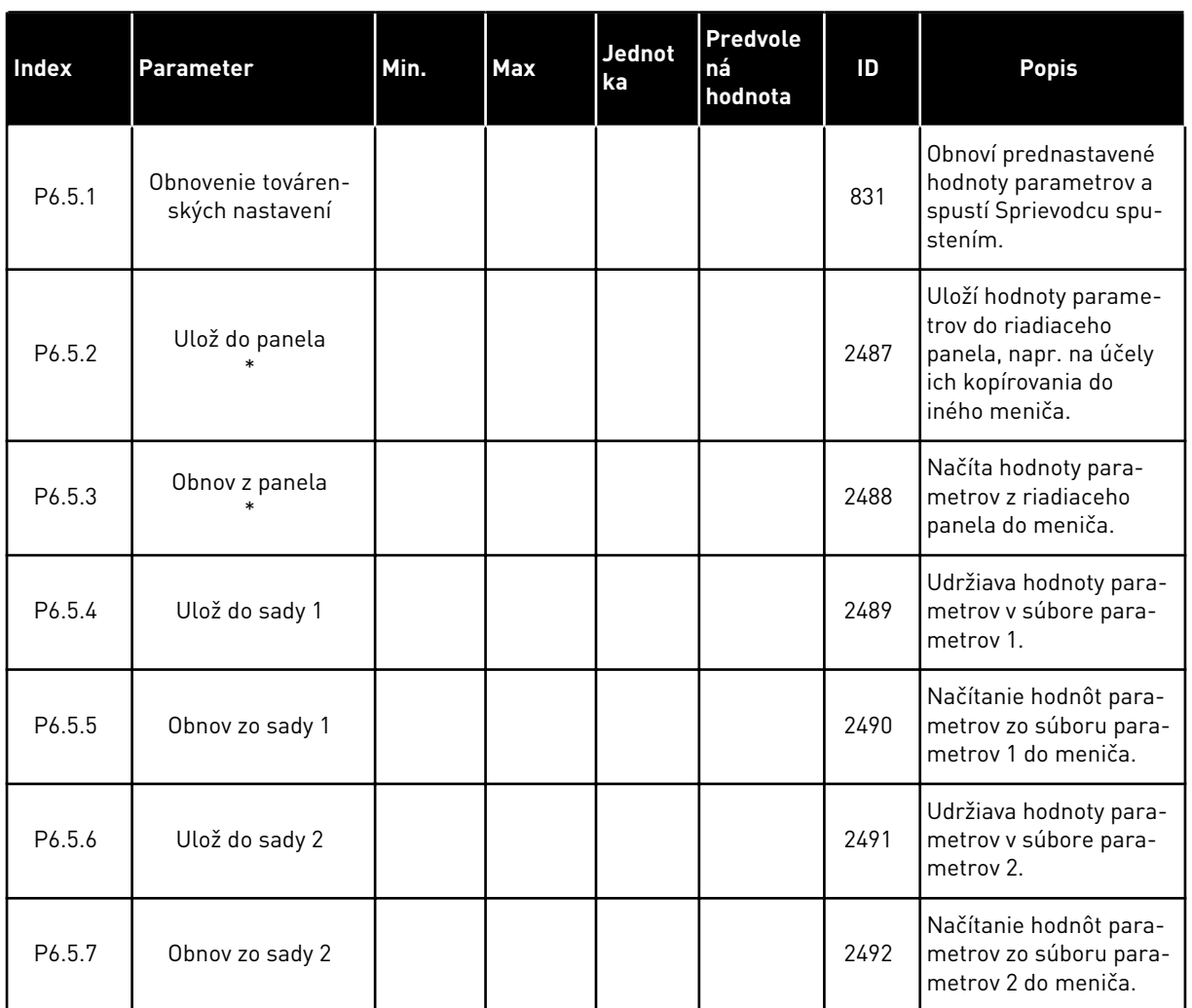

\* Dostupné iba na grafickom displeji.

#### *Tabuľka 57: Porovnanie parametrov*

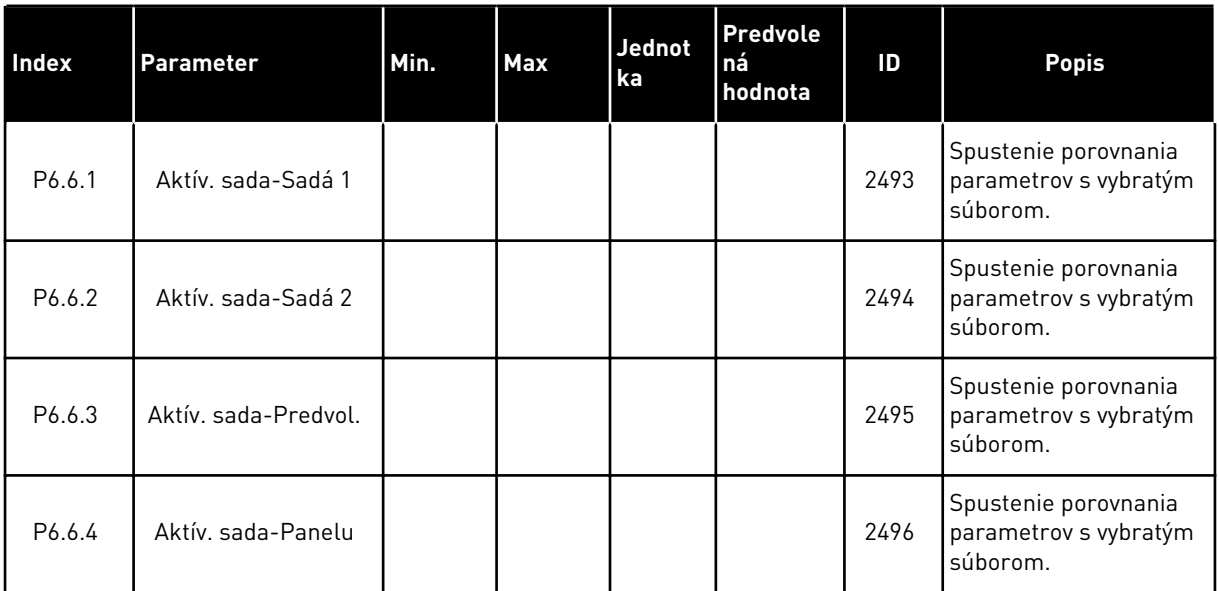

### **8.2 OBĽÚBENÉ**

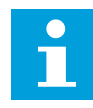

### **POZNÁMKA!**

Toto menu je dostupné na riadiacom paneli s grafickým displejom, nie však na riadiacom paneli s textovým displejom.

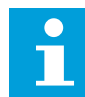

### **POZNÁMKA!**

Toto menu nie je dostupné v nástroji Vacon Live.

Ak veľmi často používate tie isté položky, môžete ich pridať medzi Obľúbené. Môžete zhromažďovať sady parametrov alebo monitorovacích signálov zo všetkých menu panela. Nie je potrebné vyhľadávať ich po jednom v štruktúre menu. Prípadne ich môžete pridať do priečinka Obľúbené, kde ich ľahko nájdete.

#### PRIDANIE POLOŽKY MEDZI OBĽÚBENÉ

1 Vyhľadajte položku, ktorú chcete pridať medzi Obľúbené. Stlačte tlačidlo OK.

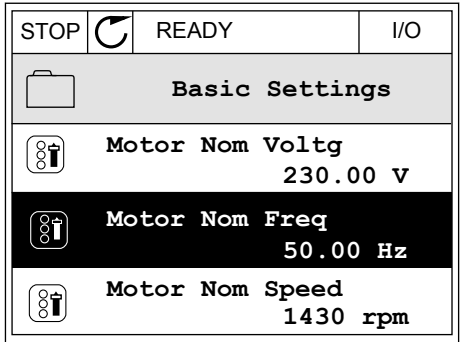

2 Vyberte možnosť *Pridať k obľúben.* a stlačte tlačidlo  $OK.$  STOP  $CI$  READY I/O

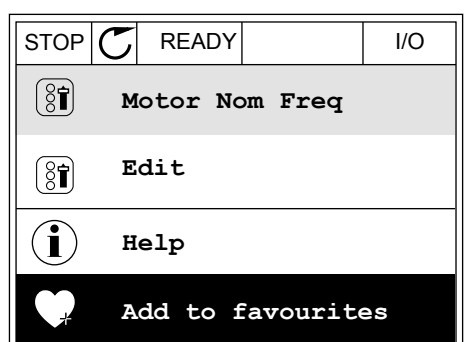

3 Postup je teraz dokončený. Pokračujte prečítaním si pokynov na displeji.

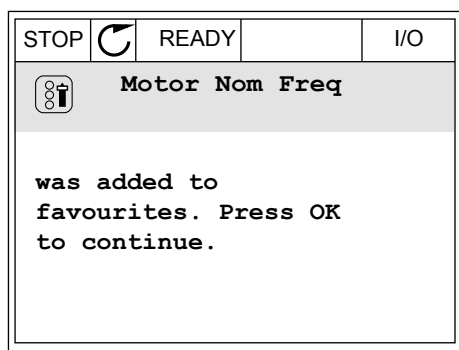

## ODSTRÁNENIE POLOŽKY Z PRIEČINKA OBĽÚBENÉ

- 1 Prejdite do priečinka Obľúbené.
- 2 Vyhľadajte položku, ktorú chcete odstrániť. Stlačte  $\frac{1}{100}$  state of the CI state of the CI state  $\frac{1}{100}$  STOP  $\frac{1}{\sqrt{2}}$  READY 1/0

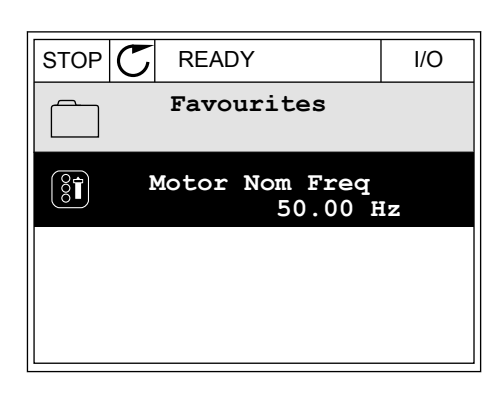

3 Vyberte možnosť *Odobr. z obľúben.*.

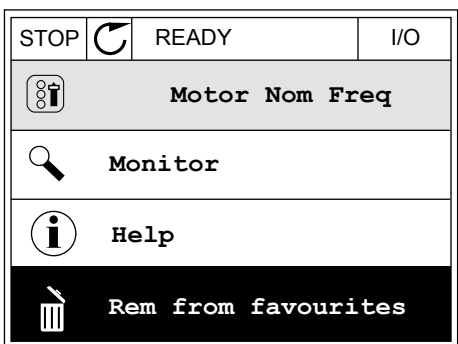

4 Opätovným stlačením tlačidla OK odstráňte položku.

## **8.3 UŽÍVATEĽSKÉ ÚROVNE**

Pomocou parametrov užívateľských úrovní zabránite neautorizovanému personálu vykonávať zmeny v parametroch. Môžete tiež predísť neúmyselným zmenám parametrov.

Keď pre niekoho nastavíte určitú užívateľskú úroveň, daný užívateľ neuvidí na displeji riadiaceho panela všetky parametre.

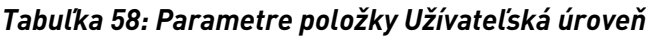

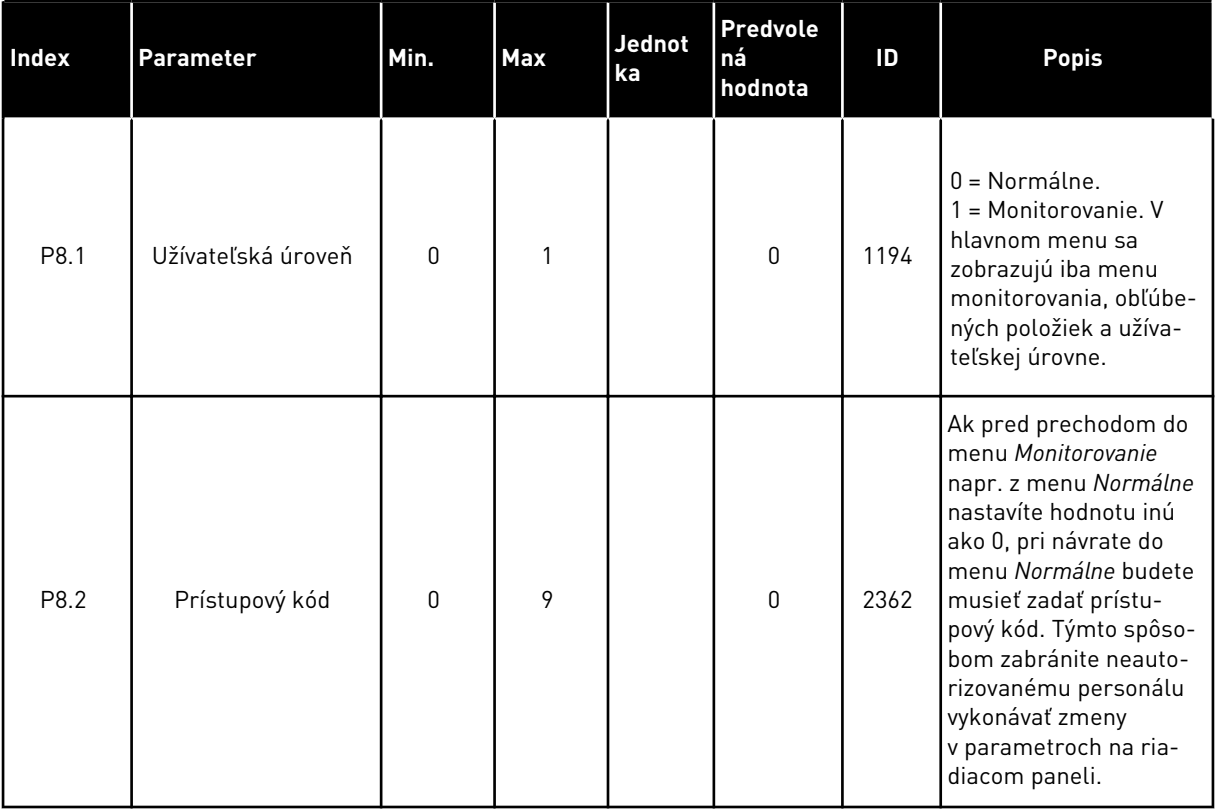

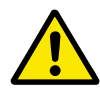

## **VÝSTRAHA!**

Prístup. kód nesmiete stratiť. Ak prístupový kód stratíte, obráťte sa na najbližšie servisné stredisko alebo partnera.

## ZMENA PRÍSTUPOVÉHO KÓDU UŽÍVATEĽSKÝCH ÚROVNÍ

1 Prejdite do ponuky užívateľských úrovní.

2 Prejdite na položku Prístup. kód a stlačte tlačidlo so šípkou Vpravo.

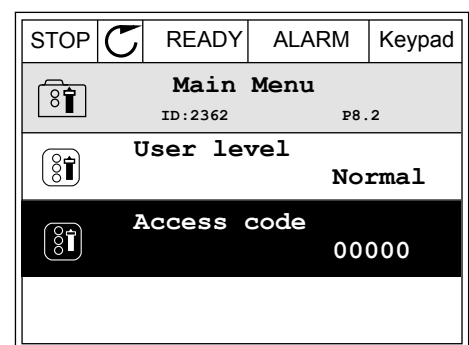

3 Pomocou všetkých tlačidiel so šípkami zmeňte číslice v prístupovom kóde.

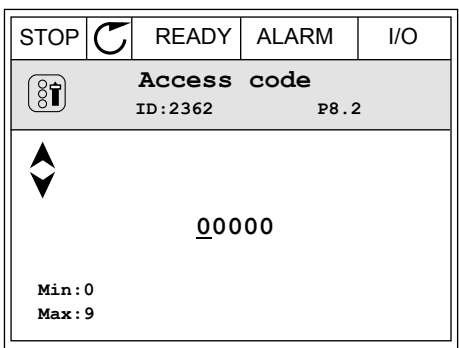

4 Pomocou tlačidla OK potvrďte zmenu.
# **9 POPISY MONITOROVACÍCH HODNÔT**

Táto kapitola obsahuje základné popisy všetkých monitorovacích hodnôt.

# **9.1 ZÁKLADNÉ**

# *V2.2.1 VÝSTUPNÁ FREKVENCIA (ID 1)*

Táto monitorovacia hodnota vyjadruje aktuálnu výstupnú frekvenciu motora.

### *V2.2.2 REFERENČNÁ FREKVENCIA (ID 25)*

Táto monitorovacia hodnota vyjadruje referenčnú úroveň aktuálnej frekvencie riadenia motora.

Hodnota sa aktualizuje v 10 ms intervale.

# *V2.2.3 OTÁČKY MOTORA (ID 2)*

Táto monitorovacia hodnota vyjadruje aktuálne otáčky motora za minútu (vypočítaná hodnota).

# *V2.2.4 PRÚD MOTORA (ID 3)*

Táto monitorovacia hodnota vyjadruje nameraný prúd motora. Škálovanie hodnoty je pri rôznych veľkostiach frekvenčných meničov odlišné.

### *V2.2.5 MOMENT MOTORA (ID 4)*

Táto monitorovacia hodnota vyjadruje aktuálny krútiaci moment motora (vypočítaná hodnota).

### *V2.2.7 VÝKON MOTORA (ID 5)*

Táto monitorovacia hodnota vyjadruje aktuálny výkon hriadeľa motora (vypočítanú hodnotu) ako percento hodnoty menovitého výkonu motora.

# *V2.2.8 VÝKON MOTORA (ID 73)*

Táto monitorovacia hodnota vyjadruje aktuálny výkon hriadeľa motora (vypočítaná hodnota). Jednotkou merania je kW alebo hp v závislosti od hodnoty parametra "Výber kW/hp".

# *V2.2.9 NAPÄTIE MOTORA (ID 6)*

Táto monitorovacia hodnota vyjadruje aktuálnu hodnotu výstupného napätia motora.

### *V2.2.10 NAPÄTIE JS MEDZIOBVODU (ID 7)*

Táto monitorovacia hodnota vyjadruje namerané napätie j.s. medziobvodu.

# *V2.2.11 TEPLOTA MENIČA (ID 8)*

Táto monitorovacia hodnota vyjadruje teplotu chladiča meniča.

Jednotkou monitorovanej hodnoty sú stupne Celzia alebo stupne Fahrenheita v závislosti od hodnoty parametra "Výber C/F".

### *V2.2.12 TEPLOTA MOTORA (ID 9)*

Táto monitorovacia hodnota vyjadruje vypočítanú teplotu motora v percentách menovitej prevádzkovej teploty.

Keď hodnota stúpne nad 105 %, nastane porucha tepelnej ochrany motora.

### *V2.2.13 ANALÓGOVÝ VSTUP 1 (ID 59)*

Táto monitorovacia hodnota vyjadruje hodnotu analógového vstupného signálu ako percento využívaného rozsahu.

### *V2.2.14 ANALÓGOVÝ VSTUP 1 (ID 60)*

Táto monitorovacia hodnota vyjadruje hodnotu analógového vstupného signálu ako percento využívaného rozsahu.

### *V2.2.15 ANALÓGOVÝ VÝSTUP 1 (ID 81)*

Táto monitorovacia hodnota vyjadruje hodnotu analógového výstupu ako percento využívaného rozsahu.

### *V2.2.16 PREDOHREV MOTORA (ID 1228)*

Táto monitorovacia hodnota vyjadruje stav funkcie predohrevu motora.

### *V2.2.17 STAVOVÉ SLOVO MENIČA (ID 43)*

Táto monitorovacia hodnota vyjadruje stav meniča kódovaný v bitoch.

### *V2.2.19 STAV POŽIARNEHO REŽIMU (ID 1597)*

Táto monitorovacia hodnota vyjadruje stav funkcie požiarneho režimu.

### *V2.2.20 DIN STAVOVÉ SLOVO 1 (ID 56)*

Táto monitorovacia hodnota vyjadruje stav digitálnych vstupných signálov kódovaných v bitoch.

16-bitové slovo, v ktorom každý bit vyjadruje stav 1 digitálneho vstupu. Načíta sa 6 digitálnych vstupov z každého slotu. Slovo 1 sa začína vstupom 1 na slote A (bit0) a končí vstupom 4 na slote C (bit15).

# *V2.2.21 DIN STAVOVÉ SLOVO 2 (ID 57)*

Táto monitorovacia hodnota vyjadruje stav digitálnych vstupných signálov kódovaných v bitoch.

16-bitové slovo, v ktorom každý bit vyjadruje stav 1 digitálneho vstupu. Načíta sa 6 digitálnych vstupov z každého slotu. Slovo 2 sa začína vstupom 5 na slote C (bit0) a končí vstupom 6 na slote E (bit13).

# *V2.2.22 PRÚD MOTORA S 1 DESATINNÝM MIESTOM (ID 45)*

Táto monitorovacia hodnota vyjadruje meraný prúd motora s pevným počtom desatinných miest, ktorý je menej filtrovaný.

# *V2.2.23 STAVOVÉ SLOVO APLIKÁCIE 1 (ID 89)*

Táto monitorovacia hodnota vyjadruje stavy aplikácie kódované v bitoch.

# *V2.2.24 STAVOVÉ SLOVO APLIKÁCIE 2 (ID 90)*

Táto monitorovacia hodnota vyjadruje stavy aplikácie kódované v bitoch.

# *V2.2.25 PREV. POČÍTADLO KWH L (ID 1054)*

Táto monitorovacia hodnota vyjadruje aktuálnu hodnotu počítadla kWh (počítadlo energie).

# *V2.2.26 PREV. POČÍTADLO KWH H (ID 1067)*

Táto monitorovacia hodnota vyjadruje, koľkokrát sa počítadlo kWh (počítadlo energie) otočilo.

# *V2.2.27 KÓD POSLEDNEJ AKTÍVNEJ PORUCHY (ID 37)*

Táto monitorovacia hodnota vyjadruje chybový kód poslednej aktivovanej chyby, ktorá nebola resetovaná.

# *V2.2.28 ID POSLEDNEJ AKTÍVNEJ PORUCHY (ID 95)*

Táto monitorovacia hodnota vyjadruje chybový kód ID poslednej aktivovanej chyby, ktorá nebola resetovaná.

# *V2.2.29 KÓD POSLEDNÉHO AKTÍVNEHO ALARMU (ID 74)*

Táto monitorovacia hodnota vyjadruje kód poslednej aktivovanej výstrahy, ktorá nebola resetovaná.

# *V2.2.30 ID POSLEDNÉHO AKTÍVNEHO ALARMU (ID 94)*

Táto monitorovacia hodnota vyjadruje kód ID poslednej aktivovanej výstrahy, ktorá nebola resetovaná.

# *V2.2.31 PRÚD FÁZY U (ID 39)*

Táto monitorovacia hodnota vyjadruje nameraný prúd fázy motora (filtrovanie 1s).

# *V2.2.32 PRÚD FÁZY V (ID 40)*

Táto monitorovacia hodnota vyjadruje nameraný prúd fázy motora (filtrovanie 1s).

# *V2.2.33 PRÚD FÁZY W (ID 41)*

Táto monitorovacia hodnota vyjadruje nameraný prúd fázy motora (filtrovanie 1s).

# *V2.2.34 STAV REGULÁTORA MOTORA (ID 77)*

Táto monitorovacia hodnota vyjadruje stav obmedzovačov motora.

# **9.2 FUNKCIE ČASOVAČOV**

### *V2.3.1 TC 1, TC 2, TC3 (ID 1441)*

Táto monitorovacia hodnota vyjadruje stav časových kanálov 1, 2 a 3.

### *V2.3.2 INTERVAL 1 (ID 1442)*

Táto monitorovacia hodnota vyjadruje stav funkcie intervalu.

### *V2.3.3 INTERVAL 2 (ID 1443)*

Táto monitorovacia hodnota vyjadruje stav funkcie intervalu.

### *V2.3.4 INTERVAL 3 (ID 1444)*

Táto monitorovacia hodnota vyjadruje stav funkcie intervalu.

# *V2.3.5 INTERVAL 4 (ID 1445)*

Táto monitorovacia hodnota vyjadruje stav funkcie intervalu.

### *V2.3.6 INTERVAL 5 (ID 1446)*

Táto monitorovacia hodnota vyjadruje stav funkcie intervalu.

# *V2.3.7 ČASOVAČ 1 (ID 1447)*

Monitorovacia hodnota vyjadruje zostávajúci čas na časovači, ak je časovač aktívny.

# *V2.3.8 ČASOVAČ 2 (ID 1448)*

Monitorovacia hodnota vyjadruje zostávajúci čas na časovači, ak je časovač aktívny.

# *V2.3.9 ČASOVAČ 3 (ID 1449)*

Monitorovacia hodnota vyjadruje zostávajúci čas na časovači, ak je časovač aktívny.

### *V2.3.10 HODINY REÁLNEHO ČASU (ID 1450)*

Táto monitorovacia hodnota vyjadruje aktuálny čas na reálnych hodinách vo formáte hh:mm:ss.

# **9.3 REGULÁTOR PID1**

# *V2.4.1 REFERENCIA PID1 (ID 20)*

Táto monitorovacia hodnota vyjadruje hodnotu referenčného signálu PID v procesných jednotkách.

Procesnú jednotku je možné vybrať pomocou parametra P3.12.1.7 (Pozrite si časť *[10.12.1](#page-170-0)  [Základné nastavenia](#page-170-0)*).

# *V2.4.2 SPÄTNÁ VÄZBA PID1 (ID 21)*

Táto monitorovacia hodnota vyjadruje hodnotu signálu spätnej väzby PID v procesných jednotkách.

Procesnú jednotku je možné vybrať pomocou parametra P3.12.1.7 (Pozrite si časť *[10.12.1](#page-170-0)  [Základné nastavenia](#page-170-0)*).

### *V2.4.3 ODCHÝLKA PID1 (ID 22)*

Táto monitorovacia hodnota vyjadruje hodnotu odchýlky regulátora PID.

Ide o odchýlku spätnej väzby PID od referencie PID v procesnej jednotke.

### *V2.4.4 VÝSTUP PID1 (ID 23)*

Táto monitorovacia hodnota vyjadruje výstup regulátora PID ako percentuálnu hodnotu (0 – 100 %).

### *V2.4.5 STAV PID1 (ID 24)*

Táto monitorovacia hodnota vyjadruje stav regulátora PID.

# **9.4 REGULÁTOR PID2**

### *V2.5.1 REFERENCIA PID2 (ID 83)*

Táto monitorovacia hodnota vyjadruje hodnotu referenčného signálu PID v procesných jednotkách.

Procesnú jednotku je možné vybrať pomocou parametra P3.13.1.9 (Pozrite si časť *[10.12.1](#page-170-0)  [Základné nastavenia](#page-170-0)*).

# *V2.5.2 SPÄTNÁ VÄZBA PID2 (ID 84)*

Táto monitorovacia hodnota vyjadruje hodnotu signálu spätnej väzby PID v procesných jednotkách.

Procesnú jednotku je možné vybrať pomocou parametra P3.13.1.9 (Pozrite si časť *[10.12.1](#page-170-0)  [Základné nastavenia](#page-170-0)*).

### *V2.4.3 ODCHÝLKA PID2 (ID 85)*

Táto monitorovacia hodnota vyjadruje hodnotu odchýlky regulátora PID. Hodnota odchýlky predstavuje rozdiel spätnej väzby PID a referencie PID v procesnej jednotke.

Procesnú jednotku je možné vybrať pomocou parametra P3.13.1.9 (Pozrite si časť *[10.12.1](#page-170-0)  [Základné nastavenia](#page-170-0)*).

### *V2.5.4 VÝSTUP PID2 (ID 86)*

Táto monitorovacia hodnota vyjadruje výstup regulátora PID ako percentuálnu hodnotu (0 – 100 %).

Túto hodnotu môžete odoslať napríklad cez analógový výstup.

#### *V2.5.5 STAV PID2 (ID 87)*

Táto monitorovacia hodnota vyjadruje stav regulátora PID.

# **9.5 MULTI-ČERPADLO**

### *V2.6.1 BEŽIACE MOTORY (ID 30)*

Táto monitorovacia hodnota vyjadruje aktuálny počet motorov prevádzkovaných v systéme Multi-čerpadla.

#### *V2.6.2 AUTOMATICKÉ STRIEDANIE (ID 1114)*

Táto monitorovacia hodnota vyjadruje stav požadovaného automatického striedania.

# **9.6 DÁTA KOMUNIKAČNEJ ZBERNICE**

#### *V2.8.1 RIADIACE SLOVO KZ (ID 874)*

Táto monitorovacia hodnota označuje riadiace slovo komunikačnej zbernice používané aplikáciou v režime premostenia (ByPass).

V závislosti od typu alebo profilu komunikačnej zbernice je možné údaje prijaté z komunikačnej zbernice pred odoslaním do aplikácie upraviť.

# *V2.8.2 REFEREN. RÝCHLOSTI KZ (ID 875)*

Táto monitorovacia hodnota vyjadruje referenčnú frekvenciu komunikačnej zbernice ako percentuálny pomer minimálnej a maximálnej frekvencie.

Údaj referenčnej rýchlosti sa nastaví v intervale od minimálnej po maximálnu frekvenciu v okamihu jej prijatia aplikáciou. Minimálne a maximálne frekvencie je možné zmeniť po prijatí referencie aplikáciou bez toho, aby to ovplyvnilo referenciu.

### *V2.8.3 VSTUPNÉ DÁTA KZ 1 (ID 876)*

Táto monitorovacia hodnota vyjadruje nespracovanú hodnotu procesných údajov v 32-bitovom formáte so znamienkom.

### *V2.8.4 VSTUPNÉ DÁTA KZ 2 (ID 877)*

Táto monitorovacia hodnota vyjadruje nespracovanú hodnotu procesných údajov v 32-bitovom formáte so znamienkom.

### *V2.8.5 VSTUPNÉ DÁTA KZ 3 (ID 878)*

Táto monitorovacia hodnota vyjadruje nespracovanú hodnotu procesných údajov v 32-bitovom formáte so znamienkom.

# *V2.8.6 VSTUPNÉ DÁTA KZ 4 (ID 879)*

Táto monitorovacia hodnota vyjadruje nespracovanú hodnotu procesných údajov v 32-bitovom formáte so znamienkom.

# *V2.8.7 VSTUPNÉ DÁTA KZ 5 (ID 880)*

Táto monitorovacia hodnota vyjadruje nespracovanú hodnotu procesných údajov v 32-bitovom formáte so znamienkom.

### *V2.8.8 VSTUPNÉ DÁTA KZ 6 (ID 881)*

Táto monitorovacia hodnota vyjadruje nespracovanú hodnotu procesných údajov v 32-bitovom formáte so znamienkom.

### *V2.8.9 VSTUPNÉ DÁTA KZ 7 (ID 882)*

Táto monitorovacia hodnota vyjadruje nespracovanú hodnotu procesných údajov v 32-bitovom formáte so znamienkom.

### *V2.8.10 VSTUPNÉ DÁTA KZ 8 (ID 883)*

Táto monitorovacia hodnota vyjadruje nespracovanú hodnotu procesných údajov v 32-bitovom formáte so znamienkom.

### *V2.8.11 STAVOVÉ SLOVO KZ (ID 864)*

Táto monitorovacia hodnota označuje stav stavového slova komunikačnej zbernice využívaného aplikáciou v režime vonkajšieho okruhu (ByPass). V závislosti od typu alebo profilu komunikačnej zbernice je možné údaje pred odoslaním do komunikačnej zbernice upraviť.

# *V2.8.12 AKTUÁLNA RÝCHLOSŤ KZ (ID 865)*

Táto monitorovacia hodnota vyjadruje aktuálne otáčky meniča ako percentuálny pomer minimálnej a maximálnej frekvencie.

Hodnota 0 % zodpovedá minimálnej frekvencii a hodnota 100 % zodpovedá maximálnej frekvencii. Táto monitorovacia hodnota sa pravidelne aktualizuje v závislosti od momentálnej minimálnej a maximálnej frekvencie a výstupnej frekvencie.

# *V2.8.13 VÝSTUPNÉ DÁTA KZ 1 (ID 866)*

Táto monitorovacia hodnota vyjadruje nespracovanú hodnotu procesných údajov v 32-bitovom formáte so znamienkom.

# *V2.8.14 VÝSTUPNÉ DÁTA KZ 2 (ID 867)*

Táto monitorovacia hodnota vyjadruje nespracovanú hodnotu procesných údajov v 32-bitovom formáte so znamienkom.

# *V2.8.15 VÝSTUPNÉ DÁTA KZ 3 (ID 868)*

Táto monitorovacia hodnota vyjadruje nespracovanú hodnotu procesných údajov v 32-bitovom formáte so znamienkom.

# *V2.8.16 VÝSTUPNÉ DÁTA KZ 4 (ID 869)*

Táto monitorovacia hodnota vyjadruje nespracovanú hodnotu procesných údajov v 32-bitovom formáte so znamienkom.

# *V2.8.17 VÝSTUPNÉ DÁTA KZ 5 (ID 870)*

Táto monitorovacia hodnota vyjadruje nespracovanú hodnotu procesných údajov v 32-bitovom formáte so znamienkom.

### *V2.8.18 VÝSTUPNÉ DÁTA KZ 6 (ID 871)*

Táto monitorovacia hodnota vyjadruje nespracovanú hodnotu procesných údajov v 32-bitovom formáte so znamienkom.

# *V2.8.19 VÝSTUPNÉ DÁTA KZ 7 (ID 872)*

Táto monitorovacia hodnota vyjadruje nespracovanú hodnotu procesných údajov v 32-bitovom formáte so znamienkom.

# *V2.8.20 VÝSTUPNÉ DÁTA KZ 8 (ID 873)*

Táto monitorovacia hodnota vyjadruje nespracovanú hodnotu procesných údajov v 32-bitovom formáte so znamienkom.

# **10 POPISY PARAMETROV**

V tejto kapitole sú uvedené údaje o najšpecifickejších parametroch aplikácie. Pri väčšine parametrov aplikácie Vacon 100 postačuje ich základný popis. Tieto základné popisy sú uvedené v tabuľkách s parametrami v kapitole *[5 Menu parametrov](#page-53-0)*. V prípade potreby iných údajov vám ochotne pomôže váš distribútor.

# **10.1 NASTAVENIE MOTORA**

# 10.1.1 PARAMETRE ŠTÍTKU MOTORA

# *P3.1.1.1 MENOVITÉ NAPÄTIE MOTORA (ID 110)*

Hodnota Un sa nachádza na typovom štítku motora. Zistite, či je motor zapojený do trojuholníka alebo hviezdy.

# *P3.1.1.2 MENOVITÁ FREKVENCIA MOTORA (ID 111)*

Hodnota f<sub>n</sub> sa nachádza na typovom štítku motora.

# *P3.1.1.3 MENOVITÉ OTÁČKY MOTORA (ID 112)*

Hodnota nn sa nachádza na typovom štítku motora.

# *P3.1.1.4 MENOVITÝ PRÚD MOTORA (ID 113)*

Hodnota In sa nachádza na typovom štítku motora.

# *P3.1.1.5 COS FI MOTORA (ID 120)*

Hodnota sa nachádza na typovom štítku motora.

# *P3.1.1.6 MENOVITÝ VÝKON MOTORA (ID 116)*

Hodnota In sa nachádza na typovom štítku motora.

# *P3.1.1.7 PRÚDOVÉ OBMEDZENIE MOTORA (ID 107)*

Tento parameter slúži na nastavenie maximálneho prúdu motora z frekvenčného meniča.

Rozsah hodnôt tohto parametra je pri jednotlivých veľkostiach meniča odlišný.

Keď je prúdové obmedzenie aktívne, výstupná frekvencia meniča sa zníži.

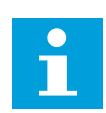

# **POZNÁMKA!**

Prúdové obmedzenie motora nie je limitom pre vyhlásenie poruchy pri nadprúde.

# *P3.1.1.8 TYP MOTORA (ID 650)*

Tento parameter slúži na nastavenie typu motora používaného vo vašom procese.

Vyberte typ motora. Môžete napríklad vybrať asynchrónny indukčný motor (IM) alebo synchrónny motor s permanentným magnetom (PM).

### 10.1.2 PARAMETRE RIADENIA MOTORA

# *P3.1.2.1 SPÍNACIA FREKVENCIA (ID 601)*

Tento parameter slúži na nastavenie spínacej frekvencie frekvenčného meniča. Ak zvýšite spínaciu frekvenciu, zníži sa kapacita frekvenčného meniča. Ak je kábel motora dlhý a chcete znížiť kapacitné prúdy v kábli motora, odporúčame použiť nízku spínaciu frekvenciu. Na zníženie hluku motora použite vysokú spínaciu frekvenciu.

# *P3.1.2.2 SPÍNAČ MOTORA (ID 653)*

Tento parameter slúži na aktivovanie funkcie spínača motora.

Funkciu Spínač motora je možné používať, ak je kábel pripájajúci motor k meniču vybavený spínačom motora. Použitím spínača motora zaistíte, že motor bude odpojený od zdroja napätia a počas údržby nedôjde k jeho spusteniu.

Funkciu aktivujete nastavením parametra P3.1.2.2 na hodnotu *Povolené*. Pri rozpojení spínača motora sa menič automaticky vypne a pri zopnutí spínača motora sa menič automaticky spustí. Pri použití funkcie Spínač motora sa menič nútene nevypne.

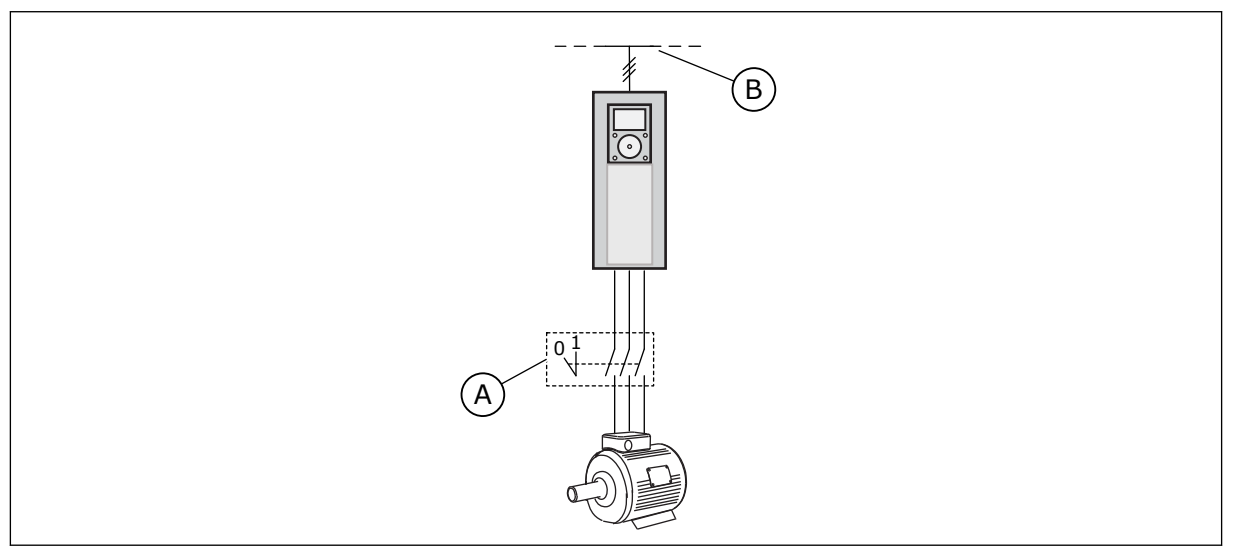

*Obr. 12: Spínač motora medzi meničom a motorom*

A. Spínač motora **B. Elektrická sieť** 

# *P3.1.2.4 NAPÄTIE PRI NULOVEJ FREKVENCII (ID 606)*

Tento parameter slúži na nastavenie napätia pri nulovej frekvencii na krivke U/f. Prednastavená hodnota parametra sa líši pri rôznych veľkostiach jednotiek.

# *P3.1.2.5 FUNKCIA PREDOHREVU MOTORA (ID 1225)*

Tento parameter slúži na povolenie alebo zakázanie funkcie predohrevu motora.

Funkcia predohrevu motora slúži na udržiavanie pracovnej teploty meniča a motora v stave zastavenia privádzaním jednosmerného prúdu do motora.

# *P3.1.2.6 FUNKCIA PREDOHREVU MOTORA (ID 1226)*

Tento parameter slúži na nastavenie teplotného obmedzenia funkcie predohrevu motora.

Keď teplota chladiča alebo nameraná teplota motora klesne pod túto úroveň, predohrev motora sa aktivuje.

### *P3.1.2.7 PRÚD PREDOHREVU MOTORA (ID 1227)*

Tento parameter slúži na nastavenie jednosmerného prúdu funkcie predohrevu motora.

### *P3.1.2.8 VÝBER U/F CHARAKTERISTIKY (ID 108)*

Tento parameter slúži na nastavenie typu krivky U/f medzi nulovou frekvenciou a začiatkom odbudzovania.

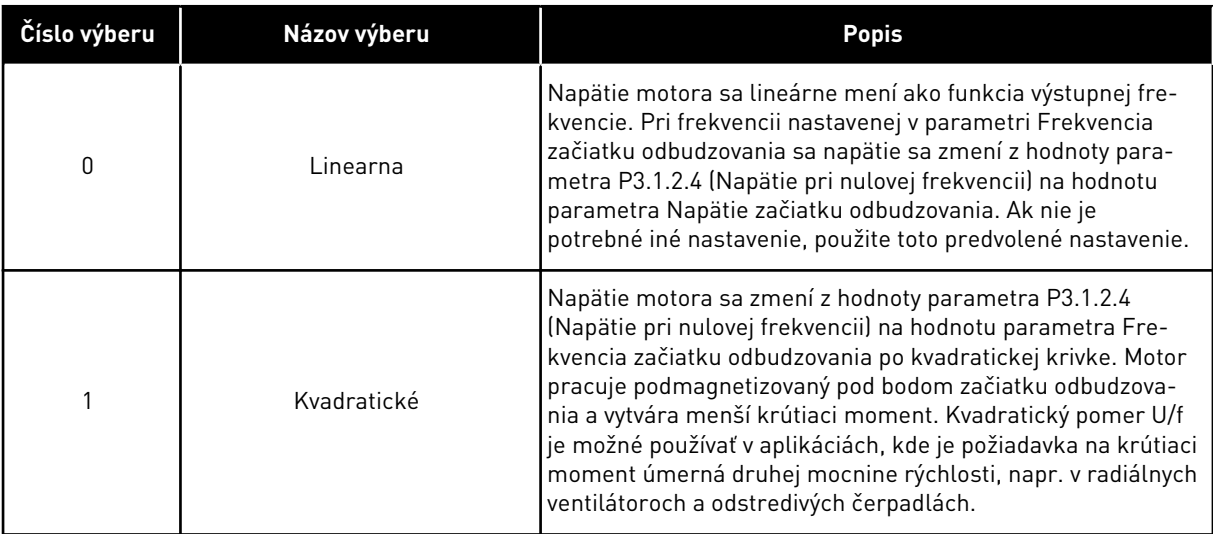

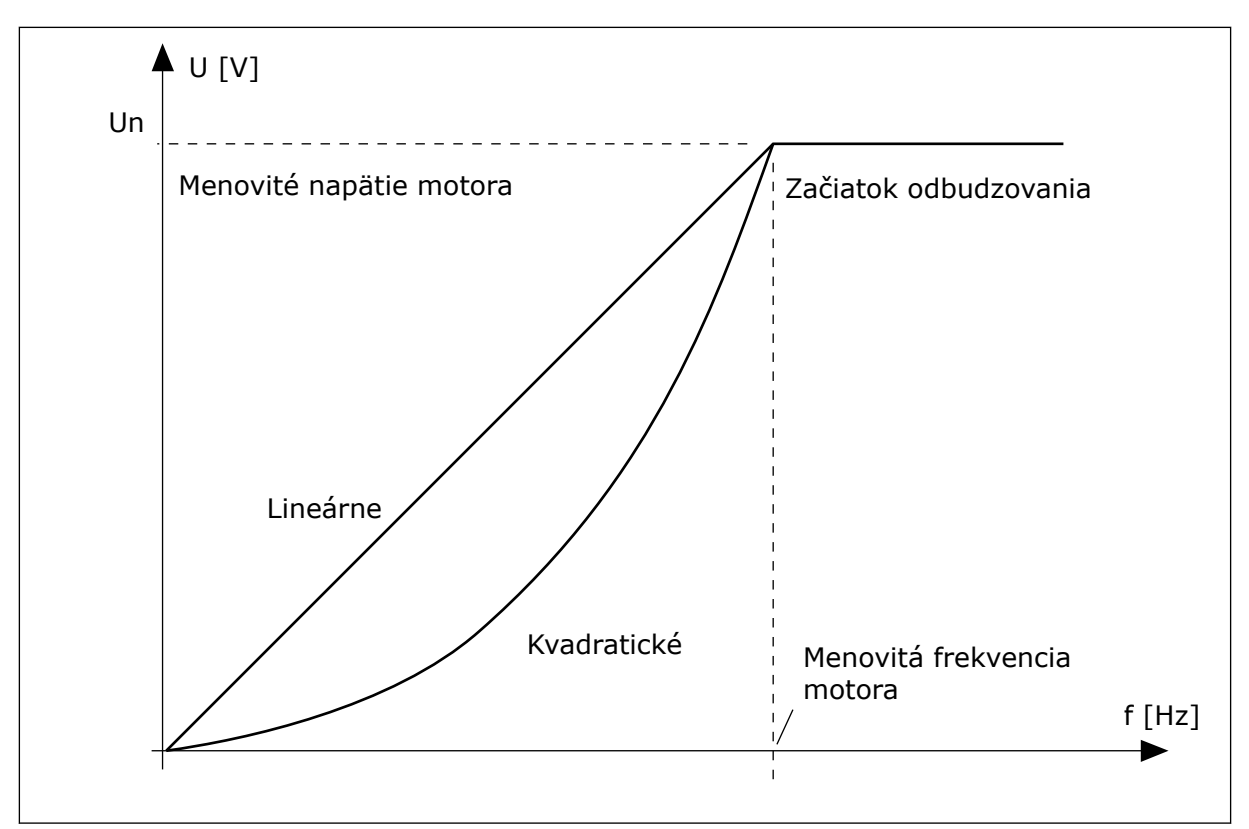

*Obr. 13: Lineárna a kvadratická zmena napätia motora*

# *P3.1.2.15 REGULÁTOR PREPÄTIA (ID 607)*

Tento parameter slúži na vyradenie regulátora prepätia z prevádzky.

Pozrite si popis v P3.1.2.16 Kontrola podpätia.

# *P3.1.2.16 REGULÁTOR PODPÄTIA (ID 608)*

Tento parameter slúži na vyradenie regulátora podpätia z prevádzky.

Keď povolíte parameter P3.1.2.15 alebo P3.1.2.16, regulátory začnú monitorovať zmeny v napájacom napätí. Regulátory upravia výstupnú frekvenciu, ak dosiahne príliš vysokú alebo nízku hodnotu.

Zakázaním týchto dvoch parametrov vypnete prevádzku regulátorov podpätia a prepätia. Táto funkcia je užitočná, ak napájacie napätie kolíše v rozsahu väčšom ako –15 % až +10 % a ak aplikácia neumožňuje prevádzku regulátorov.

# *P3.1.2.17 ÚPRAVA NAPÄTIA STATORA (ID 659)*

Tento parameter slúži na úpravu napätia statora v motoroch s permanentnými magnetmi.

Tento parameter je možné použiť iba v prípade, ak je pre parameter P3.1.1.8 Typ motora nastavená hodnota *PM Motor*. Ak ako typ motora nastavíte *indukčný motor*, hodnota sa automaticky nastaví na 100 % a nie je ju možné zmeniť.

Keď zmeníte hodnotu parametra P3.1.1.8 (Typ motora) na *PM Motor*, krivka U/f sa automaticky zvýši tak, aby sa vyrovnala výstupnému napätiu meniča. Nastavený pomer U/f sa nezmení. Táto funkcia sa používa, aby sa zabránilo prevádzke PM motora v oblasti odbudzovania. Menovité napätie PM motora je oveľa nižšie ako úplné výstupné napätie meniča.

Menovité napätie PM motora sa zhoduje s indukovaným napätím motora pri menovitej frekvencii. No v závislosti od výrobcu motora sa môže tiež rovnať, napríklad, napätiu statora pri menovitej záťaži.

Korekcia napätia statora pomáha upraviť krivku U/f meniča v blízkosti krivky indukovaného napätia. Nie je potrebné meniť hodnoty mnohých parametrov krivky U/f.

Parameter P3.1.2.17 udáva výstupné napätie meniča v percentách z menovitého napätia motora pri menovitej frekvencii motora. Upravte krivku U/f meniča nad krivkou indukovaného napätia motora. Čím viac sa krivka U/f odlišuje od krivky indukovaného napätia, tým viac sa zvyšuje prúd motora.

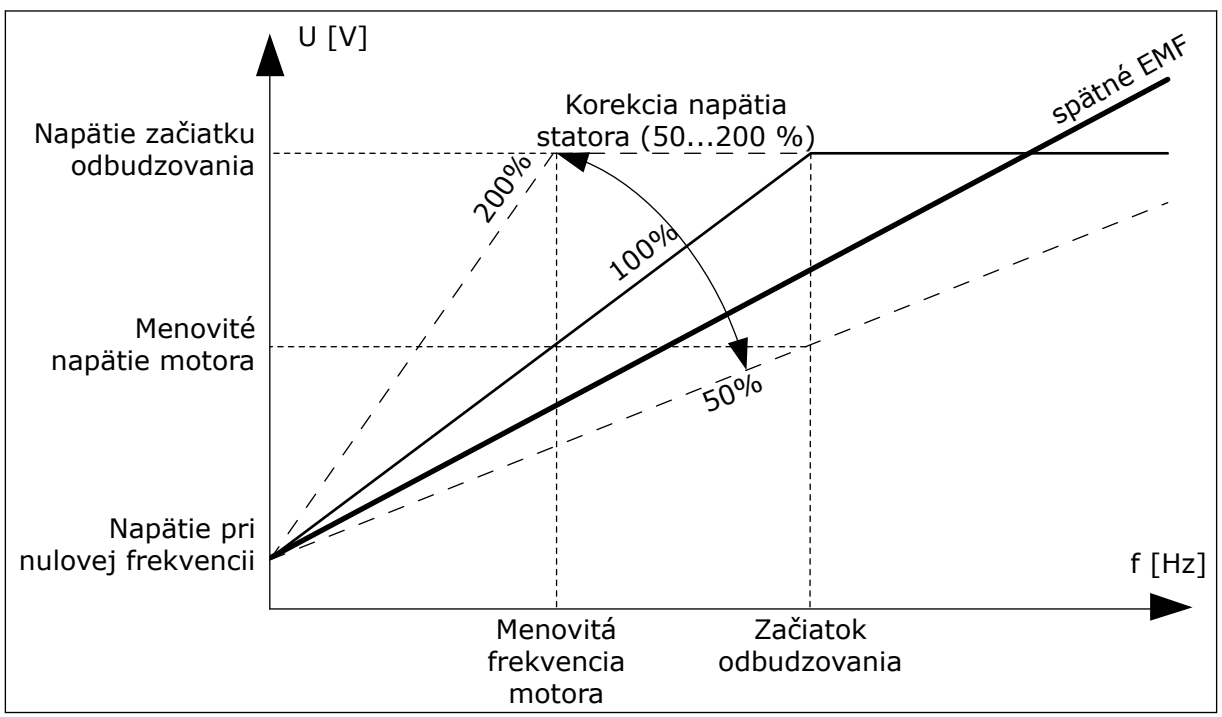

*Obr. 14: Korekcia napätia statora*

# *P3.1.2.18 OPTIMALIZÁCIA ENERGIE (ID 666)*

Tento parameter slúži na aktivovanie funkcie optimalizácie energie. Frekvenčný menič hľadá minimálny prúd motora s cieľom ušetriť energiu a znížiť hluk motora. Túto funkciu môžete používať napríklad v procesoch s ventilátormi a čerpadlami. Túto funkciu nepoužívajte pri procesoch s rýchlym PID riadením.

# *P3.1.2.19 MOŽNOSTI LETMÉHO ŠTARTU (ID 1590)*

Tento parameter slúži na nastavenie možností letmého štartu. Pre parameter Možnosti letmého štartu sa na výber hodnôt používajú začiarkavacie políčka.

Bity môžu získať tieto hodnoty.

- Zakáz.hľad.rev.chodu
- Vytvorenie magnetického toku reguláciou prúdu

Bit B0 ovláda smer vyhľadávania. Keď tento bit nastavíte na hodnotu 0, frekvencia hriadeľa sa vyhľadáva v 2 smeroch, v kladnom aj zápornom. Keď tento bit nastavíte na hodnotu 1, frekvencia hriadeľa sa vyhľadáva iba v smere referenčnej frekvencie. Týmto sa zabráni pohybom hriadeľa v opačnom smere.

Bit 6 zaisťuje rozšírený postup magnetizácie indukčného motora. Môže to pomôcť napríklad v prípade motorov s vysokým výkonom.

# *P3.1.2.20 I/F ŠTART (ID 534)*

Tento parameter slúži na aktivovanie funkcie I/f štart.

Táto funkcia spustí motor s konštantnou reguláciou prúdu. Zabezpečí dostatočný krútiaci moment motora pri spúšťaní. Túto funkciu môžete používať napríklad spolu s PM motormi.

### *P3.1.2.21 ŠTARTOVACIA FREKVENCIA I/F (ID 535)*

Tento parameter slúži na nastavenie hraničnej hodnoty výstupnej frekvencie, pod ktorou sa do motora privádza nastavený štartovací prúd I/f.

Keď výstupná frekvencia meniča klesne pod limit tohto parametra, aktivuje sa funkcia I/f štartu. Keď výstupná frekvencia prekročí limit, prevádzkový režim meniča sa zmení späť na normálny režim riadenia U/f.

### *P3.1.2.22 I/F ŠTARTOVACÍ PRÚD (ID 536)*

Tento parameter slúži na nastavenie prúdu, ktorý sa použije pri aktivovaní funkcie I/f štartu.

# **10.2 NASTAVENIE ŠTART/STOP**

#### *P3.2.1 VZDIALENÉ RIADIACE MIESTO (ID 172)*

Tento parameter slúži na výber vzdialeného riadiaceho miesta (štart/stop). Tento parameter slúži na prepnutie späť na vzdialené riadenie zo softvéru Vacon Live, napríklad v prípade poškodeného riadiaceho panela.

### *P3.2.2 MIESTNE/VZDIALENÉ (ID 211)*

Tento parameter slúži na prepínanie medzi miestnymi a vzdialenými riadiacimi miestami. Miestnym riadiacim miestom je vždy ovládanie panelom. Vzdialeným riadiacim miestom môže byť I/O alebo komunikačná zbernica v závislosti od hodnoty parametra "Vzdialené riadiace miesto".

#### *P3.2.3 TLAČIDLO STOP NA PANELI (ID 114)*

Tento parameter slúži na aktivovanie tlačidla Stop na paneli.

Keď je táto funkcia povolená, stlačením tlačidla Stop na paneli vždy zastavíte frekvenčný menič (bez ohľadu na riadiace miesto). Keď je táto funkcia zakázaná, stlačením tlačidla Stop na paneli zastavíte frekvenčný menič len v režime miestneho ovládania.

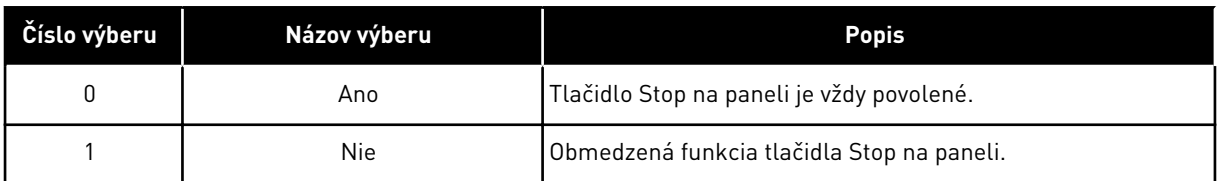

# *P3.2.4 SPÔSOB ŠTARTU (ID 505)*

Tento parameter slúži na výber typu funkcie spustenia.

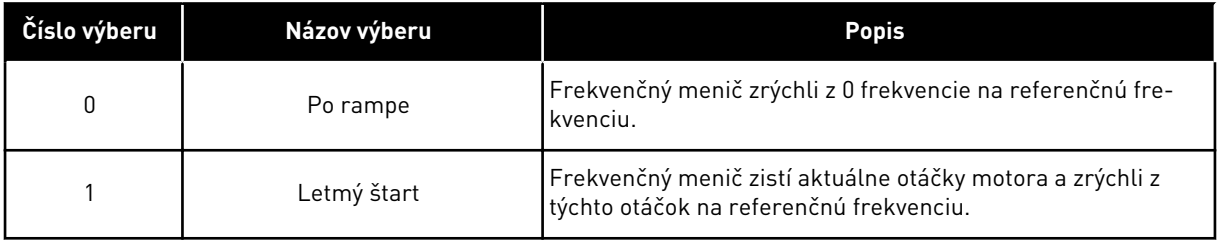

# *P3.2.5 FUNKCIA ZASTAVENIA (ID 506)*

Tento parameter slúži na výber typu funkcie zastavenia.

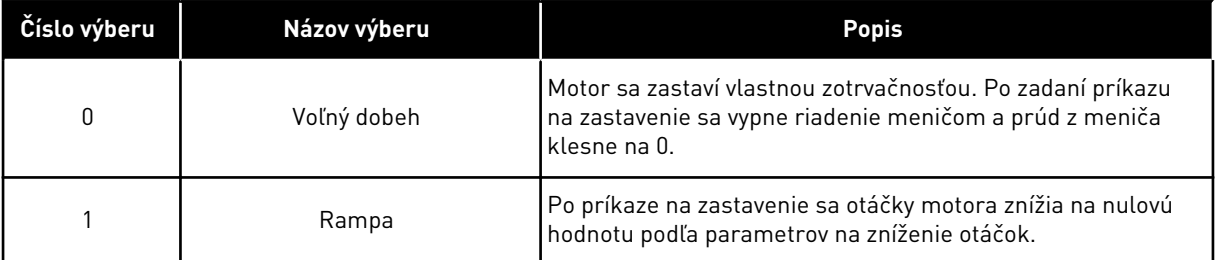

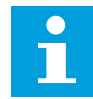

### **POZNÁMKA!**

Dobeh nemožno zaručiť v každej situácii. Ak je dobeh vybratý a sieťové napätie sa zmení o viac než 20 %, odhad napätia zlyhá. V takom prípade nie je dobeh možný.

# *P3.2.6 I/O LOGIKA ŠTART/STOP (ID 300)*

Tento parameter slúži na ovládanie spúšťania a zastavenia meniča prostredníctvom digitálnych signálov.

Možnosti na výber môžu zahŕňať výrazovú "hranu" a pomôžu vám predísť náhodným spusteniam.

### **K náhodnému spusteniu môže dôjsť, napríklad, za týchto podmienok**

- Pri pripojení k elektrickému napájaniu.
- Pri pripojení k elektrickému napájaniu po výpadku prúdu.
- Po resetovaní poruchy.
- Keď príkaz Chod povolený vypne menič.
- Pri zmene riadiaceho miesta na Riadenie cez I/O.

Pred spustením motora je potrebné najskôr rozpojiť kontakt Štart/Stop.

Vo všetkých príkladoch na nasledujúcich stranách je pre režim zastavenia použitý voľný dobeh. CS = riadiaci signál.

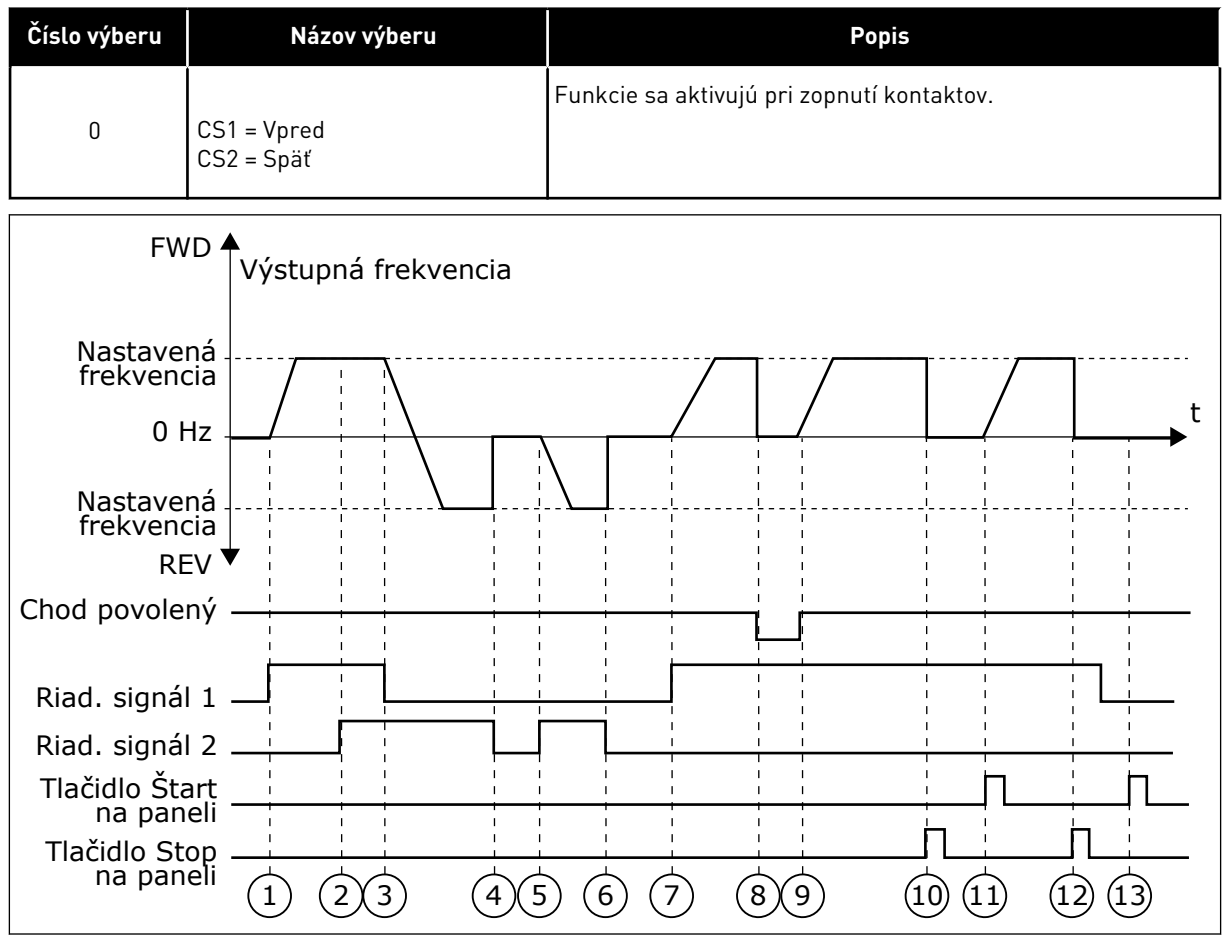

*Obr. 15: Štart/Stop logika I/O A = 0*

- 1. Riadiaci signál (CS) 1 sa aktivuje a vyvolá zvýšenie výstupnej frekvencie. Motor sa otáča dopredu.
- 2. CS2 sa aktivuje, no výstupnú frekvenciu to nijako neovplyvní, pretože smer nastavený ako prvý má najvyššiu prioritu.
- 3. CS1 sa deaktivuje a spôsobí začiatok zmeny smeru (VPRED na VZAD), pretože CS2 je stále aktívny.
- 4. CS2 sa deaktivuje a frekvencia privádzaná do motora klesne na 0.
- 5. CS2 sa znovu aktivuje a spôsobí rozbeh motora (VZAD) na nastavenú frekvenciu.
- 6. CS2 sa deaktivuje a frekvencia privádzaná do motora klesne na 0.
- 7. CS1 sa aktivuje a motor sa rozbehne (VPRED) na nastavenú frekvenciu.
- 8. Signál Chod povolený sa nastaví na hodnotu ROZOPNUTÝ, v dôsledku čoho frekvencia klesne na 0. Pomocou parametra P3.5.1.10 nastavte konfiguráciu signálu Chod povolený.
- 9. Signál na povolenie chodu sa nastaví na hodnotu ZAVRETÉ, v dôsledku čoho sa frekvencia zvýši na nastavenú frekvenciu, pretože CS1 je stále aktívny.
- 10. Tlačidlo STOP na paneli je stlačené a frekvencia privádzaná do motora klesne na 0. (Tento signál funguje, iba ak je pre parameter P3.2.3 Tlačidlo Stop na paneli nastavená hodnota *Áno*.)
- 11. Menič sa spustí, pretože bolo stlačené tlačidlo START na paneli.
- 12. Opätovným stlačením tlačidla STOP na paneli sa menič vypne.

13. Pokus o spustenie meniča stlačením tlačidla START je neúspešný, pretože CS1 je neaktívne.

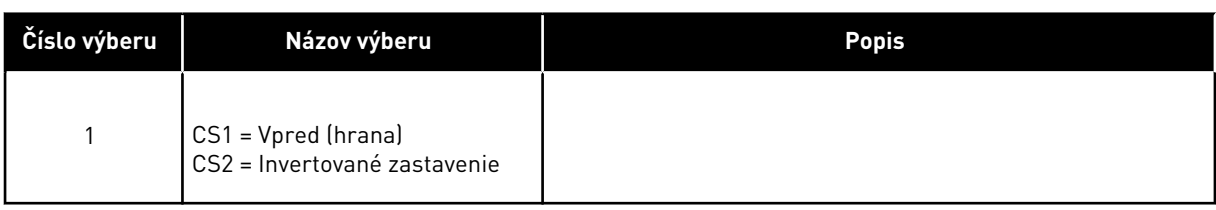

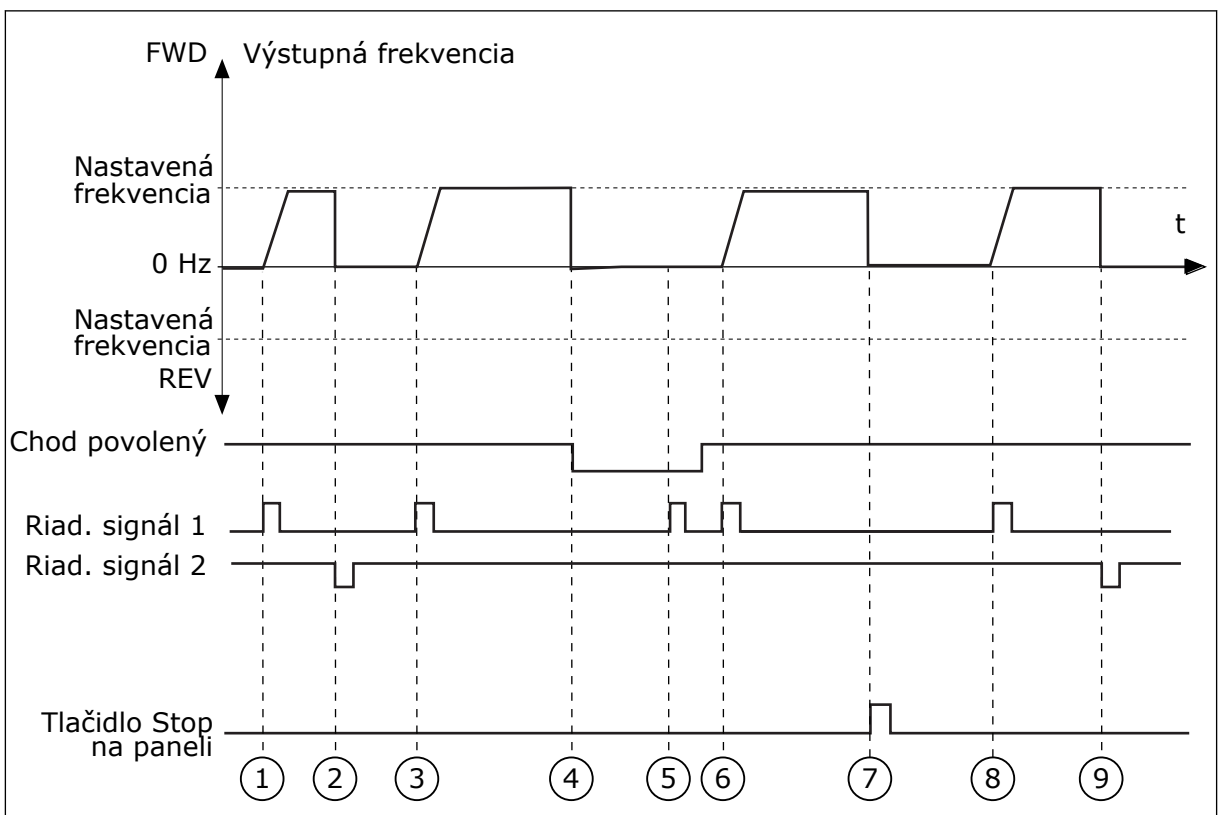

*Obr. 16: Štart/Stop logika I/O A = 1*

- 1. Riadiaci signál (CS) 1 sa aktivuje a vyvolá zvýšenie výstupnej frekvencie. Motor sa otáča dopredu.
- 2. CS2 sa deaktivuje, v dôsledku čoho klesne frekvencia na 0.
- 3. CS1 sa aktivuje, pričom vyvolá opätovné zvýšenie výstupnej frekvencie. Motor sa otáča dopredu.
- 4. Signál na povolenie chodu sa nastaví na hodnotu ROZOPNUTÝ, v dôsledku čoho frekvencia klesne na 0. Pomocou parametra 3.5.1.10 konfigurujte signál Chod povolený.
- 5. Pokus o štart pomocou CS1 je neúspešný, pretože signál na povolenie chodu má stále hodnotu ROZOPNUTÝ.
- 6. Po aktivovaní CS1 sa motor rozbehne (VPRED) na nastavenú frekvenciu, pretože signál na povolenie chodu bol nastavený na hodnotu ZAVRETÉ.
- 7. Tlačidlo STOP na paneli je stlačené a frekvencia privádzaná do motora klesne na 0. (Tento signál funguje, iba ak je pre parameter P3.2.3 Tlačidlo Stop na paneli nastavená hodnota *Áno*.)
- 8. CS1 sa aktivuje, pričom vyvolá opätovné zvýšenie výstupnej frekvencie. Motor sa otáča dopredu.

### 9. CS2 sa deaktivuje, v dôsledku čoho klesne frekvencia na 0.

| Číslo výberu                                 | Názov výberu                              | <b>Popis</b>                                                                                                    |
|----------------------------------------------|-------------------------------------------|----------------------------------------------------------------------------------------------------|
| $\overline{2}$                               | CS1 = Vpred (hrana)<br>CS2 = Späť (hrana) | Táto funkcia slúži na zabránenie neúmyselnému spusteniu.<br>Pred opätovným spustením motora je potrebné najskôr roz-<br>pojiť kontakt štart/stop. |
| FWD <sup>4</sup>                             | Výstupná frekvencia                       |                                                                                                    |
| Nastavená<br>frekvencia                      |                                           |                                                                                                    |
| 0 Hz                                         |                                           |                                                                                                    |
| Nastavená<br>frekvencia                      |                                           |                                                                                                    |
| REV <sup>V</sup><br>Chod<br>povolený         |                                           |                                                                                                    |
|                                              |                                           |                                                                                                    |
| Riad. signál 1                               |                                           |                                                                                                    |
| Riad. signál 2<br>Tlačidlo Stop<br>na paneli |                                           |                                                                                                    |
|                                              |                                           | 6                                                                                                    |

*Obr. 17: Štart/Stop logika I/O A = 2*

- 1. Riadiaci signál (CS) 1 sa aktivuje a vyvolá zvýšenie výstupnej frekvencie. Motor sa otáča dopredu.
- 2. CS2 sa aktivuje, no výstupnú frekvenciu to nijako neovplyvní, pretože smer nastavený ako prvý má najvyššiu prioritu.
- 3. CS1 sa deaktivuje, čím spôsobí začiatok zmeny smeru (VPRED na VZAD), pretože CS2 je stále aktívny.
- 4. CS2 sa deaktivuje a frekvencia privádzaná do motora klesne na 0.
- 5. CS2 sa znovu aktivuje a spôsobí rozbeh motora (VZAD) na nastavenú frekvenciu.
- 6. CS2 sa deaktivuje a frekvencia privádzaná do motora klesne na 0.
- 7. CS1 sa aktivuje a motor sa rozbehne (VPRED) na nastavenú frekvenciu.
- 8. Signál Chod povolený sa nastaví na hodnotu ROZOPNUTÝ, v dôsledku čoho frekvencia klesne na 0. Pomocou parametra P3.5.1.10 nastavte konfiguráciu signálu Chod povolený.
- 9. Signál na povolenie chodu sa nastaví na hodnotu ZAVRETÉ, čo sa nijako neprejaví, pretože na spustenie je potrebná nábežná hrana, a to aj pri aktívnom CS1.
- 10. Tlačidlo STOP na paneli je stlačené a frekvencia privádzaná do motora klesne na 0. (Tento signál funguje, iba ak je pre parameter P3.2.3 Tlačidlo Stop na paneli nastavená hodnota *Áno*.)
- 11. CS1 sa znovu otvorí a zatvorí, čím dôjde k spusteniu motora.
- 12. CS1 sa deaktivuje a frekvencia privádzaná do motora klesne na 0.

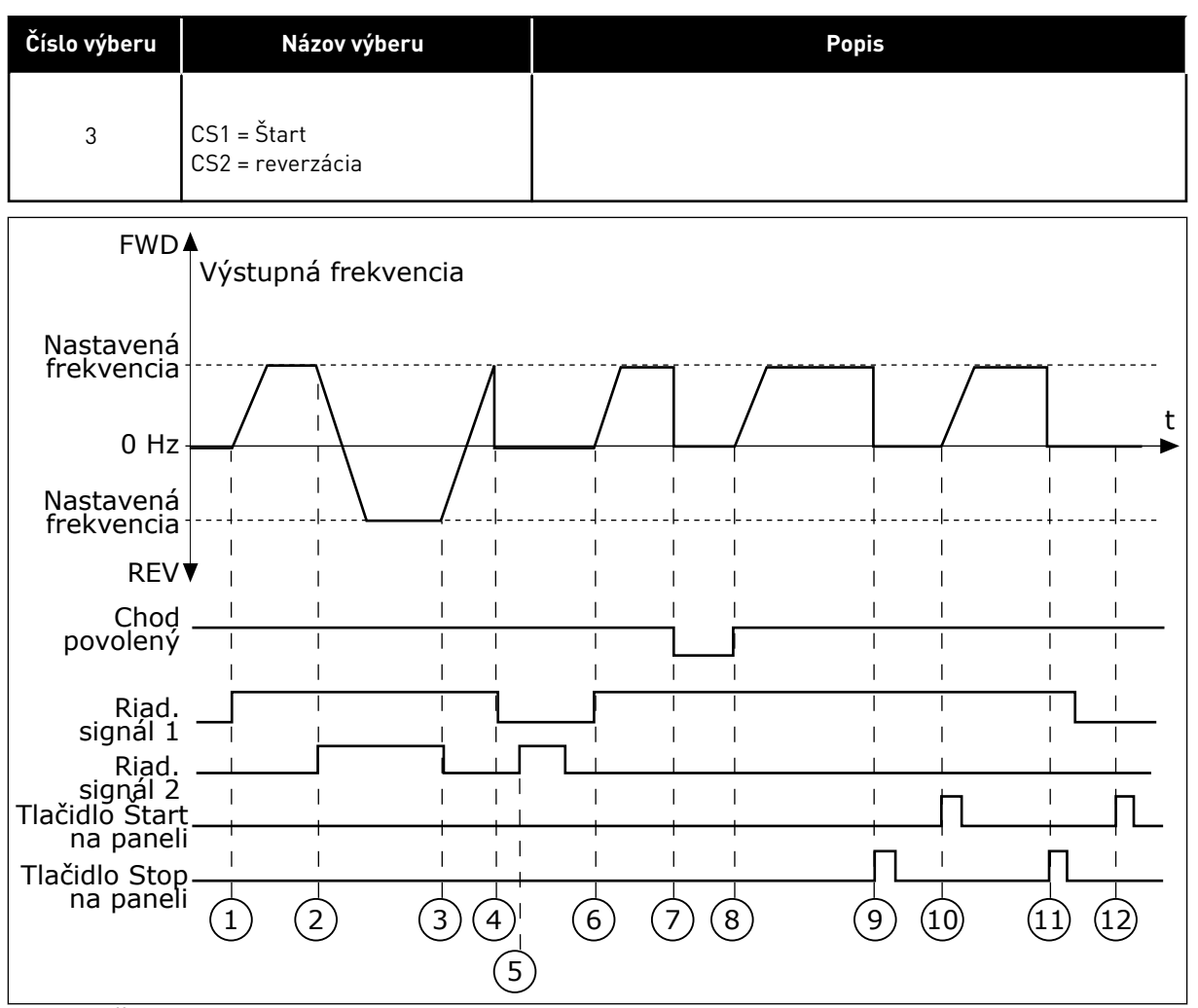

*Obr. 18: Štart/Stop logika I/O A = 3*

- 1. Riadiaci signál (CS) 1 sa aktivuje a vyvolá zvýšenie výstupnej frekvencie. Motor sa otáča dopredu.
- 2. CS2 sa aktivuje, v dôsledku čoho sa začne meniť smer (VPRED na VZAD).
- 3. CS2 sa deaktivuje, v dôsledku čoho sa začne meniť smer (VZAD na VPRED), pretože CS1 je stále aktívny.
- 4. CS1 sa deaktivuje a frekvencia klesne na  $\Omega$
- 5. Aktivuje sa CS2, no motor sa nespustí, pretože CS1 je neaktívny.
- 6. CS1 sa aktivuje, pričom vyvolá opätovné zvýšenie výstupnej frekvencie. Motor sa otáča smerom dopredu, pretože CS2 je deaktivovaný.
- 7. Signál Chod povolený sa nastaví na hodnotu ROZOPNUTÝ, v dôsledku čoho frekvencia klesne na 0. Pomocou parametra P3.5.1.10 nastavte konfiguráciu signálu Chod povolený.
- 8. Signál na povolenie chodu sa nastaví na hodnotu ZAVRETÉ, v dôsledku čoho sa frekvencia zvýši na nastavenú frekvenciu, pretože CS1 je stále aktívny.
- 9. Tlačidlo STOP na paneli je stlačené a frekvencia privádzaná do motora klesne na 0. (Tento signál funguje, iba ak je pre parameter P3.2.3 Tlačidlo Stop na paneli nastavená hodnota *Áno*.)
- 10. Menič sa spustí, pretože bolo stlačené tlačidlo START na paneli.
- 11. Menič sa znovu vypne stlačením tlačidla STOP na paneli.

12. Pokus o spustenie meniča stlačením tlačidla START je neúspešný, pretože CS1 je neaktívne.

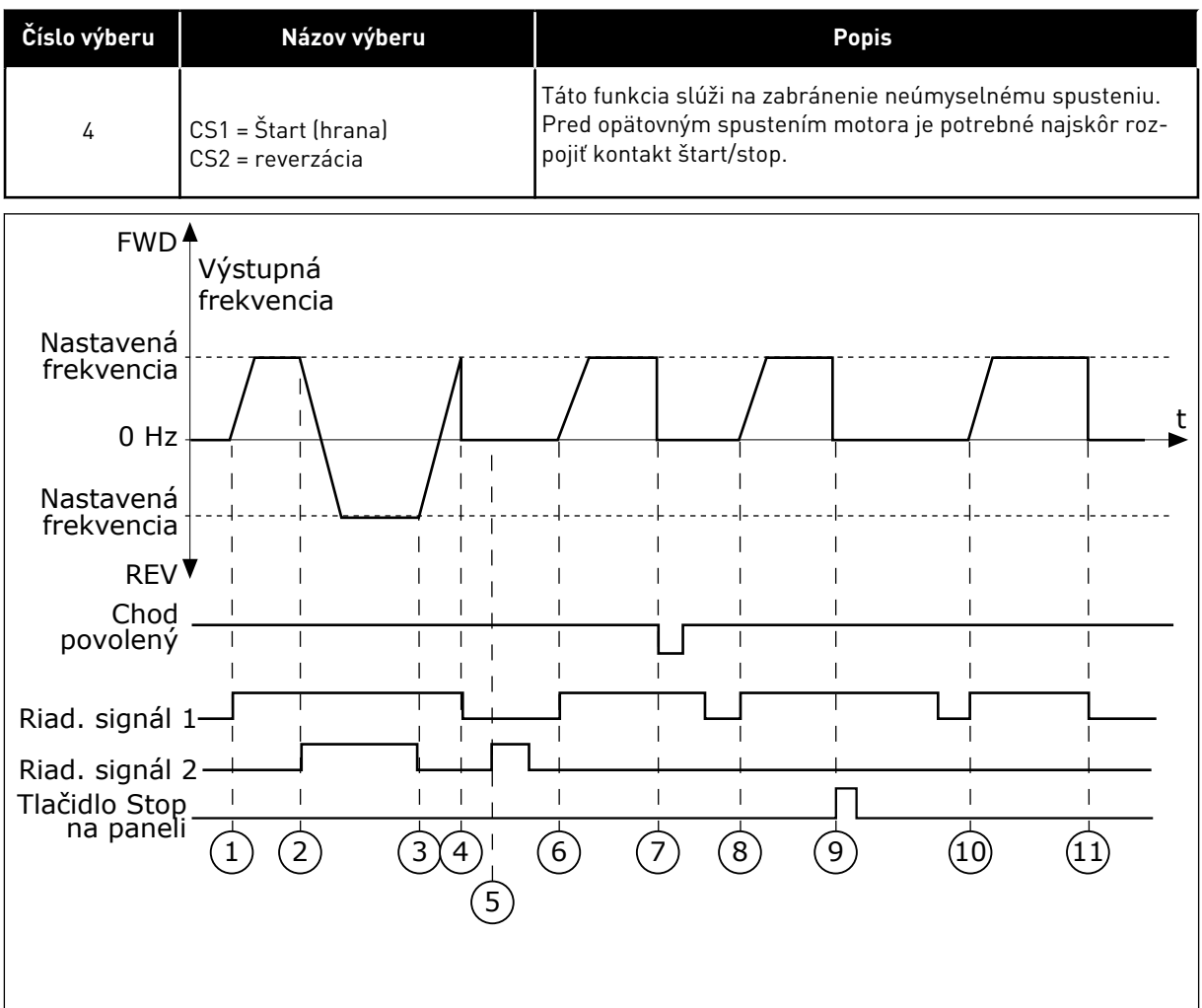

*Obr. 19: Štart/Stop logika I/O A = 4*

- 1. Riadiaci signál (CS) 1 sa aktivuje a vyvolá zvýšenie výstupnej frekvencie. Motor sa otáča smerom dopredu, pretože CS2 je deaktivovaný.
- 2. CS2 sa aktivuje, v dôsledku čoho sa začne meniť smer (VPRED na VZAD).
- 3. CS2 sa deaktivuje, v dôsledku čoho sa začne meniť smer (VZAD na VPRED), pretože CS1 je stále aktívny.
- 4. CS1 sa deaktivuje a frekvencia klesne na 0.
- 5. Aktivuje sa CS2, no motor sa nespustí, pretože CS1 je neaktívny.
- 6. CS1 sa aktivuje, pričom vyvolá opätovné zvýšenie výstupnej frekvencie. Motor sa otáča smerom dopredu, pretože CS2 je deaktivovaný.
- 7. Signál Chod povolený sa nastaví na hodnotu ROZOPNUTÝ, v dôsledku čoho frekvencia klesne na 0. Pomocou parametra P3.5.1.10 nastavte konfiguráciu signálu Chod povolený.
- 8. Pred spustením meniča je potrebné otvoriť a znova zatvoriť CS1.
- 9. Tlačidlo STOP na paneli je stlačené a frekvencia privádzaná do motora klesne na 0. (Tento signál funguje, iba ak je pre parameter P3.2.3 Tlačidlo Stop na paneli nastavená hodnota *Áno*.)
- 10. Pred spustením meniča je potrebné otvoriť a znova zatvoriť CS1.
- 11. CS1 sa deaktivuje a frekvencia klesne na  $\Omega$ .

# *P3.2.7 I/O LOGIKA ŠTART/STOP B (ID 363)*

Tento parameter slúži na ovládanie spúšťania a zastavenia meniča prostredníctvom digitálnych signálov.

Možnosti na výber môžu zahŕňať výrazovú "hranu" a pomôžu vám predísť náhodným spusteniam.

Ďalšie informácie nájdete v časti P3.2.6.

### *P3.2.8 LOGIKA ŠTARTU KZ (ID 889)*

Tento parameter slúži na nastavenie logiky štartu komunikačnej zbernice. Možnosti na výber môžu zahŕňať výrazovú "hranu" a pomôžu vám predísť náhodným spusteniam.

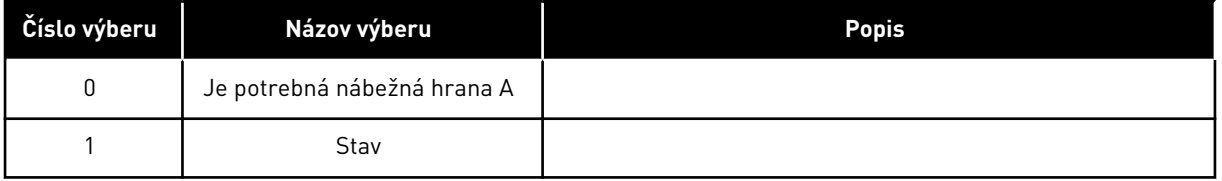

### **10.3 REFERENCIE**

# 10.3.1 REFERENČNÁ FREKVENCIA

# *P3.3.1 MINIMÁLNA REFERENČNÁ FREKVENCIA (ID 101)*

Tento parameter slúži na nastavenie minimálnej referenčnej frekvencie.

### *P3.3.2 MAXIMÁLNA FREKVENCIA (ID 102)*

Tento parameter slúži na nastavenie maximálnej referenčnej frekvencie.

# *P3.3.3 VÝBER OVL. CEZ I/O MIESTO A REFERENCIE (ID 117)*

Tento parameter slúži na výber referenčného zdroja, keď je riadiacim miestom I/O A.

# *P3.3.4 VÝBER OVL. CEZ I/O MIESTO B REFERENCIE (ID 131)*

Tento parameter slúži na výber referenčného zdroja, keď je riadiacim miestom I/O B. Riadiace miesto I/O B je možné aktivovať iba pomocou digitálneho vstupu (P3.5.1.5).

### *P3.3.5 VÝBER REFERENCIE OVLÁDANIA CEZ PANEL (ID 121)*

Tento parameter slúži na výber referenčného zdroja, keď je riadiacim miestom panel.

### *P3.3.6 REFERENCIA Z PANELA (ID 184)*

Tento parameter slúži na nastavenie referenčnej frekvencie na paneli.

Tento parameter poskytuje referenčnú frekvenciu meniča, keď je zdroj referenčnej frekvencie nastavený na možnosť "Referencia z panela".

### *P3.3.7 SMER Z PANELA (ID 123)*

Tento parameter slúži na nastavenie smeru otáčania motora, keď je riadiacim miestom panel.

### *P3.3.8 KÓPIA REFERENCIE Z PANELA (ID 181)*

Tento parameter slúži na výber nastavení kopírovania pri prechode zo vzdialeného na miestne (panel) riadenie.

### *P3.3.9 VÝBER REFERENCIE PRI OVLÁDANÍ CEZ KOMUNIKAČNÚ ZBERNICU (ID 122)*

Tento parameter slúži na výber referenčného zdroja, keď je riadiacim miestom komunikačná zbernica.

### 10.3.2 PREDNASTAVENÉ FREKVENCIE

Funkciu Prednastavené frekvencie môžete použiť v procesoch, v ktorých sa vyžaduje viac ako jedna referenčná frekvencia. K dispozícii je osem prednastavených referenčných frekvencií. Prednastavenú referenčnú frekvenciu môžete vybrať pomocou digitálnych vstupných signálov P3.5.1.15, P3.5.1.16 a P3.5.1.17.

### *P3.3.10 REŽIM PREDNASTAVENEJ FREKVENCIE (ID 182)*

Tento parameter slúži na nastavenie logiky predvolených frekvencií digitálneho vstupu.

Pomocou tohto parametra je možné nastaviť logiku, podľa ktorej sa na používanie zvolí daná prednastavená frekvencia. Na výber sú dostupné 2 odlišné logiky. Na výber sú dostupné 2 odlišné logiky.

Počet digitálnych vstupov prednastavených otáčok, ktoré sú aktívne, definuje prednastavenú frekvenciu.

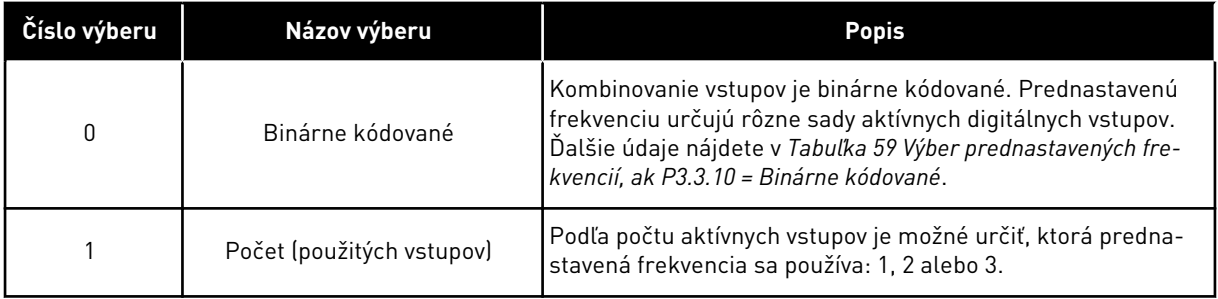

# *P3.3.11 PREDNASTAVENÁ FREKVENCIA 0 (ID 180)*

Tento parameter slúži na nastavenie predvolenej referenčnej frekvencie pri použití funkcie predvolených frekvencií.

Prednastavené frekvencie vyberte pomocou signálov digitálneho vstupu.

#### *P3.3.12 PREDNASTAVENÁ FREKVENCIA 1 (ID 105)*

Tento parameter slúži na nastavenie predvolenej referenčnej frekvencie pri použití funkcie predvolených frekvencií.

Prednastavené frekvencie vyberte pomocou signálov digitálneho vstupu.

#### *P3.3.13 PREDNASTAVENÁ FREKVENCIA 2 (ID 106)*

Tento parameter slúži na nastavenie predvolenej referenčnej frekvencie pri použití funkcie predvolených frekvencií.

Prednastavené frekvencie vyberte pomocou signálov digitálneho vstupu.

### *P3.3.14 PREDNASTAVENÁ FREKVENCIA 3 (ID 126)*

Tento parameter slúži na nastavenie predvolenej referenčnej frekvencie pri použití funkcie predvolených frekvencií.

Prednastavené frekvencie vyberte pomocou signálov digitálneho vstupu.

### *P3.3.15 PREDNASTAVENÁ FREKVENCIA 4 (ID 127)*

Tento parameter slúži na nastavenie predvolenej referenčnej frekvencie pri použití funkcie predvolených frekvencií.

Prednastavené frekvencie vyberte pomocou signálov digitálneho vstupu.

#### *P3.3.16 PREDNASTAVENÁ FREKVENCIA 5 (ID 128)*

Tento parameter slúži na nastavenie predvolenej referenčnej frekvencie pri použití funkcie predvolených frekvencií.

Prednastavené frekvencie vyberte pomocou signálov digitálneho vstupu.

#### *P3.3.17 PREDNASTAVENÁ FREKVENCIA 6 (ID 129)*

Tento parameter slúži na nastavenie predvolenej referenčnej frekvencie pri použití funkcie predvolených frekvencií.

Prednastavené frekvencie vyberte pomocou signálov digitálneho vstupu.

### *P3.3.18 PREDNASTAVENÁ FREKVENCIA 7 (ID 130)*

Tento parameter slúži na nastavenie predvolenej referenčnej frekvencie pri použití funkcie predvolených frekvencií.

Prednastavené frekvencie vyberte pomocou signálov digitálneho vstupu.

Ak chcete vybrať niektorú z prednastavených frekvencií 1 až 7, zadajte digitálne vstupy pre parameter P3.5.1.15 (Výber prednastavenej frekvencie 0), P3.5.1.16 (Výber prednastavenej frekvencie 1) alebo P3.5.1.17 (Výber prednastavenej frekvencie 2). Prednastavenú frekvenciu určujú rôzne sady aktívnych digitálnych vstupov. Ďalšie údaje nájdete v nižšie uvedenej

<span id="page-131-0"></span>tabuľke. Hodnoty prednastavených frekvencií zostanú automaticky v rozsahu minimálnej a maximálnej frekvencie (P3.3.1 a P3.3.2).

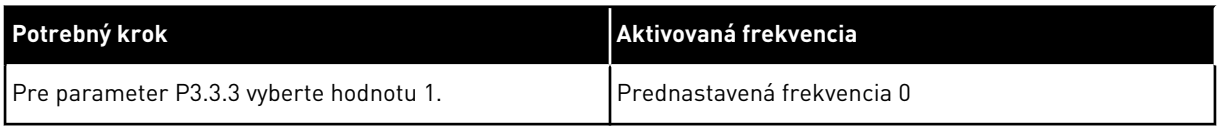

# *Tabuľka 59: Výber prednastavených frekvencií, ak P3.3.10 = Binárne kódované*

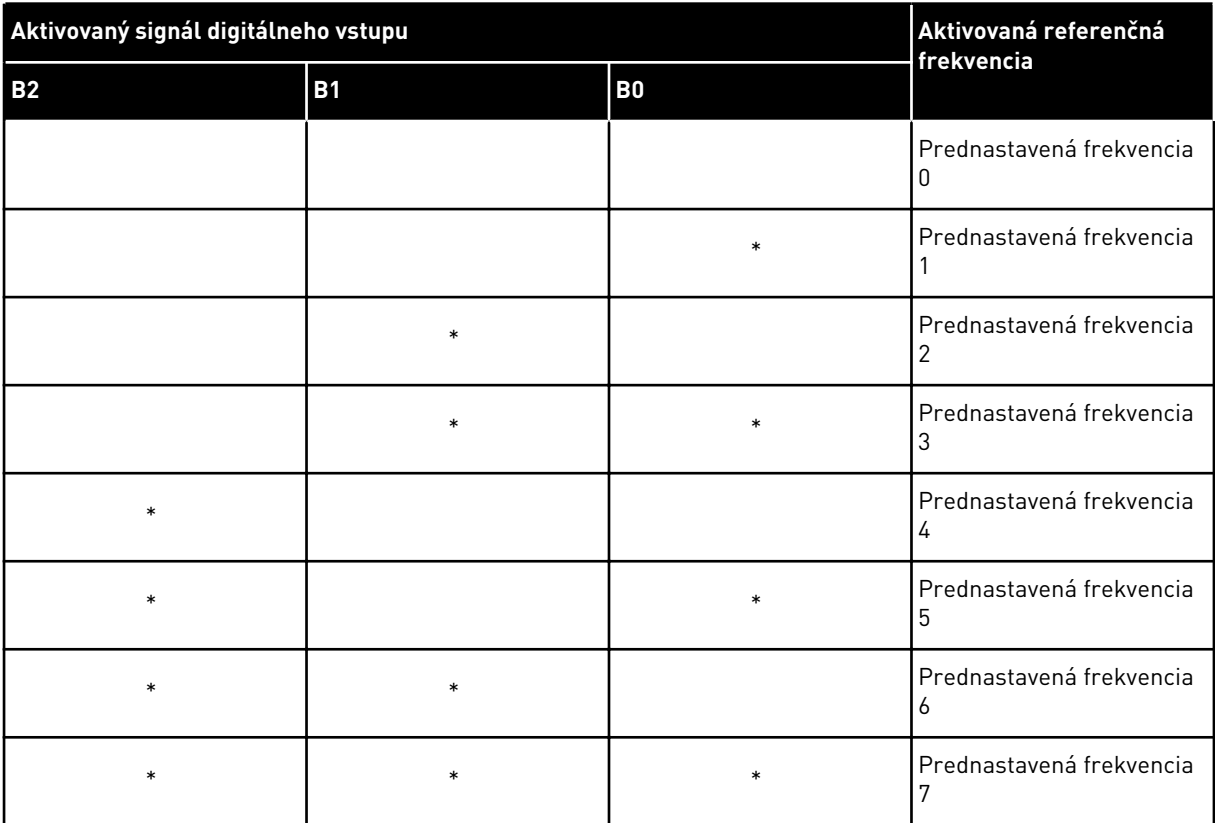

\* = vstup je aktivovaný.

# *P3.3.19 PREDNASTAVENÁ FREKVENCIA ALARMU (ID 183)*

Tento parameter slúži na nastavenie frekvencie meniča pri aktívnej poruche a odozvy na poruchu, ktorá sa nastaví na hodnotu alarmu + prednastavenej frekvencie.

### 10.3.3 PARAMETRE POTENCIOMETRA MOTORA

# *P3.3.20 DOBA DOBEHU MOTORA POTENCIOMETRA (ID 331)*

Tento parameter slúži na nastavenie miery zmeny referenčnej hodnoty potenciometra motora pri zvýšení alebo znížení. Hodnota parametra sa zadáva v Hz/s.

# *P3.3.21 RESET POTENCIOMETRA MOTORA (ID 367)*

Tento parameter slúži na nastavenie logiky, podľa ktorej sa resetuje referenčná frekvencia potenciometra motora.

Tento parameter určuje, kedy sa referenčná hodnota potenciometra motora nastaví na 0. V tejto funkcii resetovania sú 3 možnosti na výber: Nenulovať, Reset pri zastavení meniča alebo Reset pri vypnutí meniča.

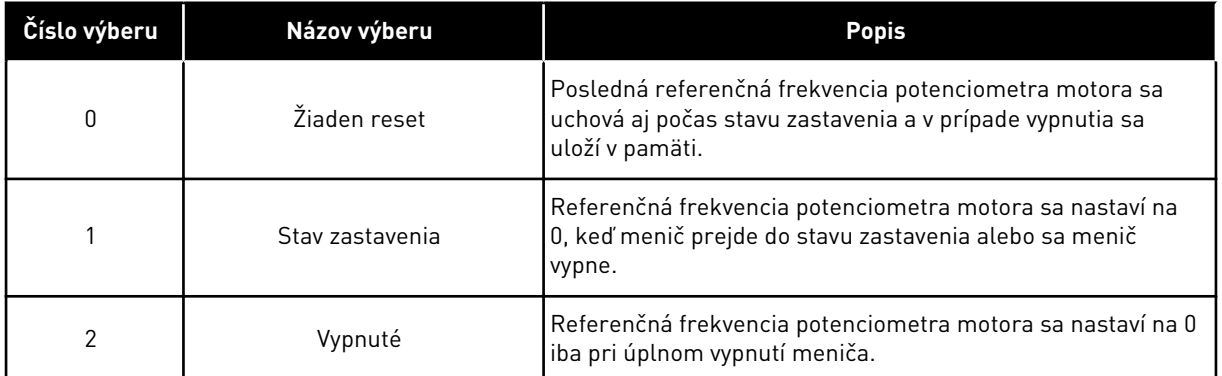

# *P3.3.22 REVERZNÝ CHOD (ID 15530)*

Tento parameter slúži na povolenie spätného chodu.

# **10.4 NASTAVENIE RÁMP A BŔZD**

### *P3.4.1 TVAR RAMPY 1 (ID 500)*

Tento parameter slúži na zaistenie plynulého začiatku a konca rozbehovej a dobehovej rampy.

Pomocou parametra Tvar rampy 1 je možné zmierniť začiatok a koniec rozbehovej a dobehovej rampy. Ak sa nastaví hodnota 0, dosiahne sa lineárny tvar rampy. Rozbeh a dobeh okamžite reagujú na zmeny referenčného signálu.

Ak sa nastaví hodnota v rozsahu od 0,1 do 10, rampa rozbehu a dobehu bude mať tvar S. Táto funkcia slúži na zníženie mechanickej erózie dielov a prúdových špičiek pri zmenách referencie. Čas rozbehu je možné upraviť pomocou parametrov P3.4.2 (Čas rozbehu 1) a P3.4.3 (Čas dobehu 1).

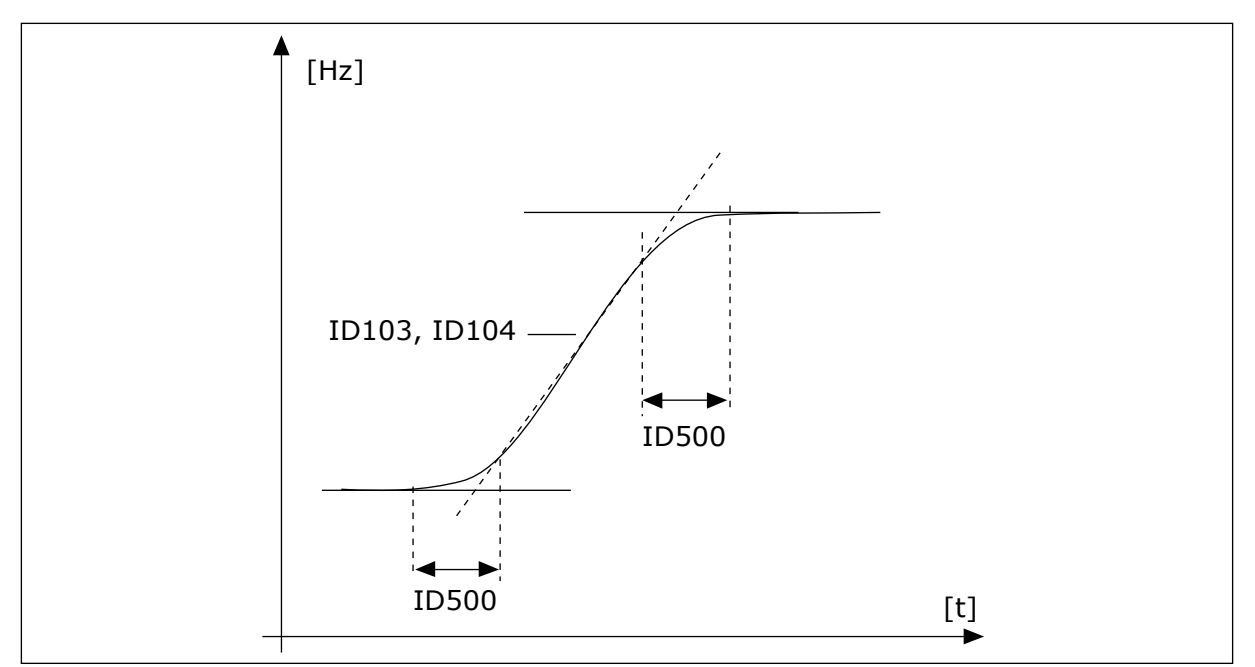

*Obr. 20: Krivka rozbehu/dobehu (v tvare S)*

# *P3.4.2 ČAS ROZBEHU 1 (ID 103)*

Tento parameter slúži na stanovenie času potrebného na zvýšenie výstupnej frekvencie z nulovej hodnoty na maximálnu hodnotu frekvencie.

# *P3.4.3 ČAS DOBEHU 1 (ID 104)*

Tento parameter slúži na stanovenie času potrebného na zníženie výstupnej frekvencie z maximálnej hodnoty na nulovú hodnotu frekvencie.

### *P3.4.4 TVAR RAMPY 2 (ID 501)*

Tento parameter slúži na zaistenie plynulého začiatku a konca rozbehovej a dobehovej rampy.

Pomocou parametra Tvar rampy 2 je možné zmierniť začiatok a koniec rozbehovej a dobehovej rampy. Ak sa nastaví hodnota 0, dosiahne sa lineárny tvar rampy. Rozbeh a dobeh okamžite reagujú na zmeny referenčného signálu.

Ak sa nastaví hodnota v rozsahu od 0,1 do 10, rampa rozbehu a dobehu bude mať tvar S. Táto funkcia slúži na zníženie mechanickej erózie dielov a prúdových špičiek pri zmenách referencie. Čas rozbehu je možné upraviť pomocou parametrov P3.4.5 (Čas rozbehu 2) a P3.4.6 (Čas dobehu 2).

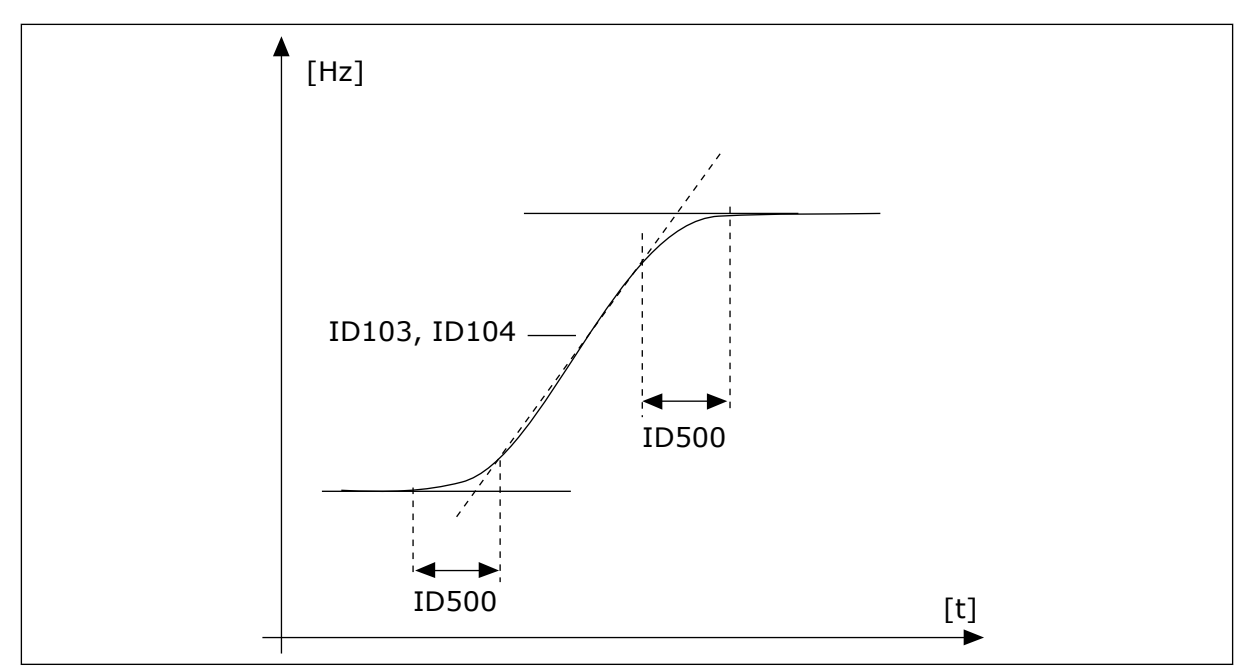

*Obr. 21: Krivka rozbehu/dobehu (v tvare S)*

### *P3.4.5 ČAS ROZBEHU 2 (ID 502)*

Tento parameter slúži na stanovenie času potrebného na zvýšenie výstupnej frekvencie z nulovej hodnoty na maximálnu hodnotu frekvencie.

### *P3.4.6 ČAS DOBEHU 2 (ID 503)*

Tento parameter slúži na stanovenie času potrebného na zníženie výstupnej frekvencie z maximálnej hodnoty na nulovú hodnotu frekvencie.

### *P3.4.7 ČAS ZAČIATKU MAGNETIZÁCIE (ID 516)*

Tento parameter slúži na nastavenie času, počas ktorého je pred začiatkom rozbehu privádzaný do motora jednosmerný prúd.

# *P3.4.8 SPÚŠŤACÍ MAGNETIZAČNÝ PRÚD (ID 517)*

Tento parameter slúži na nastavenie j.s. prúdu privádzaného do motora pri spustení. Ak je hodnota tohto parametra nastavená na 0, funkcia spustenia magnetizácie je zakázaná.

### *P3.4.9 ČAS JS BRZDENIA PRI ZASTAVOVANÍ (ID 508)*

Tento parameter slúži na zapnutie alebo vypnutie brzdenia a na stanovenie času brzdenia pri zastavovaní motora.

Ak je hodnota tohto parametra nastavená na 0, funkcia JS brzdenia je zakázaná.

# *P3.4.10 PRÚD JS BRZDENIA (ID 507)*

Tento parameter slúži na nastavenie prúdu privádzaného do motora počas j.s. brzdenia. Ak je hodnota tohto parametra nastavená na 0, funkcia JS brzdenia je zakázaná.

# *P3.4.11 FREKVENCIA SPÚŠŤANIA JS BRZDENIA PRI ZASTAVOVANÍ NA RAMPE (ID 515)*

Tento parameter slúži na nastavenie výstupnej frekvencie, pri ktorej sa spustí j.s. brzdenie.

### *P3.4.12 BRZDENIE TOKOM (ID 520)*

Tento parameter slúži na aktivovanie funkcie brzdenia tokom.

Ako alternatívu k JS brzdeniu je možné používať brzdenie magnetickým tokom. Brzdenie tokom zvyšuje brzdiaci výkon v podmienkach, keď nie sú potrebné ďalšie brzdné rezistory.

Keď je potrebné brzdenie, systém zníži frekvenciu a zvýši prúdenie do motora. Tým sa zvýši brzdiaci výkon motora. Otáčky motora sa počas brzdenia regulujú.

Brzdenie tokom môžete povoliť alebo zakázať.

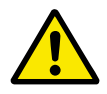

# **VÝSTRAHA!**

Brzdenie používajte iba v krátkych intervaloch. Brzdenie tokom premieňa energiu na teplo a môže spôsobiť poškodenie motora.

### *P3.4.13 PRÚD PRI BRZDENÍ MAGNETICKÝM TOKOM (ID 519)*

Tento parameter slúži na nastavenie úrovne prúdu pri brzdení tokom.

# **10.5 KONFIGURÁCIA I/O**

### 10.5.1 PROGRAMOVANIE DIGITÁLNYCH A ANALÓGOVÝCH VSTUPOV

Programovanie vstupov frekvenčného meniča je flexibilné. Dostupné vstupy štandardného aj doplnkového rozhrania I/O je možné ľubovoľne používať na rôzne funkcie.

Formáty uvedené nižšie sa používajú na nastavenie hodnoty programovateľných parametrov:

- **DigIN SlotA.1/AnIN SlotA.1** (grafický panel) alebo
- **dI A.1/aI A.1** (textový panel).

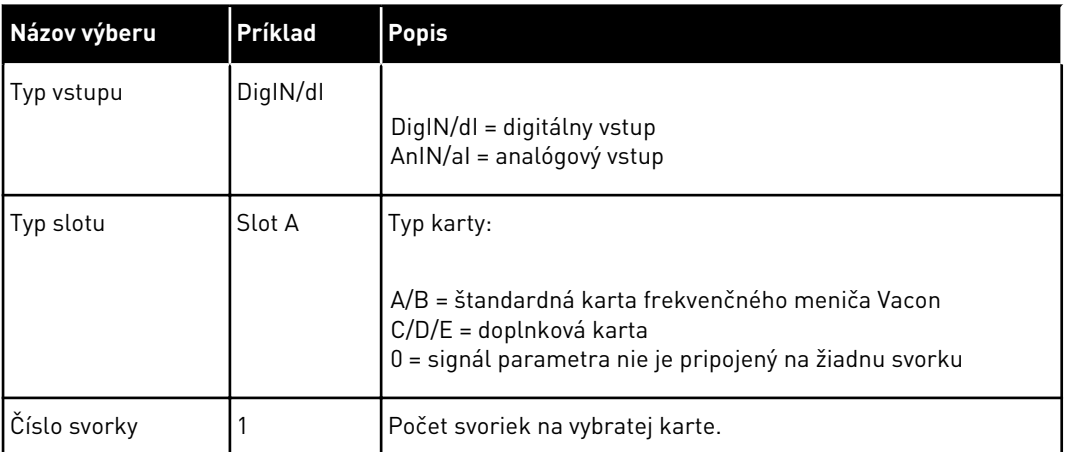

Napríklad DigIN SlotA. alebo dI A.1 označuje, že DIN1 na štandardnej karte je pripojený na slot karty A.

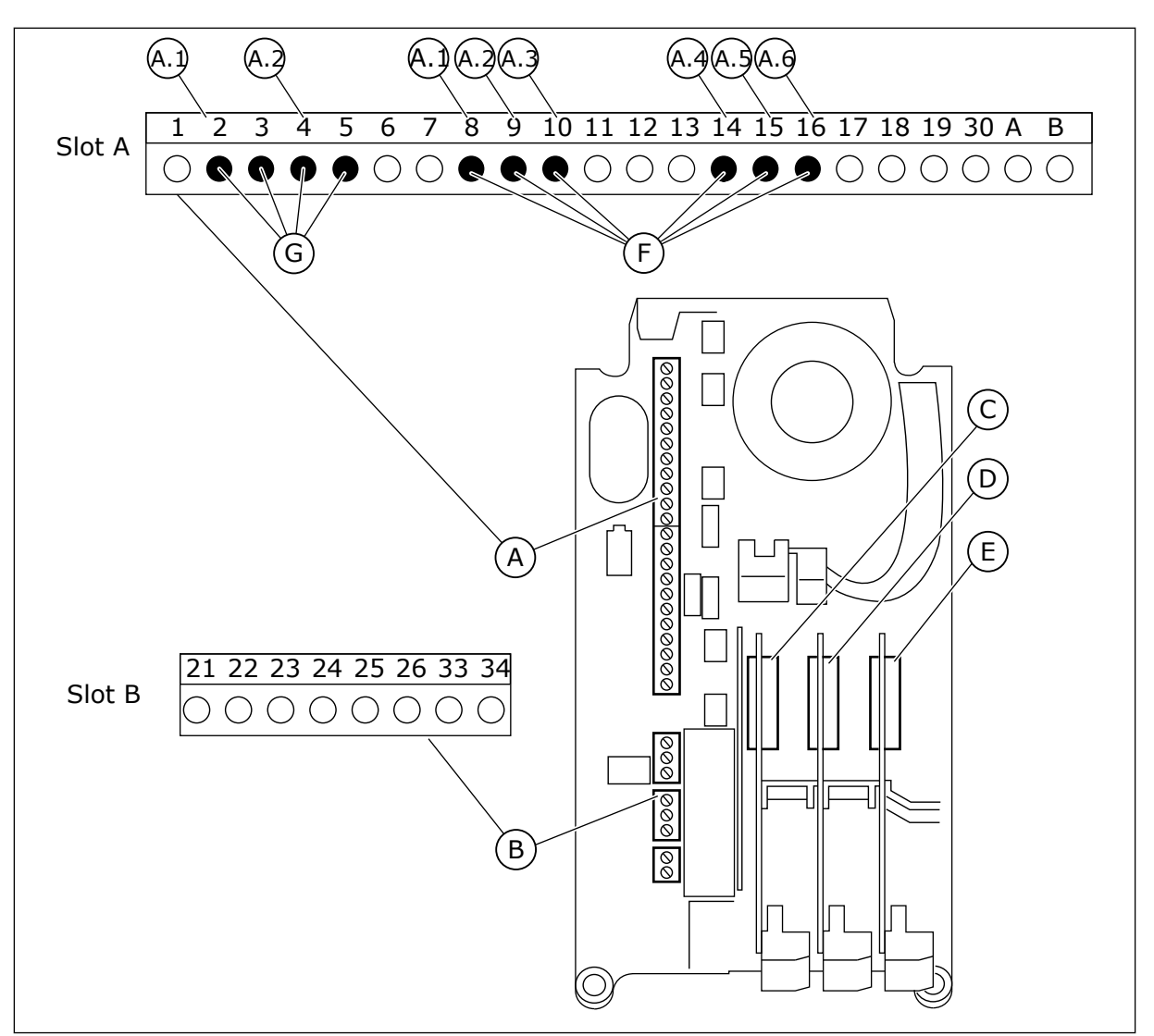

*Obr. 22: Sloty a programovateľné vstupy na doplnkovej doske*

- A. Štandardná doska v slote A a jej svorky
- B. Štandardná doska v slote B a jej svorky
- C. Doplnková doska v slote C
- D. Doplnková doska v slote D
- E. Doplnková doska v slote E
- F. Programovateľné digitálne vstupy (DI)
- G. Programovateľné analógové vstupy (AI)
- 10.5.1.1 Programovanie digitálnych vstupov

Príslušné funkcie pre digitálne vstupy sú uvedené ako parametre v skupine parametrov M3.5.1. Ak chcete funkcii priradiť digitálny vstup, nastavte hodnotu v správnom parametri. Zoznam použiteľných funkcií je uvedený v *[Tabuľka 14 Nastavenia digitálneho vstupu](#page-61-0)*.

### **Príklad**

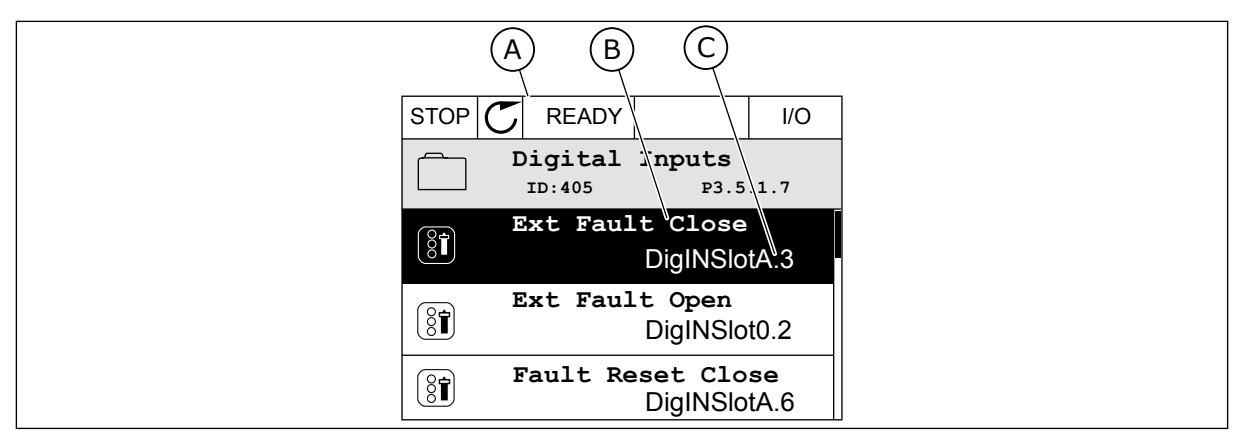

*Obr. 23: Menu Digitálne vstupy na grafickom displeji*

- A. Grafický displej
- B. Názov parametra, čiže funkcie
- C. Hodnota parametra, čiže nastavený digitálny vstup

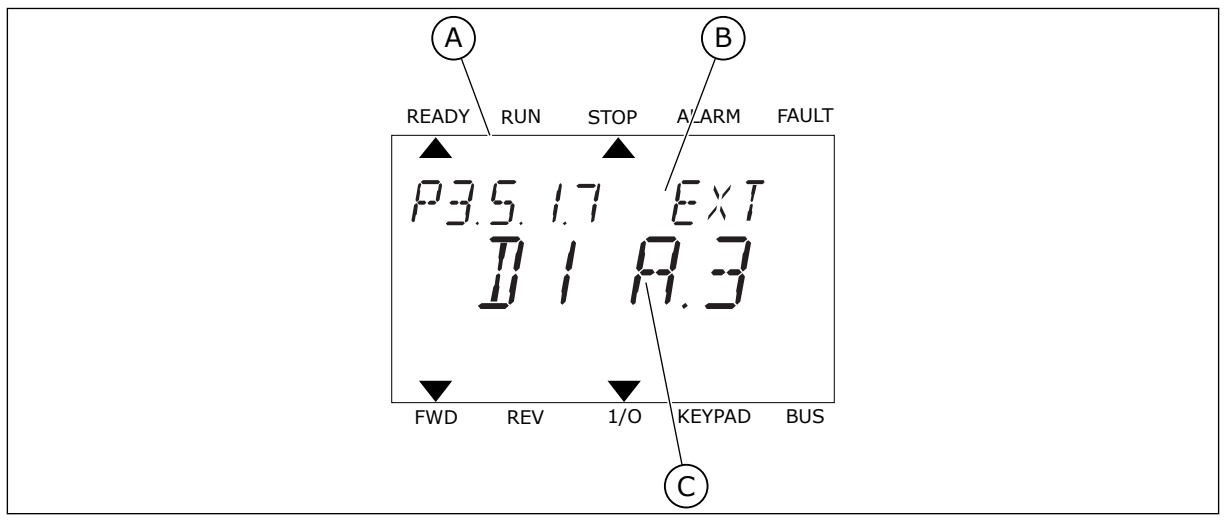

*Obr. 24: Menu Digitálne vstupy na textovom displeji*

- A. Textový displej B. Názov parametra, čiže funkcie
- C. Hodnota parametra, čiže nastavený digitálny vstup

Pri štandardnej konfigurácii dosky I/O je dostupných 6 digitálnych vstupov: svorky 8, 9, 10, 14, 15 a 16 v slote A.

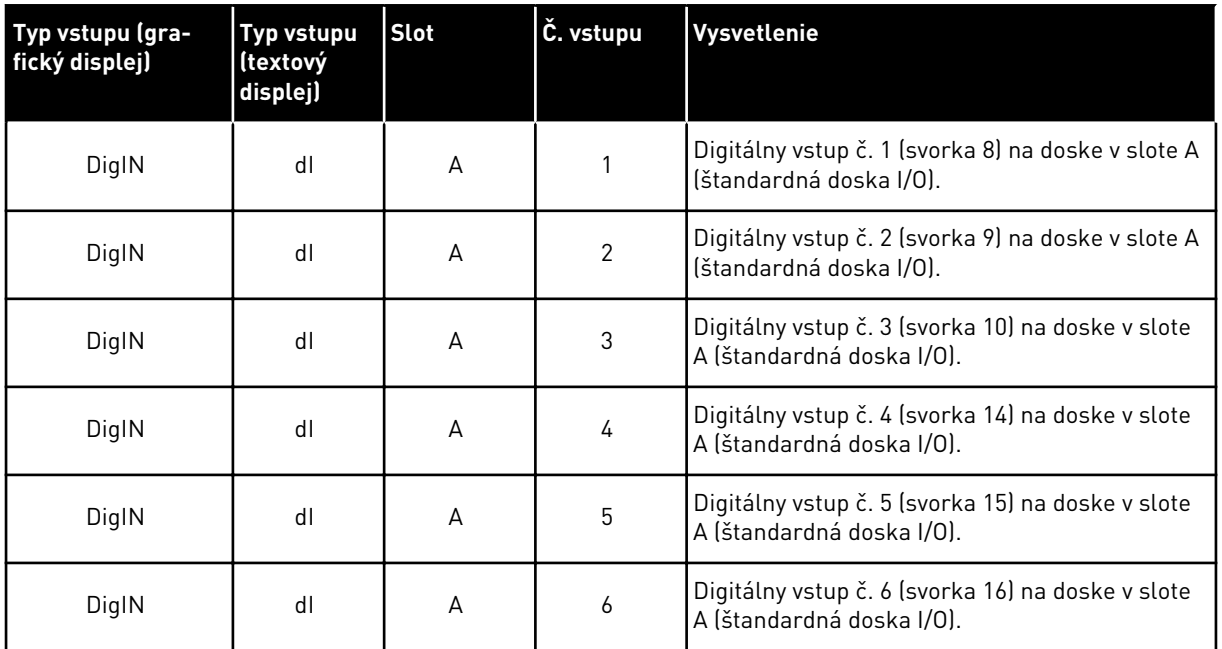

Funkcia Externá porucha spínací kontakt, ktorá sa nachádza v menu M3.5.1, je parametrom P3.5.1.11. Na grafickom displeji sa zobrazí ako prednastavená hodnota DigIN SlotA.3 a na textovom displeji ako dI A.3. Keď zvolíte túto položku, Externá porucha spínací kontakt je riadená digitálnym signálom do digitálneho vstupu DI3 (svorka 10).

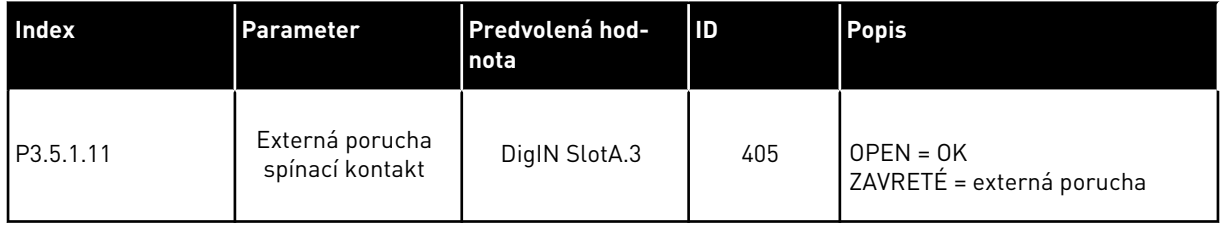

Ak chcete na štandardnej doske I/O zmeniť vstup z DI3 na, napríklad, DI6 (svorka 16), podstupujte podľa týchto pokynov.

### PROGRAMOVANIE NA GRAFICKOM DISPLEJI

1 Vyberte parameter. Stlačením tlačidla so šípkou Vpravo prejdite do režimu Editácia.

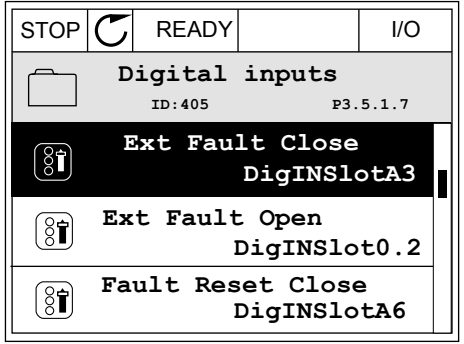

- 2 V režime Editácia je hodnota pre slot DigIN SlotA podčiarknutá a bliká. Ak je na vašej doske I/O dostupných viacero digitálnych vstupov, napríklad preto, že sú v slotoch C, D alebo E pripojené doplnkové dosky, vyberte niektorý z nich.
- 3 Opätovným stlačením tlačidla so šípkou Vpravo  $\text{RENV}$  aktivujte svorku 3. STOP  $\text{STOP}$  READY  $\text{RENV}$  I/O

4 Ak chcete zmeniť nastavenie na svorku 6, 3-krát stlačte tlačidlo so šípkou Nahor. Pomocou tlačidla OK potvrďte zmenu.

 $STOP$   $\boxed{\bigcup}$  READY  $\boxed{1}$  I/O **Ext Fault Close**  $\left[\begin{matrix} 8 \\ 0 \end{matrix}\right]$ **ID:405 P3.5.1.7**  $\Box$ ╱ **DigIN SlotA.3**  $\checkmark$  $\mathbf{I}$ **Min: Max:**

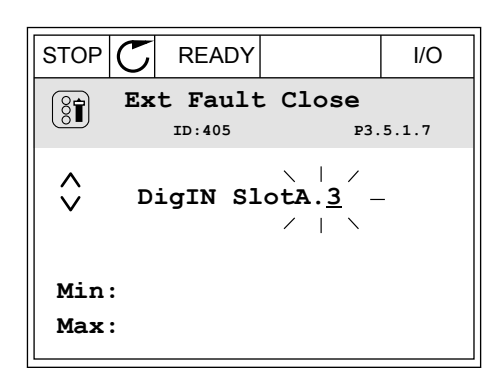

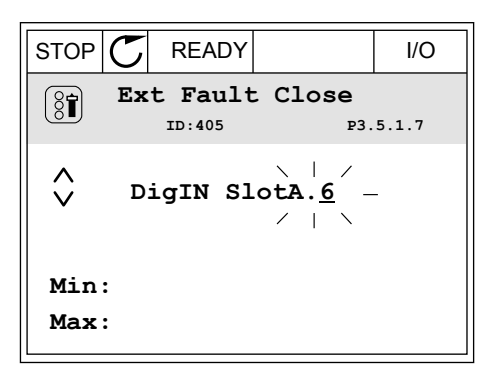

5 Ak sa digitálny vstup DI6 už používa pre inú funkciu, na displeji sa zobrazí hlásenie. Zmeňte niektorú z týchto zvolených možností.

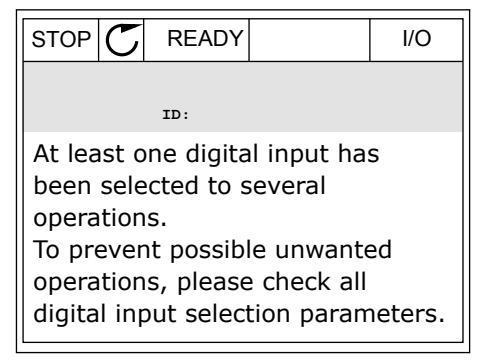

### PROGRAMOVANIE NA TEXTOVOM DISPLEJI

1 Vyberte parameter. Stlačením tlačidla OK prejdite vyberte parameter. Stracemm traciula ON prejuite READY RUN STOP ALARM FAULT

2 V režime Editácia bliká písmeno D. Ak je na karte I/O k dispozícii viac digitálnych vstupov, napríklad preto, že v slote C, D alebo E sú zapojené doplnkové karty, vyberte niektorý z nich.

3 Opätovným stlačením tlačidla so šípkou Vpravo Opatovným strácením tračidila so sipkou vprávo i rekady runy stopy alarmy fault<br>aktivujte svorku 3. Písmeno D prestane blikať.

4 Ak chcete zmeniť nastavenie na svorku 6, 3-krát stlačte tlačidlo so šípkou Nahor. Pomocou tlačidla OK potvrďte zmenu.

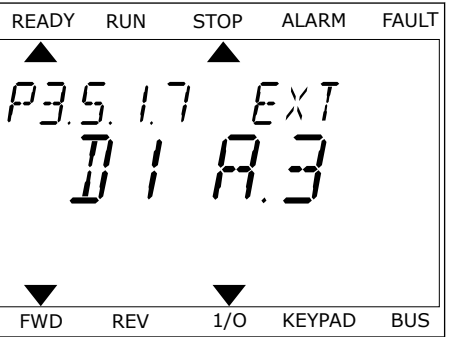

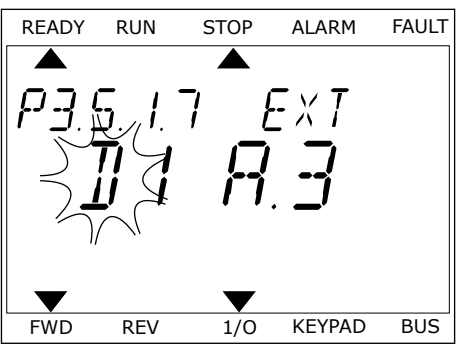

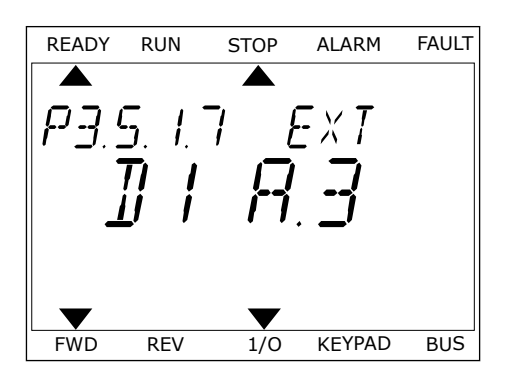

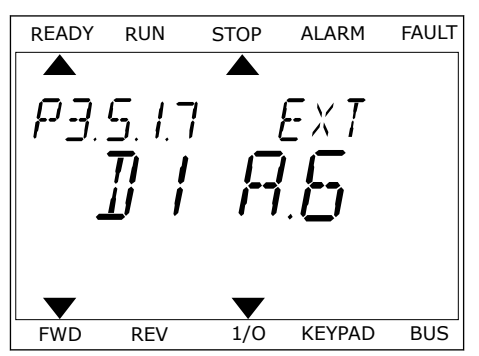

5 Ak sa digitálny vstup DI6 už používa pre inú funkciu, na displeji bude rolovať hlásenie. Zmeňte niektorú z týchto zvolených možností.

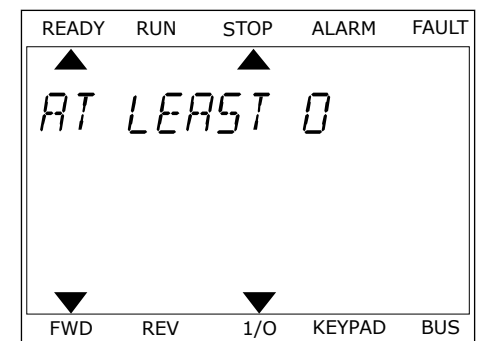

Po vykonaní týchto krokov bude funkcia Externá porucha spínací kontakt riadená digitálnym signálom privádzaným do digitálneho vstupu DI6.

Funkcia môže mať hodnotu DigIN Slot0.1 (na grafickom displeji) alebo dI 0.1 (na textovom displeji). Za týchto podmienok ste funkcii nepriradili svorku alebo bol vstup nastavený na hodnotu vždy ROZOPNUTÝ. Toto je prednastavená hodnota väčšiny parametrov v skupine M3.5.1.

Na druhej strane niektoré z parametrov majú prednastavenú hodnotu vždy ZAVRETÉ. Na grafickom displeji sa ako ich hodnota zobrazí DigIN Slot0.2 a na textovom displeji dI 0.2.

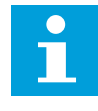

### **POZNÁMKA!**

Digitálnym vstupom je tiež možné priradiť časové kanály. Ďalšie údaje o tejto funkcii sú uvedené v tabuľke *[Tabuľka 14 Nastavenia digitálneho vstupu](#page-61-0)*.

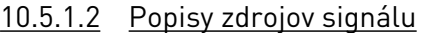

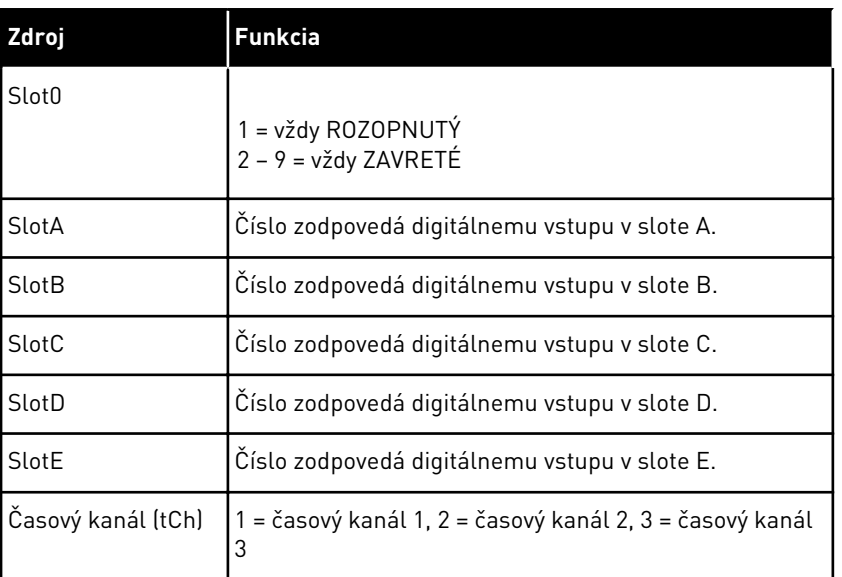

# 10.5.2 DIGITÁLNE VSTUPY

Parametre sú funkcie, ktoré môžete priradiť k svorke digitálneho vstupu. Text *DigIn Slot A.2* označuje druhý vstup v slote A. Funkcie je tiež možné priradiť k časovým kanálom. Časové kanály fungujú ako svorky.

Stavy digitálnych vstupov a digitálnych výstupov môžete monitorovať v zobrazení Multimonitorovanie.

# *P3.5.1.1 RIADIACI SIGNÁL 1 A (ID 403)*

Tento parameter slúži na výber digitálneho vstupného signálu (Riadiaci signál 1), ktorý spúšťa a zastavuje menič, keď je riadiacim miestom I/O A (FWD).

### *P3.5.1.2 RIADIACI SIGNÁL 2 A (ID 404)*

Tento parameter slúži na výber digitálneho vstupného signálu (Riadiaci signál 2), ktorý spúšťa a zastavuje menič, keď je riadiacim miestom I/O A (REV).

### *P3.5.1.3 RIADIACI SIGNÁL 1 B (ID 423)*

Tento parameter slúži na výber digitálneho vstupného signálu (Riadiaci signál 1), ktorý spúšťa a zastavuje menič, keď je riadiacim miestom I/O B.

# *P3.5.1.4 RIADIACI SIGNÁL 2 B (ID 424)*

Tento parameter slúži na výber digitálneho vstupného signálu (Riadiaci signál 2), ktorý spúšťa a zastavuje menič, keď je riadiacim miestom I/O B.

# *P3.5.1.5 VNÚTIŤ I/O B OVLÁDANIE (ID 425)*

Tento parameter slúži na výber digitálneho vstupného signálu, ktorý prepína riadiace miesto z I/O A na I/O B.

# *P3.5.1.6 VNÚTIŤ I/O B REFERENC. (ID 343)*

Tento parameter slúži na výber digitálneho vstupného signálu, ktorý prepína zdroj referenčnej frekvencie z I/O A na I/O B.

# *P3.5.1.7 EXTERNÁ PORUCHA ZOP. (ID 405)*

Tento parameter slúži na výber digitálneho vstupného signálu, ktorý aktivuje externú poruchu.

### *P3.5.1.8 EXTERNÁ PORUCHA ROZ. (ID 406)*

Tento parameter slúži na výber digitálneho vstupného signálu, ktorý aktivuje externú poruchu.

### *P3.5.1.9 RESET PORUCHY ZOP. (ID 414)*

Tento parameter slúži na výber digitálneho vstupného signálu, ktorý vynuluje všetky aktívne poruchy.

Aktívne poruchy sa vynulujú, keď sa stav digitálneho vstupu zmení z rozopnutého na zopnutý (nábežná hrana).

### *P3.5.1.10 RESET PORUCHY ROZOPNUTÝ (ID 213)*

Tento parameter slúži na výber digitálneho vstupného signálu, ktorý vynuluje všetky aktívne poruchy.

Aktívne poruchy sa vynulujú, keď sa stav digitálneho vstupu zmení zo zopnutého na rozopnutý (klesajúca hrana).

# *P3.5.1.11 CHOD POVOLENÝ (ID 407)*

Tento parameter slúži na výber digitálneho vstupného signálu, ktorý nastaví menič do stavu pripravenosti.

Keď je kontakt ROZOPNUTÝ, je spustenie motora zakázané. Keď je kontakt ZAVRETÝ, je spustenie motora povolené.

V prípade zastavenia sa menič riadi hodnotou P3.2.5 Funkcia zastavenia.

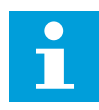

# **POZNÁMKA!**

Stav meniča má naďalej hodnotu "Nepripravený", ak je stav tohto signálu "otvorený".

# *P3.5.1.12 BLOKÁCIA CHODU 1 (ID 1041)*

Tento parameter slúži na výber digitálneho vstupného signálu, ktorý zabráni spusteniu meniča.

Frekvenčný menič môže byť pripravený, no jeho spustenie nie je možné, keď je stav signálu na povolenie chodu "rozopnutý" (tlmiace blokovanie).

# *P3.5.1.13 BLOKÁCIA CHODU 2 (ID 1042)*

Tento parameter slúži na výber digitálneho vstupného signálu, ktorý zabráni spusteniu meniča.

Ak je aktívna blokácia, menič nie je možné spustiť.

Pomocou tejto funkcie môžete zabrániť spusteniu meniča, keď je uzatvorený tlmič. Ak blokáciu aktivujte počas prevádzky meniča, menič sa zastaví.

# *P3.5.1.14 AKTIVÁCIA PREDOHREVU MOTORA (ID 1044)*

Tento parameter slúži na výber digitálneho vstupného signálu, ktorý aktivuje funkciu predohrevu motora.

Funkcia predohrevu motora napája jednosmerným prúdom motor, keď je frekvenčný menič v stave Stop.

### *P3.5.1.15 VÝBER PREDNASTAVENEJ FREKVENCIE 0 (ID 419)*

Tento parameter slúži na nastavenie digitálneho vstupného signálu, ktorým sa vykoná výber predvolených frekvencií.

### *P3.5.1.16 VÝBER PREDNASTAVENEJ FREKVENCIE 1 (ID 420)*

Tento parameter slúži na výber digitálneho vstupného signálu, ktorý sa používa na výber predvolených frekvencií.

### *P3.5.1.17 VÝBER PREDNASTAVENEJ FREKVENCIE 2 (ID 421)*

Tento parameter slúži na výber digitálneho vstupného signálu, ktorý sa používa na výber predvolených frekvencií.
Aby bolo možné aplikovať prednastavené frekvencie 1 až 7, pripojte digitálny vstup k týmto funkciám podľa pokynov v kapitole *[10.5.1 Programovanie digitálnych a analógových vstupov](#page-135-0)*. Ďalšie údaje nájdete v *[Tabuľka 59 Výber prednastavených frekvencií, ak P3.3.10 = Binárne](#page-131-0)  [kódované](#page-131-0)*, ako aj v *[Tabuľka 12 Nastavenia referencie pri ovládaní](#page-58-0)* a *[Tabuľka 14 Nastavenia](#page-61-0)  [digitálneho vstupu](#page-61-0)*.

### *P3.5.1.18 ČASOVAČ 1 (ID 447)*

Tento parameter slúži na výber digitálneho vstupného signálu, ktorý spúšťa časovač. Časovač sa spustí, keď je tento signál deaktivovaný (klesajúca hrana). Výstup sa deaktivujte po uplynutí času určeného parametrom trvania.

# *P3.5.1.19 ČASOVAČ 2 (ID 448)*

Tento parameter slúži na výber digitálneho vstupného signálu, ktorý spúšťa časovač. Časovač sa spustí, keď je tento signál deaktivovaný (klesajúca hrana). Výstup sa deaktivujte po uplynutí času určeného parametrom trvania.

# *P3.5.1.20 ČASOVAČ 3 (ID 449)*

Tento parameter slúži na výber digitálneho vstupného signálu, ktorý spúšťa časovač. Časovač sa spustí, keď je tento signál deaktivovaný (klesajúca hrana). Výstup sa deaktivujte po uplynutí času určeného parametrom trvania.

# *P3.5.1.21 VYPNÚŤ FUNKCIU ČASOVAČOV (ID 1499)*

Tento parameter slúži na výber digitálneho vstupného signálu, ktorý povolí/zakáže všetky funkcie časovača.

# *P3.5.1.22 ZOSILNENIE REFERENCIE PID1 (ID 1046)*

Tento parameter slúži na nastavenie digitálneho vstupného signálu, ktorý vyberá, aká referenčná hodnota PID sa má použiť.

# *P3.5.1.23 VOĽBA REFERENCIE PID1 (ID 1047)*

Tento parameter slúži na nastavenie digitálneho vstupného signálu, ktorý vyberá, aká referenčná hodnota PID sa má použiť.

# *P3.5.1.24 SIGNÁL ŠTARTU PID2 (ID 1049)*

Tento parameter slúži na výber digitálneho vstupného signálu, ktorý spúšťa a zastavuje externý regulátor PID.

#### *P3.5.1.25 VOĽBA REFERENCIE PID2 (ID 1048)*

Tento parameter slúži na nastavenie digitálneho vstupného signálu, ktorý vyberá, aká referenčná hodnota PID sa má použiť.

#### *P3.5.1.26 POVOLENIE CHODU MOTORA 1 (ID 426)*

Tento parameter slúži na výber digitálneho vstupného signálu, ktorý sa používa ako signál na povolenie chodu systému Multi-čerpadla.

# *P3.5.1.27 POVOLENIE CHODU MOTORA 2 (ID 427)*

Tento parameter slúži na výber digitálneho vstupného signálu, ktorý sa používa ako signál na povolenie chodu systému Multi-čerpadla.

### *P3.5.1.28 POVOLENIE CHODU MOTORA 3 (ID 428)*

Tento parameter slúži na výber digitálneho vstupného signálu, ktorý sa používa ako signál na povolenie chodu systému Multi-čerpadla.

### *P3.5.1.29 POVOLENIE CHODU MOTORA 4 (ID 429)*

Tento parameter slúži na výber digitálneho vstupného signálu, ktorý sa používa ako signál na povolenie chodu systému Multi-čerpadla.

### *P3.5.1.30 POVOLENIE CHODU MOTORA 5 (ID 430)*

Tento parameter slúži na výber digitálneho vstupného signálu, ktorý sa používa ako signál na povolenie chodu systému Multi-čerpadla.

# *P3.5.1.31 POTENCIOMETER MOTORA ZVYŠOVANIE (ID 418)*

Tento parameter slúži na zvyšovanie výstupnej frekvencie prostredníctvom digitálneho vstupného signálu.

Referencia potenciometra motora SA ZVYŠUJE, kým sa kontakt neotvorí.

### *P3.5.1.32 POTENCIOMETER MOTORA DOLU (ID 417)*

Tento parameter slúži na znižovanie výstupnej frekvencie prostredníctvom digitálneho vstupného signálu.

Referencia potenciometra motora SA ZNIŽUJE, kým sa kontakt neotvorí.

# *P3.5.1.33 VOĽBA RÁMP ZRÝCH/SPOM (ID 408)*

Tento parameter slúži na výber digitálneho vstupného signálu, ktorý vyberá, aký čas rampy sa má použiť.

# *P3.5.1.34 OVLAD. ZBERNICOU (ID 411)*

Tento parameter slúži na výber digitálneho vstupného signálu, ktorý prepína riadiace miesto a zdroj referenčnej frekvencie na komunikačnú zbernicu (z I/O A, I/O B alebo lokálnej regulácie).

# *P3.5.1.39 AKTIVÁCIA POŽIARNEHO REŽIMU ROZP. (ID 1596)*

Tento parameter slúži na výber digitálneho vstupného signálu, ktorý aktivuje funkciu požiarneho režimu.

# *P3.5.1.42 OVLÁDANIE PANELOM (ID 410)*

Tento parameter slúži na výber digitálneho vstupného signálu, ktorý prepína riadiace miesto a zdroj referenčnej frekvencie na panel (z akéhokoľvek riadiaceho miesta).

# *P3.5.1.43 NULOV.PREV.POČÍT. KWH (ID 1053)*

Tento parameter slúži na výber digitálneho vstupného signálu, ktorý vynuluje prevádzkové počítadlo kWh.

### *P3.5.1.44 VÝBER PREDNASTAVENEJ FREKVENCIE 0 V POŽIARNOM REŽIME (ID 15531)*

Tento parameter slúži na výber digitálneho vstupného signálu, ktorý sa používa na výber predvolených frekvencií v požiarnom režime.

# *P3.5.1.45 VÝBER PREDNASTAVENEJ FREKVENCIE 1 V POŽIARNOM REŽIME (ID 15532)*

Tento parameter slúži na výber digitálneho vstupného signálu, ktorý sa používa na výber predvolených frekvencií v požiarnom režime.

# *P3.5.1.46 VÝBER SADY PARAMETROV 1/2 (ID 496)*

Tento parameter slúži na nastavenie digitálneho vstupu, ktorým sa vykoná výber zostavy parametrov, ktorá sa použije.

Parameter udáva digitálny vstup používaný na výber sady parametrov 1 alebo 2. Funkcia je aktívna, ak sú pre tento parameter zvolené iné sloty ako *DigIN Slot0*. Sadu parametrov je možné vybrať a zmeniť iba v prípade, ak je menič zastavený.

- Kontakt otvorený = sada parametrov 1 je nastavená ako aktívna
- Kontakt zatvorený = sada parametrov 2 je nastavená ako aktívna

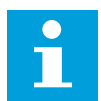

#### **POZNÁMKA!**

Parametre sa uložia do sady 1 a sady 2 prostredníctvom parametra B6.5.4 Ulož do sady 1 a B6.5.4 Ulož do sady 2. Tieto parametre môžete používať prostredníctvom panela alebo počítačového nástroja Vacon Live.

# 10.5.3 ANALÓGOVÉ VSTUPY

#### *P3.5.2.1 VOĽBA SIGNÁLU AI1 (ID 377)*

Tento parameter slúži na prepojenie signálu AI k analógovému vstupu podľa vášho výberu. Pripojte signál AI k analógovému vstupu podľa vášho výberu pomocou tohto parametra.

# *P3.5.2.2 ČASOVÁ KONŠTANTA FILTRA AI1 (ID 378)*

Tento parameter slúži na odfiltrovanie rušení analógového vstupného signálu.

Tento parameter stanovuje čas filtrovania analógového signálu. Filtračná funkcia je zakázaná, keď je hodnota doby filtrovania nastavená na 0.

# *P3.5.2.3 ROZSAH SIGNÁLU AI1 (ID 379)*

Tento parameter slúži na zmenu rozsahu analógového signálu.

Hodnota tohto parametra sa obíde, ak sa používajú vlastné parametre škálovania.

# *P3.5.2.4 AI1 UŽÍV. MIN (ID 380)*

Tento parameter slúži na úpravu rozsahu signálu analógového vstupu v rozmedzí -160 % až 160 %.

# *P3.5.2.5 AI1 UŽÍV. MAX. (ID 381)*

Tento parameter slúži na úpravu rozsahu signálu analógového vstupu v rozmedzí -160 % až 160 %.

### *P3.5.2.6 INVERZIA SIGNÁLU AI1 (ID 387)*

Tento parameter slúži na inverziu analógového vstupného signálu.

# 10.5.4 DIGITÁLNE VÝSTUPY

### *P3.5.3.2.1 FUNKCIA ZÁKLADNÉHO RO1 (ID 11001)*

Tento parameter slúži na výber funkcie alebo signálu pripojeného na výstup relé.

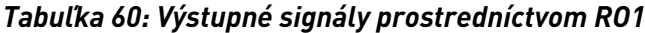

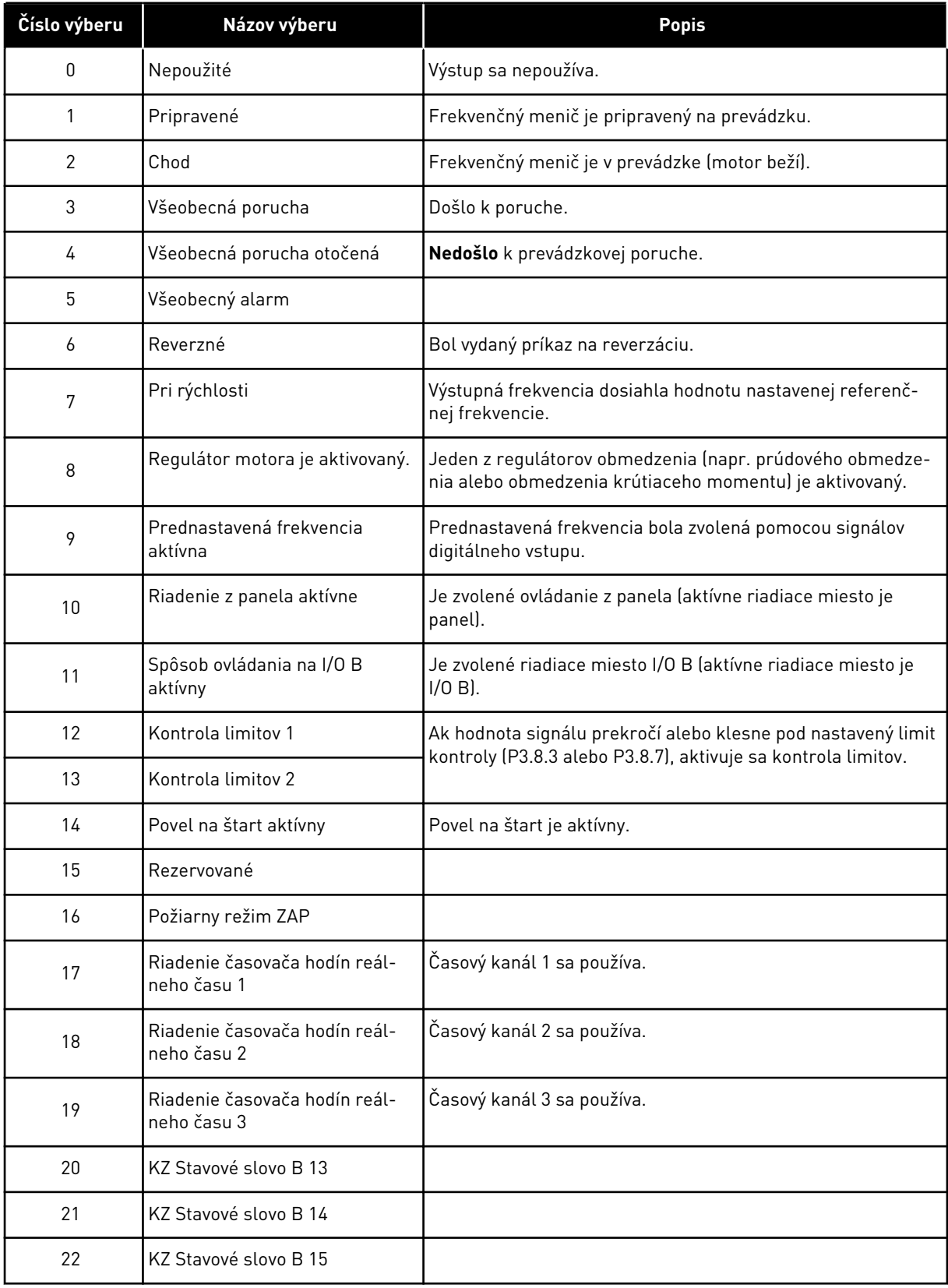

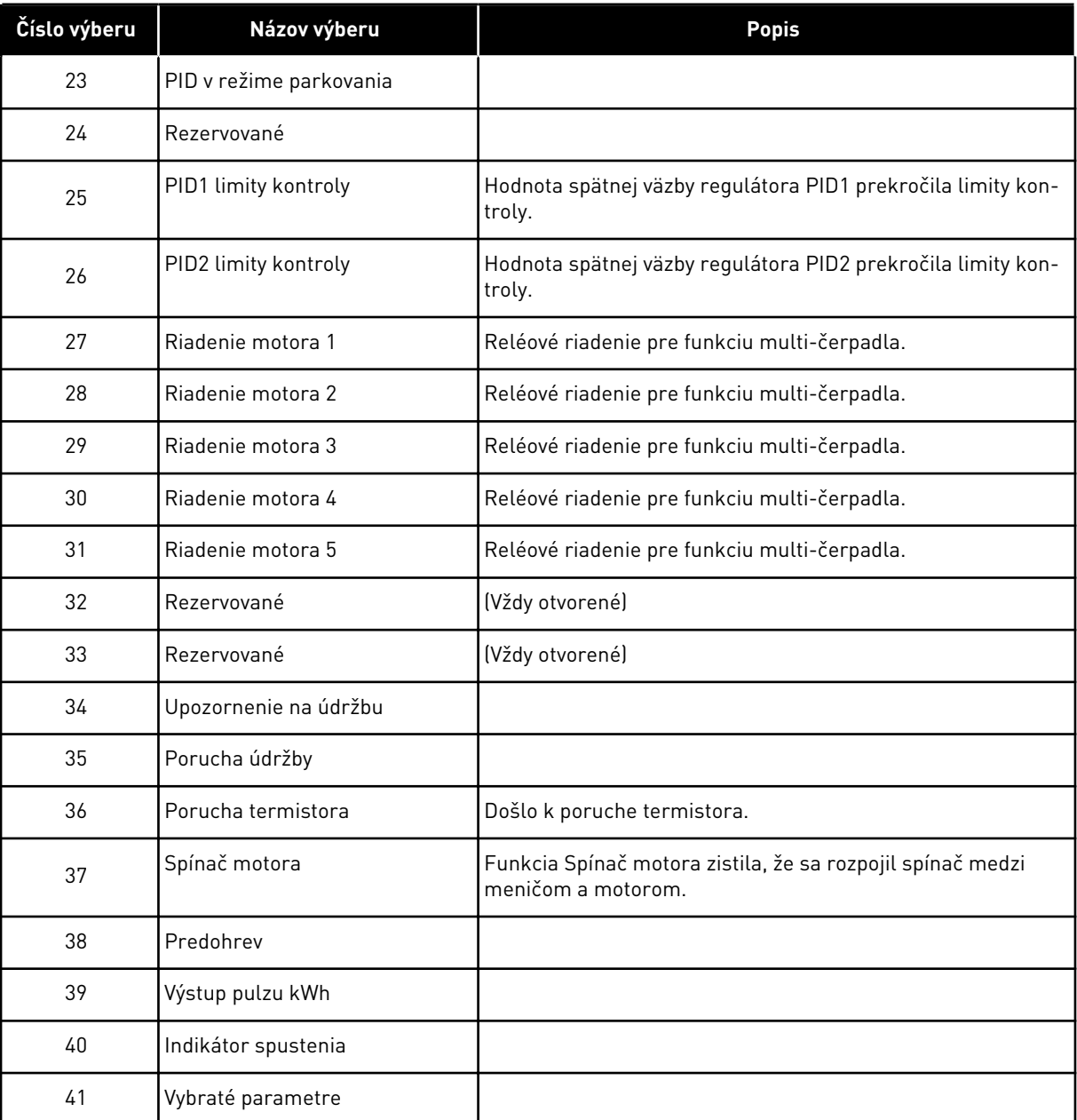

#### *Tabuľka 60: Výstupné signály prostredníctvom RO1*

# *P3.5.3.2.2 ONESKORENIE ZOPNUTIA ZÁKLADNÉHO RO1 (ID 11002)*

Tento parameter slúži na zapnutie oneskorenia výstupu relé.

# *P3.5.3.2.3 ONESKORENIE VYPNUTIA ZÁKLADNÉHO RO1 (ID 11003)*

Tento parameter slúži na vypnutie oneskorenia výstupu relé.

# 10.5.5 ANALÓGOVÉ VÝSTUPY

#### *P3.5.4.1.1 FUNKCIA AO1 (ID 10050)*

Tento parameter slúži na výber funkcie alebo signálu pripojeného na analógový výstup.

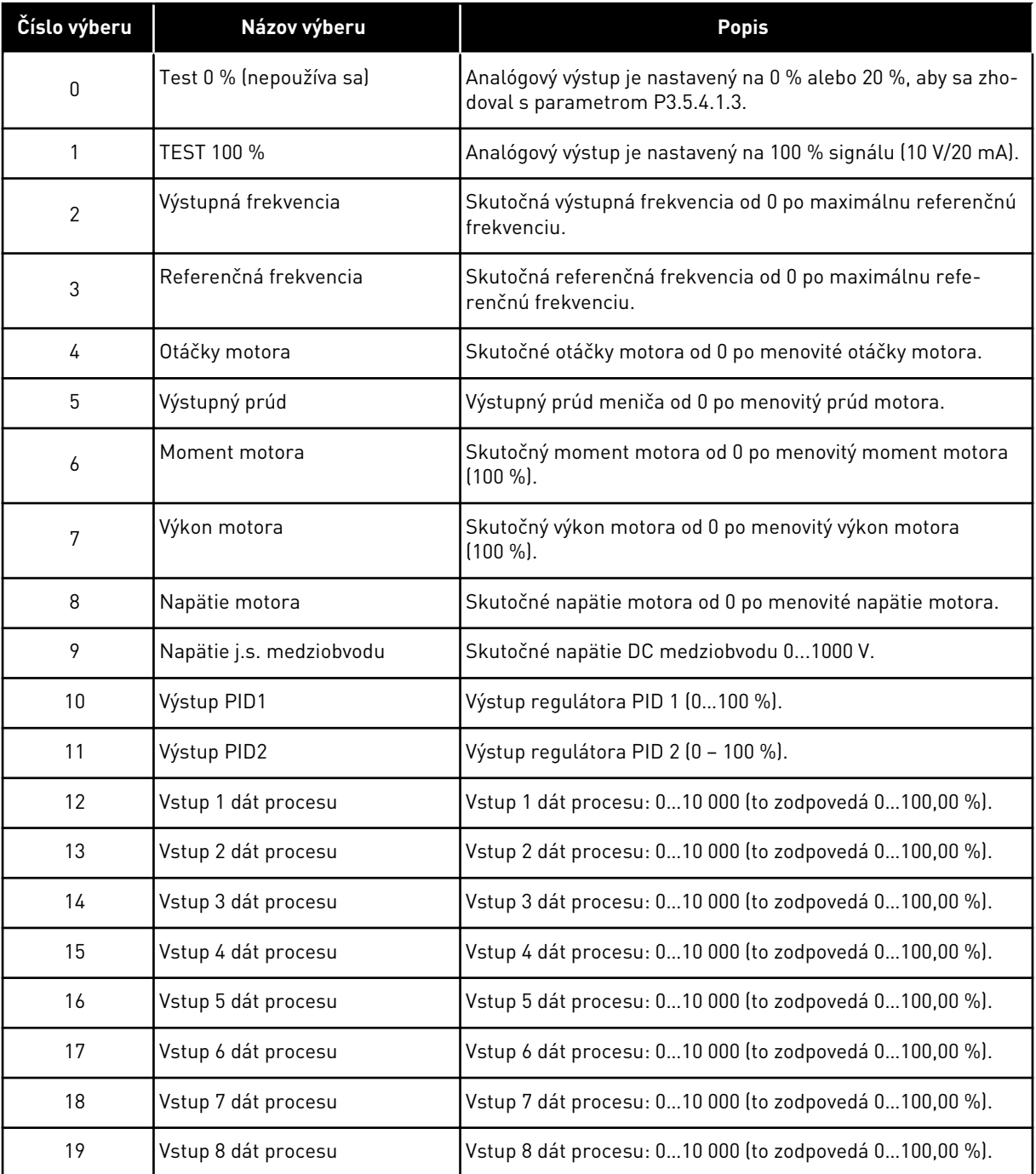

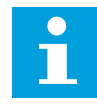

# **POZNÁMKA!**

Pre signály ProcessDataIn použite parametre bez značky desatinného miesta, napr. 5000 =50,00 %.

# *P3.5.4.1.2 ČASOVÁ KONŠTANTA FILTRA AO1 (ID 10051)*

Tento parameter slúži na nastavenie času filtrovania analógového signálu. Filtračná funkcia je zakázaná, keď je hodnota doby filtrovania nastavená na 0.

### *P3.5.4.1.3 MINIMUM AO1 (ID 10052)*

Tento parameter slúži na zmenu rozsahu analógového výstupného signálu. Napríklad, ak sa vyberie hodnota 4 mA, rozsah signálu analógového výstupu je 4 až 20 mA. Vyberte typ signálu (prúd/napätie) pomocou prepínačov DIP.

### *P3.5.4.1.4 AO1 MINIMÁLNY ROZSAH (ID 10053)*

Tento parameter slúži na škálovanie analógového výstupného signálu. Hodnoty škálovania (min a max) sa stanovia v procesnej jednotke, ktorá je uvedená pri výbere funkcie AO.

### *P3.5.4.1.5 AO1 MAXIMÁLNY ROZSAH (ID 10054)*

Tento parameter slúži na škálovanie analógového výstupného signálu. Hodnoty škálovania (min a max) sa stanovia v procesnej jednotke, ktorá je uvedená pri výbere funkcie AO.

Môžete, napríklad, vybrať výstupnú frekvenciu meniča pre obsah signálu analógového výstupu a nastaviť parametre P3.5.4.1.4 a P3.5.4.1.5 v rozmedzí od 10 do 40 Hz. Tým sa výstupná frekvencia meniča zmení v rozmedzí 10 až 40 Hz a signál analógového výstupu sa zmení v rozmedzí 0 až 20 mA.

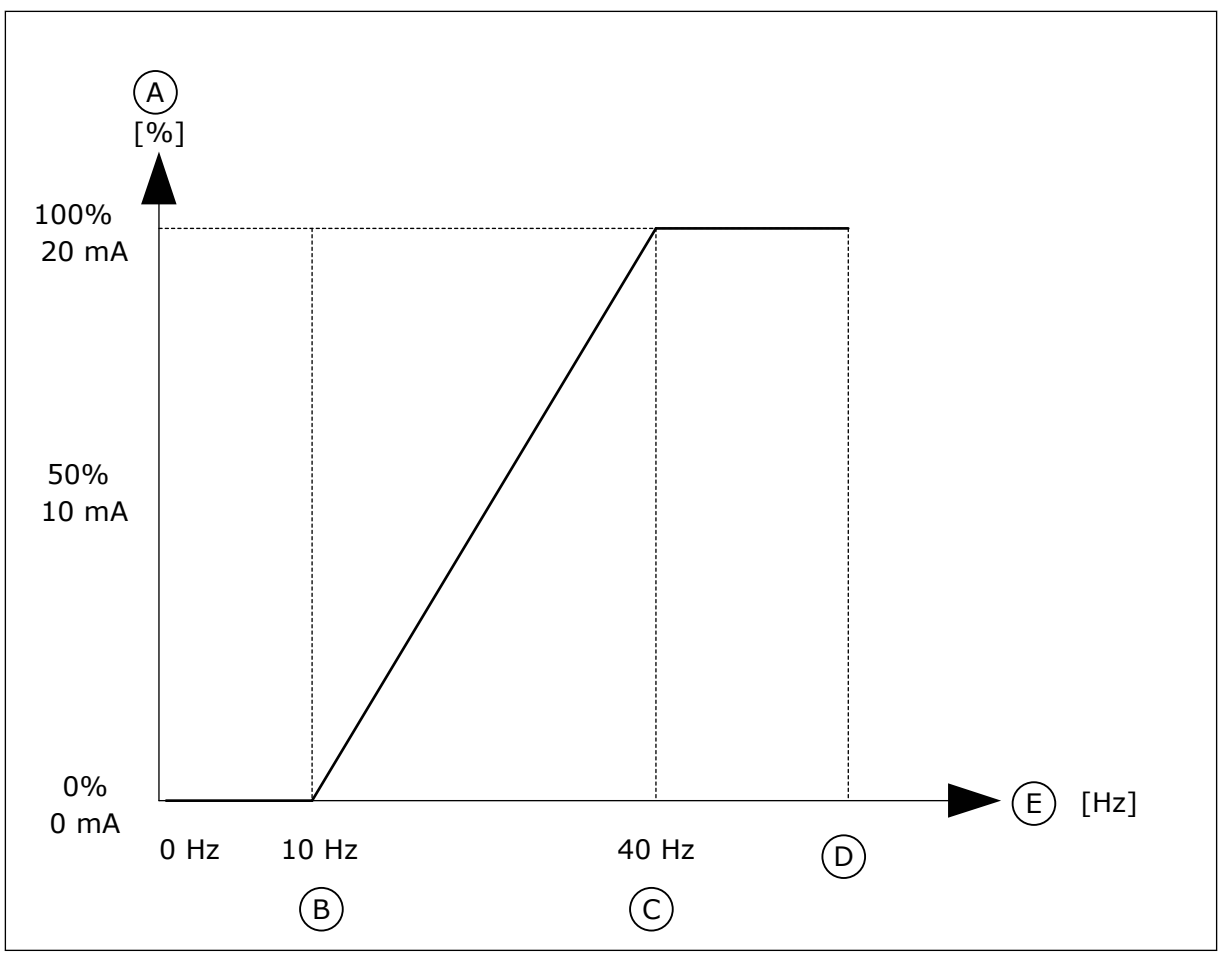

*Obr. 25: Nastavenie rozsahu signálu AO1*

- A. Signál analógového výstupu
- B. Min. škála AO
- C. Max. škála AO
- D. Max. frek. referencia
- E. Výstupná frekvencia

# **10.6 MAPA ÚDAJOV KOMUNIKAČNEJ ZBERNICE**

# *P3.6.1 VOĽBA VÝST. DÁT KZ 1 (ID 852)*

Tento parameter slúži na výber údajov, ktoré sa odošlú na komunikačnú zbernicu pomocou ID čísla parametra alebo monitorovanej hodnoty.

Údaje sa nastavujú do nepodpísaného 16-bitového formátu podľa formátu na riadiacom paneli. Napríklad hodnota 25,5 na displeji zodpovedá hodnote 255.

# *P3.6.2 VOĽBA VÝST. DÁT KZ 2 (ID 853)*

Tento parameter slúži na výber údajov, ktoré sa odošlú na komunikačnú zbernicu pomocou ID čísla parametra alebo monitorovanej hodnoty.

Údaje sa nastavujú do nepodpísaného 16-bitového formátu podľa formátu na riadiacom paneli. Napríklad hodnota 25,5 na displeji zodpovedá hodnote 255.

# *P3.6.3 VOĽBA VÝST. DÁT KZ 3 (ID 854)*

Tento parameter slúži na výber údajov, ktoré sa odošlú na komunikačnú zbernicu pomocou ID čísla parametra alebo monitorovanej hodnoty.

Údaje sa nastavujú do nepodpísaného 16-bitového formátu podľa formátu na riadiacom paneli. Napríklad hodnota 25,5 na displeji zodpovedá hodnote 255.

# *P3.6.4 VOĽBA VÝST. DÁT KZ 4 (ID 855)*

Tento parameter slúži na výber údajov, ktoré sa odošlú na komunikačnú zbernicu pomocou ID čísla parametra alebo monitorovanej hodnoty.

Údaje sa nastavujú do nepodpísaného 16-bitového formátu podľa formátu na riadiacom paneli. Napríklad hodnota 25,5 na displeji zodpovedá hodnote 255.

# *P3.6.5 VOĽBA VÝST. DÁT KZ 5 (ID 856)*

Tento parameter slúži na výber údajov, ktoré sa odošlú na komunikačnú zbernicu pomocou ID čísla parametra alebo monitorovanej hodnoty.

Údaje sa nastavujú do nepodpísaného 16-bitového formátu podľa formátu na riadiacom paneli. Napríklad hodnota 25,5 na displeji zodpovedá hodnote 255.

# *P3.6.6 VOĽBA VÝST. DÁT KZ 6 (ID 857)*

Tento parameter slúži na výber údajov, ktoré sa odošlú na komunikačnú zbernicu pomocou ID čísla parametra alebo monitorovanej hodnoty.

Údaje sa nastavujú do nepodpísaného 16-bitového formátu podľa formátu na riadiacom paneli. Napríklad hodnota 25,5 na displeji zodpovedá hodnote 255.

# *P3.6.7 VOĽBA VÝST. DÁT KZ 7 (ID 858)*

Tento parameter slúži na výber údajov, ktoré sa odošlú na komunikačnú zbernicu pomocou ID čísla parametra alebo monitorovanej hodnoty.

Údaje sa nastavujú do nepodpísaného 16-bitového formátu podľa formátu na riadiacom paneli. Napríklad hodnota 25,5 na displeji zodpovedá hodnote 255.

# *P3.6.8 VOĽBA VÝST. DÁT KZ 8 (ID 859)*

Tento parameter slúži na výber údajov, ktoré sa odošlú na komunikačnú zbernicu pomocou ID čísla parametra alebo monitorovanej hodnoty.

Údaje sa nastavujú do nepodpísaného 16-bitového formátu podľa formátu na riadiacom paneli. Napríklad hodnota 25,5 na displeji zodpovedá hodnote 255.

# **10.7 ZAKÁZANÉ FREKVENCIE**

V niektorých procesoch môže byť potrebné vyhnúť sa určitým frekvenciám, pretože spôsobujú mechanické rezonancie. Pomocou funkcie Zakázané frekvencie je možné zabrániť používaniu týchto frekvencií. Keď sa zvýši vstupná referenčná frekvencia, interná referenčná frekvencia zostane na dolnom limite, až kým vstupná frekvencia neprekročí horný limit.

# *P3.7.1 DOLNÝ LIMIT ROZSAHU ZAKÁZANÝCH FREKVENCIÍ 1 (ID 509)*

Tento parameter slúži na zabránenie prevádzky meniča na zakázaných frekvenciách.

V niektorých procesoch môže byť potrebné vyhnúť sa určitým frekvenciám, pretože spôsobujú mechanickú rezonanciu.

# *P3.7.2 HORNÝ LIMIT ROZSAHU ZAKÁZANÝCH FREKVENCIÍ 1 (ID 510)*

Tento parameter slúži na zabránenie prevádzky meniča na zakázaných frekvenciách. V niektorých procesoch môže byť potrebné vyhnúť sa určitým frekvenciám, pretože spôsobujú mechanickú rezonanciu.

# *P3.7.3 DOLNÝ LIMIT ROZSAHU ZAKÁZANÝCH FREKVENCIÍ 2 (ID 511)*

Tento parameter slúži na zabránenie prevádzky meniča na zakázaných frekvenciách. V niektorých procesoch môže byť potrebné vyhnúť sa určitým frekvenciám, pretože spôsobujú mechanickú rezonanciu.

# *P3.7.4 HORNÝ LIMIT ROZSAHU ZAKÁZANÝCH FREKVENCIÍ 2 (ID 512)*

Tento parameter slúži na zabránenie prevádzky meniča na zakázaných frekvenciách. V niektorých procesoch môže byť potrebné vyhnúť sa určitým frekvenciám, pretože spôsobujú mechanickú rezonanciu.

# *P3.7.5 DOLNÝ LIMIT ROZSAHU ZAKÁZANÝCH FREKVENCIÍ 3 (ID 513)*

Tento parameter slúži na zabránenie prevádzky meniča na zakázaných frekvenciách. V niektorých procesoch môže byť potrebné vyhnúť sa určitým frekvenciám, pretože spôsobujú mechanickú rezonanciu.

# *P3.7.6 HORNÝ LIMIT ROZSAHU ZAKÁZANÝCH FREKVENCIÍ 3 (ID 514)*

Tento parameter slúži na zabránenie prevádzky meniča na zakázaných frekvenciách. V niektorých procesoch môže byť potrebné vyhnúť sa určitým frekvenciám, pretože spôsobujú mechanickú rezonanciu.

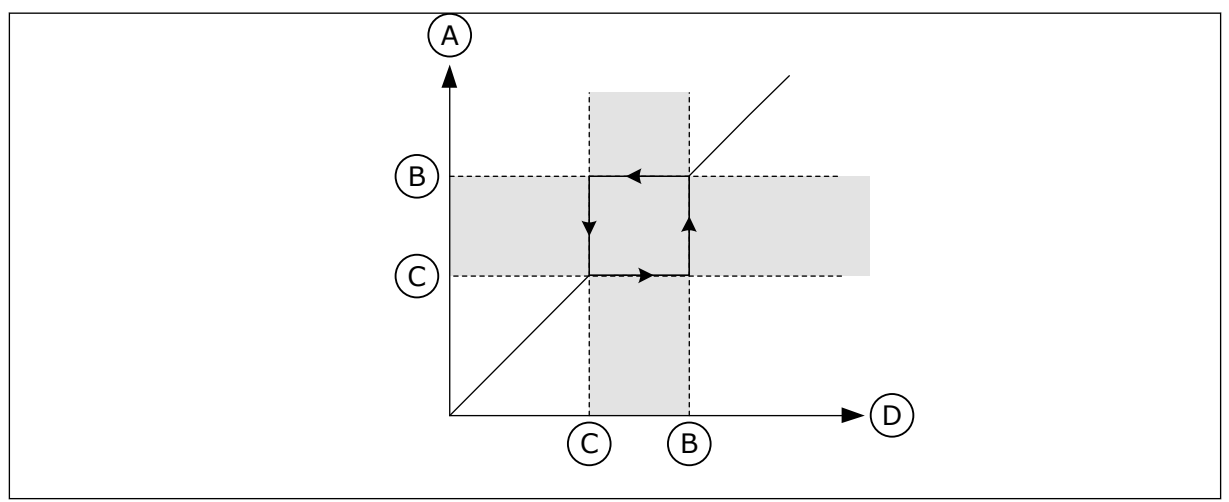

*Obr. 26: Zakázané frekvencie*

- A. Skutočná referencia
- B. Horný lim
- C. Dolný lim
- D. Vyžiadaná referencia

# *P3.7.7 ZMENA RAMPY PRI PRECHODE ZAKÁZANÝM PÁSMOM (ID 518)*

Tento parameter slúži na nastavenie násobiča vybratých časov rámp, keď sa výstupná frekvencia meniča nachádza medzi zakázanými limitmi frekvencie.

Funkcia Zmena rampy pri prechode zakázaným pásmom nastavuje čas rozbehu a dobehu, keď je výstupná frekvencia v zakázanom frekvenčnom pásme. Hodnota funkcie Zmena rampy pri prechode zakázaným pásmom sa vynásobí hodnotou parametra P3.4.2 (Čas rozbehu 1) alebo P3.4.3 (Čas dobehu 1). Napríklad, pri použití hodnoty 0,1 sa čas rozbehu/dobehu skráti desaťnásobne.

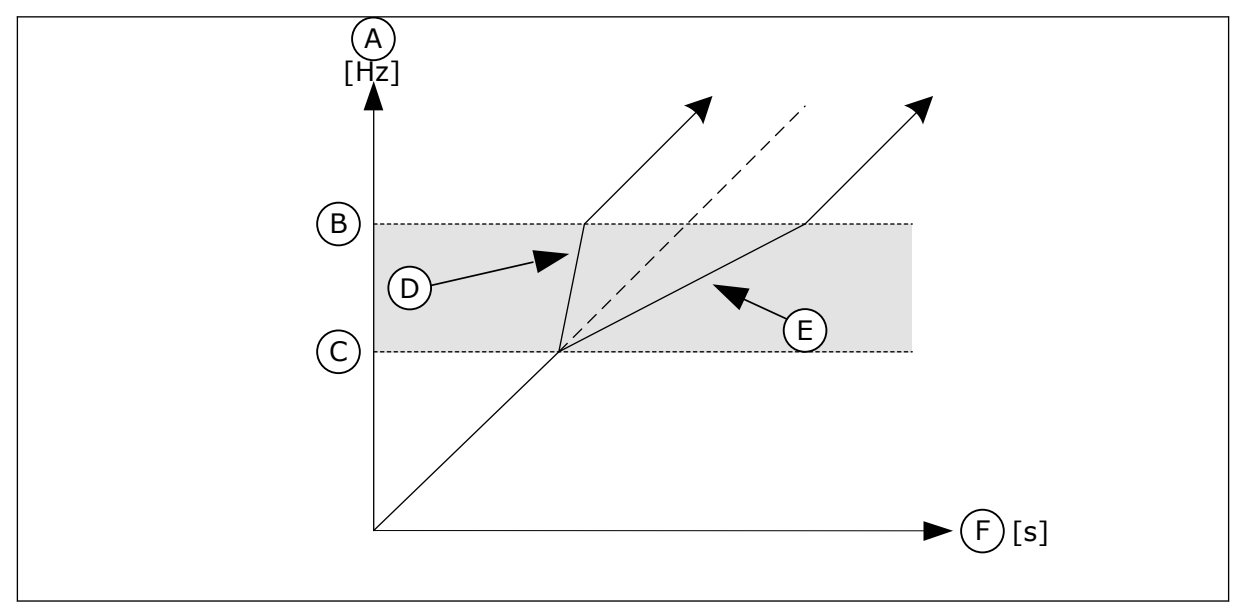

*Obr. 27: Parameter Zmena rampy pri prechode zakázaným pásmom*

- A. Vystupna frekv.
- B. Horný lim
- C. Dolný lim
- D. Zmena rampy pri prechode zakázaným pásmom = 0.3

# **10.8 KONTROLA LIMITOV**

# *P3.8.1 VÝBER POLOŽKY KONTROLY Č. 1 (ID 1431)*

Tento parameter slúži na výber kontrolovanej položky. Výstup funkcie kontroly možno priradiť na reléový výstup.

# *P3.8.2 REŽIM KONTROLY Č. 1 (ID 1432)*

Tento parameter slúži na nastavenie režimu kontroly. Funkcia kontroly sa aktivuje, keď je hodnota signálu nižšia než nastavený limit kontroly a je vybratý režim "Dolný limit".

Funkcia kontroly sa aktivuje, keď je hodnota signálu vyššia než nastavený limit kontroly a je vybratý režim "Horný limit".

- E. Zmena rampy pri prechode zakázaným pásmom = 2,5
- F. Cas

# *P3.8.3 LIMIT KONTROLY Č. 1 (ID 1433)*

Tento parameter slúži na nastavenie limitu kontroly vybranej položky. Jednotka sa zobrazí automaticky.

### *P3.8.4 HYSTERÉZIA LIMITU KONTROLY Č. 1 (ID 1434)*

Tento parameter slúži na nastavenie limitu hysterézy kontroly vybranej položky. Jednotka sa zobrazí automaticky.

### *P3.8.5 VÝBER POLOŽKY KONTROLY Č. 2 (ID 1435)*

Tento parameter slúži na výber kontrolovanej položky. Výstup funkcie kontroly možno priradiť na reléový výstup.

### *P3.8.6 REŽIM KONTROLY Č. 2 (ID 1436)*

Tento parameter slúži na nastavenie režimu kontroly.

### *P3.8.7 LIMIT KONTROLY Č. 2 (ID 1437)*

Tento parameter slúži na nastavenie limitu kontroly vybranej položky. Jednotka sa zobrazí automaticky.

#### *P3.8.8 HYSTERÉZIA LIMITU KONTROLY Č. 2 (ID 1438)*

Tento parameter slúži na nastavenie limitu hysterézy kontroly vybranej položky. Jednotka sa zobrazí automaticky.

#### **10.9 OCHRANY**

# *P3.9.1 ODOZVA NA PORUCHU POKLESU PRÚDU NA ANALÓGOVOM VSTUPE (ID 700)*

Tento parameter slúži na výber odozvy meniča na poruchu "nízkej hodnoty AI". Ak signál analógového vstupu klesne pod 50 % minimálnej hodnoty signálu po dobu 500 ms, nastane porucha Nízky AI.

#### *P3.9.2 REAKCIA NA EXTERNÚ PORUCHU (ID 701)*

Tento parameter slúži na výber odozvy meniča na "externú poruchu".

Ak dôjde k poruche, na displeji meniča sa môže zobraziť upozornenie na túto poruchu. Externá porucha sa aktivuje prostredníctvom signálu digitálneho vstupu. Prednastavený digitálny vstup je DI3. Údaje pre reakciu je možné naprogramovať aj do reléového výstupu.

#### *P3.9.3 PORUCHA VSTUPNEJ FÁZY (ID 730)*

Tento parameter slúži na výber konfigurácie fázy zdroja meniča.

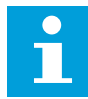

#### **POZNÁMKA!**

Ak používate 1-fázový prívod, hodnota tohto parametra sa musí nastaviť na "1fázovú podporu".

# *P3.9.4 PORUCHA PODPÄTIA (ID 727)*

Tento parameter slúži na výber toho, či sa poruchy v dôsledku podpätia uložia do histórie porúch alebo nie.

# *P3.9.5 REAKCIA NA PORUCHU VÝSTUPNEJ FÁZY (ID 702)*

Tento parameter slúži na výber odozvy meniča na poruchu "výstupnej fázy". Ak meranie prúdu motora odhalí, že vo fáze motora 1 nie je žiadny prúd, dôjde k poruche výstupnej fázy.

Ďalšie informácie nájdete v časti P3.9.2.

# 10.9.1 TEPELNÉ OCHRANY MOTORA

Tepelná ochrana motora chráni motor pred prehriatím.

Frekvenčný menič dokáže dodávať prúd, ktorý je vyšší ako menovitý prúd. Vysoký prúd môže byť potrebný pre danú záťaž a musí sa používať. V takýchto podmienkach hrozí riziko tepelného preťaženia. Pri nízkych frekvenciách je riziko vyššie. Pri nízkych frekvenciách sa znižuje účinok chladenia motora, ako aj jeho kapacita. Ak je motor vybavený externým ventilátorom, zníženie zaťaženia pri nízkych frekvenciách je malé.

Tepelná ochrana motora je založená na výpočtoch. Ochranná funkcia využíva výstupný prúd meniča na zistenie zaťaženia motora. Ak je riadiaca doska odpojená od zdroja energie, výpočty sa vynulujú.

Na nastavenie tepelnej ochrany motora používajte parametre P3.9.6 až P3.9.10. Tepelný prúd IT signalizuje zaťažovací prúd, nad ktorým je motor preťažený. Limit prúdu je funkcia výstupnej frekvencie.

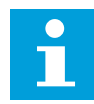

# **POZNÁMKA!**

Ak s nízkovýkonovými meničmi (≤1,5 kW) používate dlhé káble motora (max. 100 m), prúd motora nameraný meničom môže byť oveľa vyšší ako skutočný prúd motora. Toto je spôsobené kapacitnými prúdmi v kábli motora.

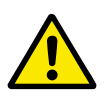

# **VÝSTRAHA!**

Uistite sa, že nie je zablokovaný prívod vzduchu k motoru. Ak je prívod vzduchu zablokovaný, funkcia nechráni motor a môže dôjsť k prehriatiu motora. Mohlo by to spôsobiť poškodenie motora.

# *P3.9.6 TEPELNÁ OCHRANA MOTORA (ID 704)*

Tento parameter slúži na výber odozvy frekvenčného meniča na poruchu "Prehriatie motora".

Ak funkcia tepelnej ochrany motora odhalí, že je teplota motora príliš vysoká, dôjde k poruche prehriatia motora.

# *P3.9.7 KOEFICIENT OKOLITEJ TEPLOTY MOTORA (ID 705)*

Tento parameter slúži na nastavenie teploty okolia v mieste inštalácie motora. Hodnota teploty sa uvádza v stupňoch Celzia alebo Fahrenheita.

# *P3.9.8 CHLADENIE MOTORA PRI NULOVÝCH OTÁČKACH (ID 706)*

Tento parameter slúži na nastavenie koeficientu chladenia pri nulových otáčkach vzhľadom na bod, v ktorom motor beží na menovitých otáčkach bez externého chladenia.

Pri nulovej rýchlosti vypočíta táto funkcia koeficient chladenia vzhľadom na bod, pri ktorom motor pracuje na menovitých otáčkach bez externého chladenia.

Prednastavená hodnota je nastavená pre podmienky, v ktorých nie je dostupný externý ventilátor. Ak sa používa externý ventilátor, je možné nastaviť hodnotu vyššiu ako v prípade bez ventilátora, napríklad na 90 %.

Pri zmene parametra P3.1.1.4 (Menovitý prúd motora) sa parameter P3.9.2.3 automaticky nastaví na prednastavenú hodnotu.

Aj keď tento parameter upravíte, nebude to mať žiadny vplyv na maximálny výstupný prúd meniča. Maximálny výstupný prúd je možné zmeniť výlučne prostredníctvom parametra P3.1.1.7 Prúdové obmedzenie motora.

Frekvencia zlomu pre tepelnú ochranu je 70 % hodnoty parametra P3.1.1.2 Menovitá frekvencia motora.

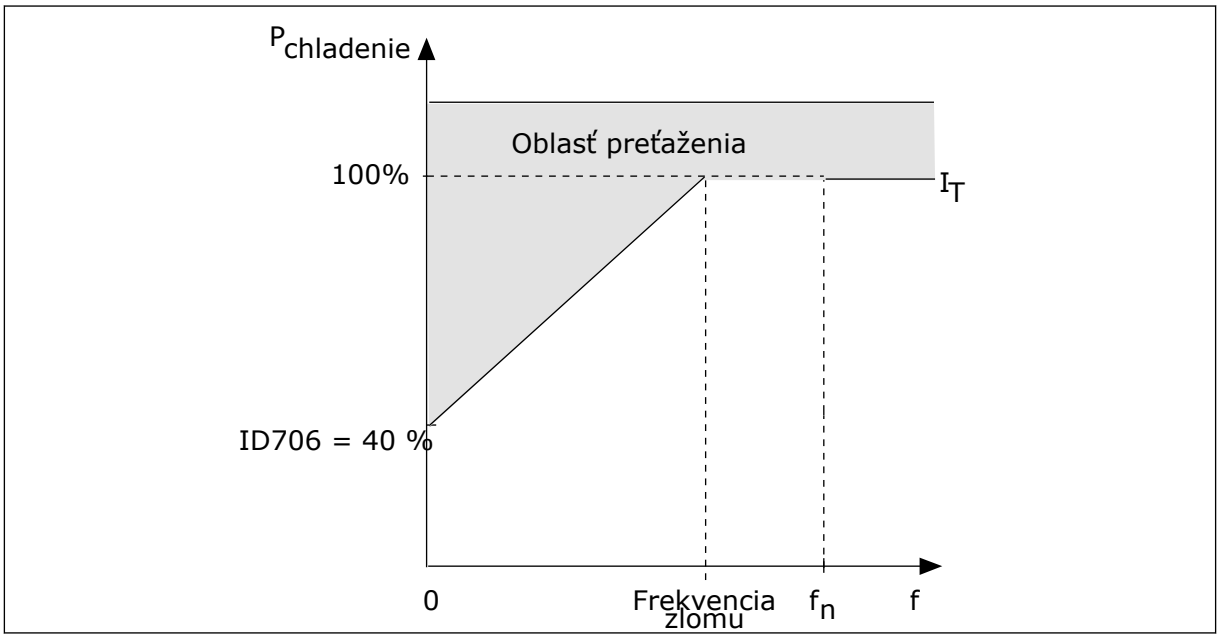

*Obr. 28: Krivka tepelného prúdu motora I*T

# *P3.9.9 TEPELNÁ ČASOVÁ KONŠTANTA MOTORA (ID 707)*

Tento parameter slúži na nastavenie tepelnej časovej konštanty motora.

Časová konštanta je čas, za ktorý vypočítaná krivka ohrevu dosiahne 63 % svojej cieľovej hodnoty. Dĺžka časovej konštanty súvisí s veľkosťou motora. Čím je motor väčší, tým je časová konštanta dlhšia.

Tepelná časová konštanta motora je pri rôznych motoroch odlišná. Jej hodnoty sa líšia aj v závislosti od výrobcu daného motora. Prednastavená hodnota parametra je pri každej veľkosti iná.

Hodnota t6-čas uvádza čas v sekundách, v priebehu ktorého dokáže motor bezpečne fungovať pri 6-násobku menovitého prúdu. Je možné, že k danému motoru poskytne údaje jeho výrobca. Ak poznáte hodnotu t6 motora, môžete pomocou nej nastaviť parameter časovej konštanty. Tepelná časová konštanta motora v minútach má zvyčajne hodnotu 2\*t6. Ak je menič v stave ZASTAVENIA, časová konštanta sa interne zvýši na 3-násobok nastavenej hodnoty parametra, pretože chladenie sa vykonáva formou konvekcie. Viď *Obr. 29 Výpočet teploty motora*.

# *P3.9.10 FAKTOR TEPELNEJ ZAŤAŽITEĽNOSTI MOTORA (ID 708)*

Tento parameter slúži na nastavenie teplotného zaťaženia motora.

Ak, napríklad, nastavíte hodnotu na 130 %, motor dosiahne menovitú teplotu pri 130 % menovitého prúdu motora.

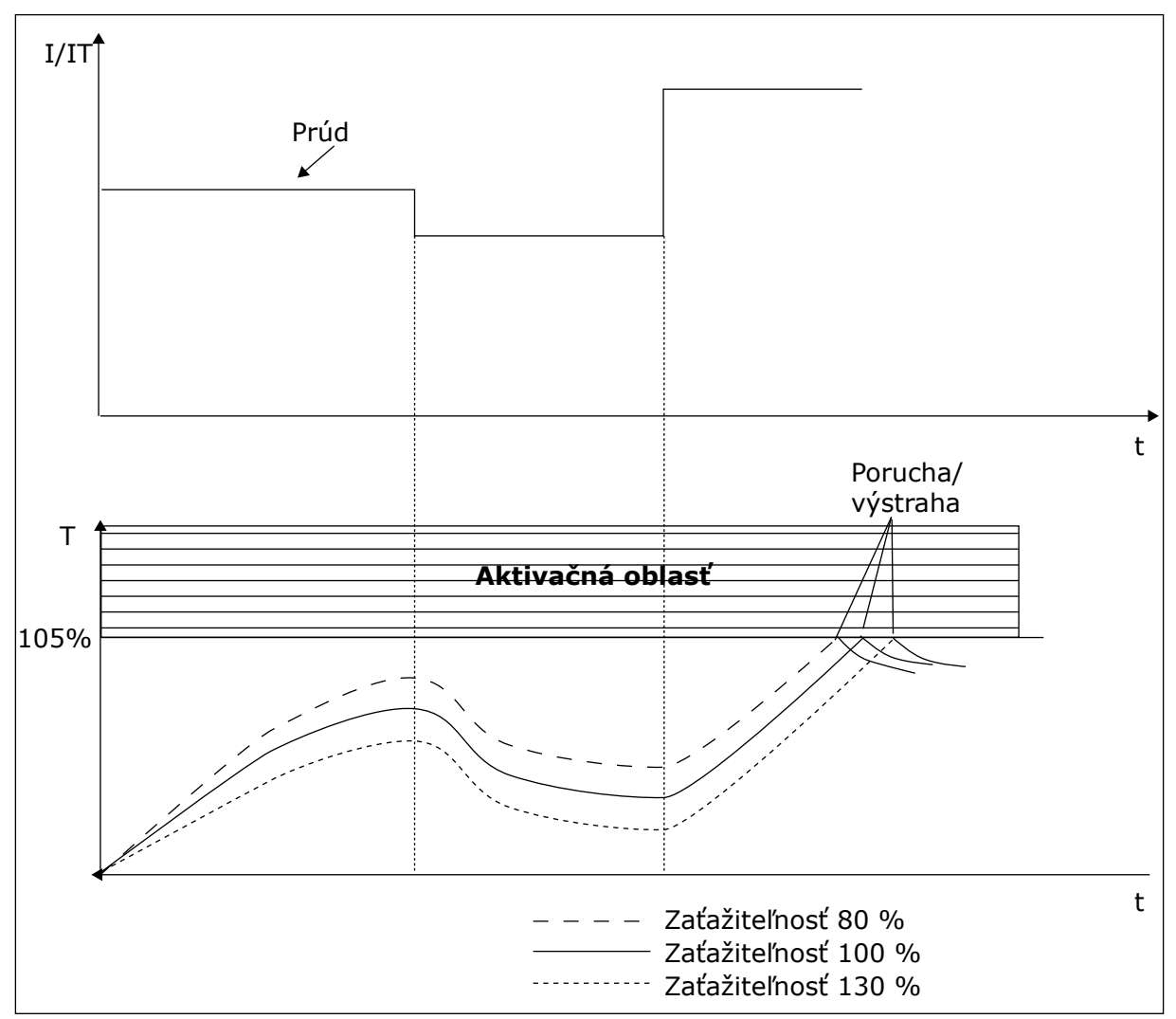

*Obr. 29: Výpočet teploty motora*

# 10.9.2 OCHRANA PRED ZABLOKOVANÍM MOTORA

Funkcia ochrany motora pred zablokovaním poskytuje ochranu motora proti krátkym preťaženiam. Preťaženie môže byť zapríčinené napríklad zablokovaným hriadeľom. Reakčný čas ochrany pred zablokovaním je možné nastaviť na hodnotu kratšiu, ako je tepelná ochrana motora.

Stav zablokovania motora je určený parametrami P3.9.12 Zablok. prúd a P3.9.14 Frekvenčný limit zablokovania. Ak prúd prekročí daný limit a výstupná frekvencia bude nižšia ako nastavený limit, motor je v stave zablokovania.

Ochrana pred zablokovaním je určitým druhom nadprúdovej ochrany.

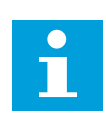

# **POZNÁMKA!**

Ak s nízkovýkonovými meničmi (≤1,5 kW) používate dlhé káble motora (max. 100 m), prúd motora nameraný meničom môže byť oveľa vyšší ako skutočný prúd motora. Toto je spôsobené kapacitnými prúdmi v kábli motora.

# *P3.9.11 PORUCHA ZABLOKOVANIE MOTORA (ID 709)*

Tento parameter slúži na výber odozvy meniča na poruchu "Zablokovanie motora". Ak ochrana pred zablokovaním motora odhalí, že sa hriadeľ motora zablokoval, dôjde k poruche Zablokovanie motora.

# *P3.9.12 ZABLOK. PRÚD (ID 710)*

Tento parameter slúži na nastavenie hraničnej hodnoty, nad ktorou sa musí prúd motora udržať, aby došlo k stavu zablokovania.

Hodnotu pre tento parameter je možné nastaviť v rozsahu 0,0 až 2\*IL. Aby došlo k stavu zablokovania, musí prúd prekročiť tento limit. Ak sa zmení parameter P3.1.1.7 Prúdové obmedzenie motora, tento parameter sa automaticky prepočíta na 90 % obmedzenia prúdu.

# **POZNÁMKA!**

Hodnota prúdu zablokovania musí byť nižšia ako prúdové obmedzenie motora.

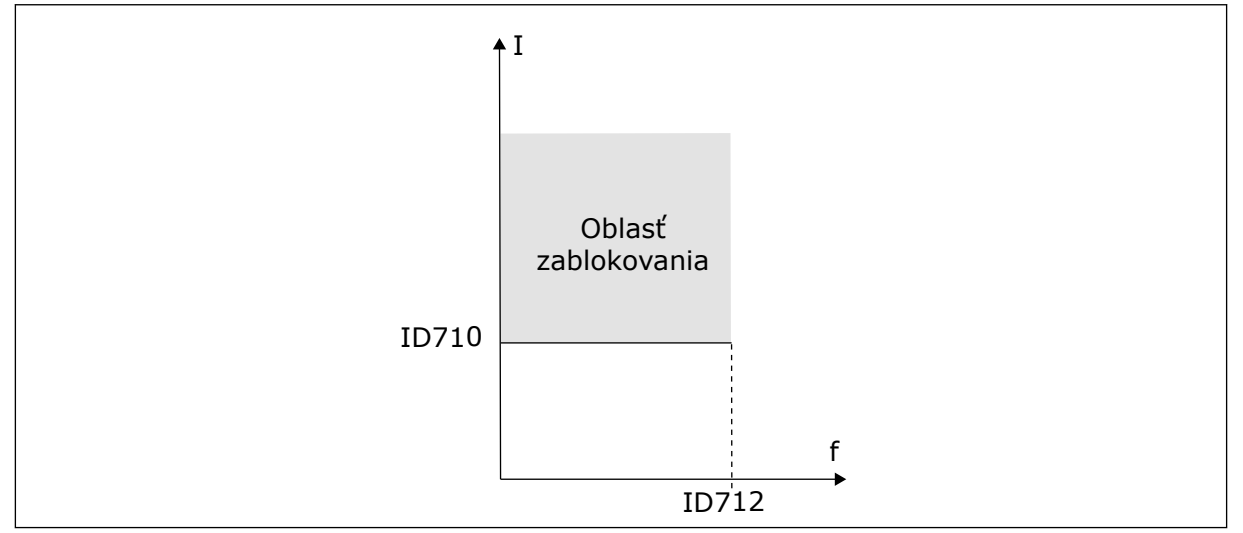

*Obr. 30: Nastavenie vlastností zablokovania*

# *P3.9.13 ČASOVÝ LIMIT ZABLOKOVANIA (ID 711)*

Tento parameter slúži na nastavenie maximálneho času trvania stavu zablokovania.

Hodnotu pre tento parameter je možné nastaviť v rozsahu 1,0 až 120,0 s. Ide o maximálny čas trvania stavu zablokovania. Čas zablokovania sa meria interným počítadlom.

Ak hodnota z počítadla času zablokovania prekročí tento limit, ochrana vyvolá nútené odpojenie meniča.

### *P3.9.14 FREKVENCIA ZABLOKOVANIA (ID 712)*

Tento parameter slúži na nastavenie hraničnej hodnoty, pod ktorou sa musí výstupná frekvencia meniča udržať, aby došlo k stavu zablokovania.

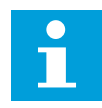

### **POZNÁMKA!**

Aby sa dosiahol stav zablokovania, výstupná frekvencia musí na určitý čas klesnúť pod tento limit.

### 10.9.3 OCHRANA PRED ODĽAHČENÍM (SUCHÉ ČERPADLO)

Ochrana pred odľahčením motora má za úlohu zabezpečiť, aby bol pri spustenom meniči motor zaťažený. Ak je zaťaženie motora nedostatočné, v procese môžu nastať problémy. Môže, napríklad, dôjsť k pretrhnutiu remeňa alebo zavzdušneniu čerpadla.

Ochranu motora pred odľahčením je možné upraviť pomocou parametrov P3.9.16 (Ochrana pred odľahčením: Zaťaženie oblasti odbudzovania) a P3.9.17 (Ochrana pred odľahčením: Zaťaženie pri nulovej frekvencii). Krivka odľahčenia je kvadratická krivka medzi nulovou frekvenciou a začiatkom odbudzovania. Ochrana sa aktivuje až pri hodnote vyššej ako 5 Hz. Počítadlo času odľahčenia sa zapína až pri hodnote vyššej ako 5 Hz.

Hodnoty parametrov ochrany pred odľahčením sa nastavujú vo forme percentuálnej hodnoty menovitého krútiaceho momentu motora. Na zistenie pomeru nastavenia rozsahu pre hodnotu vnútorného momentu použite údaje zo štítka motora, menovitý prúd motora a menovitý prúd meniča I.L. Ak použijete iný druh prúdu ako menovitý prúd motora, zníži sa presnosť výpočtu.

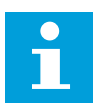

# **POZNÁMKA!**

Ak s nízkovýkonovými meničmi (≤1,5 kW) používate dlhé káble motora (max. 100 m), prúd motora nameraný meničom môže byť oveľa vyšší ako skutočný prúd motora. Toto je spôsobené kapacitnými prúdmi v kábli motora.

#### *P3.9.15 PORUCHA ODĽAHČENIA (ID 713)*

Tento parameter slúži na výber odozvy meniča na poruchu v dôsledku "odľahčenia". Ak funkcia ochrany odľahčenia odhalí, že motor nie je dostatočne zaťažený, dôjde k poruche odľahčenia.

# *P3.9.16 OCHRANA PRED ODĽAHČENÍM: ZAŤAŽENIE OBLASTI ODBUDZOVANIA (ID 714)*

Tento parameter slúži na nastavenie minimálneho krútiaceho momentu, ktorý motor musí mať, keď je výstupná frekvencia meniča vyššia než frekvencia začiatku odbudzovania.

Hodnotu pre tento parameter je možné nastaviť v rozsahu 10,0 až 150,0 % x T<sub>nMotor</sub>. Táto hodnota je limitom pre minimálny moment v prípade, keď výstupná frekvencia prekračuje začiatok odbudzovania.

Pri zmene parametra P3.1.1.4 (Menovitý prúd motora) sa automaticky obnoví prednastavená hodnota tohto parametra. Pozrite si kapitolu *[5.9 Skupina 3.9: Ochrany](#page-72-0)*.

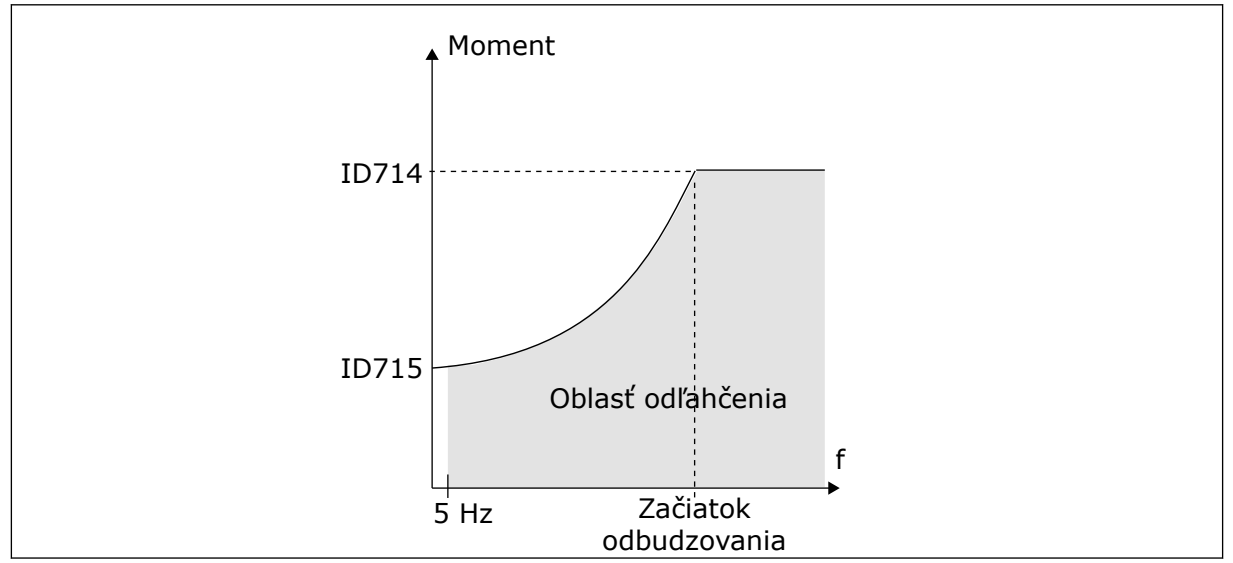

*Obr. 31: Nastavenie minimálneho zaťaženia*

# *P3.9.17 OCHRANA PRED ODĽAHČENÍM: ZAŤAŽENIE PRI NULOVEJ FREKVENCII (ID 715)*

Tento parameter slúži na nastavenie logiky, podľa ktorej sa resetuje referenčná frekvencia potenciometra motora.

# *P3.9.18 OCHRANA PRED ODĽAHČENÍM: ČASOVÝ LIMIT (ID 716)*

Tento parameter slúži na nastavenie maximálneho času trvania stavu odľahčenia.

Časový limit je možné nastaviť v rozmedzí od 2,0 do 600,0 s.

Je to maximálny čas aktívneho trvania stavu odľahčenia. Čas odľahčenia sa meria interným počítadlom. Ak hodnota z počítadla prekročí tento limit, ochrana vyvolá nútené odpojenie meniča. Menič sa nútene odpojí podľa nastavenia v parametri P3.9.15 Porucha odľahčenia. Ak sa menič zastaví, počítadlo odľahčenia sa vynuluje.

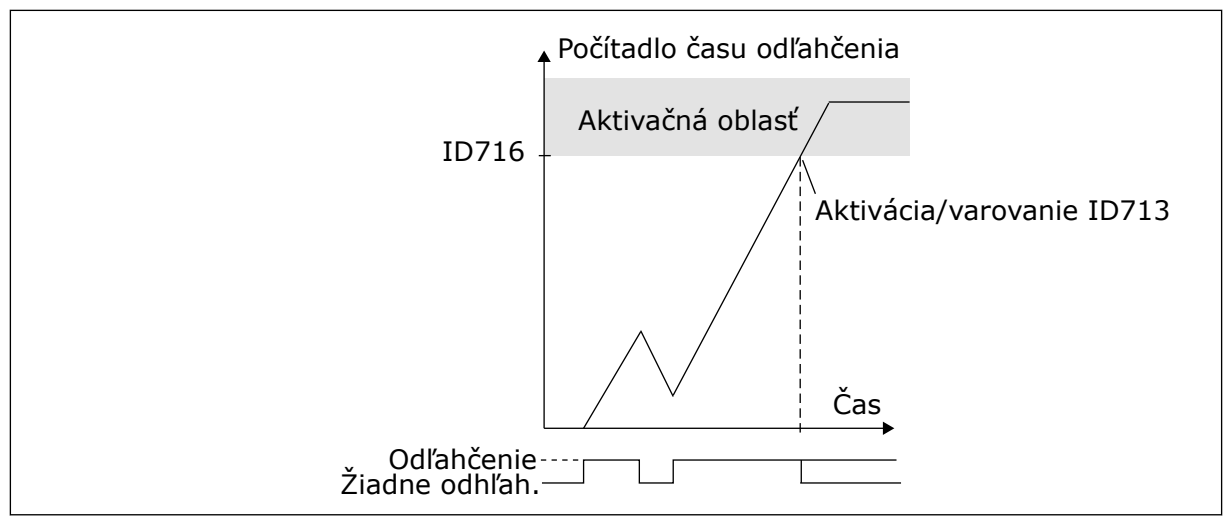

*Obr. 32: Funkcia počítadla času odľahčenia*

### *P3.9.19 REAKCIA NA PORUCHU KOMUNIKÁCIE KOMUNIKAČNEJ ZBERNICE (ID 733)*

Tento parameter slúži na výber odozvy meniča na poruchu "Časový limit komunikačnej zbernice vypršal".

Ak došlo k poruche dátového pripojenia medzi hlavným radičom a doskou komunikačnej zbernice, nastane porucha komunikačnej zbernice.

### *P3.9.20 PORUCHA KOMUNIKÁCIE SLOTU (ID 734)*

Tento parameter slúži na výber odozvy meniča na poruchu "komunikácie slotu". Ak frekvenčný menič odhalí poruchu prídavnej karty, dôjde k poruche komunikácie slotu. Ďalšie informácie nájdete v časti P3.9.2.

#### *P3.9.21 PORUCHA TERMISTORA (ID 732)*

Tento parameter slúži na výber odozvy meniča na poruchu "termistora". Ak termistor odhalí príliš vysokú teplotu, dôjde k poruche termistora. Ďalšie informácie nájdete v časti P3.9.2.

#### *P3.9.22 ODOZVA NA PORUCHU KONTROLY PID1 (ID 749)*

Tento parameter slúži na výber odozvy meniča na poruchu "kontroly PID". Ak hodnota spätnej väzby PID nie je v rámci limitov kontroly dlhšie než po dobu oneskorenia kontroly, nastane porucha kontroly PID.

#### *P3.9.23 ODOZVA NA PORUCHU KONTROLY EXTERNÉHO PID (ID 757)*

Tento parameter slúži na výber odozvy meniča na poruchu "kontroly PID". Ak hodnota spätnej väzby PID nie je v rámci limitov kontroly dlhšie než po dobu oneskorenia kontroly, nastane porucha kontroly PID. Ďalšie informácie nájdete v časti P3.9.2.

# *P3.9.25 SIGNÁL TEPLOTY 1 (ID 739)*

Tento parameter slúži na výber vstupných signálov teploty, ktoré sa kontrolujú.

Maximálna hodnota sa získa zo skupiny signálov a použije sa na aktiváciu alarmov a porúch.

### *P3.9.26 LIMIT ALARMU 1 (ID 741)*

Tento parameter slúži na nastavenie hraničnej hodnoty alarmu v dôsledku teploty.

Ak nameraná teplota prekračujte túto hraničnú hodnotu, spustí sa alarm teploty.

# *P3.9.27 LIMIT PORUCHY 1 (ID 742)*

Tento parameter slúži na nastavenie hraničnej hodnoty poruchy v dôsledku teploty.

Ak nameraná teplota prekračujte túto hraničnú hodnotu, dôjde k poruche v dôsledku teploty.

### *P3.9.28 ODOZVA NA PORUCHU TEPLOTY (ID 740)*

Tento parameter slúži na výber odozvy meniča na poruchu "Teplota".

### *P3.9.29 ODOZVA NA PORUCHU BEZPEČNÉHO ODPOJENIA MOMENTU (STO) (ID 775)*

Tento parameter slúži na výber odozvy meniča na "poruchu STO".

Tento parameter definuje odozvu na F30 – Bezp. odp. momentu (ID poruchy: 530).

Tento parameter definuje činnosť meniča, keď sa aktivuje funkcia Bezp. odp. momentu (STO) (napr. po stlačení tlačidla núdzového zastavenia alebo aktivovaní inej činnosti funkcie STO).

 $0 = \check{z}$ iadna akcia

 $1 =$ alarm

2 = porucha, zastavenie voľným dobehom

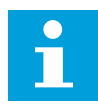

#### **POZNÁMKA!**

Tento parameter sa nezobrazuje, ak menič nemá podporu funkcie bezpečného odpojenia momentu.

# **10.10 AUTOMATICKÝ RESET.**

#### *P3.10.1 AUTOMATICKÝ RESET (ID 731)*

Tento parameter slúži na aktivovanie funkcie automat. resetovania.

Poruchy, ktoré sa majú resetovať automaticky, vyberiete zadaním hodnoty *0* alebo *1* v parametroch P3.10.6 až P3.10.14.

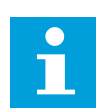

# **POZNÁMKA!**

Funkcia automatického resetu je dostupná iba pri niektorých typoch porúch.

# *P3.10.2 SPÔSOB REŠTARTU (ID 719)*

Tento parameter slúži na výber režimu spúšťania funkcie automatického resetu.

# *P3.10.3 ČAS ČAKANIA (ID 717)*

Tento parameter slúži na nastavenie času čakania pred vykonaním prvého resetu.

### *P3.10.4 AUTOMAT. RESET: TRVANIE POKUSU (ID 718)*

Tento parameter slúži na nastavenie trvania pokusu pre funkciu automatického resetu.

Počas trvania pokusu sa funkcia automatického resetu pokúsi resetovať poruchu, ku ktorej došlo. Odpočítavanie času sa začína od prvého automat. resetu. Pri ďalšej poruche sa znova spustí odpočítavanie trvania pokusu.

# *P3.10.5 POČET POKUSOV (ID 759)*

Tento parameter slúži na nastavenie celkového počtu pokusov o automatický reset.

Ak počet pokusov počas trvania pokusu prekročí hodnotu tohto parametra, zobrazí sa trvalá porucha. Ak nie, porucha sa prestane zobrazovať po uplynutí trvania pokusu.

Parameter P3.10.5 umožňuje nastaviť maximálny počet pokusov o automatický reset počas trvania pokusu nastaveného v parametri P3.10.4. Druh poruchy nemá žiadny vplyv na maximálny počet.

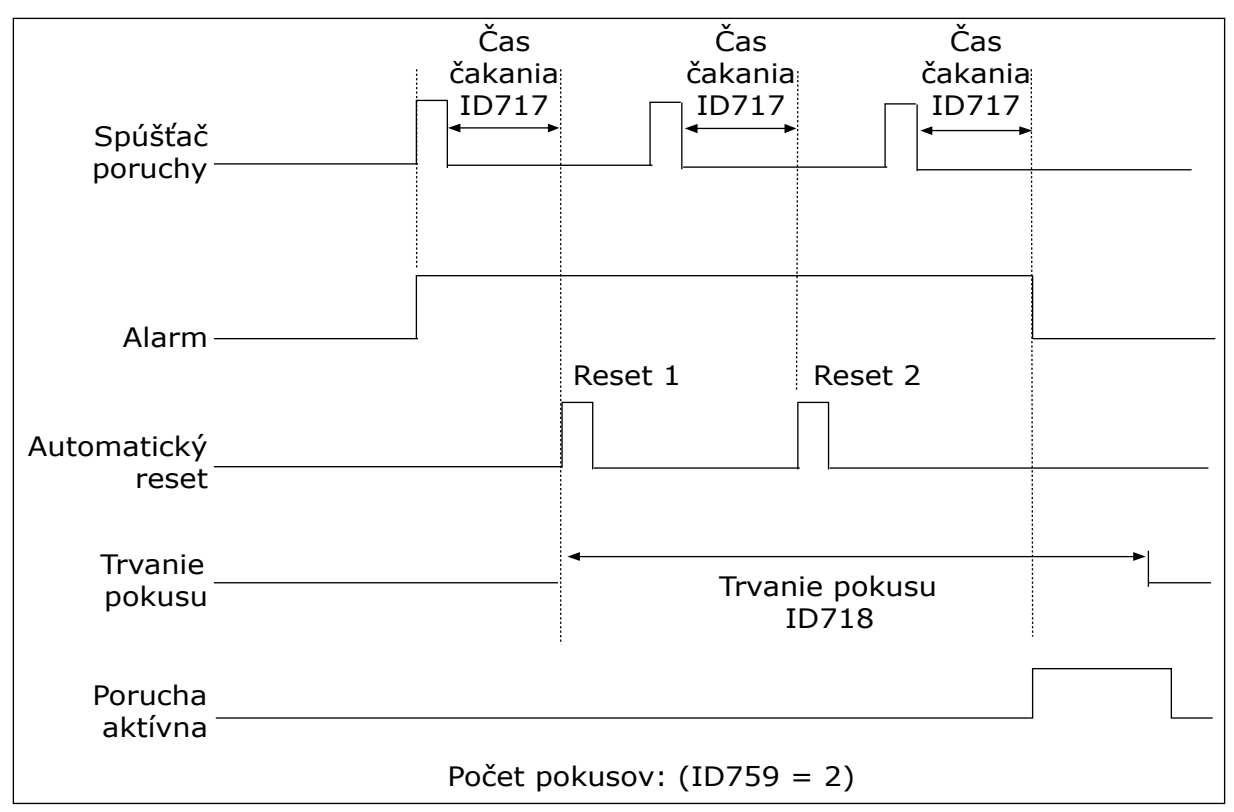

*Obr. 33: Funkcia automatického resetu*

#### *P3.10.6 AUTORESET: PODPÄTIE (ID 720)*

Tento parameter slúži na aktivovanie automatického resetovania po poruche spôsobenej podpätím.

### *P3.10.7 AUTORESET: PREPÄTIE (ID 721)*

Tento parameter slúži na aktivovanie automatického resetovania po poruche spôsobenej prepätím.

#### *P3.10.8 AUTORESET: NADPRÚD (ID 722)*

Tento parameter slúži na aktivovanie automatického resetovania po poruche spôsobenej nadprúdom.

#### *P3.10.9 AUTORESET: NÍZKY AI (ID 723)*

Tento parameter slúži na aktivovanie automatického resetovania po poruche spôsobenej nízkou úrovňou signálu AI.

#### *P3.10.10 AUTORESET: PREHRIATIE JEDNOTKY (ID 724)*

Tento parameter slúži na aktivovanie automatického resetovania po poruche spôsobenej nadmernou teplotou jednotky.

#### *P3.10.11 AUTORESET: PREHRATIE MOTORA (ID 725)*

Tento parameter slúži na aktivovanie automatického resetovania po poruche spôsobenej nadmernou teplotou motora.

#### *P3.10.12 AUTORESET: EXTERNA PORUCHA (ID 726)*

Tento parameter slúži na aktivovanie automatického resetovania po externej poruche.

#### *P3.10.13 AUTORESET: PORUCHA ODĽAHČENIA (ID 738)*

Tento parameter slúži na aktivovanie automatického resetovania po poruche spôsobenej odľahčením.

#### *P3.10.14 AUTORESET: PORUCHA KONTROLY PID (ID 15538)*

Tento parameter slúži na určenie, či je autoreset poruchy povolený.

# **10.11 FUNKCIE ČASOVAČOV**

#### 10.11.1 FUNKCIE ČASOVAČOV

Funkcie časovačov umožňujú používať hodiny RTC (Reálny čas) na ovládanie funkcií. Všetky funkcie, ktoré je možné ovládať pomocou digitálneho vstupu, je možné ovládať aj pomocou hodín RTC prostredníctvom časových kanálov 1 – 3. Na ovládanie digitálneho vstupu nie je potrebné mať k dispozícii externú riadiacu jednotku PLC. Intervaly spínania a rozopínania vstupu je možné naprogramovať interne.

Aby ste dokonale využili funkcie časovačov, nainštalujte batériu a dôkladne nastavte hodiny reálneho času v sprievodcovi spustením. Batéria je dostupná ako doplnkové príslušenstvo.

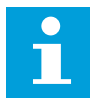

### **POZNÁMKA!**

Funkcie časovačov neodporúčame používať bez doplnkovej batérie. Ak sa nepoužíva batéria pre hodiny RTC, nastavenia času a dátumu v meniči sa pri každom vypnutí vynulujú.

### ČASOVÉ KANÁLY

Výstup intervalu alebo funkcií časovačov je možné priradiť časovým kanálom 1 – 3. Časové kanály je možné používať na ovládanie zapínacích/vypínacích funkcií, napríklad reléových výstupov alebo digitálnych vstupov. Na konfiguráciu logiky zapínania/vypínania časových kanálov im priraďte intervaly alebo časovače. Časový kanál je možné ovládať prostredníctvom veľkého počtu rôznych intervalov alebo časovačov.

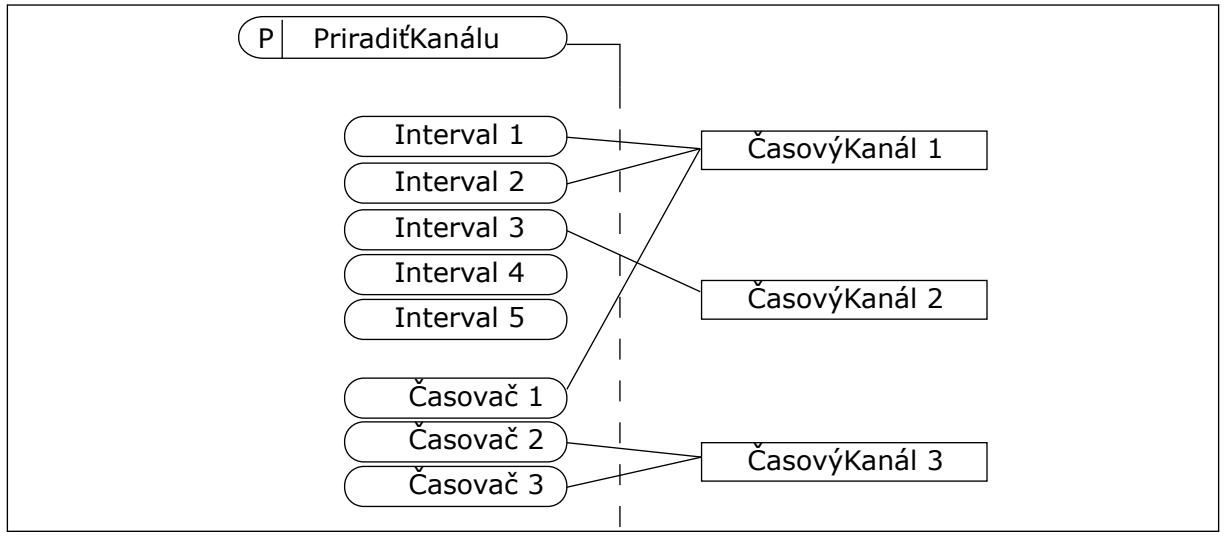

*Obr. 34: Intervaly a časovače je možné priradiť k časovým kanálom flexibilne. Každý interval a časovač má parameter, pomocou ktorého ho môžete priradiť k časovému kanálu.*

#### INTERVALY

Pomocou parametrov zadajte každému intervalu hodnotu Čas ZAP a Čas VYP. Ide o čas v priebehu dňa, keď bude interval aktívny počas dní nastavených pomocou parametrov Odo dňa a Do dňa. Napríklad pri nastaveniach parametrov nižšie uvedených bude interval aktívny od 7:00 do 9:00 od pondelka do piatka. Časový kanál je v podstate ako digitálny vstup, no vo virtuálnej podobe.

Čas ZAP: 07:00:00 Čas VYP: 09:00:00 Odo dňa: pondelok Do dňa: piatok

# ČASOVAČE

Pomocou časovačov aktivujete na určitú dobu časový kanál prostredníctvom príkazu z digitálneho vstupu alebo časového kanála.

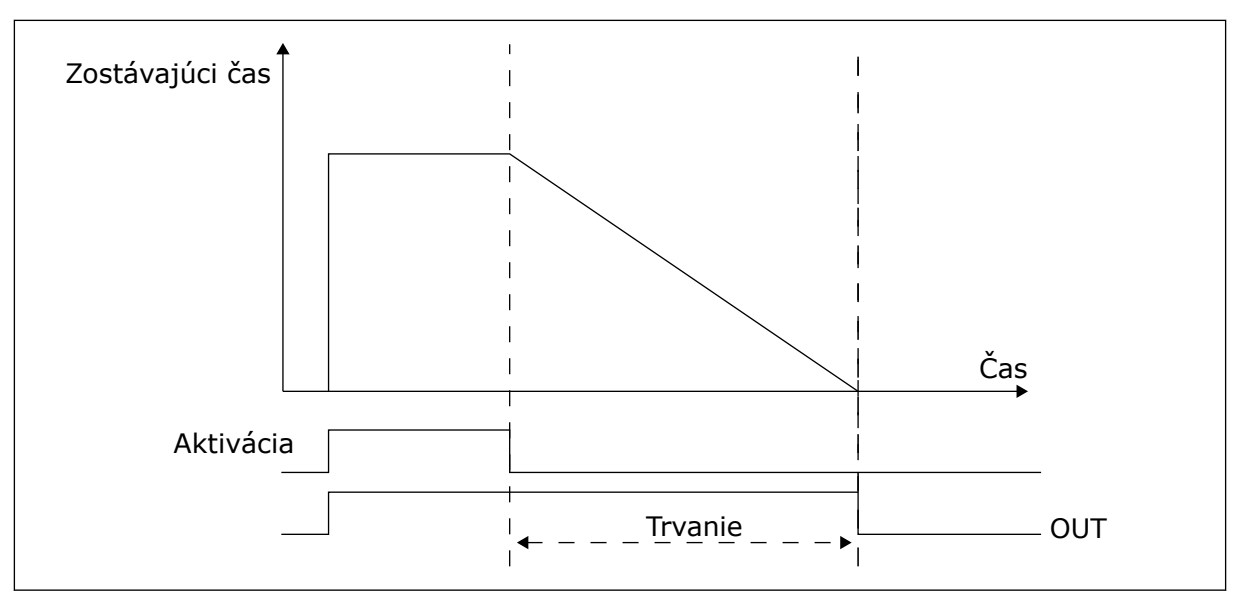

*Obr. 35: Signál na aktiváciu prichádza z digitálneho vstupu alebo virtuálneho digitálneho vstupu, ako napríklad časového kanála. Časovač odpočítava zostupne od klesajúcej hrany.*

Pomocou parametrov uvedených nižšie sa aktivuje časovač, keď sa zopne digitálny vstup 1 na slote A. Zároveň ponechajú časovač aktívny ešte 30 sekúnd po jeho rozopnutí.

- Trvanie: 30 s
- Časovač: DigIn SlotA.1

Ak chcete potlačiť časový kanál aktivovaný z digitálneho vstupu, môžete pre trvanie nastaviť hodnotu 0 sekúnd. Po klesajúcej hrane nie je dostupné oneskorenie vypnutia.

#### **Príklad:**

#### **Problém**:

Frekvenčný menič sa používa v sklade a slúži na ovládanie klimatizácie. Počas pracovných dní musí byť v prevádzke od 7:00 do 17:00 a cez víkendy od 9:00 do 13:00. Ak sa v budove nachádza personál, musí byť menič v prevádzke aj mimo týchto hodín. Menič musí pokračovať v prevádzke ešte 30 minút po odchode personálu.

#### **Riešenie**:

Nastavte 2 intervaly, 1 pre pracovné dni a 1 pre víkendy. Zároveň je potrebné používať časovač na aktiváciu procesu aj mimo nastavených hodín. Pozrite si nižšie uvedenú konfiguráciu.

# **Interval 1**

P3.11.1.1: Čas ZAP: 07:00:00 P3.11.1.2: Čas VYP: 17:00:00 P3.11.1.3: Odo dňa: 1 (= pondelok) P3.11.1.4: Do dňa: 5 (= piatok) P3.11.1.5: Priradiť ku kanálu: Časový kanál 1

### **Interval 2**

P3.11.2.1: Čas ZAP: 09:00:00 P3.11.2.2: Čas VYP: 13:00:00 P3.11.2.3: Odo dňa: sobota P3.11.2.4: Do dňa: nedeľa P3.11.2.5: Priradiť ku kanálu: Časový kanál 1

# **Časovač 1**

V čase mimo určených intervalov môžete motor naštartovať pomocou digitálneho vstupu 1 v slote A. V takom prípade čas, počas ktorého je motor spustený, určuje časovač.

P3.11.6.1: Trvanie: 1800 s (30 min)

P3.11.6.2: Priradiť ku kanálu: Časový kanál 1

P3.5.1.18: Časovač 1: DigIn SlotA.1 (parameter sa nachádza v menu digitálnych vstupov)

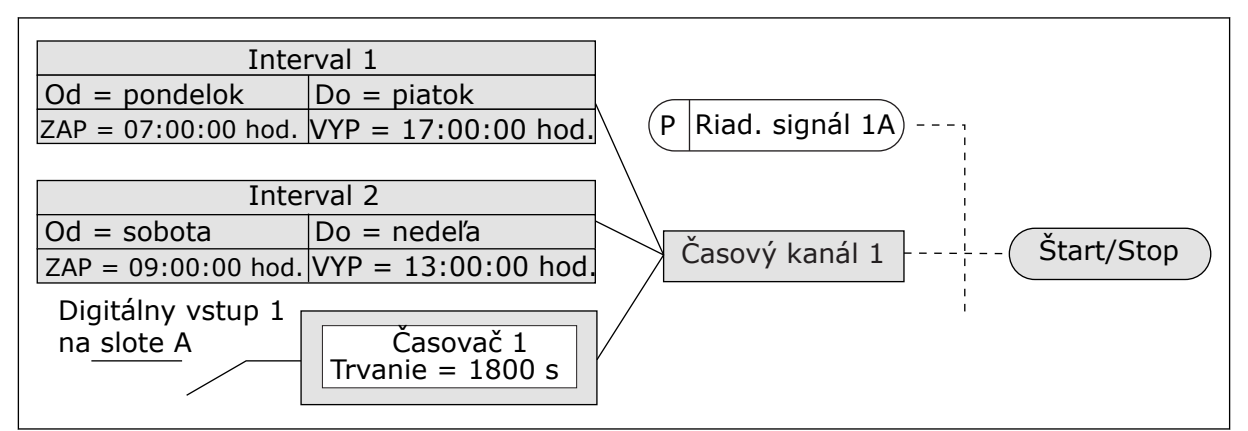

*Obr. 36: Časový kanál 1 sa použije namiesto digitálneho vstupu ako riadiaci signál pre príkaz spustenia*

# *P3.11.1.1 ČAS ZAPNUTIA (ID 1464)*

Tento parameter slúži na nastavenie času v priebehu dňa, keď sa aktivuje výstup funkcie intervalu.

# *P3.11.1.2 ČAS VYPNUTIA (ID 1465)*

Tento parameter slúži na nastavenie času v priebehu dňa, keď sa deaktivuje výstup funkcie intervalu.

# *P3.11.1.3 ODO DŇA (ID 1466)*

Tento parameter slúži na nastavenie dňa, v ktorý sa aktivuje výstup funkcie intervalu.

# *P3.11.1.4 DO DŇA (ID 1467)*

Tento parameter slúži na nastavenie dňa, v ktorý sa deaktivuje výstup funkcie intervalu.

# *P3.11.1.5 PRIRADENIE KANÁLU (ID 1468)*

Tento parameter slúži na výber časového kanála s prideleným výstupom funkcie intervalu. Časové kanály je možné používať na ovládanie zapínacích/vypínacích funkcií, napríklad reléových výstupov alebo všetkých funkcií, ktoré možno riadiť signálom DI.

### *P3.11.6.1 TRVANIE (ID 1489)*

Tento parameter slúži na nastavenie doby, ktorá na časovači uplynie po odstránení aktivačného signálu (oneskorené vypnutie).

#### *P3.11.6.2 PRIRADENIE KANÁLU (ID 1490)*

Tento parameter slúži na výber časového kanála s prideleným výstupom funkcie časovača. Časové kanály je možné používať na ovládanie zapínacích/vypínacích funkcií, napríklad reléových výstupov alebo všetkých funkcií, ktoré možno riadiť signálom DI.

# *P3.11.6.3 REŽIM (ID 15527)*

Tento parameter slúži na určenie, či sa má oneskorenie časovača riadiť podľa nábežnej alebo klesajúcej hrany.

# **10.12 REGULÁTOR PID 1**

# 10.12.1 ZÁKLADNÉ NASTAVENIA

### *P3.12.1.1 ZOSILNENIE PID (ID 118)*

Tento parameter slúži na nastavenie zisku regulátora PID. Ak je tento parameter nastavený na 100 %, zmena 10 % v hodnote chyby spôsobí zmenu výstupu regulátora o 10 %.

# *P3.12.1.2 INTEGRAČNÝ ČAS PID (ID 119)*

Tento parameter slúži na nastavenie času integrácie regulátora PID. Ak je tento parameter nastavený na 1,00 s, zmena 10 % v hodnote chyby spôsobí zmenu výstupu regulátora o 10,00 %/s.

# *P3.12.1.3 DERIVAČNÝ ČAS PID (ID 132)*

Tento parameter slúži na nastavenie času derivácie regulátora PID. Ak je tento parameter nastavený na 1,00 s, zmena 10 % za 1,00 sekundu v hodnote chyby spôsobí zmenu výstupu regulátora o 10,00 %.

# *P3.12.1.4 VÝBER PROCESNEJ JEDNOTKY (ID 1036)*

Tento parameter slúži na výber jednotky signálu spätnej väzby a referenčného signálu regulátora PID.

Výber jednotky pre skutočnú hodnotu.

#### *P3.12.1.5 MIN. PROCESNEJ JEDNOTKY (ID 1033)*

Tento parameter slúži na nastavenie minimálnej hodnoty signálu spätnej väzby PID. Napríklad analógový signál 4 až 20 mA zodpovedá tlaku 0 až 10 bar.

#### *P3.12.1.6 MAX. PROCESNEJ JEDNOTKY (ID 1034)*

Tento parameter slúži na nastavenie maximálnej hodnoty signálu spätnej väzby PID.

Napríklad analógový signál 4 až 20 mA zodpovedá tlaku 0 až 10 bar.

#### *P3.12.1.7 DESATINNÉ MIESTA PROCESNEJ JEDNOTKY (ID 1035)*

Tento parameter slúži na nastavenie počtu desatinných miest hodnôt v procesných jednotkách.

Napríklad analógový signál 4 až 20 mA zodpovedá tlaku 0 až 10 bar.

### *P3.12.1.8 INVERZIA ODCHÝLKY (ID 340)*

Tento parameter slúži na invertovanie chybovej hodnoty regulátora PID.

# *P3.12.1.9 HYSTERÉZA PÁSMA NECITLIVOSTI (ID 1056)*

Tento parameter slúži na nastavenie oblasti mŕtveho pásma v okolí referenčnej hodnoty PID.

Hodnota tohto parametra je stanovená vybratou procesnou jednotkou. Ak hodnota spätnej väzby zostane v oblasti pásma necitlivosti počas nastaveného času, výstup PID regulátora sa zablokuje.

### *P3.12.1.10 ONESKORENIE PÁSMA NECITLIVOSTI (ID 1057)*

Tento parameter slúži na nastavenie doby, počas ktorej musí hodnota odozvy zostať v oblasti pásma necitlivosti pred uzamknutím výstupu regulátora PID.

Ak skutočná hodnota zostane v oblasti pásma necitlivosti po dobu nastavenú v parametri Oneskorenie pásma necitlivosti, výstup regulátora PID sa uzamkne. Táto funkcia zabráni opotrebovaniu a neželaným pohybom aktivačných prvkov, napr. ventilov.

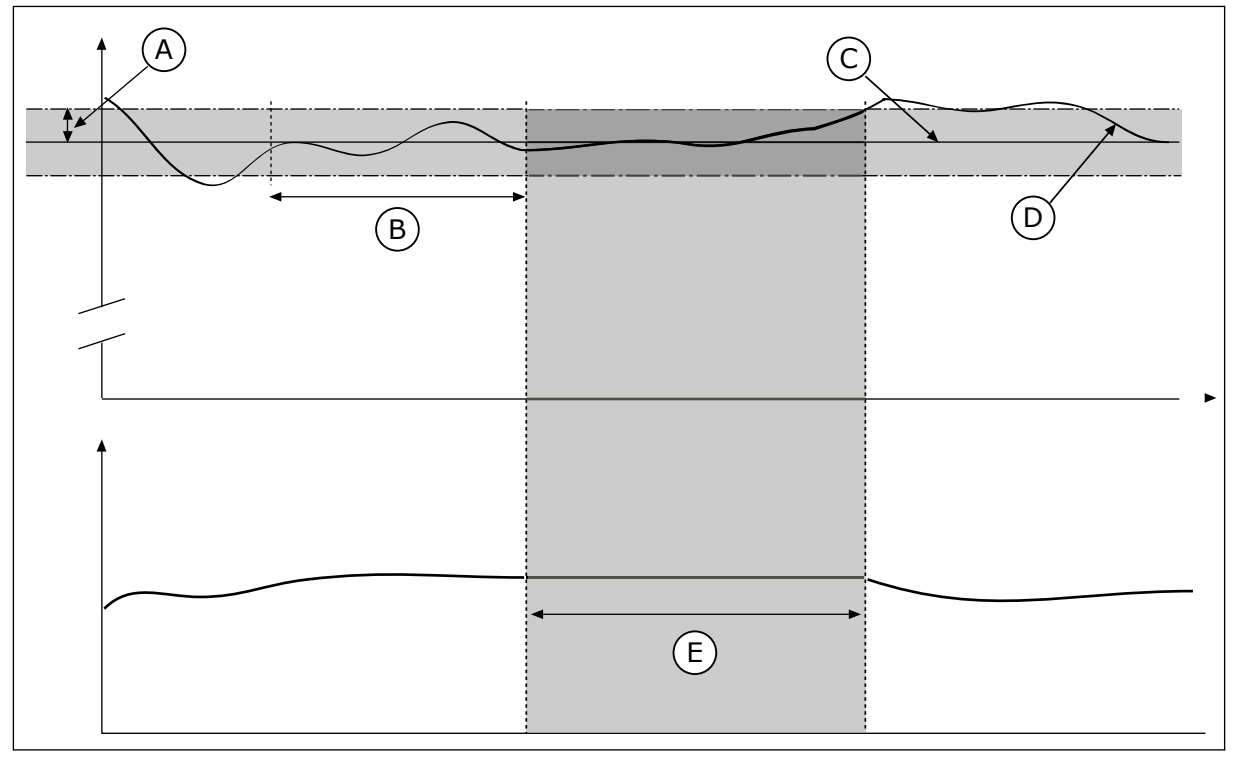

*Obr. 37: Funkcia pásma necitlivosti*

- A. Pásmo necitlivosti (ID1056)
- C. Reference
- B. Oneskorenie pásma necitlivosti (ID1057) D. Aktuálna hodnota
- 

#### E. Výstup uzamknutý

### 10.12.2 REFERENCIE

# *P3.12.2.1 ŽIADANÁ HODNOTA Z PANELA 1 (ID 167)*

Tento parameter slúži na určenie nastavenej hodnoty regulátora PID, keď je referenčným zdrojom panel SP.

Hodnota tohto parametra je stanovená vybratou procesnou jednotkou.

# *P3.12.2.2 ŽIADANÁ HODNOTA Z PANELA 2 (ID 168)*

Tento parameter slúži na určenie nastavenej hodnoty regulátora PID, keď je referenčným zdrojom panel SP.

Hodnota tohto parametra je stanovená vybratou procesnou jednotkou.

#### *P3.12.2.3 RAMPA REFERENCIE (ID 1068)*

Tento parameter slúži na nastavenie časov zvyšovania a znižovania rampy pri zmenách referenčnej hodnoty.

Rampa referencie udáva čas potrebný na zmenu referenčnej hodnoty z minimálnej na maximálnu hodnotu. Žiadne rampy sa nepoužívajú, ak je hodnota tohto parametra nastavená na 0.

### *P3.12.2.4 VOĽBA ZDROJA REFERENCIE 1 (ID 332)*

Tento parameter slúži na výber zdroja referenčného signálu PID.

#### *P3.12.2.5 REF. 1 MINIMUM (ID 1069)*

Tento parameter slúži na nastavenie minimálnej hodnoty referenčného signálu.

#### *P3.12.2.6 REF. 1 MAXIMUM (ID 1070)*

Tento parameter slúži na nastavenie maximálnej hodnoty referenčného signálu.

#### *P3.12.2.7 LIMIT FREKVENCIE PARKOVANIA 1 (ID 1016)*

Tento parameter slúži na nastavenie hraničnej hodnoty, pod ktorou sa výstupná frekvencia meniča musí udržať po stanovenú dobu, aby menič prešiel do stavu parkovania.

Pozrite si opis parametra P3.12.2.10.

#### *P3.12.2.8 ONESKORENIE PARKOVANIA 1 (ID 1017)*

Tento parameter slúži na nastavenie minimálnej doby trvania, počas ktorej sa výstupná frekvencia meniča musí udržať pod stanovenou hranicou, aby menič prešiel do stavu parkovania.

Pozrite si opis parametra P3.12.2.10.

# *P3.12.2.9 ÚROVEŇ REŠTARTU 1 (ID 1018)*

Tento parameter slúži na nastavenie úrovne, keď sa menič reštartuje zo stavu parkovania.

Pozrite si opis parametra P3.12.2.10.

# *P3.12.2.10 REŽIM REŠTARTU SP1 (ID 15539)*

Tento parameter slúži na výber funkcie parametra úrovne reštartu.

Pomocou týchto parametrov je možné nastaviť, kedy má menič reštartovať z režimu parkovania.

Menič sa znovu spustí z režimu parkovania, keď hodnota odozvy PID klesne pod úroveň reštartu.

Tento parameter definuje, či sa úroveň reštartu použije ako statická absolútna hodnota, alebo ako relatívna hodnota, ktorá sa riadi hodnotou referencie PID.

Výber 0 = absolútna úroveň (úroveň reštartu je statická úroveň, ktorá nezávisí od referenčnej hodnoty)

Výber 1 = relatívna referencia (úroveň reštartu je odchýlka pod aktuálnou referenčnou hodnotou. Úroveň reštartu sa riadi skutočnou referenciou.)

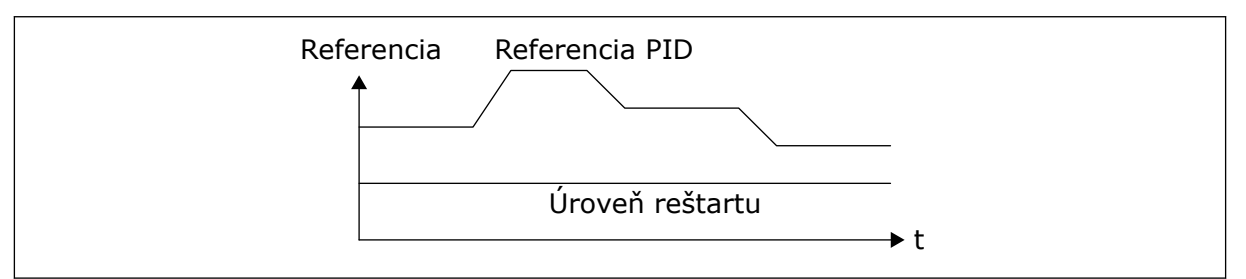

*Obr. 38: Režim reštartu: absolútna úroveň*

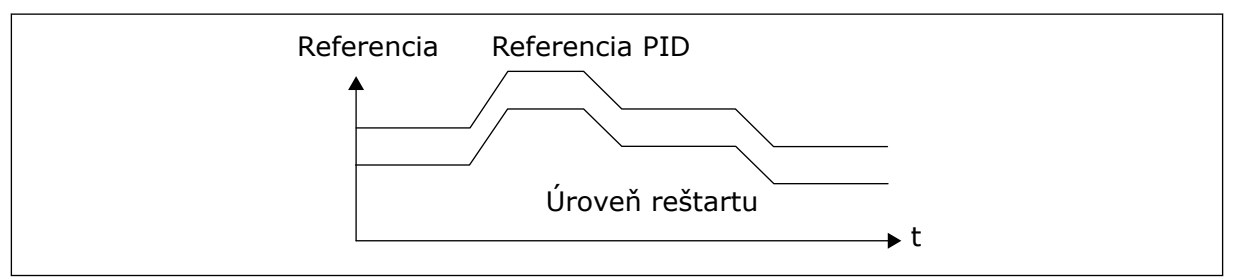

*Obr. 39: Režim reštartu: relatívna referencia*

# *P3.12.2.11 ZOSILNENIE REFERENCIE 1 (ID 1071)*

Tento parameter slúži na nastavenie násobiča funkcie zvýšenia referenčnej hodnoty. Po vydaní príkazu na zosilnenie referencie sa referenčná hodnota vynásobí faktorom, ktorý sa nastaví týmto parametrom.

# 10.12.3 ODOZVA

### *P3.12.3.1 FUNKCIA SPÄTNEJ VÄZBY (ID 333)*

Tento parameter slúži na výber toho, či sa hodnota odozvy získa z jedného signálu alebo vznikne kombináciou dvojice signálov.

Môžete vybrať matematickú funkciu, ktorá sa použite v prípade kombinácie dvoch signálov spätnej väzby.

### *P3.12.3.2 ZOSILNENIE FUNKCIE SPÄTNEJ VÄZBY (ID 1058)*

Tento parameter slúži na nastavenie zisku signálu spätnej väzby. Tento parameter sa použije, napríklad s hodnotou 2 vo funkcii spätnej väzby.

### *P3.12.3.3 VÝBER ZDROJA SPÄTNEJ VÄZBY 1 (ID 334)*

Tento parameter slúži na výber zdroja signálu spätnej väzby PID. Parametre AI a ProcessDataIn sa zadávajú v percentách (0,00 – 100,00 %) a nastavujú sa podľa minimálnej a maximálnej spätnej väzby.

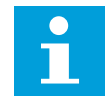

### **POZNÁMKA!**

Signály ProcessDataIn používajú 2 desatinné miesta.

Ak sú zvolené teplotné vstupy, musia sa nastaviť hodnoty parametrov P3.13.1.7 Min. procesnej jednotky a P3.13.1.8 Max. procesnej jednotky tak, aby zodpovedali rozsahu dosky merania teploty: Min. procesnej jednot. = –50 °C a Max. procesnej jednot. = 200 °C.

### *P3.12.3.4 MINIMUM SPÄTNEJ VÄZBY 1 (ID 336)*

Tento parameter slúži na nastavenie minimálnej hodnoty signálu spätnej väzby.

#### *P3.13.3.5 MAXIMUM SPÄTNEJ VÄZBY 1 (ID 337)*

Tento parameter slúži na nastavenie maximálnej hodnoty signálu spätnej väzby.

#### 10.12.4 DOPREDNÁ VÄZBA

#### *P3.12.4.1 FUNKCIA DOPREDNEJ REGUL. (ID 1059)*

Tento parameter slúži na výber toho, či sa hodnota doprednej regulácie získa z jedného signálu alebo vznikne kombináciou dvojice signálov.

Pre funkciu doprednej regul sú zvyčajne potrebné presné modely procesov. V niektorých situáciách postačuje aj typ zosilnenia a odchýlky doprednej regul. Časť doprednej regul. nevyužíva spätné meranie skutočne regulovanej procesnej hodnoty. Riadenie doprednej väzby využíva iné merania, ktoré ovplyvňujú regulovanú procesnú hodnotu.

#### PRÍKLAD 1:

Pomocou ovládania prietoku môžete regulovať hladinu vody v nádrži. Cieľová hladina vody je nastavená ako referencia a skutočná hladina ako odozva. Riadiaci signál kontroluje prítok.

Odtok je ako odchýlka, ktorú je možné zmerať. Pomocou meraní odchýlky sa môžete pokúsiť upraviť túto odchýlku prostredníctvom doprednej regulácie (zvýšenie a odchýlka), ktorú pridáte k výstupu PID. Regulátor PID reaguje oveľa rýchlejšie na zmeny odtoku než na meranie hladiny.

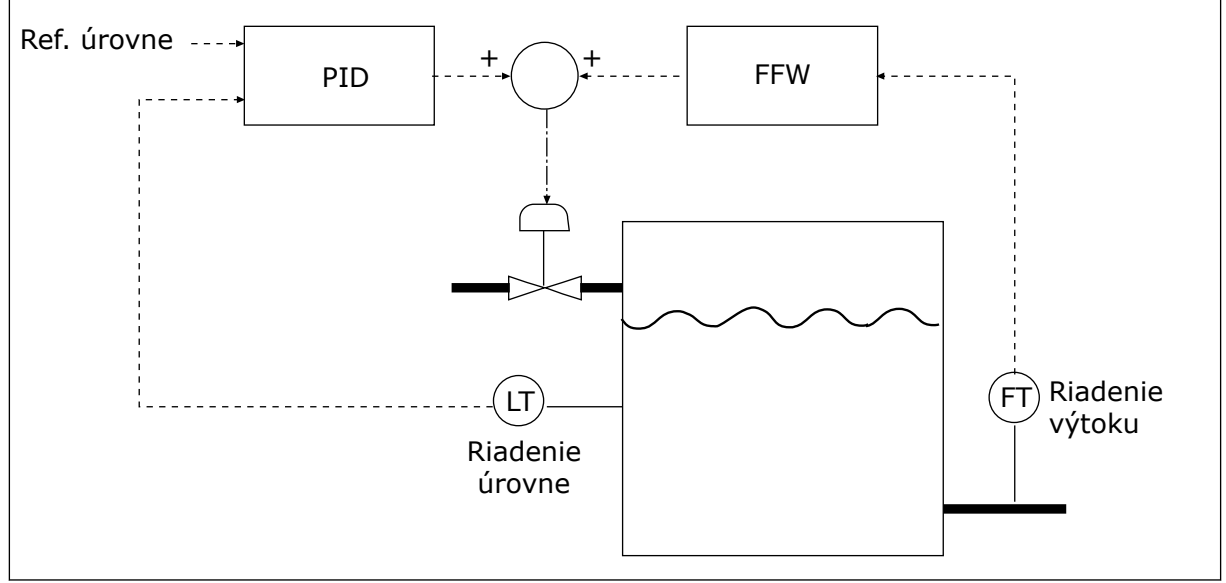

*Obr. 40: Regulácia doprednej väzby*

# *P3.12.4.2 ZOSILNENIE DOPREDNEJ REGULÁCIE (ID 1060)*

Tento parameter slúži na nastavenie zisku signálu doprednej regulácie.

# *P3.12.4.3 VÝBER ZDROJA DOPREDNEJ REGULÁCIE 1 (ID 1061)*

Tento parameter slúži na výber zdroja signálu doprednej regulácie PID.

# *P3.12.4.4 MINIMUM DOPREDNEJ REGULÁCIE 1 (ID 1062)*

Tento parameter slúži na nastavenie minimálnej hodnoty signálu doprednej regulácie.

# *P3.12.4.5 MAXIMUM DOPREDNEJ REGULÁCIE 1 (ID 1063)*

Tento parameter slúži na nastavenie maximálnej hodnoty signálu doprednej regulácie.

# 10.12.5 KONTROLA PROCESU

Kontrola procesu slúži na to, aby sa zaručilo udržanie hodnoty odozvy PID (procesná hodnota alebo skutočná hodnota) v rozsahu nastavených limitov. Pomocou tejto funkcie môžete, napríklad, nájsť prasknutie potrubia a zastaviť zatopenie.

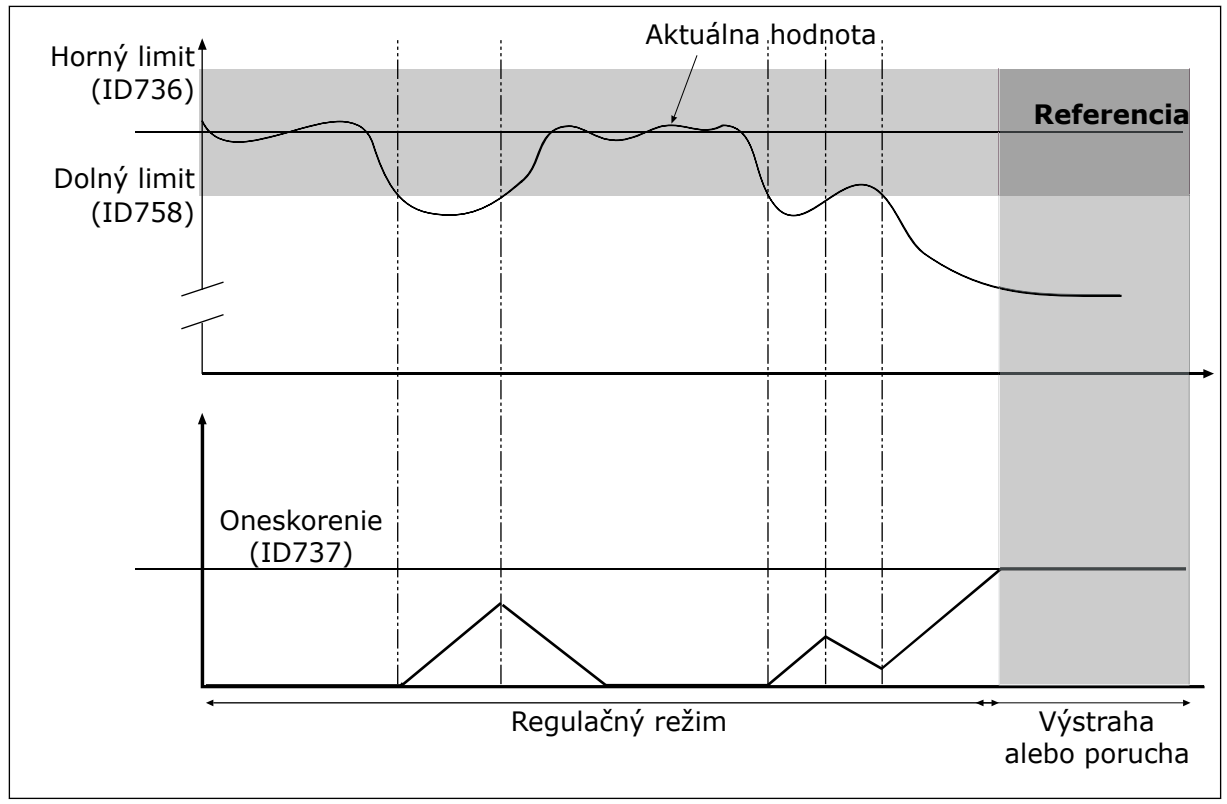

*P3.12.5.1 POVOLIŤ KONTROLU PROCESU (ID 735)*

*Obr. 41: Funkcia kontroly odozvy*

Tento parameter slúži na aktivovanie funkcie kontroly odozvy.

Horný a dolný limit je potrebné nastaviť okolo referencie. Keď je skutočná hodnota nižšia alebo vyššia ako limity, počítadlo začne odpočítavať vzostupne. Ak bude skutočná hodnota v rámci daných limitov, počítadlo začne odpočítavať zostupne. Keď počítadlo dosiahne hodnotu vyššiu, ako je hodnota P3.12.5.4 Oneskorenie, zobrazí sa alarm alebo porucha.

# *P3.12.5.2 HORNÝ LIMIT (ID 736)*

Tento parameter slúži na nastavenie hornej hranice signálu odozvy PID. Ak hodnota signálu spätnej väzby PID presahuje limit dlhšie než po nastavený čas, dôjde k poruche kontroly spätnej väzby.

# *P3.12.5.3 DOLNÝ LIMIT (ID 758)*

Tento parameter slúži na nastavenie dolnej hranice signálu odozvy PID. Ak je hodnota signálu spätnej väzby PID nižšia než limit dlhšie než po nastavený čas, dôjde k poruche kontroly spätnej väzby.

# *P3.12.5.4 ONESKORENIE (ID 737)*

Tento parameter slúži na nastavenie maximálneho času trvania signálu odozvy PID mimo limitov kontroly pred tým, než dôjde k poruche kontroly odozvy. Ak sa nedosiahne cieľová hodnota v tomto čase, zobrazí sa porucha alebo alarm.

# 10.12.6 KOMPENZÁCIA STRATY TLAKU

Pri natlakovaní dlhého potrubia s mnohými vývodmi je najvhodnejšie umiestniť snímač do stredu potrubia (pozícia 2 na nákrese). Snímač môžete umiestniť aj bezprostredne za čerpadlo. Týmto sa dosiahne správny tlak priamo za čerpadlom, ale ďalej v potrubí sa bude tlak znižovať v závislosti od toku.

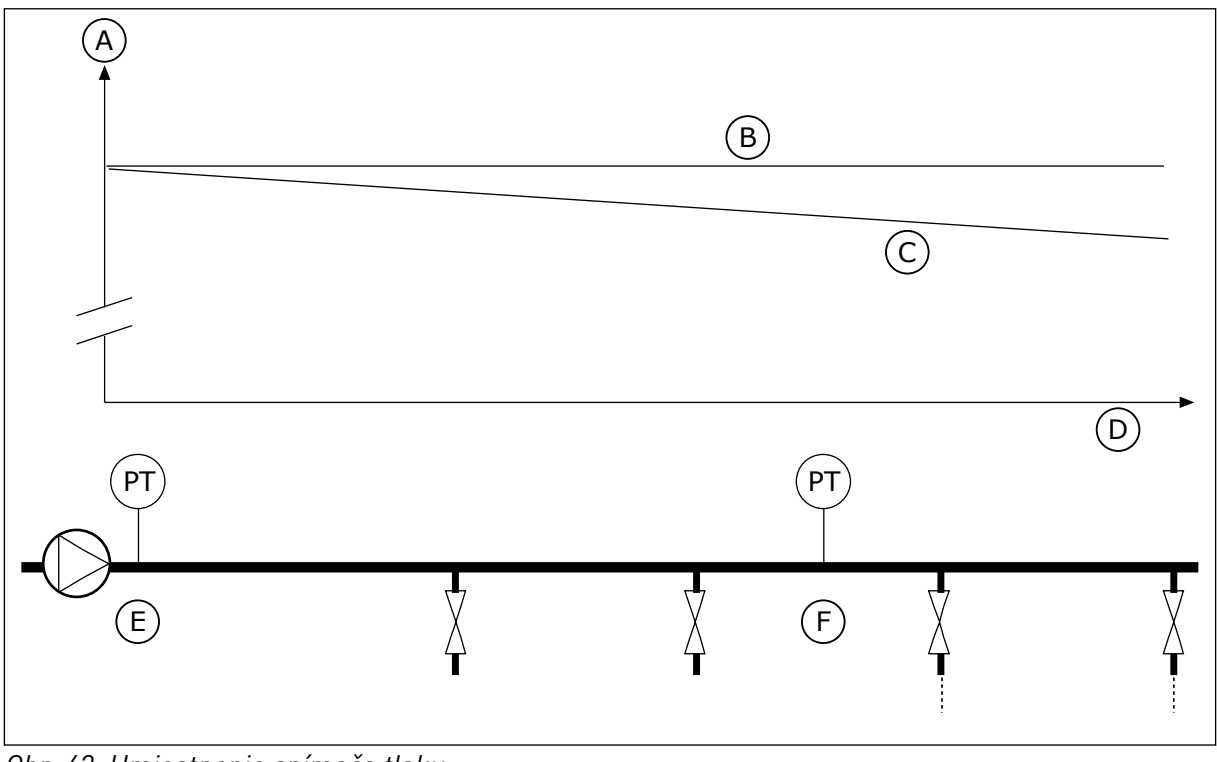

*Obr. 42: Umiestnenie snímača tlaku*

A. Tlak

- 
- B. Žiaden prietok
- C. S prietokom
- D. Dĺžka potrubia
- E. Poloha 1
- F. Poloha 2

# *P3.12.6.1 POVOLIŤ REFERENCIU 1 (ID1189)*

Tento parameter slúži na povolenie kompenzácie straty tlaku v systéme čerpadla.

# *P3.12.6.2 MAXIMÁLNA KOMPENZÁCIA REFERENCIE 1 (ID 1190)*

Tento parameter slúži na nastavenie maximálnej kompenzácie referenčnej hodnoty PID, ktorá sa uplatňuje, keď má výstupná frekvencia meniča hodnotu maximálnej frekvencie.

Snímač je nainštalovaný na pozícii 1. Tlak v potrubí zostane konštantný, ak nebude prebiehať žiaden tok. Pri toku však bude tlak v potrubí ďalej klesať. Tento pokles je možné kompenzovať zvyšovaním referencie spolu so zvyšujúcim sa prietokom. Potom sa pomocou výstupnej frekvencie odhadne prietok a referencia sa bude spolu s ním lineárne zvyšovať.

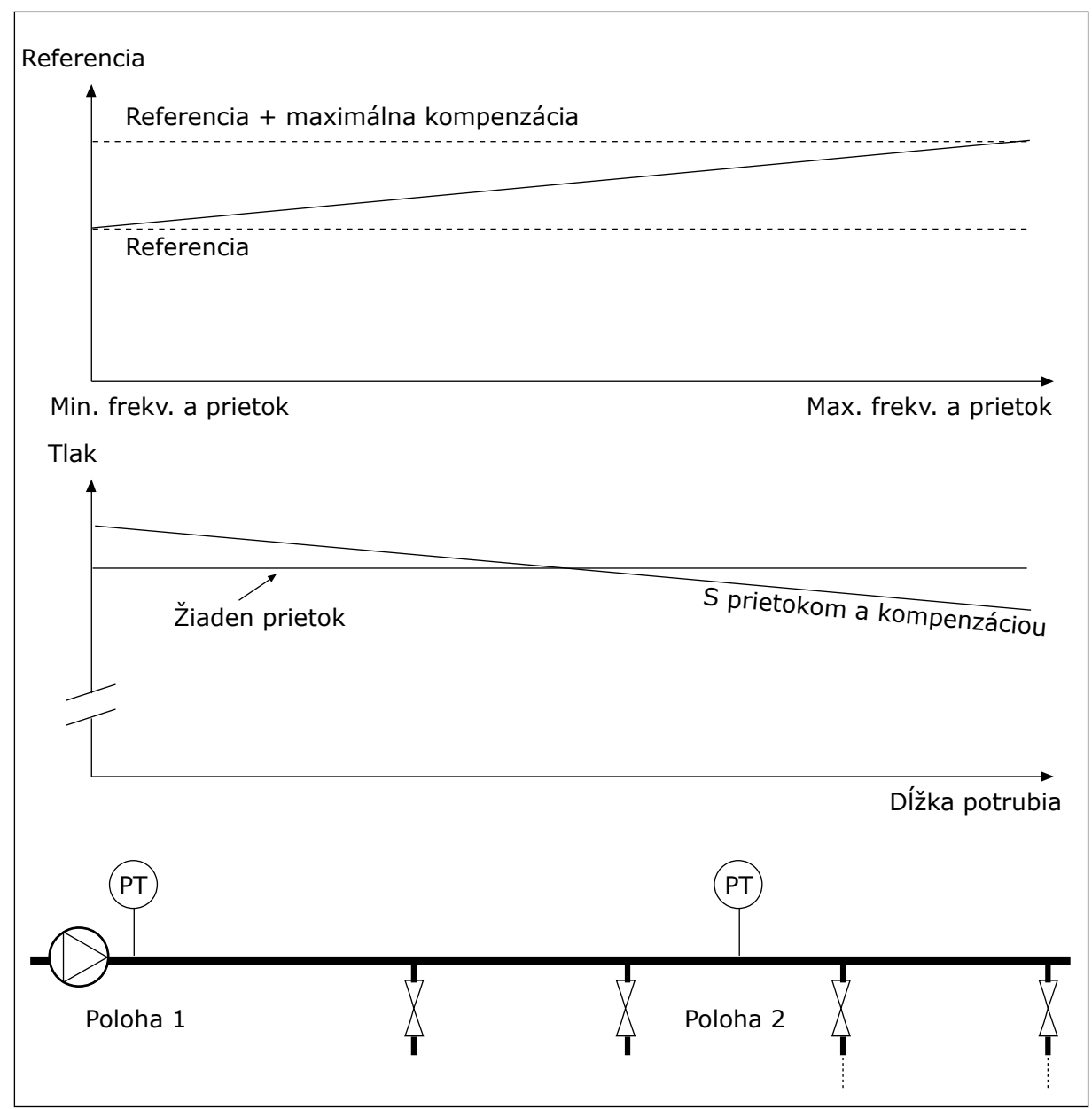

*Obr. 43: Povolenie referencie 1 pre kompenzáciu straty tlaku.*

# **10.13 REGULÁTOR PID 2**

# 10.13.1 ZÁKLADNÉ NASTAVENIA

# *P3.13.1.1 POVOLENIE PID (ID 1630)*

Tento parameter slúži na povolenie regulátora PID.

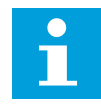

# **POZNÁMKA!**

Tento regulátor je len na externé použitie. Možno ho používať s analógovým výstupom.

# *P3.13.1.2 VÝSTUP V STAVE STOP (ID 1100)*

Tento parameter použite na nastavenie výstupnej hodnoty regulátora PID ako percentuálnej hodnoty jeho maximálnej výstupnej hodnoty pri jeho zastavení z digitálneho vstupu.

# **10.14 FUNKCIA MULTI-ČERPADLA**

Funkcia multi-čerpadla umožňuje ovládať systém, ktorý pozostáva z maximálne štyroch motorov, čerpadiel alebo ventilátorov s regulátorom PID.

Frekvenčný menič je pripojený k motoru, ktorý slúži ako regulujúci motor. Regulujúci motor pomocou relé pripája a odpája ďalšie motory k sieti a od siete. Takto sa zachová správna referencia. Funkcia automatického striedania riadi poradie spúšťania motorov, aby sa zaručilo rovnomerné opotrebovanie. Regulujúci motor môže byť súčasťou logiky automatického striedania a zaradenia alebo môže byť nastavený tak, aby pracoval vždy ako motor 1. Motory je možné vyradiť z používania okamžite, napr. počas servisu, a to pomocou funkcie zaradenia.

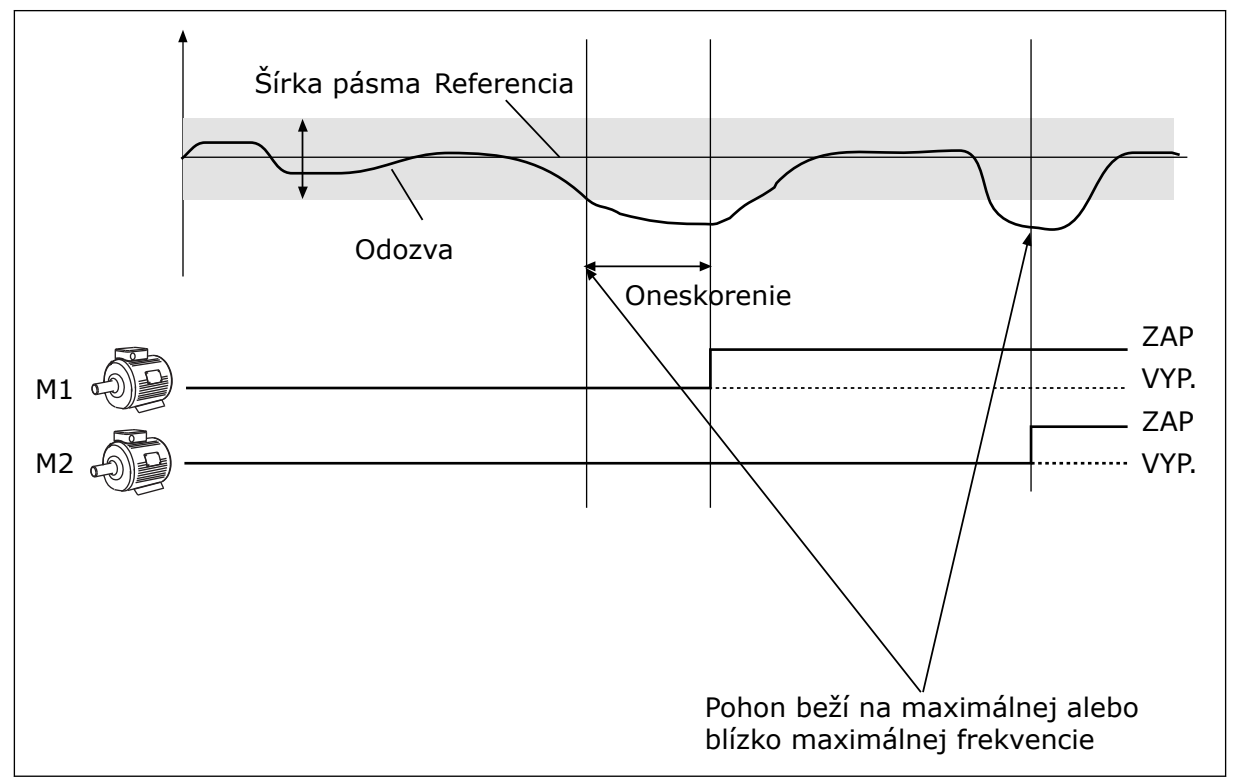

*Obr. 44: Funkcia multi-čerpadla*

Ak regulátor PID nedokáže udržať odozvu v rámci stanovenej šírky pásma, motor alebo motory sú pripojené alebo odpojené.

# **Motory sa pripájajú alebo pridávajú, keď:**

- je hodnota odozvy mimo rozsahu šírky pásma,
- regulujúci motor pracuje pri frekvencii blízkej maximálnej frekvencii (–2 Hz),
- sú podmienky uvedené vyššie splnené dlhšie, ako je oneskorenie šírky pásma,
- k dispozícii je viac motorov.
#### **Motory sa odpájajú alebo odstraňujú, keď:**

- je hodnota odozvy mimo rozsahu šírky pásma,
- regulujúci motor pracuje pri frekvencii blízkej minimálnej frekvencii (+2 Hz),
- sú podmienky uvedené vyššie splnené dlhšie, ako je oneskorenie šírky pásma,
- je k dispozícii okrem regulujúceho motora viac spustených motorov.

#### *P3.14.1 POČET MOTOROV (ID 1001)*

Tento parameter slúži na nastavenie celkového počtu motorov/čerpadiel používaných v systéme multi-čerpadla.

#### *P3.14.2 FUNKCIA ZARADENIA (ID 1032)*

Tento parameter slúži na povolenie alebo zakázanie blokácií.

Blokácie upozornia multičerpadlový systém na to, že motor nie je dostupný. K tomuto môže dôjsť, keď sa motor odstráni zo systému na účely údržby alebo sa obíde z dôvodu ručnej regulácie.

Ak chcete používať blokácie, povoľte parameter P3.14.2. Vyberte stav pre každý motor pomocou digitálneho vstupu (parametre P3.5.1.25 až P3.5.1.28). Ak je pre hodnotu vstupu nastavená možnosť ZAVRETÉ, t. j. aktívny, motor je k dispozícii pre systém multi-čerpadla. V opačnom prípade ho logika multi-čerpadla nepripojí.

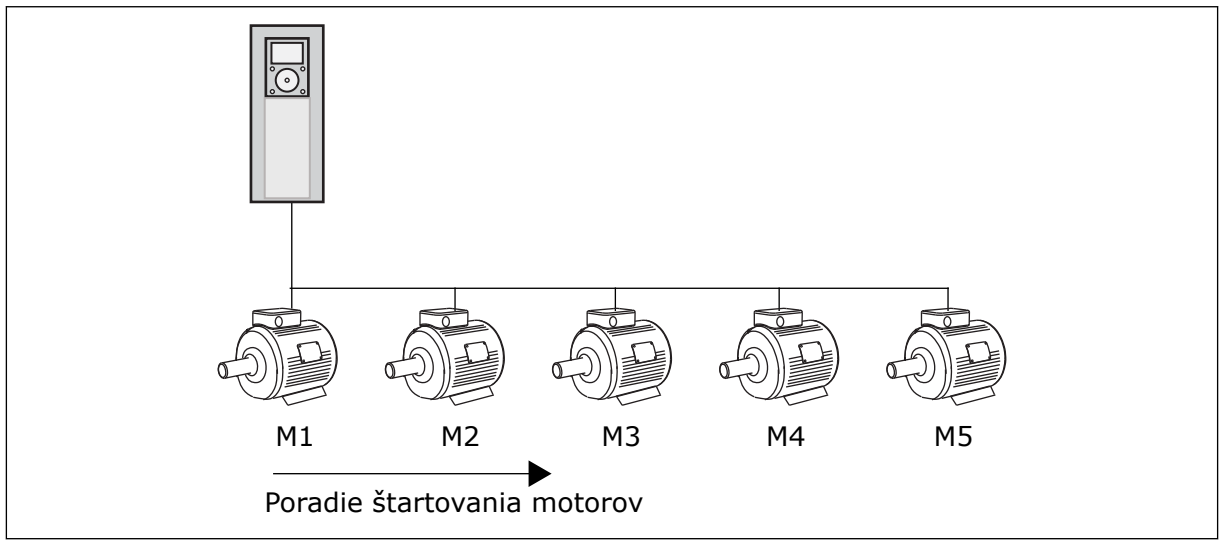

*Obr. 45: Logika zaradenia 1*

Motory sa spúšťajú v poradí **1, 2, 3, 4, 5**.

Ak odstránite zaradenie motora 3, t. j. pre hodnotu parametra P3.5.1.36 nastavíte možnosť ROZOPNUTÝ, poradie sa zmení na **1, 2, 4, 5**.

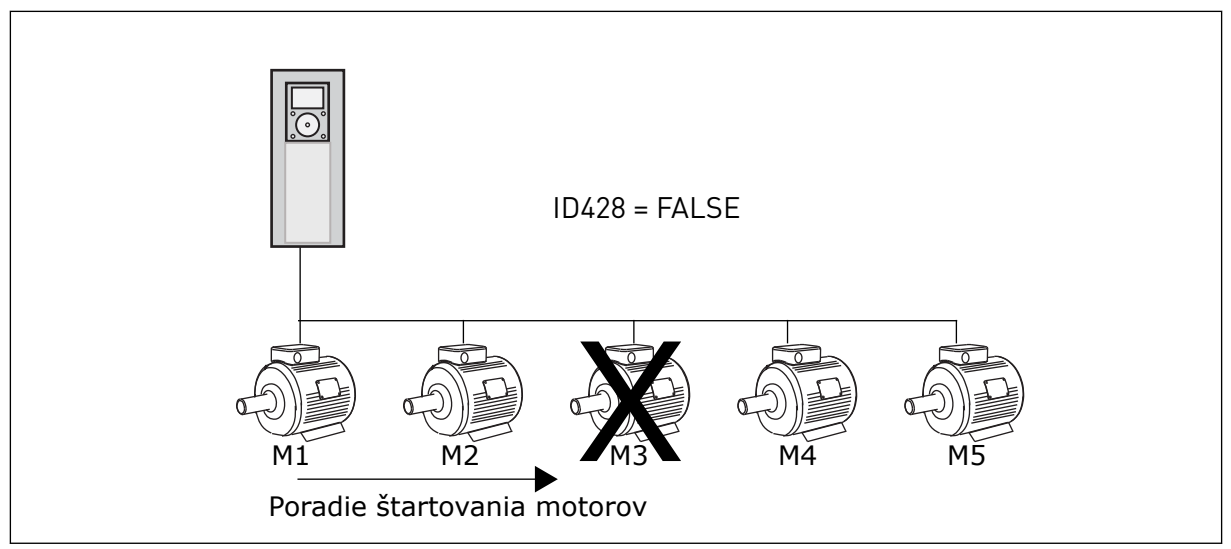

*Obr. 46: Logika zaradenia 2*

Ak znovu pridáte motor 3 (pre parameter P3.5.1.36 nastavíte hodnotu ZAVRETÉ), systém zaradí motor 3 na posledné miesto v poradí: **1, 2, 4, 5, 3**. Systém sa nezastaví, ale bude pokračovať v prevádzke.

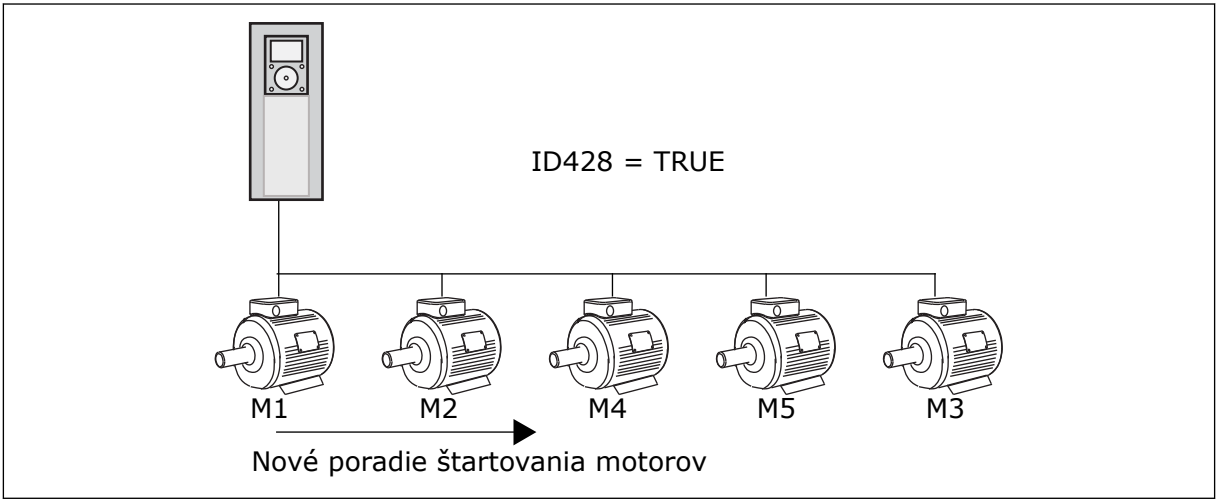

*Obr. 47: Logika zaradenia 3*

Po ďalšom zastavení systému alebo prechode do režimu parkovania sa obnoví poradie **1, 2, 3, 4, 5**.

# *P3.14.3 VRÁTANE FM (ID 1028)*

Tento parameter slúži na začlenenie regulovaného motora/čerpadla do systému automatického striedania a zaradenia.

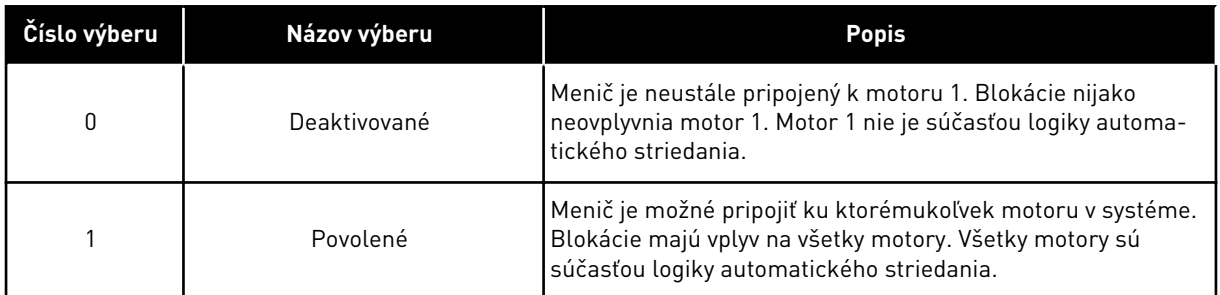

#### ROZVOD KÁBLOV

Spôsoby pripojenia sú pre hodnoty parametra *0* a *1* odlišné.

#### VÝBER *0*, ZAKÁZANÉ

Menič je priamo pripojený k motoru 1. Ostatné motory fungujú ako pomocné motory. Sú pripojené k elektrickej sieti pomocou stýkačov a sú riadené prostredníctvom relé meniča. Motor 1 nie je nijako ovplyvnený logikou automatického striedania ani blokácie.

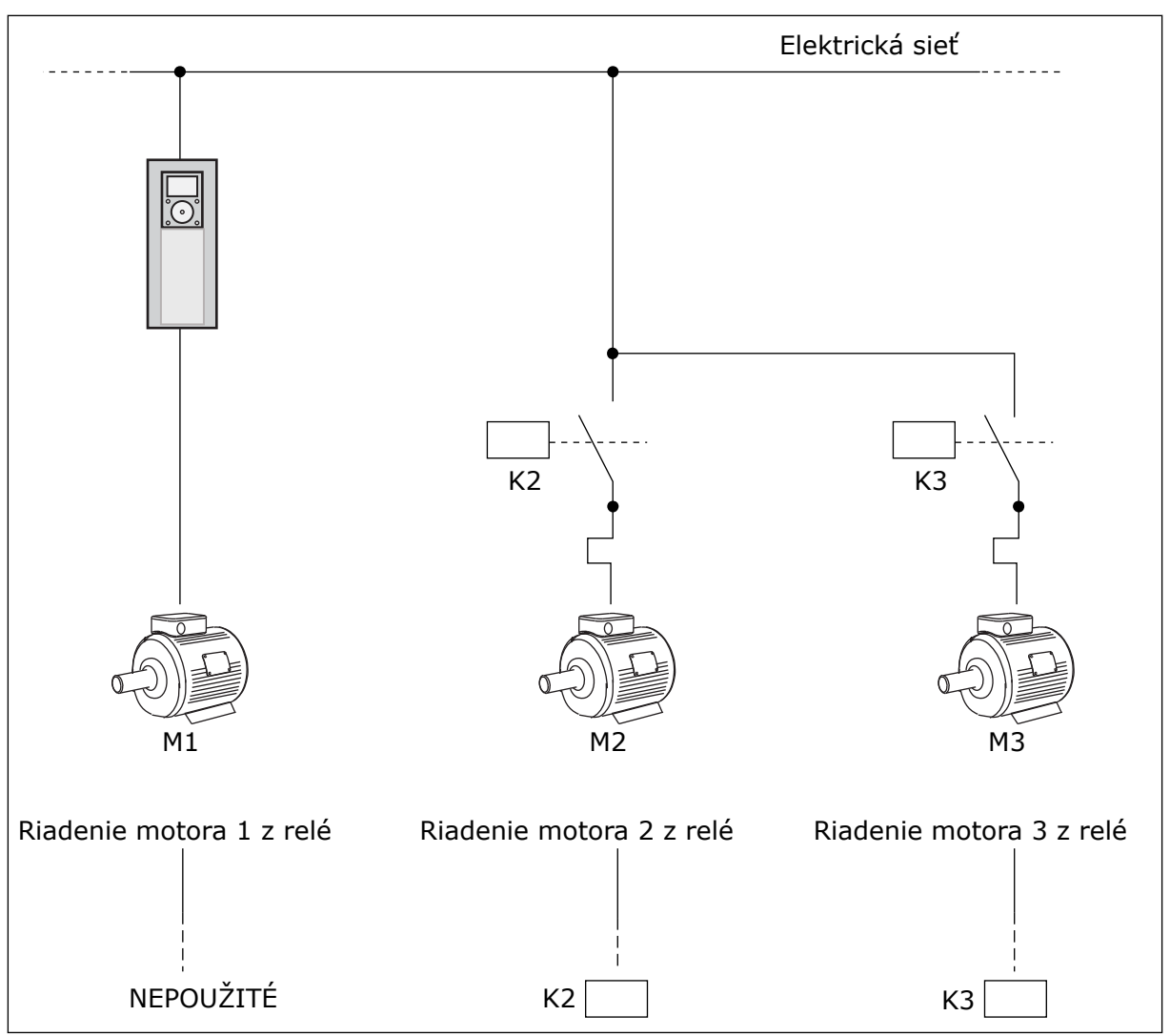

*Obr. 48: Výber 0*

# VÝBER *1*, POVOLENÉ

Na zapojenie regulujúceho motora do logiky automatického striedania alebo blokácií postupujte podľa pokynov uvedených na nasledujúcom obrázku. Každý motor je riadený 1 relé. Logika stýkača vždy pripojí prvý motor k meniču a ďalšie motory v elektrickej sieti.

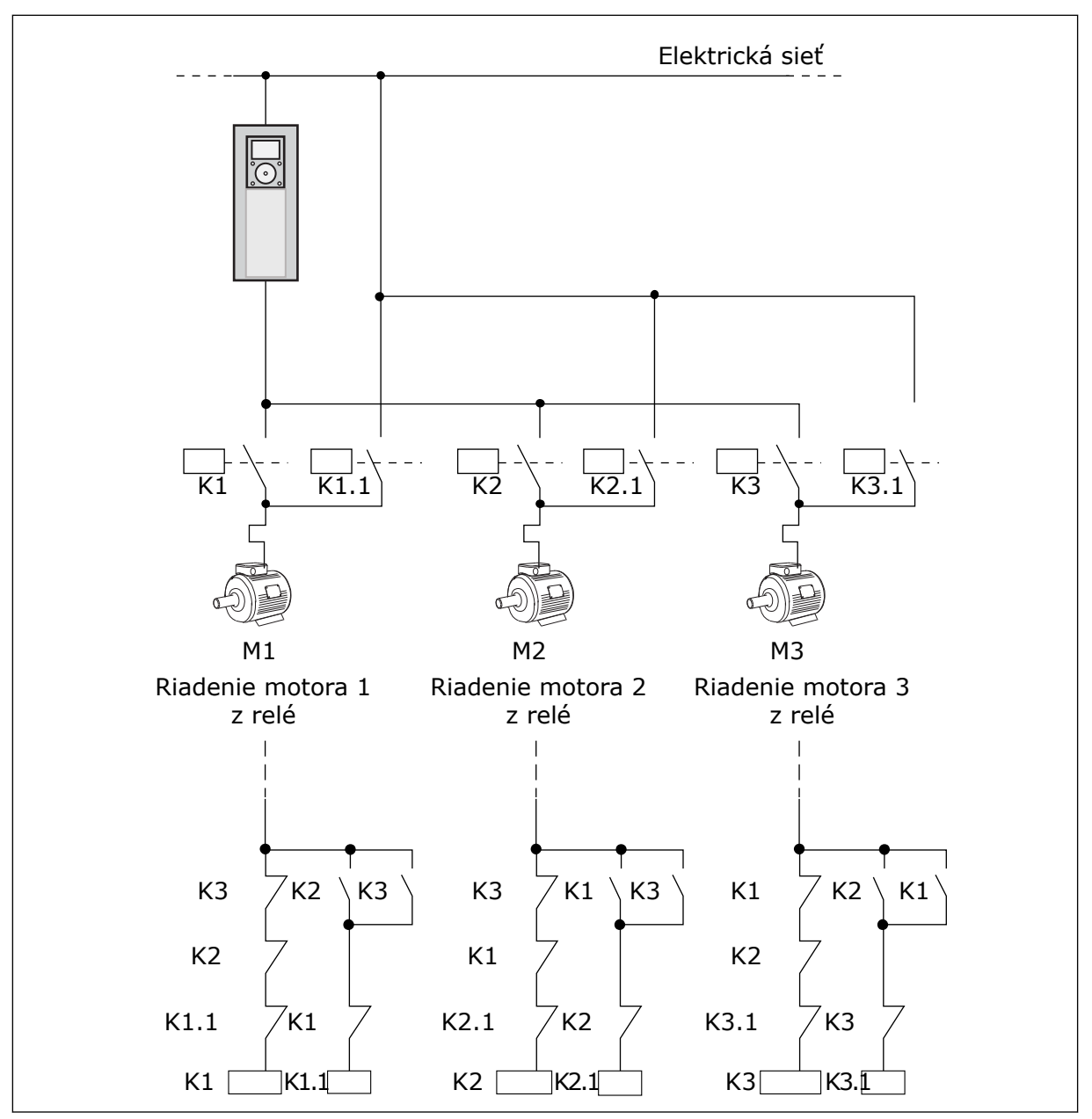

*Obr. 49: Výber 1*

# *P3.14.4 AUTOMATICKÉ STRIEDANIE (ID 1027)*

Tento parameter slúži na povolenie alebo zakázanie rotácie poradia spúšťania a priority motorov.

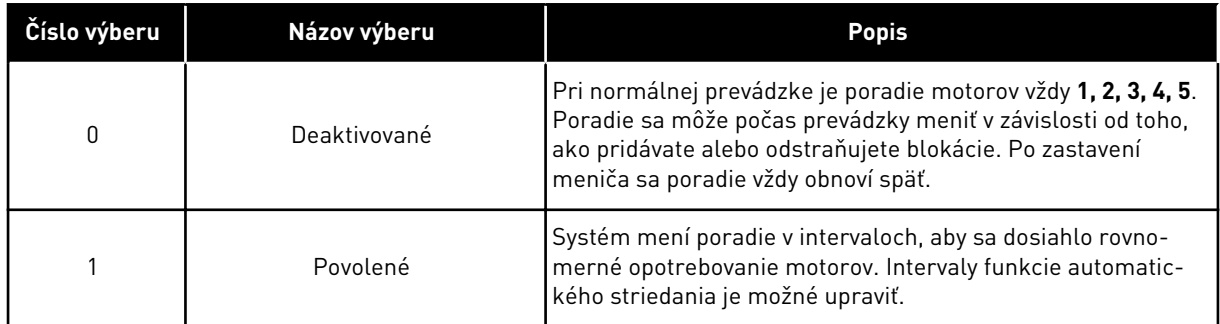

Intervaly funkcie automatického striedania je možné upraviť parametrom P3.14.5. Interval aut. striedania. Môžete nastaviť maximálny počet spustených motorov. Použite parameter Automat.Stried.: Limit motorov (P3.14.7). Môžete nastaviť aj maximálnu frekvenciu regulujúceho motora (Automat.Stried.: limit frekvencie (P3.14.6).

Keď proces dosiahne limity nastavené parametrami P3.14.6 a P3.14.7, spustí sa automatické striedanie. Ak proces nepracuje v týchto limitoch, systém bude čakať, kým proces nedosiahne limity, a automatickú výmenu vykoná potom. Takto sa zabráni náhlemu poklesu tlaku počas automatickej výmeny, keď je potrebný veľký výkon stanice čerpadla.

#### PRÍKLAD

Po automatickom striedaní sa prvý motor presunie na poslednú pozíciu v poradí. Zvyšné motory sa posunú o 1 pozíciu nahor.

Poradie spúšťania motorov: 1, 2, 3, 4, 5 --> Automat. Stried. --> Poradie spúšťania motorov: 2, 3, 4, 5, 1 --> Automat. Stried. -->

Poradie spúšťania motorov: 3, 4, 5, 1, 2

#### *P3.14.5 INTERVAL AUTOMATICKÉHO STRIEDANIA (ID 1029)*

Tento parameter slúži na úpravu intervalov automatického striedania.

Tento parameter určuje, ako často striedať poradie štartovania motorov/čerpadiel. Automatické striedanie sa vykoná, keď je počet motorov v chode nižší než obmedzenie počtu motorov pre automatické striedanie a frekvencia je nižšia než obmedzenie frekvencie pre automatické striedanie.

Po uplynutí intervalu automatického striedania sa automatické striedanie spustí iba v prípade, ak kapacita neprekračuje úroveň nastavenú parametrami P3.14.6 a P3.14.7.

#### *P3.14.6 AUTOMATICKÉ STRIEDANIE: OBMEDZENIE FREKVENCIE (ID 1031)*

Tento parameter slúži na nastavenie hraničnej hodnoty frekvencie automatického striedania. Automatické striedanie sa vykoná po uplynuté intervalu automatického striedania, keď je počet motorov v chode nižší než obmedzenie počtu motorov pre automatické striedanie a frekvencia riadiaceho meniča je nižšia než obmedzenie frekvencie pre automatické striedanie.

#### *P3.14.7 AUTOMATICKÉ STRIEDANIE: OBMEDZENIE POČTU MOTOROV (ID 1030)*

Tento parameter slúži na nastavenie počtu čerpadiel používaných v rámci funkcie Multičerpadla.

Automatické striedanie sa vykoná po uplynuté intervalu automatického striedania, keď je počet motorov v chode nižší než obmedzenie počtu motorov pre automatické striedanie a frekvencia riadiaceho meniča je nižšia než obmedzenie frekvencie pre automatické striedanie.

#### *P3.14.8 ŠÍRKA PÁSMA (ID 1097)*

Tento parameter slúži na nastavenie oblasti šírky pásma okolo referenčnej hodnoty PIN na spúšťanie a zastavovanie pomocných motorov.

Keď hodnota spätnej väzby PID zostane v rozsahu šírky pásma, pomocné motory sa nespustia ani nezastavia. Hodnota tohto parametra sa stanoví percentom referenčnej hodnoty.

#### *P3.14.9 ONESKORENIE ŠÍRKY PÁSMA (ID 1098)*

Tento parameter slúži na nastavenie doby, po ktorej sa pomocné motory spustia alebo zastavia.

Ak sa spätná väzba PID nenachádza v rámci šírky pásma, čas, ktorý nastavuje tento parameter, musí uplynúť pred spustením alebo zastavením pomocných motorov. Počet čerpadiel v prevádzke sa zvýši alebo zníži, ak regulátor PID nedokáže udržať procesnú hodnotu (odozvu) v rámci definovanej šírky pásma v okolí referencie.

Oblasť šírky pásma je definovaná ako percentuálna hodnota referencie PID. Ak hodnota odozvy PID zostane v rámci oblasti šírky pásma, nie je potrebné zvyšovať ani znižovať počet čerpadiel v prevádzke.

Ak hodnota odozvy prekročí oblasť šírky pásma, čas definovaný parametrom P3.14.8 musí uplynúť skôr, ako sa zvýši alebo zníži počet čerpadiel v prevádzke. Musí byť dostupných viac čerpadiel.

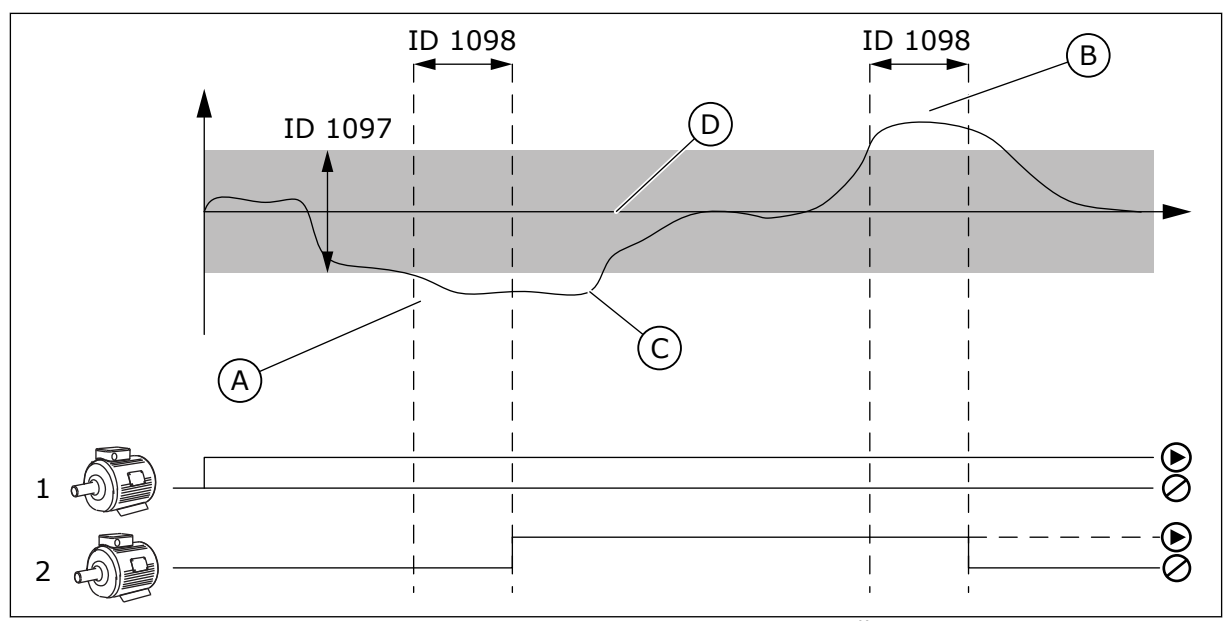

*Obr. 50: Spustenie alebo zastavenie pomocných čerpadiel (P3.14.8 = Šírka pásma, P3.14.9 = Oneskorenie šírky pásma)*

- A. Čerpadlo riadiace systém pracuje na frekvencii, ktorá je blízko maximálnej hodnoty (–2 Hz). Tým sa zvyšuje počet čerpadiel v prevádzke.
- B. Čerpadlo riadiace systém pracuje na frekvencii, ktorá je blízko minimálnej hodnoty (+2 Hz). Tým sa znižuje počet čerpadiel v prevádzke.
- C. Počet čerpadiel v prevádzke sa zvýši alebo zníži, ak regulátor PID nedokáže udržať procesnú hodnotu odozvy v rámci definovanej šírky pásma v okolí referencie.
- D. Definovaná šírka pásma v okolí referencie.

# **10.15 POŽIARNY REŽIM**

Keď je aktívny Požiarny režim, menič resetuje všetky aktívne poruchy a pokračuje v prevádzke pri rovnakých otáčkach tak dlho, ako je to len možné. Menič ignoruje všetky príkazy z panela, komunikačných zberníc a počítačového nástroja.

Funkcia požiarneho režimu má 2 režimy: Testovací režim a režim Povolené. Požadovaný režim vyberiete zadaním hesla do parametra P3.16.1 (Heslo požiarneho režimu). V testovacom režime menič automaticky neresetuje poruchy a pri výskyte poruchy sa menič zastaví.

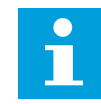

# **POZNÁMKA!**

Tento vstup je obyčajne zatvorený.

Keď aktivujete funkciu Požiarneho režimu, na displeji sa zobrazí alarm.

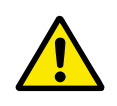

# **VÝSTRAHA!**

Pri aktivácii funkcie požiarneho režimu stratí záruka platnosť! Na otestovanie funkcie požiarneho režimu bez straty platnosti záruky je možné použiť Testovací režim.

### *P3.16.1 HESLO POŽIARNEHO REŽIMU (ID 1599)*

Tento parameter slúži na povolenie funkcie požiarneho režimu.

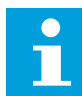

#### **POZNÁMKA!**

Všetky ostatné parametre požiarneho režimu sa uzamknú, pokiaľ je požiarny režim povolený a v tomto parametri sa zadá správne heslo.

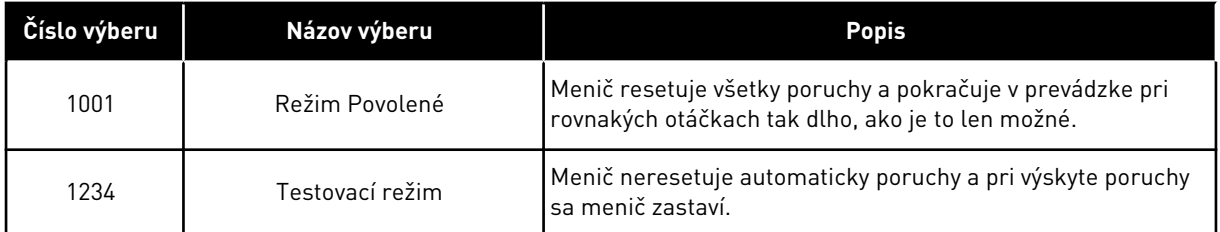

#### *P3.16.2 AKTIVÁCIA POŽIARNEHO REŽIMU OTVORENÁ (ID 1596)*

Tento parameter slúži na výber digitálneho vstupného signálu, ktorý aktivuje funkciu požiarneho režimu.

Ak sa aktivuje tento signál digitálneho vstupu, na displeji sa zobrazí alarm a záruka stratí platnosť. Typ tohto signálu digitálneho vstupu je NC (normálne zatvorené).

Požiarny režim je možné vyskúšať pomocou hesla, ktoré aktivuje Testovací režim. V tomto prípade záruka zostane platná.

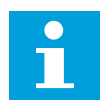

# **POZNÁMKA!**

Ak je požiarny režim povolený a zadáte správne heslo pre parameter Heslo požiarneho režimu, všetky parametre požiarneho režimu sa uzamknú. Ak chcete zmeniť parametre požiarneho režimu, najskôr zmeňte hodnotu parametra P3.16.1 Heslo požiarneho režimu na 0.

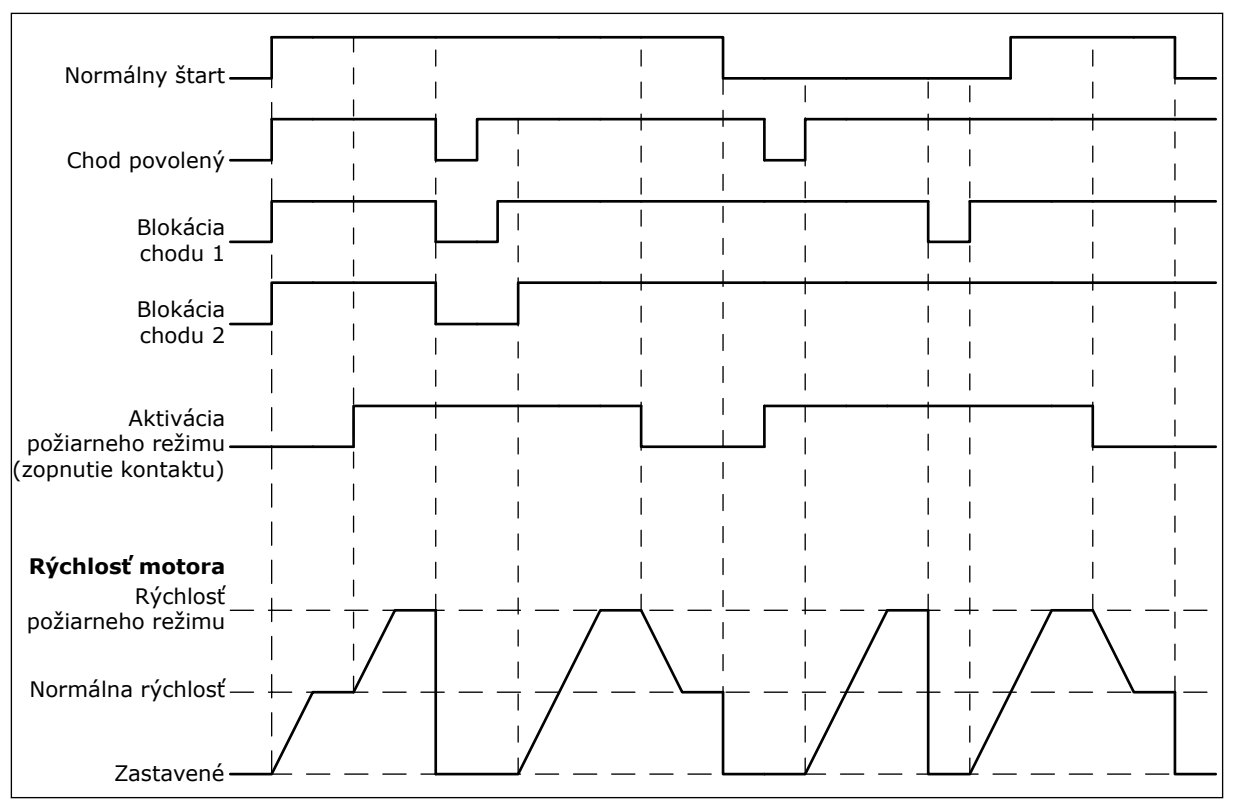

*Obr. 51: Funkcia požiarneho režimu*

# *P3.16.3 AKTIVÁCIA POŽIARNEHO REŽIMU ZATVORENÁ (ID 1619)*

Tento parameter slúži na výber digitálneho vstupného signálu, ktorý aktivuje funkciu požiarneho režimu.

Typ tohto signálu digitálneho vstupu je NO (normálne otvorené). Pozrite si opis pre parameter P3.16.2 Aktivácia požiarneho režimu otvorená.

# *P3.16.4 FREKVENCIA POŽIARNEHO REŽIMU (ID 1598)*

Tento parameter slúži na nastavenie frekvencie, ktorá sa využíva pri aktivovanom požiarnom režime.

Menič použije túto frekvenciu, keď je parameter P3.16.5 Zdroj frekvencie požiarneho režimu nastavený na hodnotu *Frekvencia požiarneho režimu*.

# *P3.16.5 ZDROJ FREKVENCIE POŽIARNEHO REŽIMU (ID 1617)*

Tento parameter slúži na výber zdroja referenčnej frekvencie, keď je aktívny požiarny režim. Tento parameter umožňuje vybrať napr. AI1 alebo Regulátor PID ako zdroj referencie, keď prebieha prevádzka v požiarnom režime.

#### *P3.16.6 REVERZÁCIA V POŽIARNOM REŽIME (ID 1618)*

Tento parameter slúži na výber digitálneho vstupného signálu, ktorý dáva príkaz na zmenu smeru otáčania v požiarnom režime.

Počas normálnej prevádzky sa tento parameter nijako neprejaví.

Ak je potrebné, aby sa motor v požiarnom režime otáčal vždy DOPREDU alebo vždy DOZADU, vyberte správny digitálny vstup.

DigIn Slot0.1 = vždy v smere DOPREDU DigIn Slot0.2 = vždy v smere DOZADU

# *P3.16.7 PREDNASTAVENÁ FREKVENCIA 1 V POŽIARNOM REŽIME (ID 15535)*

Tento parameter slúži na určenie prednastavenej frekvencie v požiarnom režime.

# *M3.16.10 STAV POŽIARNEHO REŽIMU (ID 1597)*

Táto monitorovacia hodnota vyjadruje stav funkcie požiarneho režimu.

# *P3.16.12 PRÚD INDIKÁTORA SPUSTENIA POŽIARNEHO REŽIMU (ID 15580)*

Tento parameter slúži na nastavenie prúdového obmedzenia signálu indikátora spustenia digitálneho vstupu.

Tento parameter je účinný len v prípade, keď je pre reléový výstup vybratá možnosť Indikátor spustenia a požiarny režim je aktívny. Funkcia reléového výstupu Indikátor spustenia rýchlo signalizuje, či sa počas požiaru do motora dodáva prúd.

Hodnota tohto parametra je percento počítané z menovitého prúdu motora. Keď sa v prípade požiaru do motora dodáva prúd, ktorý je väčší ako menovitý prúd vynásobený hodnotou tohto parametra, reléový výstup sa zatvorí.

Ak je napríklad menovitý prúd motora 5 A a pre tento parameter nastavíte predvolenú hodnotu 20 %, reléový výstup sa zatvorí a požiarny režim sa aktivuje, keď výstupný prúd dosiahne 1 A.

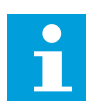

# **POZNÁMKA!**

Tento parameter nie je účinný, keď požiarny režim nie je aktívny. Ak v bežnej prevádzke vyberiete pre reléový výstup možnosť Indikátor spustenia, výsledok bude rovnaký ako v prípade, keď sa pre reléový výstup vyberie možnosť Chod.

# *M3.16.11 POČÍTADLO POŽIARNEHO REŽIMU (ID 1679)*

Táto monitorovacia hodnota vyjadruje počet aktivácií požiarneho režimu.

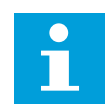

#### **POZNÁMKA!**

Počítadlo nie je možné resetovať.

# **10.16 NASTAVENIE APLIKÁCIE**

#### *P3.17.1 HESLO (ID 1806)*

Tento parameter slúži na nastavenie hesla správcu.

# *P3.17.2 VÝBER °C /°F (ID 1197)*

Tento parameter slúži na nastavenie jednotky merania teploty. Systém zobrazí všetky teplotné parametre a monitorovacie hodnoty v nastavenej jednotke.

#### *P3.17.3 VÝBER KW/HP (ID 1198)*

Tento parameter slúži na nastavenie jednotky merania výkonu. Systém zobrazí všetky výkonové parametre a monitorovacie hodnoty v nastavenej jednotke.

#### *P3.17.4 KONFIGURÁCIA TLAČIDLA FUNCT (ID 1195)*

Tento parameter slúži na nastavenie hodnôt tlačidla FUNCT.

Tento parameter určuje, ktorý výber sa zobrazí po stlačení tlačidla FUNCT.

- Miestne/Vzdialené
- Riadiace menu
- Zmena smeru (zobrazuje sa len pri ovládaní z panela)

# **10.17 VÝSTUP PULZU KWH**

# *P3.18.1 DĹŽKA PULZU KWH (ID 15534)*

Tento parameter slúži na nastavenie dĺžky pulzu kWh v milisekundách.

# *P3.18.2 ROZLÍŠENIE PULZU KWH (ID 15533)*

Tento parameter slúži na nastavenie intervalu kWh medzi aktiváciami pulzov.

# **11 SLEDOVANIE PORÚCH**

Ak riadiaca diagnostika frekvenčného meniča zistí v jeho prevádzke nezvyčajné udalosti, na meniči sa zobrazí príslušné upozornenie. Upozornenie sa zobrazí na displeji riadiaceho panela. Na displeji sa zobrazí kód, názov a skrátený popis poruchy alebo alarmu.

Informácie o zdroji vám poskytnú údaje o pôvode poruchy, jej príčine, mieste výskytu, ako aj ďalšie údaje.

# **Sú dostupné 3 rôzne typy upozornení.**

- Informácia nijakým spôsobom neovplyvní prevádzku meniča. Informáciu je nutné resetovať.
- Alarm vás upozorní na nezvyčajnú prevádzku meniča. Nepreruší však činnosť meniča. Alarm je nutné resetovať.
- Pri poruche dôjde k zastaveniu meniča. Je nutné resetovať menič a vyriešiť daný problém.

Pre niektoré poruchy je možné v aplikácii naprogramovať rôzne reakcie. Ďalšie informácie nájdete v kapitole *[5.9 Skupina 3.9: Ochrany](#page-72-0)*.

Poruchu resetujte pomocou tlačidla Reset na paneli alebo prostredníctvom I/O svorkovnice, komunikačnej zbernice alebo počítačového nástroja. Poruchy sa ukladajú do Histórie porúch, ktorú je možné otvoriť a preskúmať ich. Rôzne kódy porúch sú uvedené v kapitole *[11.3 Kódy](#page-198-0)  [porúch](#page-198-0)*.

Skôr ako sa z dôvodu nezvyčajnej prevádzky obrátite na distribútora alebo výrobný závod, pripravte si určité údaje. Zapíšte si všetky texty zobrazené na displeji, kód poruchy, ID poruchy, informácie o zdroji, zoznam aktívnych porúch a históriu porúch.

# **11.1 ZOBRAZENIE PORUCHY**

Keď sa na meniči zobrazí porucha a menič sa zastaví, zistite príčinu poruchy a resetujte poruchu.

Na resetovanie poruchy sú k dispozícii 2 postupy: pomocou tlačidla Reset a prostredníctvom parametra.

# RESETOVANIE POMOCOU TLAČIDLA RESET

1 Stlačte a 2 sekundy podržte tlačidlo Reset na paneli.

#### RESETOVANIE PROSTREDNÍCTVOM PARAMETRA NA GRAFICKOM DISPLEJI

1 Otvorte menu Diagnostika.

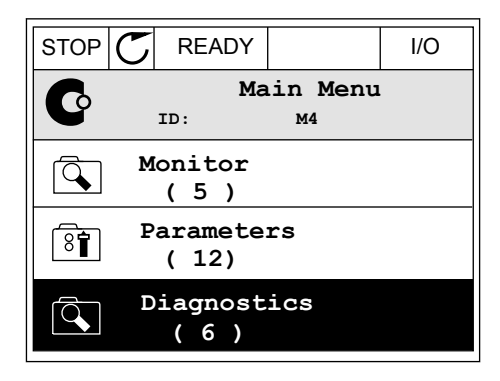

2 Otvorte podmenu Reset porúch.

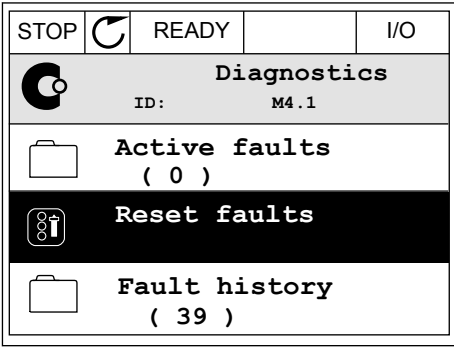

3 Vyberte parameter Reset porúch.

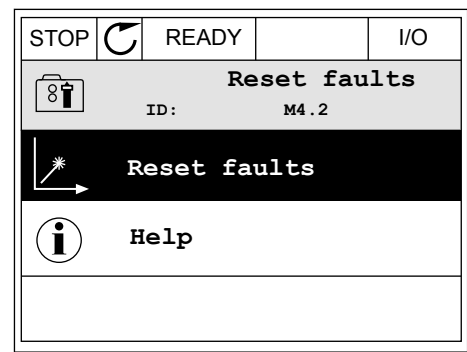

#### RESETOVANIE PROSTREDNÍCTVOM PARAMETRA NA TEXTOVOM DISPLEJI

1 Otvorte menu Diagnostika.

- 2 Pomocou tlačidiel so šípkami Nahor a Nadol r diffusion tracturer su signaliti ivation a ivadior and the READY RUN STOP ALARM FAULT
	-

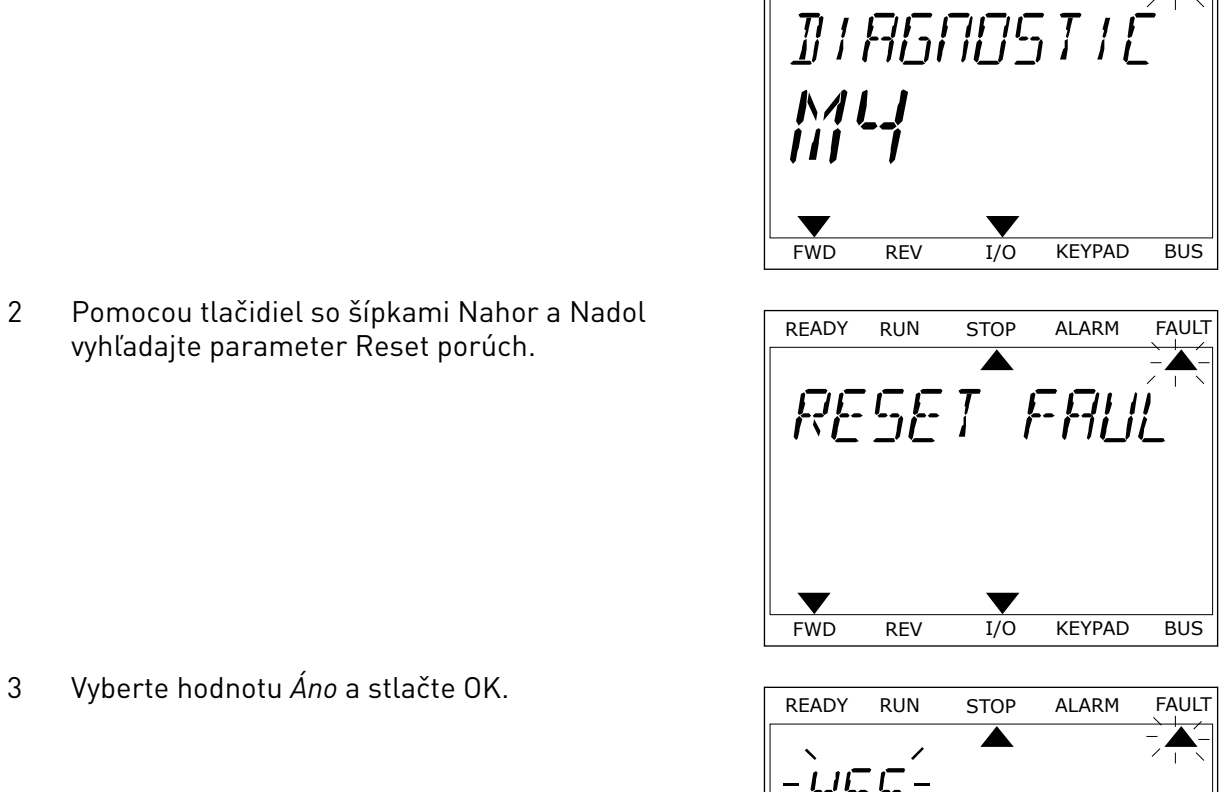

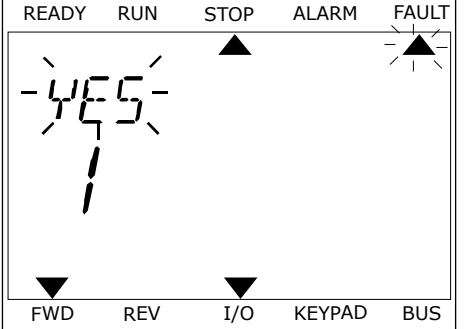

# **11.2 HISTÓRIA PORÚCH**

História porúch obsahuje podrobnejšie údaje o poruchách. V histórii porúch je uložených maximálne 40 porúch.

# PREZERANIE HISTÓRIE PORÚCH NA GRAFICKOM DISPLEJI

1 Ak si chcete pozrieť podrobnejšie údaje o poruche, otvorte históriu porúch.

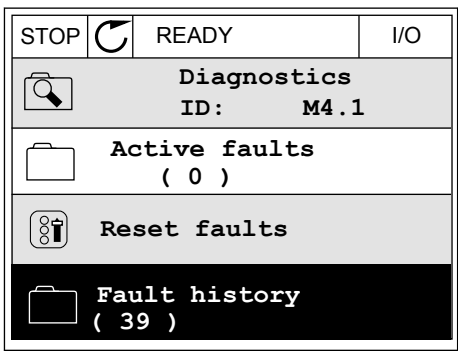

2 Údaje o danej poruche zobrazíte stlačením tlačidla so šípkou Vpravo.

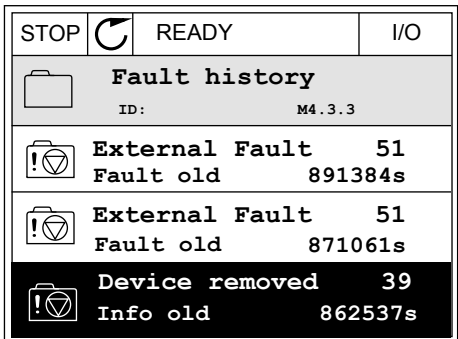

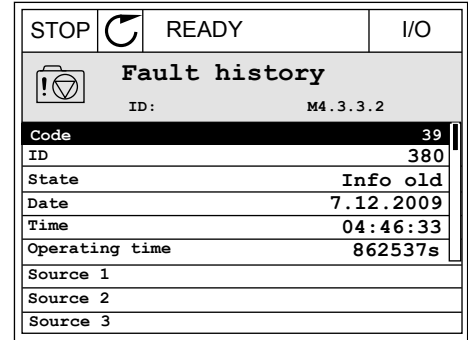

# PREZERANIE HISTÓRIE PORÚCH NA TEXTOVOM DISPLEJI

1 Históriu porúch otvorte stlačením tlačidla OK.

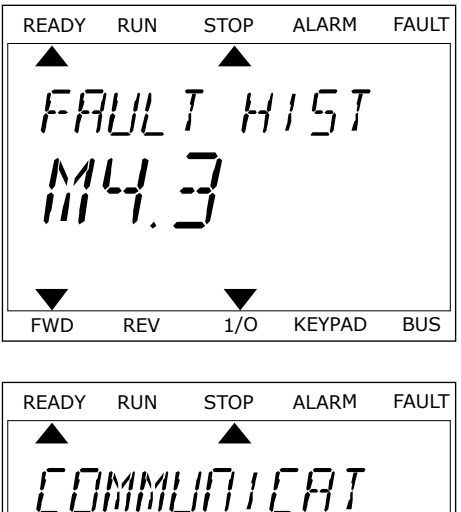

2 Údaje o danej poruche zobrazíte opätovným Stlačením tlačidla OK.<br>Stlačením tlačidla OK.

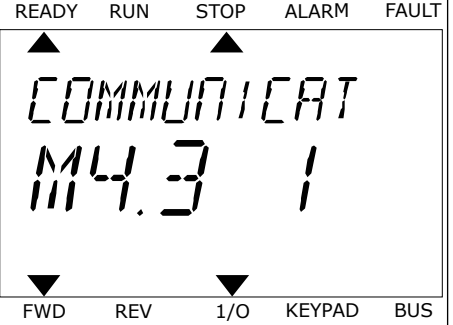

3 Všetky údaje o poruche zobrazíte stlačením tlačidla vsetky udaje o poručné zobrázite stracením tracidia READY RUN STOP ALARM FAULT

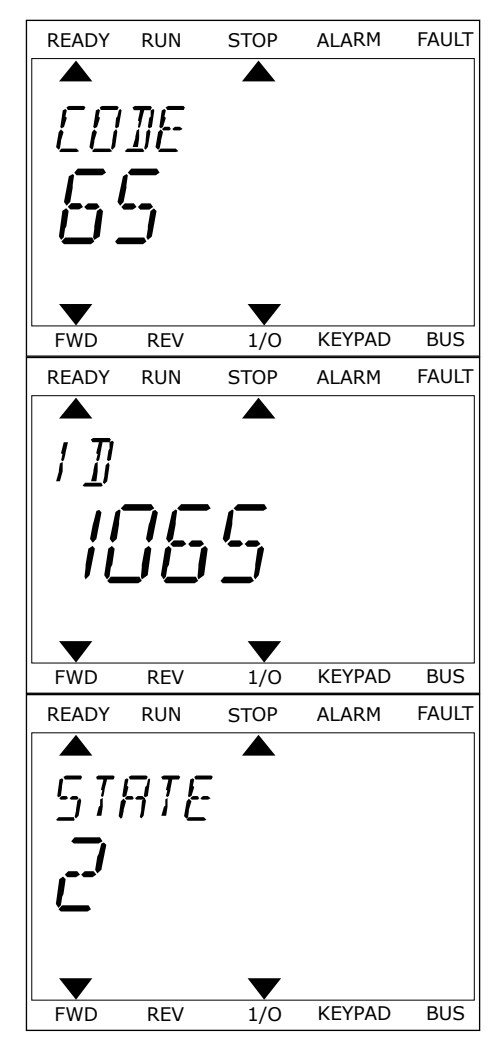

# <span id="page-198-0"></span>**11.3 KÓDY PORÚCH**

# *Tabuľka 61: Kódy porúch*

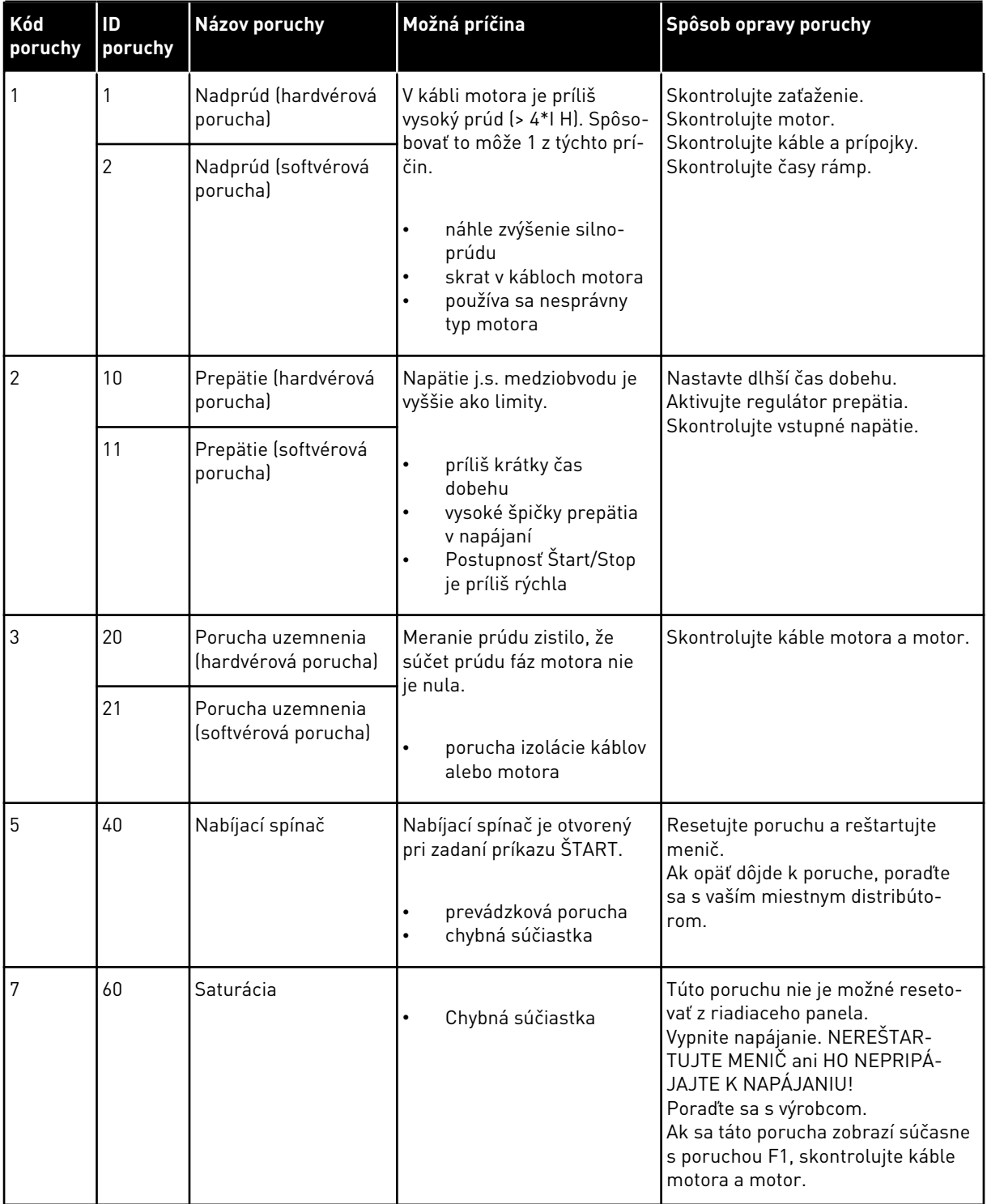

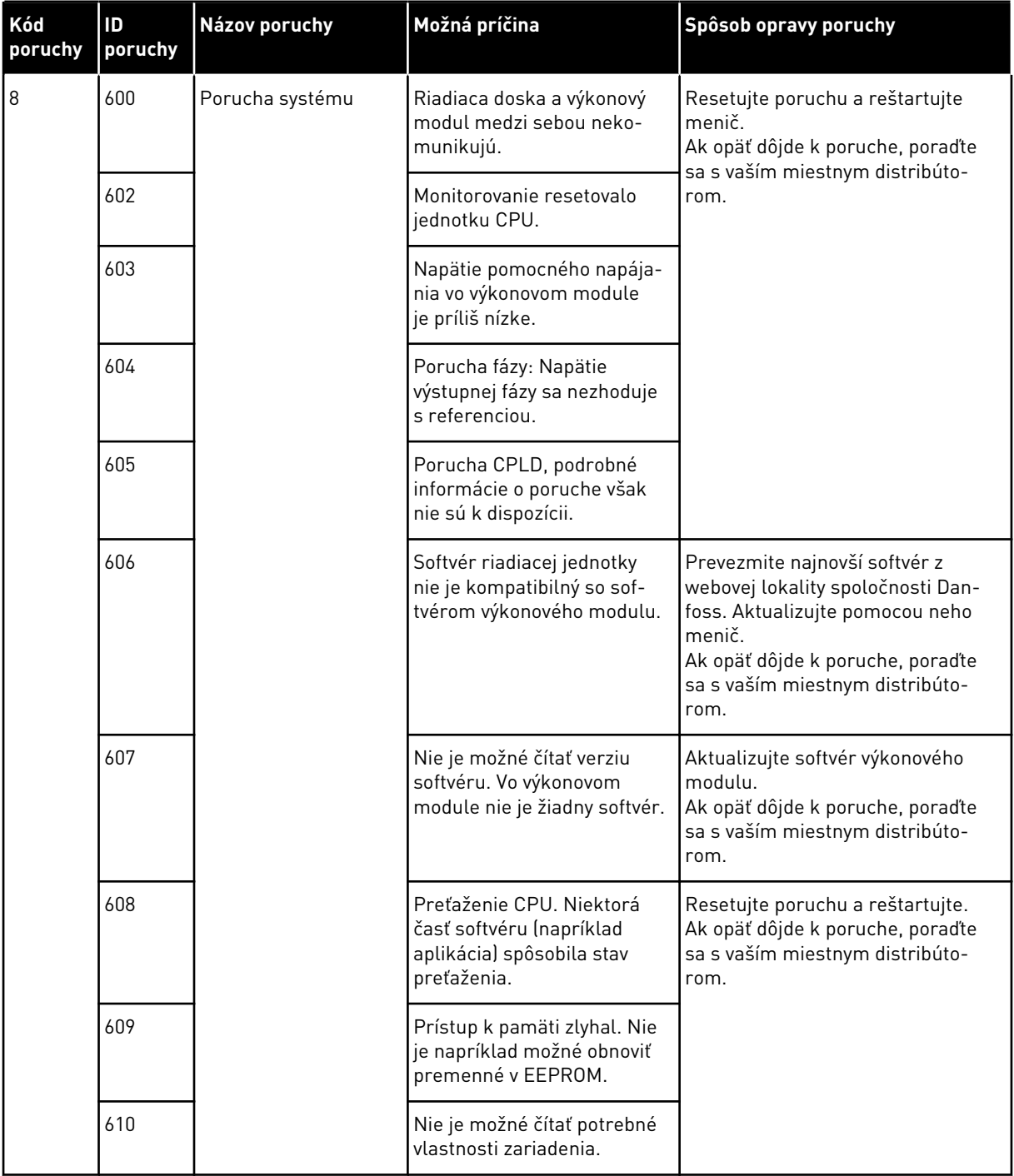

a dhe ann an 1970.

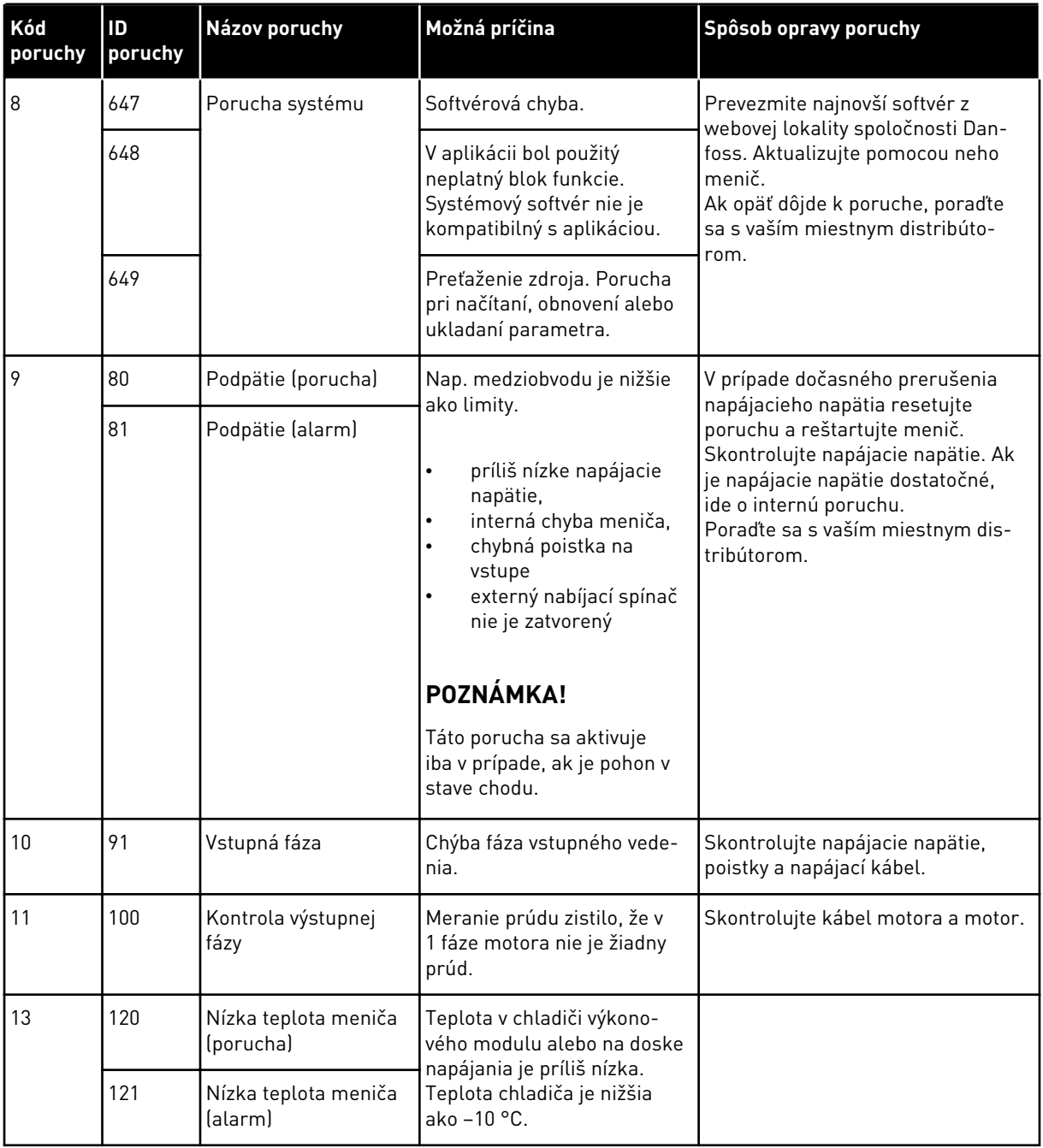

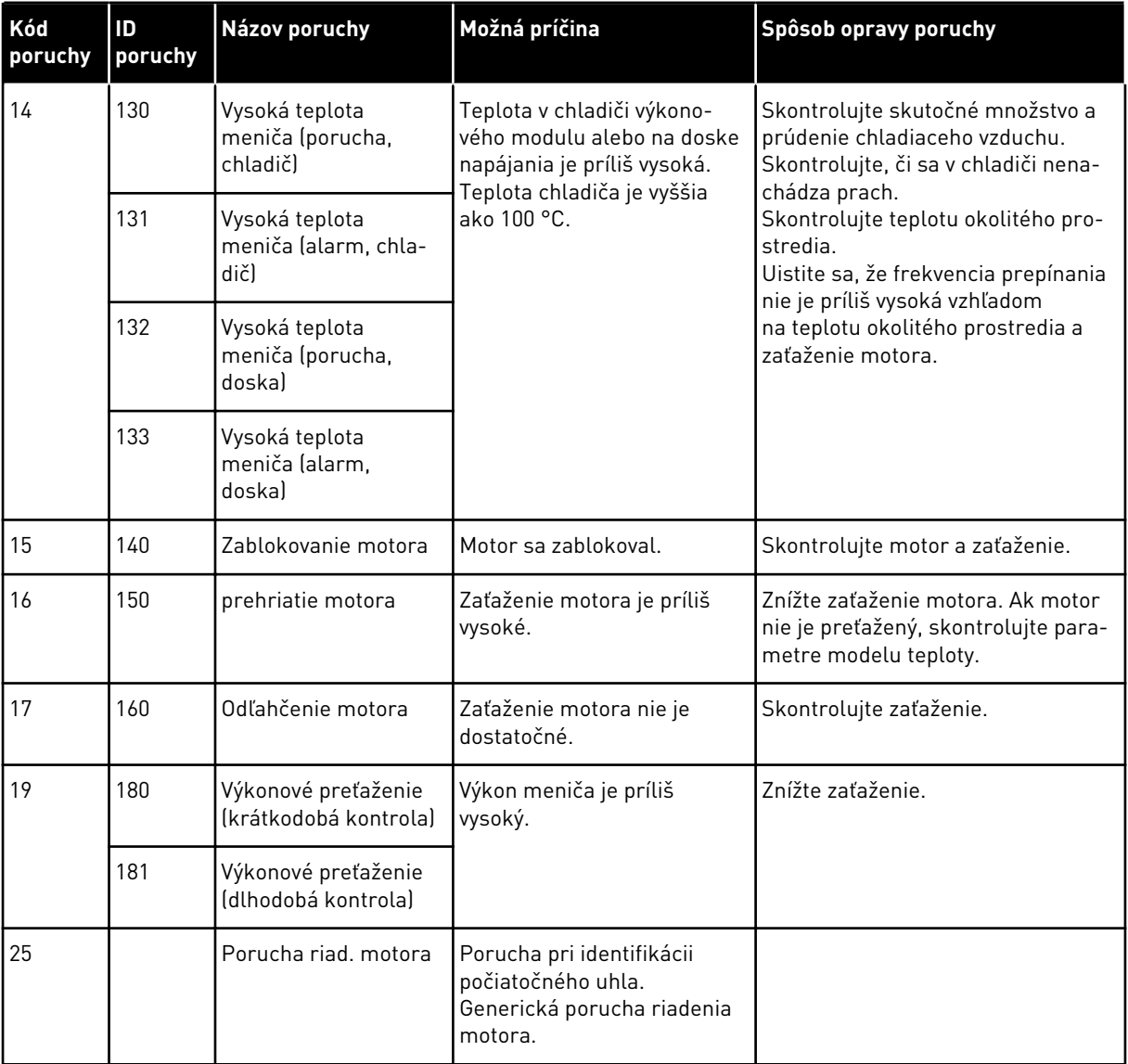

a dhe ann an 1970.<br>Bhuailtean

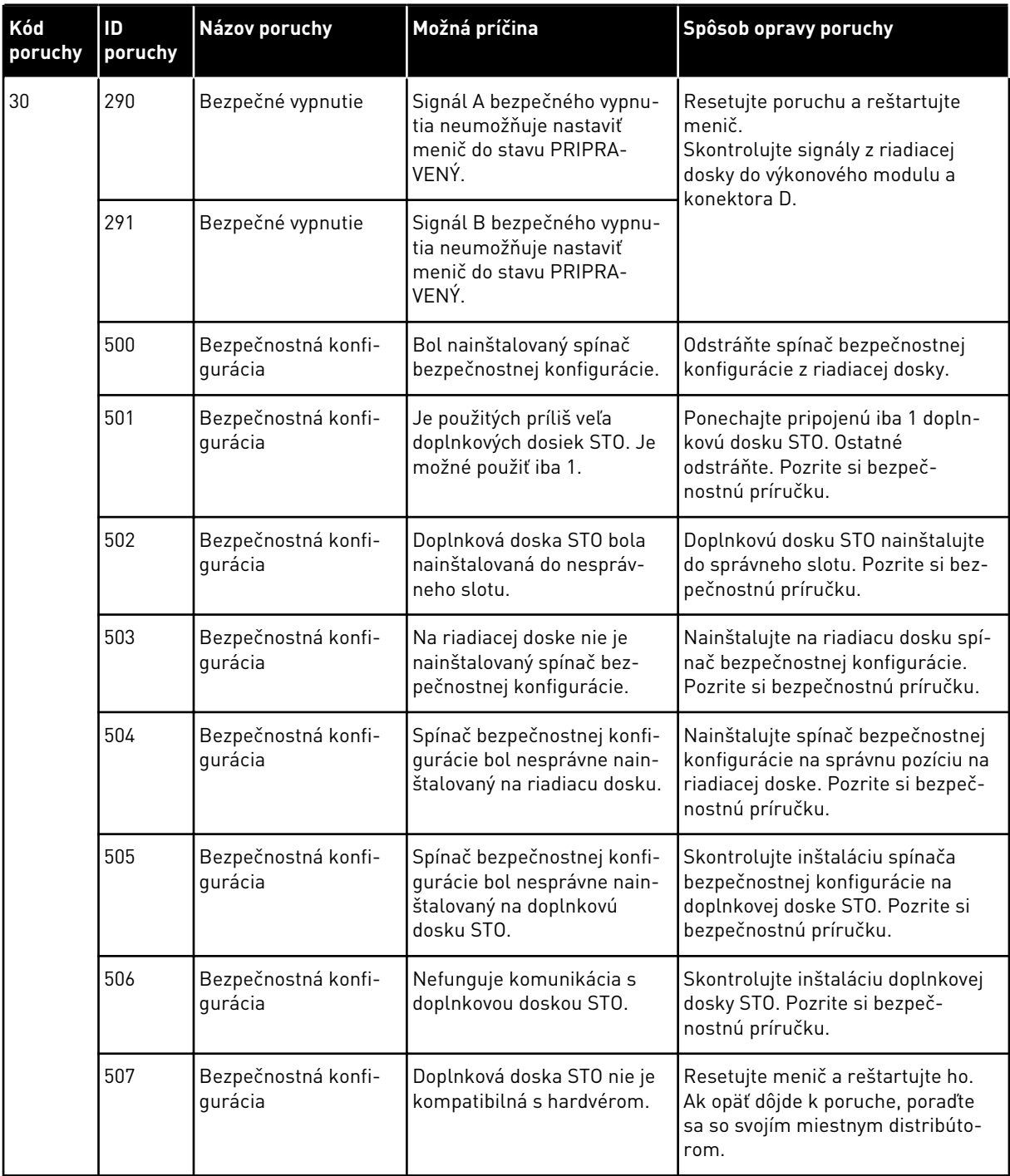

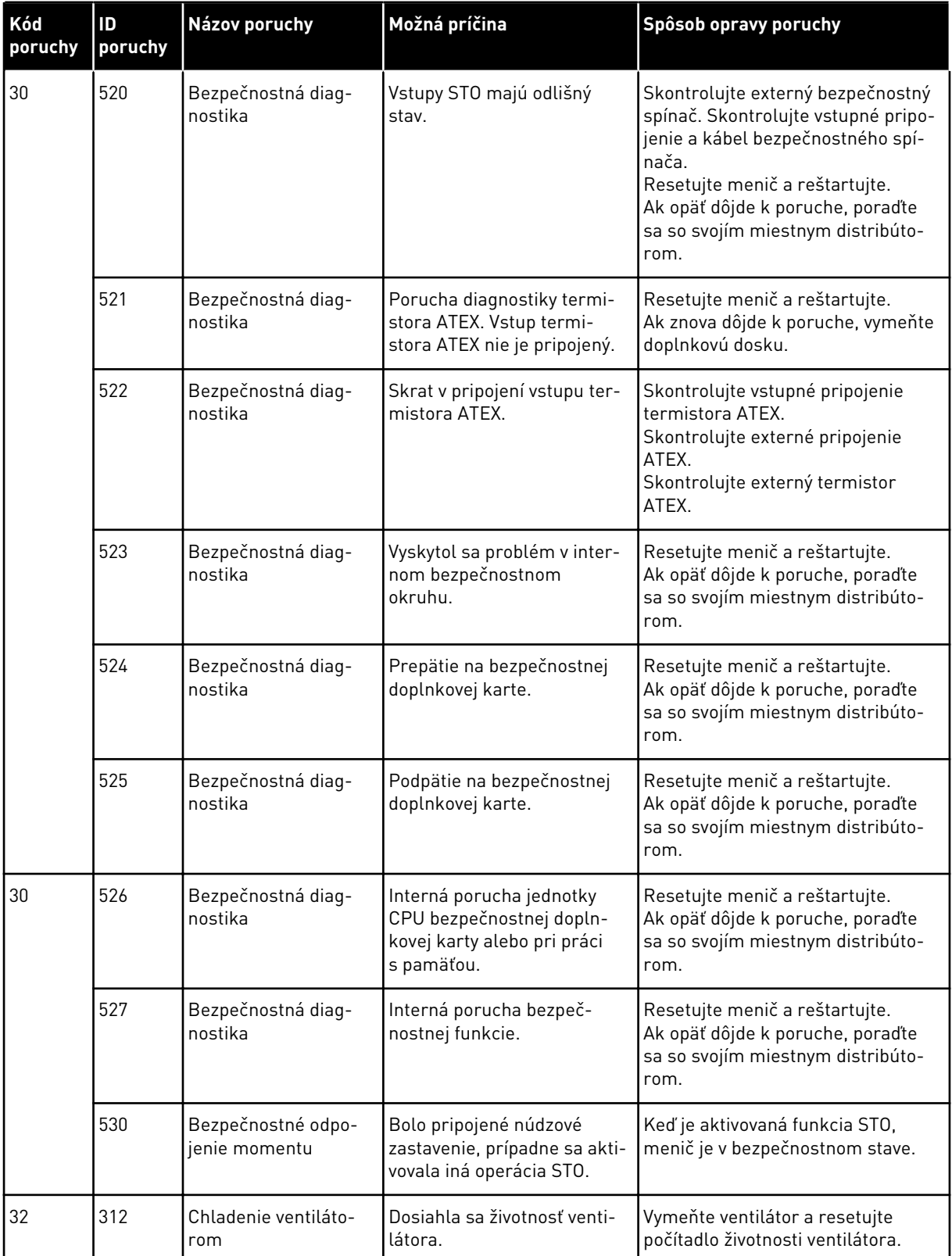

a dhe ann an 1970.<br>Tha ann am an 1970, ann an 1970.

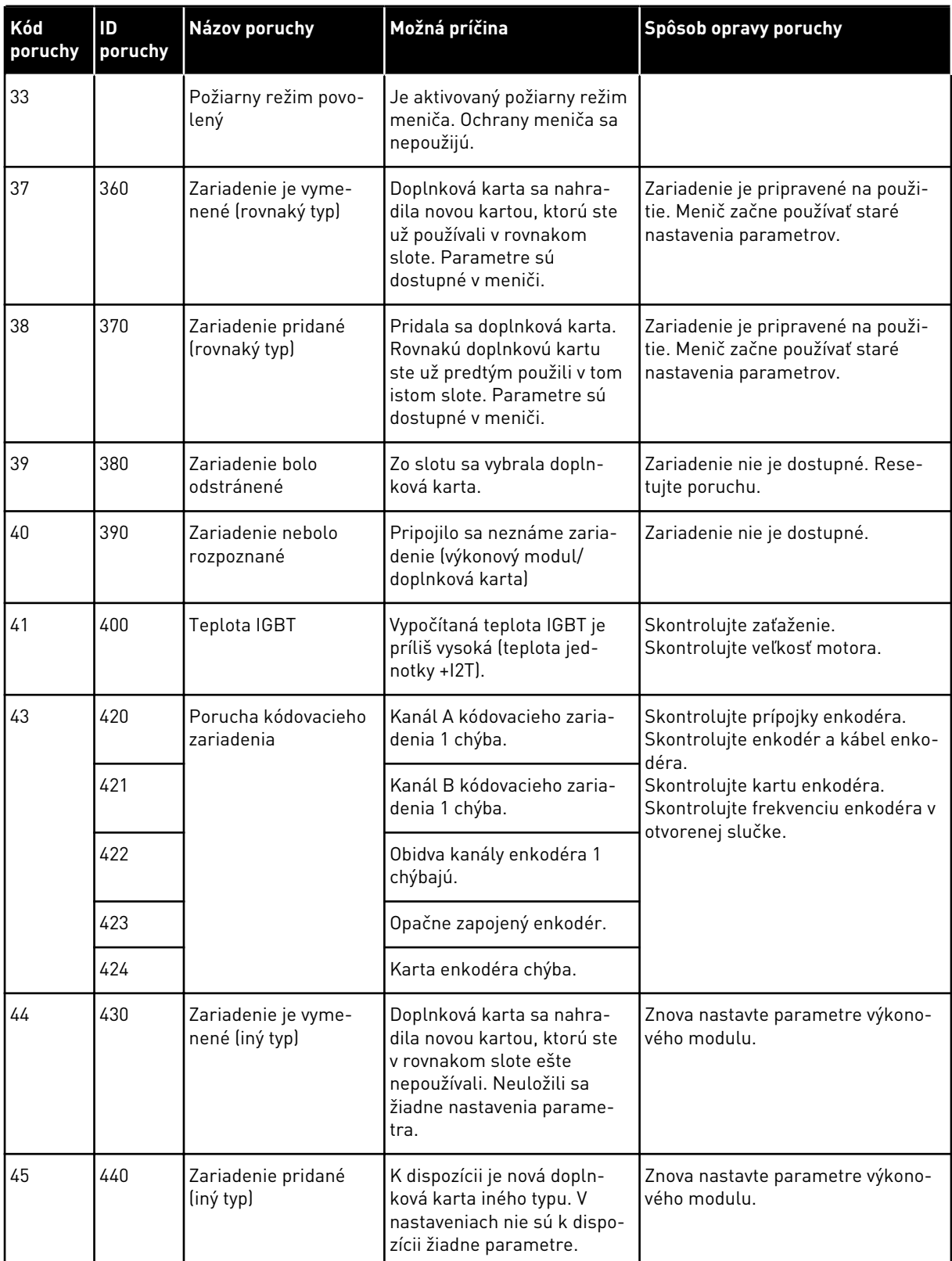

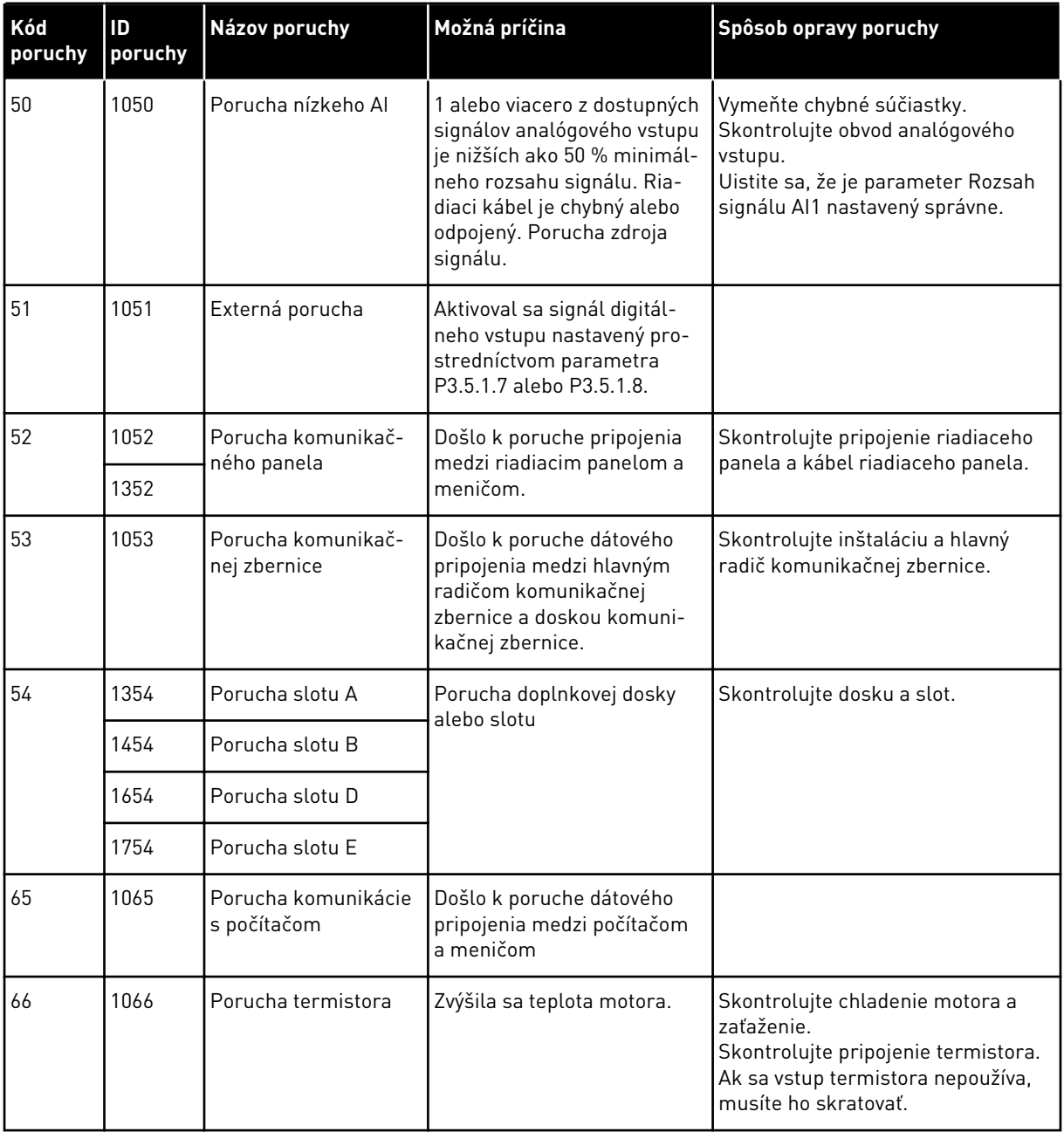

a dhe ann an 1970.

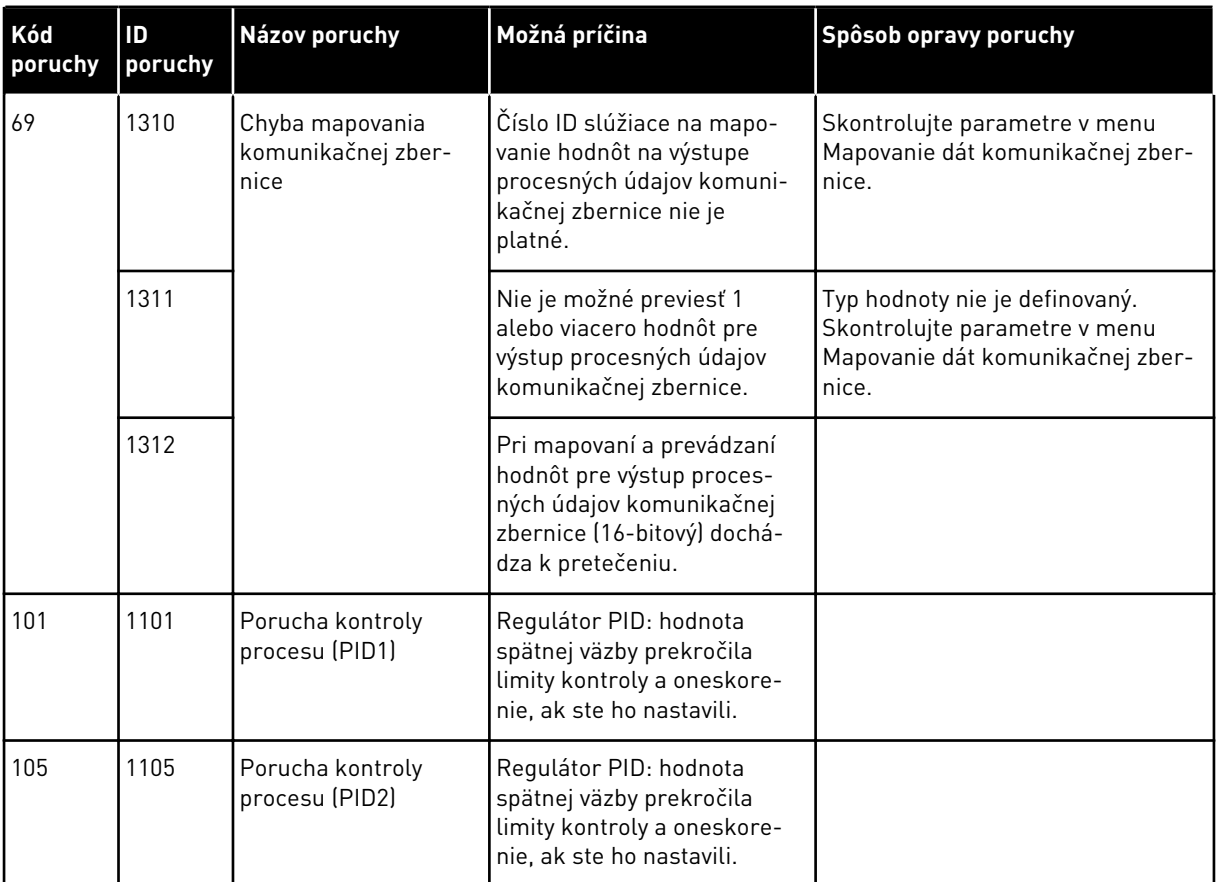

# VAGON®

www.danfoss.com

Vacon Ltd Member of the Danfoss Group Runsorintie 7 65380 Vaasa

Finland

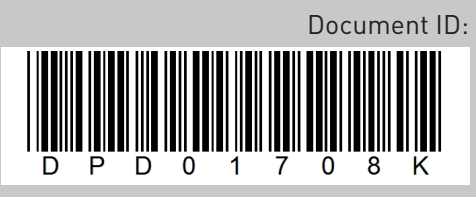

Rev. K

Sales code: DOC-APP100HVAC+DLSK